# <span id="page-0-0"></span>**Modicon Modbus Driver**

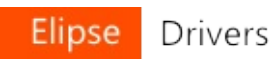

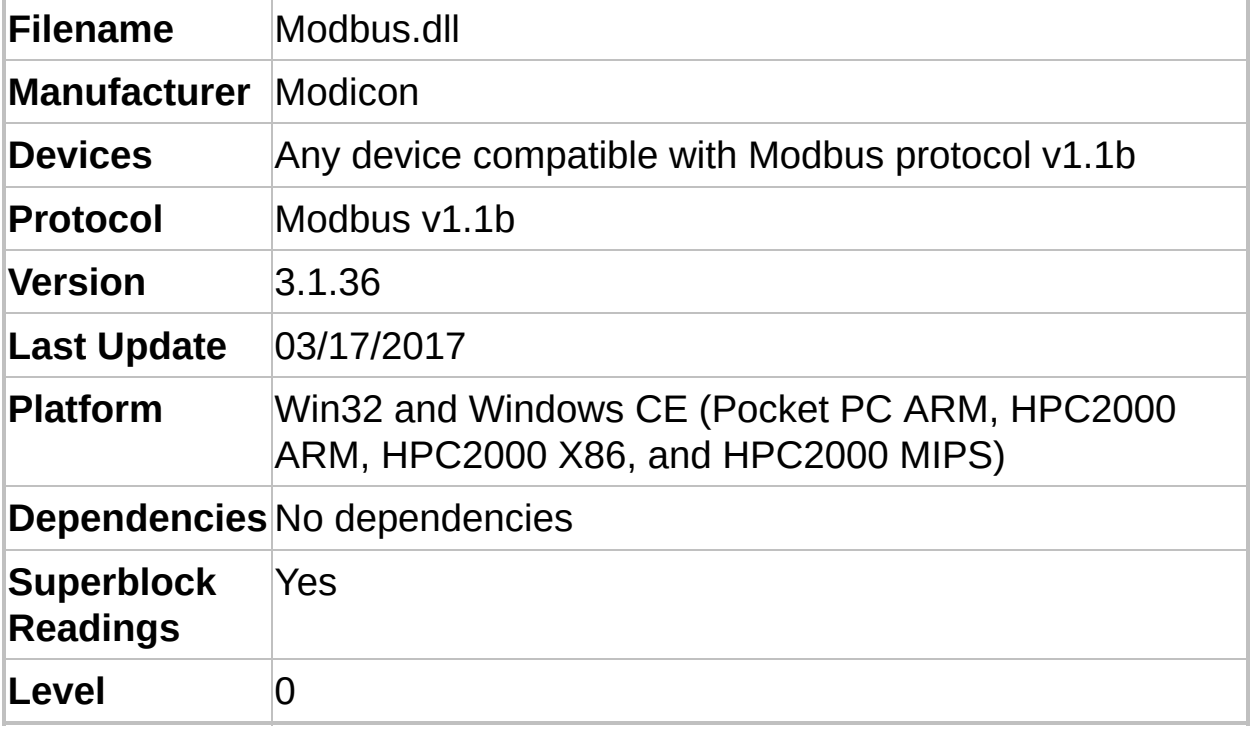

## **Introduction**

This Driver implements the Modbus protocol, which allows an Elipse application to communicate with any slave device that implements this protocol in **ASCII**, **RTU**, or **TCP** modes.

This Driver always works as a master of a Modbus network. If users want to use a Driver to communicate with master devices, then Elipse's **Modbus Slave** Driver must be used, which can be downloaded at *[Elipse's](http://www.elipse.com.br/downloads) website*.

Modbus Driver, starting at version 2.00, was developed using Elipse's **IOKit** library. This library is responsible for implementing the physical layer access (**Serial**, **Ethernet**, **Modem**, or **RAS**). For more information about IOKit configuration, please check topic **[Documentation](#page-223-0) of I/O Interfaces**.

It is recommended to start by reading topic **Quick [Configuration](#page-3-0) Guide** if the device is fully compliant with standard Modbus protocol, defined by the *Modbus Organization (modbus.org)*, and if users only want to read or write bits and registers, without using more advanced Driver features.

For a complete understanding of all Driver functionality, it is recommended to start reading, in this order, chapters **Adding a Driver to an Elipse Application** and **[Configuration](#page-5-0)**.

To create large scale applications, it is also recommended to read topic **[Performance](#page-189-0) Tips**.

If users are not familiar with the protocol, please check the following topics:

- **Modbus [Protocol](#page-27-0)**
- **[Recommended](#page-29-0) Websites**
- **[Supported](#page-30-0) Functions**
- **Special [Functions](#page-33-0)**

 $\bigcirc$  **Yes**  $\bigcirc$  **No** 

**Comments (optional):**

**Has this section of the documentation helped you configure this Driver?**

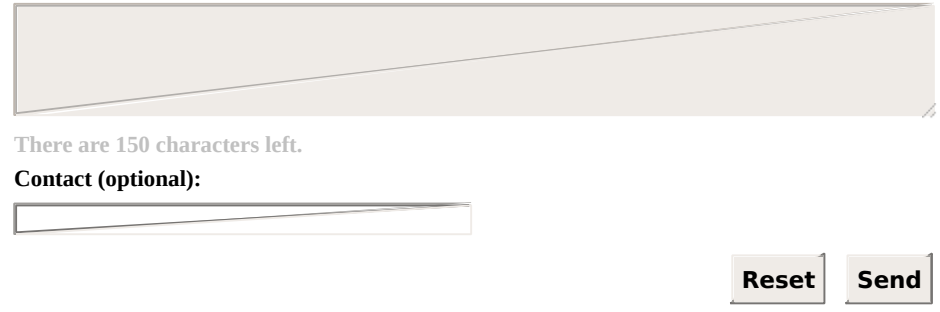

# <span id="page-3-0"></span>**Quick Configuration Guide** [Top](#page-0-0) [Previous](#page-0-0) [Next](#page-4-0)

This topic describes all necessary steps to configure a Modbus Driver for communication with devices compliant with the standard protocol defined by the *Modbus [Organization](http://www.modbus.org)*, considering the most common configuration options.

If a device is fully compliant with the standard protocol, and users only want to read or write registers or bits, the next three topics are probably sufficient to configure this Driver:

- **[Inserting](#page-4-0) a Driver**
- **[Configuring](#page-15-0) a Driver**
- **[Configuring](#page-18-0) I/O Tags**

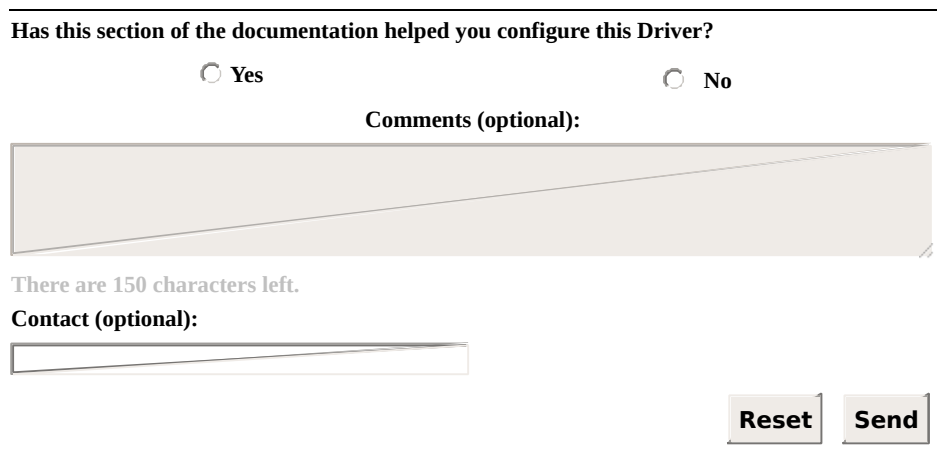

## <span id="page-4-0"></span>**Inserting a Driver** [Top](#page-0-0) [Previous](#page-3-0) [Next](#page-5-0)

If using **E3** or **Elipse Power**, please read topic **Adding a Driver to an Elipse Software [Application](#page-6-0) - E3 or Elipse Power**.

If using **Elipse SCADA**, please read topic **Adding a Driver to an Elipse Software [Application](#page-11-0) - Elipse SCADA**.

Then, read the **[next](#page-15-0) step** on this Manual, which shows how to configure a Driver using its configuration window for the most common cases.

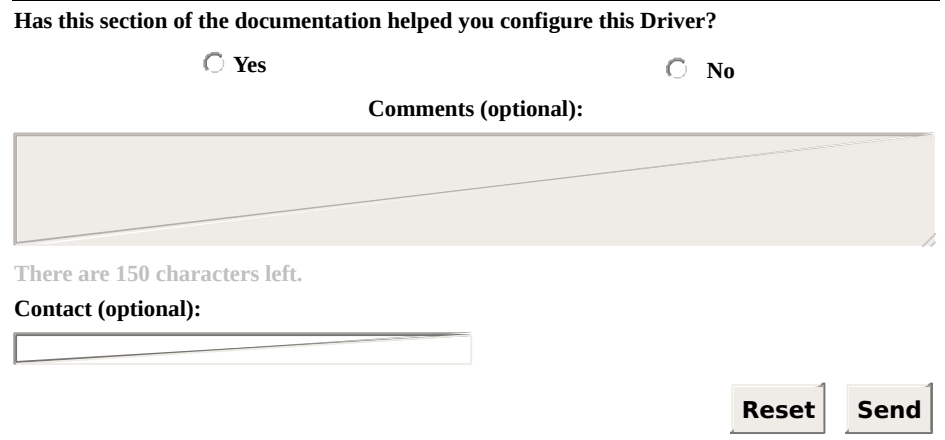

#### <span id="page-5-0"></span>**Adding a Driver to an Elipse Software** [Top](#page-0-0) [Previous](#page-4-0) **Application [Next](#page-6-0)**

This section describes how to add a Modbus Driver to **E3 or Elipse Power** and **Elipse [SCADA](#page-11-0)** [applications.](#page-6-0)

# <span id="page-6-0"></span>**E3 or Elipse Power** [Top](#page-0-0) [Previous](#page-5-0) [Next](#page-11-0)

On Organizer, right-click the **Server Objects - Drivers and OPC** item, select the **Insert I/O Driver in** option, and then select a project.

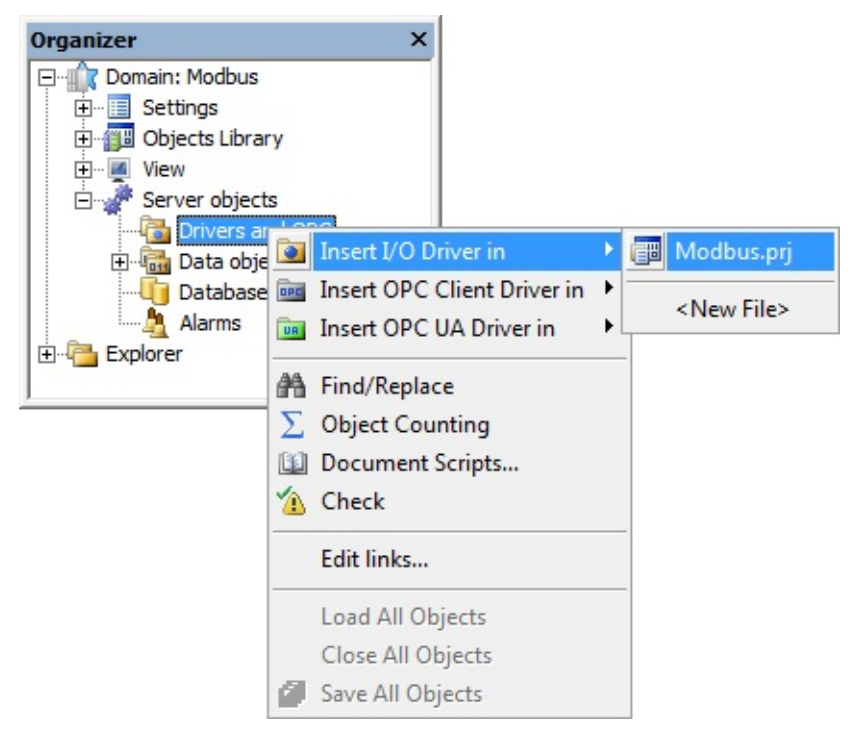

#### **Adding a Driver to an E3 or Elipse Power application**

On the window that opens, select a Driver (this file must be extracted to a folder on the computer in use) and click **Open**.

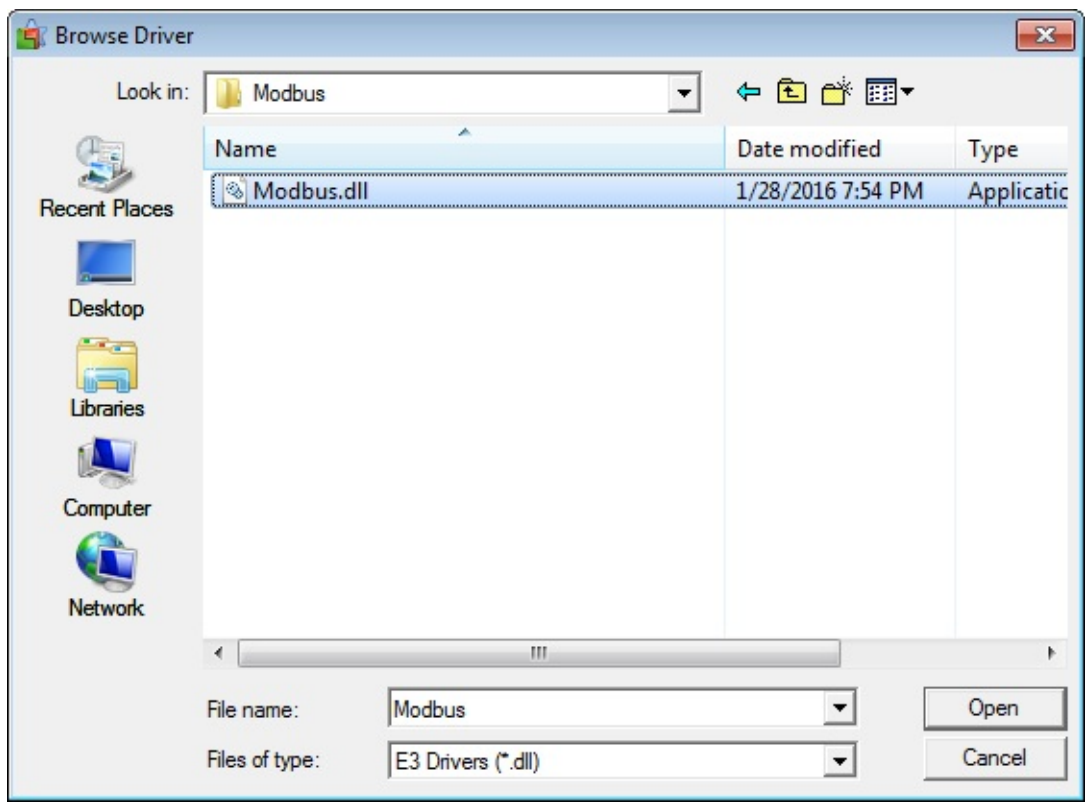

#### **Browse Driver window**

**E3** or **Elipse Power** automatically opens Driver's configuration window, shown on the next figure.

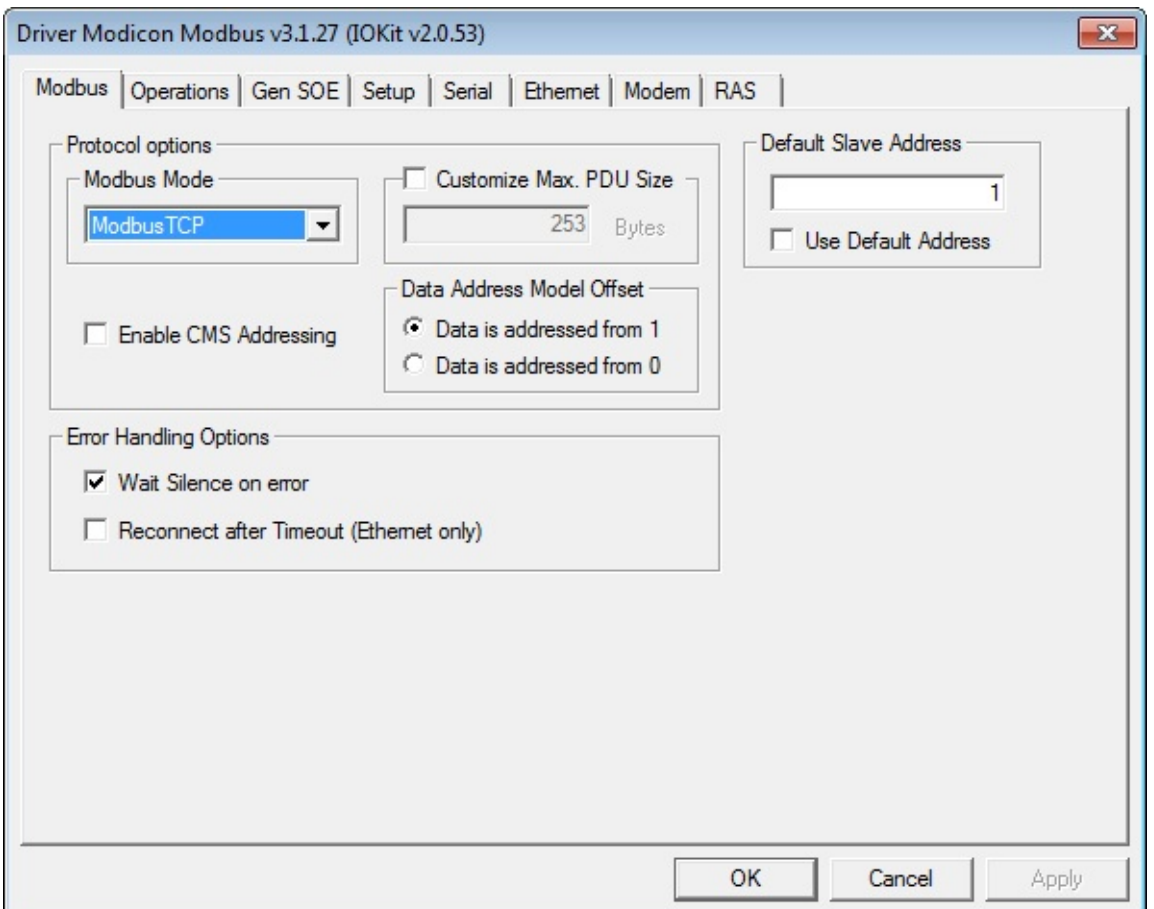

**Driver's configuration window**

On the **[second](#page-15-0) step** of topic **Quick Configuration Guide**, there is a procedure for a basic Driver configuration, for the most common usages. On topic **[Properties](#page-37-0)** this configuration is presented in details.

Driver's configuration window can also be opened, later, by clicking **Driver settings** as shown on the next figure.

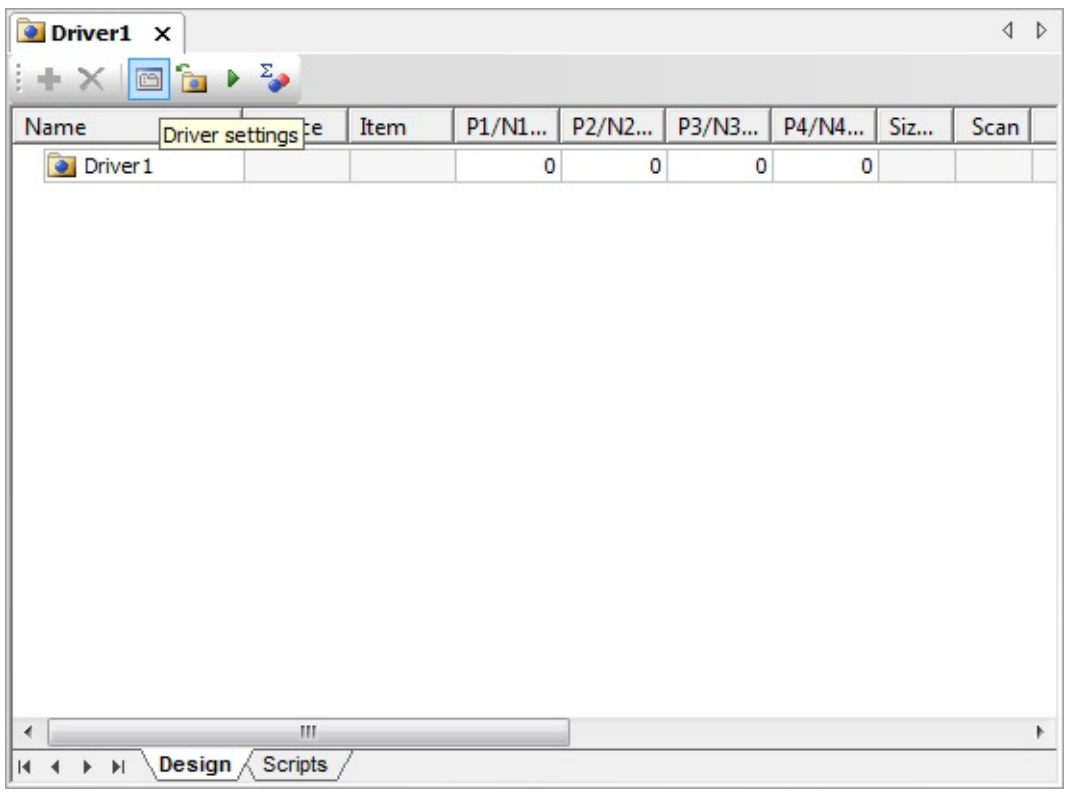

#### **Driver settings option**

After configuring Driver's properties, click **OK** so that **E3** or **Elipse Power** opens Tag Browser window, allowing to insert pre-defined Tags in the application, based on the most used settings. The next figure shows Tag Browser's window. To add Tags, drag them from the list on the right (**Tags available from driver**) to the list on the left (**Current project tags**).

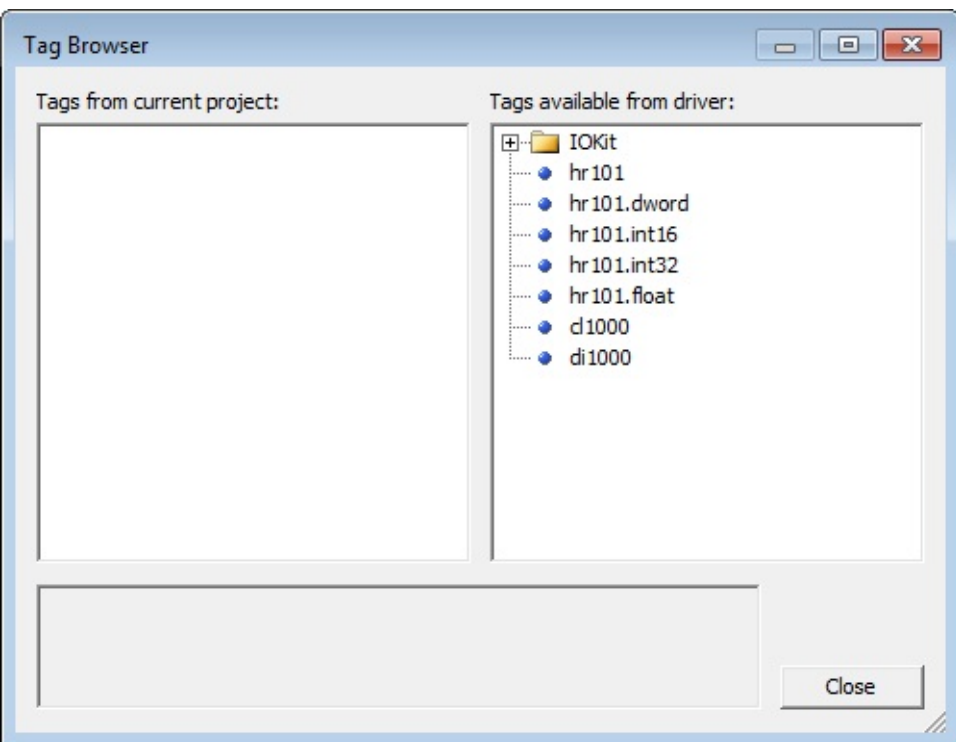

#### **Tag Browser window**

Tags available in Tag Browser are Tags **[configured](#page-95-0) using Strings**, a new method that does not use the old concept of operations. Insert the most adequate ones to the application, editing their fields as needed. Tag Browser window can be opened later by clicking **Tag Browser** .

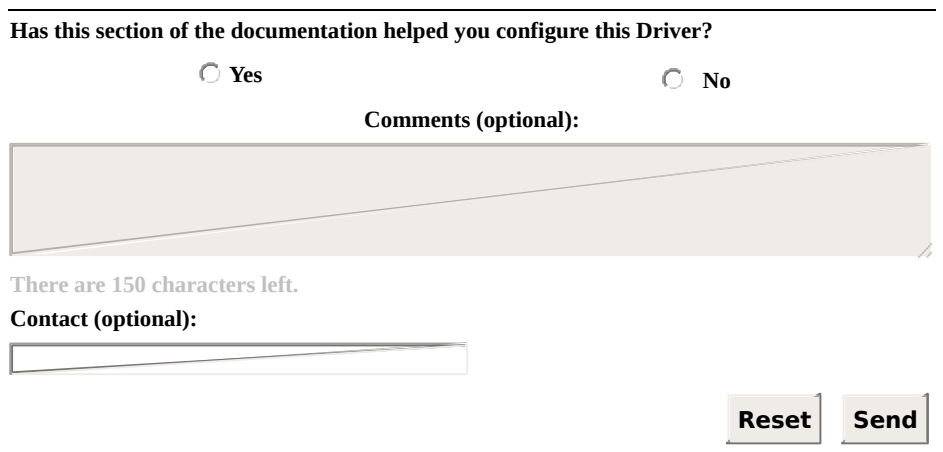

**Check our [Knowledgebase](http://kb.elipse.com.br/en-us) for more information about our products**

# <span id="page-11-0"></span>**Elipse SCADA** [Top](#page-0-0) [Previous](#page-6-0) [Next](#page-15-0)

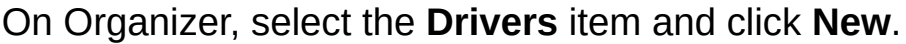

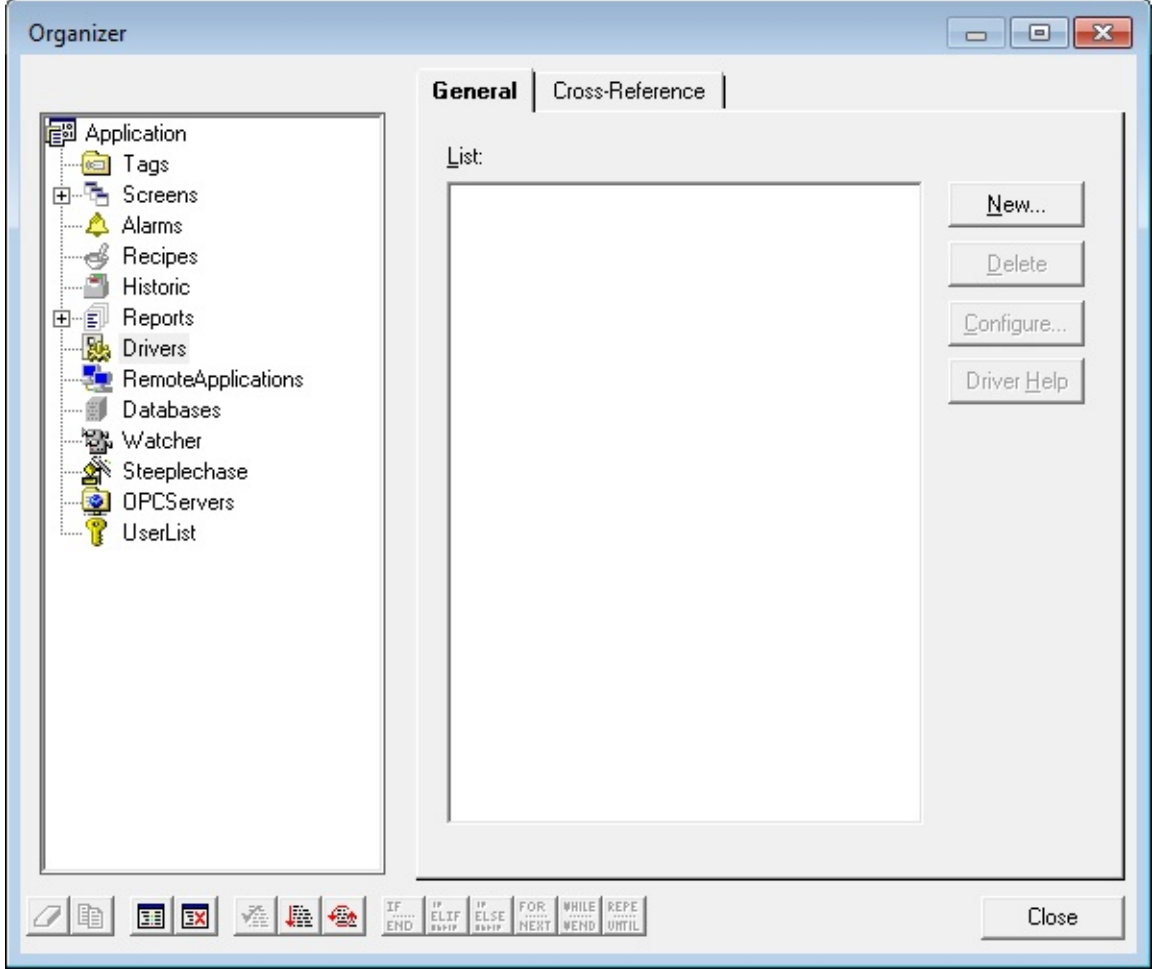

**Adding a new Driver to Elipse SCADA**

On the window that opens, select a Driver (this file must be extracted to a folder on the computer in use) and click **Open**.

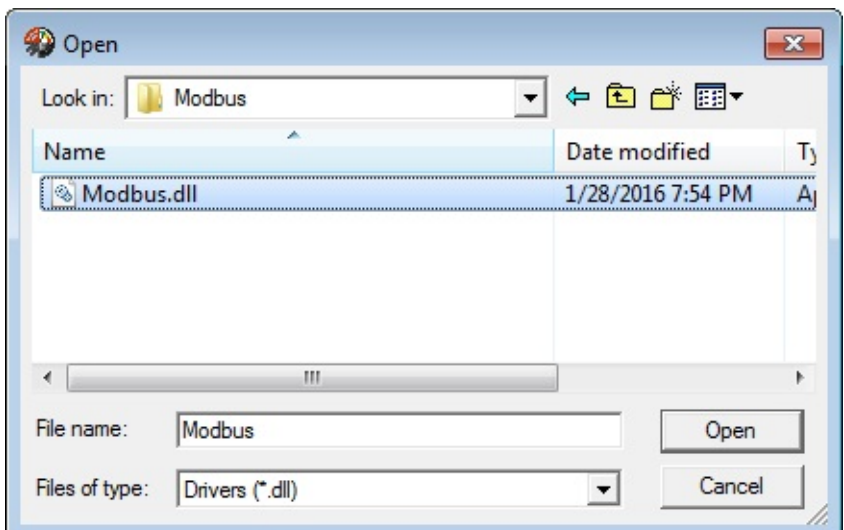

## **Selecting a Driver**

This Driver is then added to the application.

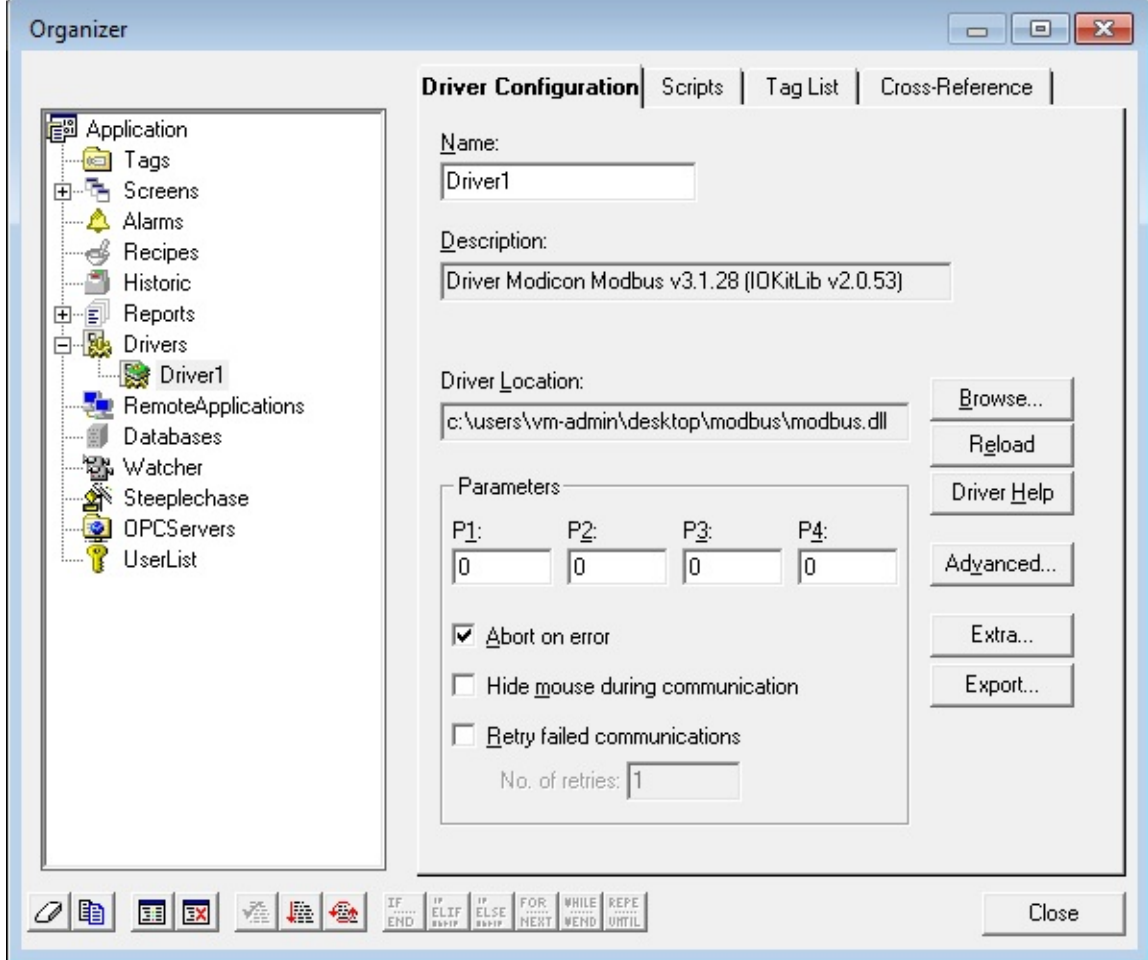

**Driver in Organizer**

For this Driver to work correctly, users still need to configured it on its configuration window. To open this window, showed on the next figure, click **Extra**.

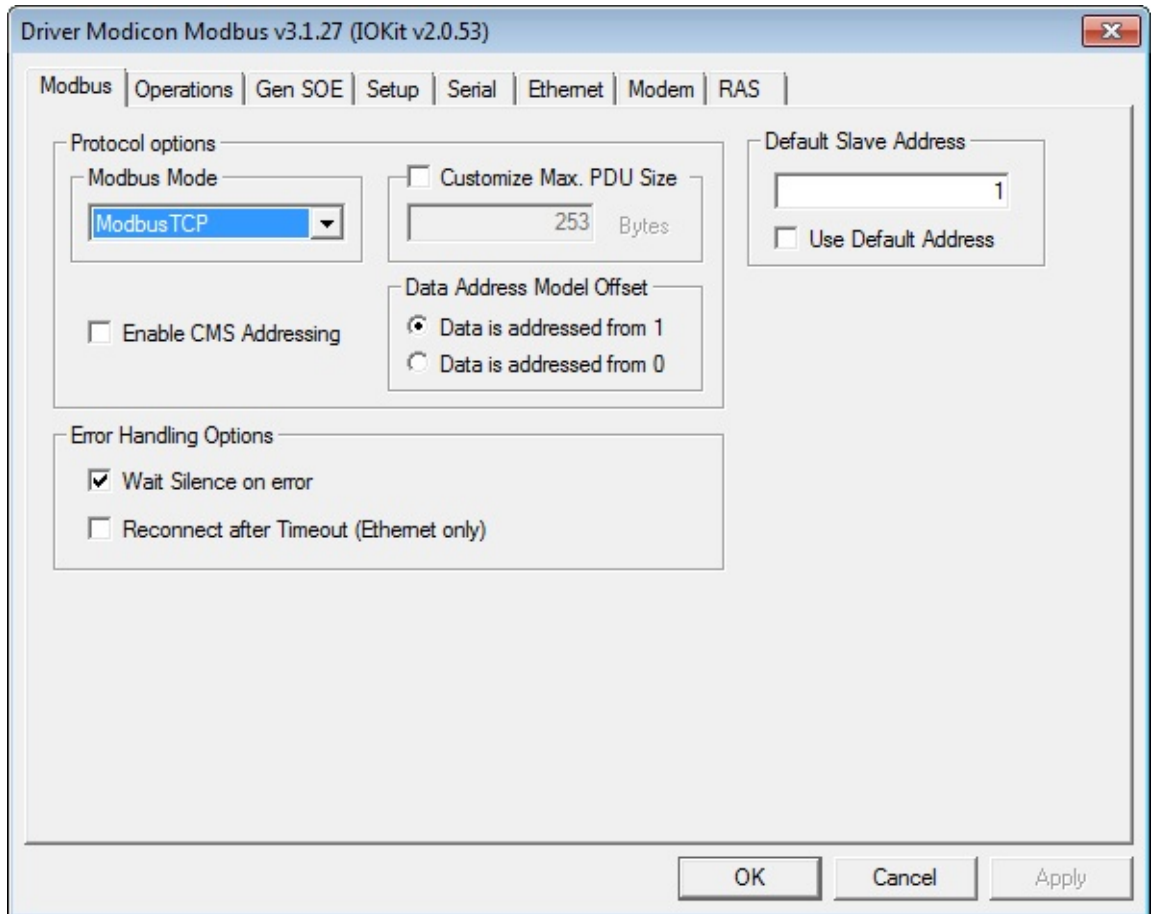

#### **Driver's configuration window**

The **[second](#page-15-0) step** of topic **Quick Configuration Guide** shows how to configure a Driver for the most common usages, for devices complying to default Modbus protocol requirements. On topic **[Properties](#page-37-0)** that configuration is described in details, including advanced configuration resources.

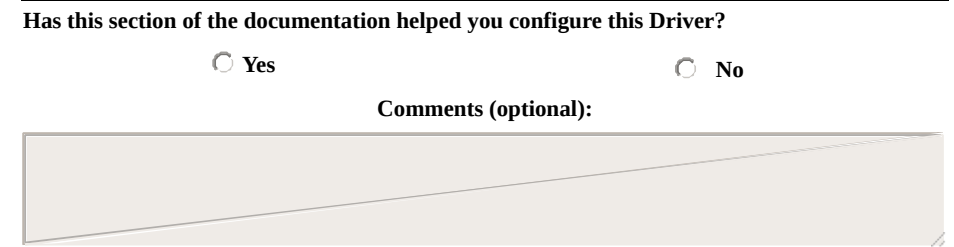

**There are 150 characters left.**

**Contact (optional):**

**Reset Send**

# <span id="page-15-0"></span>**Configuring a Driver** [Top](#page-0-0) [Previous](#page-11-0) [Next](#page-18-0)

After inserting a Driver in an application, users must open Driver's configuration window, as explained on topics **E3 or Elipse [Power](#page-6-0)** or **Elipse [SCADA](#page-11-0)**. With this configuration window open, follow these steps:

- 1. Configure communication's physical layer:
	- a. On **Setup** tab, select a physical layer (**Serial**, **Ethernet**, **Modem**, or **RAS**) to use when connecting with a device.
	- b. Configure the selected physical layer on its corresponding tab (**Serial**, **Ethernet**, **Modem**, or **RAS**).
	- c. For more information about configuring a physical layer, please check topic **[Documentation](#page-223-0) of I/O Interfaces**.
- 2. On **Modbus** tab, select the protocol mode (**RTU**, **ASCII**, or **TCP**) used by the device. As a general rule, users must select **RTU** or **ASC** (for most devices it is **RTU**) for **Serial** or **Modem** physical layers, or **TCP** for **Ethernet** or **RAS** physical layers. The other options usually can be kept with their default configurations. For more information about all options on this tab, please check topic **[Modbus](#page-40-0) Tab**.

#### **NOTE**

For new applications, it is strongly recommended to avoid using **ModbusRTU** (**RTU** mode) encapsulated in an **Ethernet TCP/IP** layer. However, if by any reason, for legacy applications, users must use **ModbusRTU** encapsulated in **TCP/IP**, please do not forget to enable the **Reconnect after Timeout** option, described on topic **[Modbus](#page-40-0) Tab**.

- 3. When creating applications for newer **Elipse Software** products such as **E3**, **Elipse Power**, or **Elipse OPC Server**, users can use Tag configuration by **Strings** (**Device** and **Item** fields). If this is the case, please go to the **next [step](#page-18-0)** of this guide.
- 4. If users still need to use the old numerical configuration (*N/B* parameters), used by **Elipse SCADA**, it is important to check the **Operations** tab. There are seven default operations already pre-

configured on the Driver. Operations are configurations of functions and data formats that later are referenced by application's Tags. These seven default operations, already available when a Driver is loaded for the first time, are the most common ones. Evaluate all reading and writing functions and the data types used for each operation, and check which ones are needed for the application. If these seven pre-defined operations do not fit the application needs, users must edit them or even create new operations. If this is the case, please read topic **[Operations](#page-48-0) Tab**. The next table lists all seven pre-defined operations.

| <b>OPERATION</b> | <b>READING</b><br><b>FUNCTION</b>      | <b>WRITING</b><br><b>FUNCTION</b>                | <b>DATA</b><br><b>TYPE</b> | <b>PURPOSE</b>                                                  |
|------------------|----------------------------------------|--------------------------------------------------|----------------------------|-----------------------------------------------------------------|
| 1                | 3: Read<br>Holding<br><b>Registers</b> | 16: Write<br>Multiple<br><b>Registers</b>        | <b>Word</b>                | Reading and writing<br>unsigned 16-bit<br>integers              |
| 2                | 3: Read<br>Holding<br><b>Registers</b> | 16: Write<br><b>Multiple</b><br><b>Registers</b> |                            | <b>DWord</b> Reading and writing<br>unsigned 32-bit<br>integers |
| 3                | 3: Read<br>Holding<br><b>Registers</b> | 16: Write<br><b>Multiple</b><br><b>Registers</b> | Int16                      | Reading and writing<br>signed 16-bit integers                   |
| 4                | 3: Read<br>Holding<br><b>Registers</b> | 16: Write<br>Multiple<br><b>Registers</b>        | Int32                      | Reading and writing<br>signed 32-bit integers                   |
| 5                | 3: Read<br>Holding<br><b>Registers</b> | 16: Write<br><b>Multiple</b><br><b>Registers</b> | <b>Float</b>               | Reading 32-bit floating<br>point values                         |
| 6                | 3: Read<br><b>Multiple</b><br>Coils    | 15: Write<br><b>Multiple Coils</b>               | <b>Bit</b>                 | Reading and writing<br>bits                                     |
| 7                | 2: Read<br><b>Discrete</b><br>Inputs   | <b>None</b>                                      | <b>Bit</b>                 | Reading bits from a<br>data block of Discrete<br>Inputs         |

**Pre-defined operations**

#### **NOTE**

These seven default operations are configured assuming that a device complies with Modbus' default byte order, *big endian*, in which the most significant bytes come first. If a device does not comply with that standard, please check topic **[Operations](#page-48-0) Tab** for more information about configuring operations for different byte orders.

For more information about configuring this Driver, please read topic **[Configuration](#page-36-0)**.

The **next [step](#page-18-0)** demonstrates how to configure I/O Tags based on predefined operations.

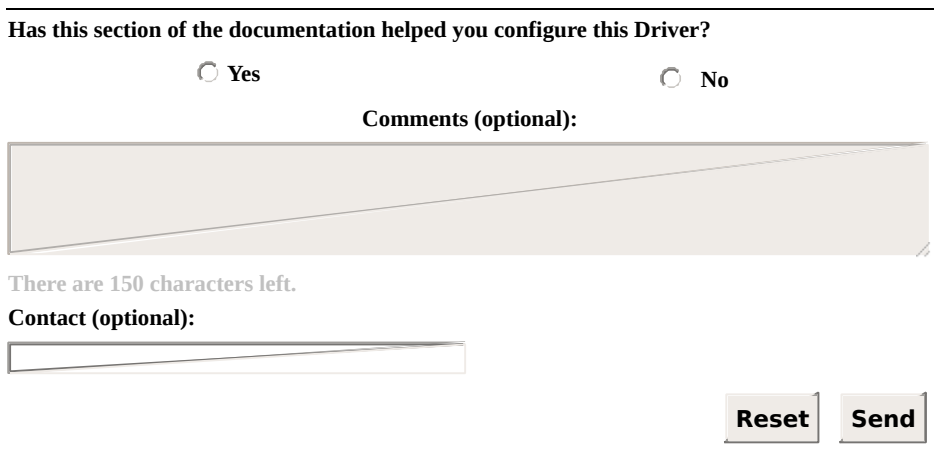

# <span id="page-18-0"></span>**Configuring I/O Tags** [Top](#page-0-0) [Previous](#page-15-0) [Next](#page-27-0)

This section describes how to configure I/O Tags in **E3**, **Elipse Power** and in old **Elipse SCADA** for the most common usages.

## **Tag Configuration in E3 and in Elipse Power**

Configuring I/O Tags in **E3** and in **Elipse Power** can be performed using the new **String [configuratio](#page-95-0)[n](#page-118-0)** method or using the old **numerical configuration** method, compatible with **Elipse SCADA**. For new projects, it is recommended to use **String** configuration, which improves application's legibility and maintenance.

Next there is a description of the recommended procedures for **String** configuration and also for the old numerical configuration, if it is needed for legacy applications.

## **String Configuration**

To add **String**-configured Tags, users have an option to import Tag Browser's pre-defined models, as explained on topic **Adding a Driver to an Elipse Software [Application](#page-5-0)**. To do so, users must keep the **Show Operations in Tag Browser** option disabled on **[Operations](#page-48-0) tab**, and then open Tag Browser by clicking **Tag Browser** .

To add a new Tag to an application without Tag Browser, follow these steps:

1. On Organizer, double-click the Driver, select the **Design** tab, click **Add** , and then select the **I/O Tag** item, according to the next figure.

| <b>O</b> Driver1 X                                             |         |      |       |       |         |       | ◁<br>$\triangleright$ |
|----------------------------------------------------------------|---------|------|-------|-------|---------|-------|-----------------------|
| $\sim$ $\sqrt{m}$ $\sim$ $\sqrt{2}$<br>I/O Block<br>æ.         |         |      |       |       |         |       |                       |
| Na<br>VO Tag<br>٠                                              | evice   | Item | P1/N1 | P2/N2 | P3/N3   | P4/N4 | Siz                   |
| New Folder                                                     |         |      | 0     | 0     | $\circ$ | 0     |                       |
|                                                                |         |      |       |       |         |       |                       |
|                                                                |         |      |       |       |         |       |                       |
|                                                                |         |      |       |       |         |       |                       |
|                                                                |         |      |       |       |         |       |                       |
|                                                                |         |      |       |       |         |       |                       |
|                                                                |         |      |       |       |         |       |                       |
|                                                                |         |      |       |       |         |       |                       |
| Ш<br>∢                                                         |         |      |       |       |         |       |                       |
| Design $\wedge$<br>$\lvert\mathbf{r}\rvert$<br>$\overline{14}$ | Scripts |      |       |       |         |       |                       |

**Adding a new I/O Tag**

- 2. On the **Adding IOTag** window, configure the **Quantity** field with value 1 (one) and specify a name for this Tag in the **Name** field. Click **OK** to create a new Tag.
- 3. On the **Device** column, type the numerical value of device's *Slave Id* to communicate, followed by a colon, such as "1:" for a *Slave Id* equal to 1 (one). Notice that, in an **Ethernet TCP/IP** layer, this value is sometimes ignored, and only the IP address is used and the port configured on **Ethernet** tab, which must be declared on device's documentation.
- 4. On the **Item** column, specify a mnemonic for the **address space** (a set of reading and writing Modbus functions) followed by the register's

or bit's address. For *Holding Registers*, the address space is "hr" or "shr", and this last one does not allow writing in blocks, because it uses the writing function **06** (*Write Single Register*), while the "hr" address space uses the writing function **16** (*Write Multiple Registers*). Both use the reading function **03** (*Read Holding Registers*). For *Coils* use "cl" or "scl". Again, the difference is that the last one, which uses function **05** (*Force Single Coil*), does not write to blocks. Next, there are some examples of configurations for the **Item** column.

- a. Reading or writing *Holding Register* 150 using functions **03** and **16** (writing multiple registers): **Item** must be equal to "hr150".
- b. Reading or writing *Holding Register* 150 using functions **03** and **06** (*writing simple registers*): **Item** must be equal to "shr150".
- c. Reading or writing a *Coil* with address FFF0h (65520) using functions **01** and **15** (writing multiple bits): **Item** must be equal to "cl65520" or "cl&hFFF0" (prefix "&h" can be used to provide addresses in hexadecimal format).
- d. Reading or writing a *Coil* with address FFF0h (65520) using functions **01** and **05** (writing simple bits, one by one): **Item** must be equal to "scl65520" or "scl&hFFF0" (prefix "&h" can be used to provide addresses in hexadecimal format).
- 5. For more information about other features of **String** configuration, such as other Modbus functions, special functions, and different data types, please check topic **String [Configuration](#page-95-0)**.
- 6. Tag addressing must correspond to the Modbus address map on the device, which must be declared on manufacturer's documentation. When in doubt, please check topic **[Addressing](#page-123-0) Tips**.

Prefer simple Tags (called PLC Tags in **Elipse SCADA**) rather than Block Tags, keeping the Superblock feature enabled (the **EnableReadGrouping** property set to True), leaving group optimization to the application and to the Driver. For more details, please check topic **[Superblock](#page-128-0) Reading**.

As an example, the next figure shows Tags configured by **Strings**.

|               | $+ \times \blacksquare \textcolor{red}{\mathbf{a}} \rightarrow \textcolor{red}{\mathbf{b}}$ |        |                 |                |                |                |       |
|---------------|---------------------------------------------------------------------------------------------|--------|-----------------|----------------|----------------|----------------|-------|
| Name          |                                                                                             | Device | Item            | P1/N1          | P2/N2          | P3/N3          | P4/N4 |
| Driver 1      |                                                                                             |        |                 | 0              | 0              | 0              | 0     |
| $\Box$ Analog |                                                                                             |        |                 |                |                |                |       |
|               | Temperature_1                                                                               | 1:     | hr <sub>1</sub> | 0              | $\overline{0}$ | $\overline{0}$ | 0     |
|               | Temperature_2                                                                               | 1:     | hr <sub>2</sub> | 0              | $\mathbf{0}$   | $\overline{0}$ | 0     |
|               | · Level_T1                                                                                  | 1:     | hr3             | 0              | $\mathbf{0}$   | 0              | 0     |
|               | · Level_T2                                                                                  | 1:     | hr4             | $\overline{0}$ | $\mathbf{0}$   | $\overline{0}$ | 0     |
| 8 C           | Digital                                                                                     |        |                 |                |                |                |       |
|               | · Status_B1                                                                                 | 1:     | sd1             | 0              | 0              | $\overline{0}$ | 0     |
|               | · Status B2                                                                                 | 1:     | sd <sub>2</sub> | 0              | $\overline{0}$ | 0              | 0     |
|               | Status B3                                                                                   | 1:     | sd <sub>3</sub> | 0              | 0              | $\overline{0}$ | 0     |
|               | Status B4<br>٠                                                                              | 1:     | sd4             | 0              | $\mathbf{0}$   | $\mathbf{0}$   | 0     |
|               | Status B5<br>٠                                                                              | 1:     | sd5             | 0              | $\mathbf{0}$   | $\mathbf 0$    | 0     |
|               | Status_B6<br>٠                                                                              | 1:     | sd <sub>6</sub> | 0              | $\overline{0}$ | $\mathbf{0}$   | 0     |
|               | AutoMan_B1<br>٠                                                                             | 1:     | sd7             | 0              | $\mathbf{0}$   | $\overline{0}$ | 0     |
|               | AutoMan_B2<br>٠                                                                             | 1:     | sd <sub>8</sub> | 0              | $\mathbf{0}$   | $\mathbf 0$    | 0     |
|               | AutoMan_B3                                                                                  | 1:     | scl9            | 0              | $\mathbf{0}$   | $\overline{0}$ | 0     |
|               | AutoMan_B4                                                                                  | 1:     | sd10            | 0              | 0              | $\mathbf{0}$   | 0     |
|               | AutoMan B5<br>٠                                                                             | 1:     | sd11            | 0              | $\overline{0}$ | $\mathbf{0}$   | 0     |
|               | AutoMan_B6<br>۰                                                                             | 1:     | sd12            | 0              | 0              | $\mathbf 0$    | 0     |
|               | Failure B1                                                                                  | 1:     | sd13            | 0              | $\overline{0}$ | $\overline{0}$ | 0     |
|               | Failure_B2<br>٠                                                                             | 1:     | sd14            | 0              | 0              | 0              | 0     |
|               | Failure_B3<br>۰                                                                             | 1:     | sd15            | 0              | 0              | 0              | 0     |
|               | Failure_B4<br>۰                                                                             | 1:     | sd16            | 0              | $\mathbf{0}$   | $\mathbf{0}$   | 0     |
|               | Failure_B5                                                                                  | 1:     | sd17            | Ō              | $\overline{0}$ | $\overline{0}$ | 0     |
|               | Failure_B6                                                                                  | 1:     | sd18            | 0              | 0              | 0              | 0     |

**Example of Tags configured by Strings**

## **Numerical Configuration**

For **E3** or **Elipse Power**, users can use Tag Browser to create Tags with pre-defined operations, **[numerically](#page-118-0) configured**. To do so, select the **Show Operations in Tag Browser** option on **Operations** tab.

Tag Browser's window, shown on the next figure, is opened when clicking **OK** on Driver's configuration window.

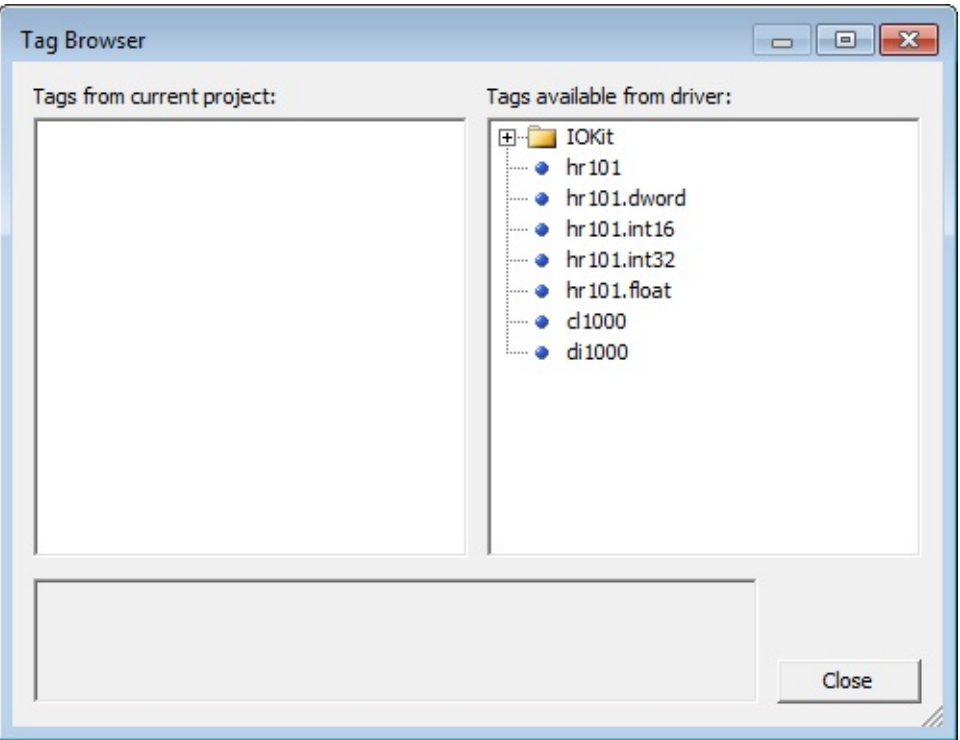

#### **Tag Browser for numerical configuration of Tags**

To add a new Tag to an application, follow these steps:

- 1. Drag Tags from the list **Tags available from driver** to the list **Current project tags**, as described on topic **E3 or Elipse [Power](#page-6-0)**. For many devices, operation **1**, the most common, should be sufficient, drag **Op1<word>** Tag to the list of project Tags. Notice that, assuming that several Tags are needed with the same operation, which is a normal situation, users can drag the same Tag several times (notice that an application adds sequential numbers to the default name). Users can also add a Tag from each operation and then later create other copies in Organizer.
- 2. Close Tag Browser and configure the *N4/B4* parameter of each Tag

with the register or bit address to read or write, according to device's register map. This address map must be described on manufacturer's documentation. When in doubt, please check topic **[Addressing](#page-123-0) Tips**.

- 3. Also configure the *N1/B1* parameter of each Tag with device's address (*Slave Id*) to access in each case. This parameter is usually configured on the device and, to determine it, please check manufacturer's documentation or technical support when in doubt.
- 4. Rename all Tags, if needed, with a more significant name for the application.

Configure simple Tags (called PLC Tags in old **Elipse SCADA**) rather than Block Tags, keeping the Superblock feature enabled (the **EnableReadGrouping** property set to True), leaving group optimization to the application and to the Driver. For more information, please check topic **[Superblock](#page-128-0) Reading**.

## **Tag Configuration in Elipse SCADA**

**Elipse SCADA** does not support Tag Browser, thus it is necessary to configure I/O Tags manually. Users must create Tags with the following configuration:

- **N1/B1**: Device address (Slave Id)
- **N2/B2**: Operation Code
- N3/B3: Not used, leave it 0 (zero)
- **N4/B4**: Address of a Modbus register or bit

Notice that, for this Driver, simple Tag's *N* parameters have the same meaning as Block Tag's *B* parameters, so they are described together.

When in doubt about which value to configure in the *N4/B4* parameter, please check topic **[Addressing](#page-123-0) Tips**.

As **Elipse SCADA** does not support Superblocks, it is recommended to create Block Tags, grouping adjacent or close registers, to read the maximum number of registers in the smallest number of protocol requests.

Also notice that, once a device supports **default protocol limits for the size of a [communication](#page-216-0) frame**, due to **[Automatic](#page-126-0) Block Partition** feature, there is no need to worry about exceeding the maximum block size supported by this protocol, because this Driver already creates the appropriate subdivisions during communication.

## **Final Considerations**

If users only want to use Driver's default operations, and if a device complies with the standard protocol defined by Modbus Organization, the three steps presented in this Quick Configuration Guide should be sufficient to configure this Driver.

For larger applications, it is [recommended](#page-189-0) to read topic **Optimization Tips**.

More details on I/O Tag [configuration](#page-94-0) are provided on topic **Configuring an I/O Tag**.

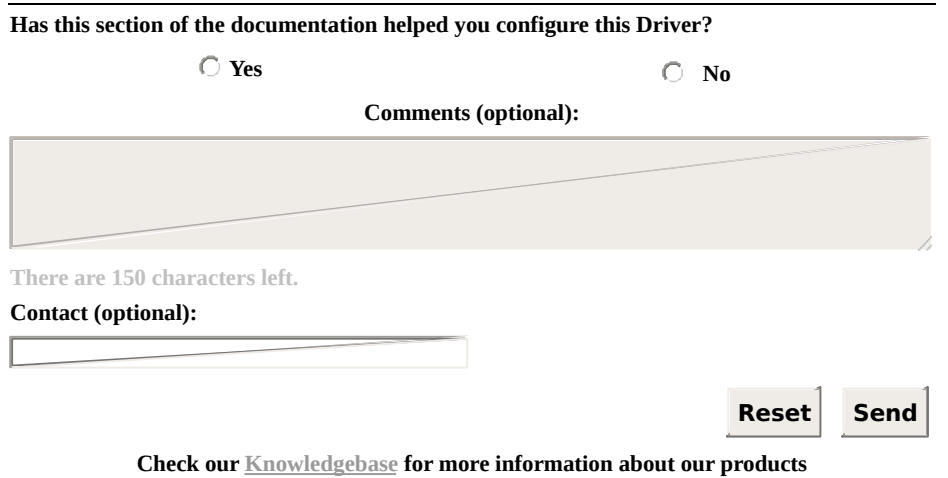

# <span id="page-27-0"></span>**The Modbus Protocol** [Top](#page-0-0) [Previous](#page-18-0) [Next](#page-29-0)

The **Modbus Protocol** was initially developed by Modicon in 1979, and today it is an open standard, maintained by the Modbus Organization (modbus.org), and implemented by hundreds of manufacturers in thousands of devices. Schneider Electric, current controller of Modicon, transferred protocol rights to the Modbus Organization in April 2004, and committed to keep Modbus as an open protocol. Its specification can be downloaded for free at Organization's website (*[www.modbus.org](http://www.modbus.org)*), and protocol's usage is free of licensing fees.

This protocol is based on command and response messages, positioned at layer 7 of the OSI model (application layer), which provides client and server communication among devices connected to different types of networks. It offers services with functions defined by an eight-bit code. There are three categories of function codes:

- **Public function codes**: Protocol's well-defined functions, guaranteed to be unique, validated by the Modbus community, and publicly documented in MB IETF RFC. They can assume values ranging from **1 to 64**, from **73 to 99**, and from **111 to 127**
- **User-defined function codes**: Non-standard functions, which do not need Modbus.org approval, without any guarantee of being unique, and freely implementable. They can assume values ranging from **65 to 72** and from **100 to 110**
- **Reserved function codes**: Codes with values inside the range of public functions, currently used by some manufacturers for legacy products, and not publicly available anymore. Examples are **9**, **10**, **13**, **14**, **41**, **42**, **90**, **91**, **125**, **126**, and **127** codes. For more information, please check **Annex A** of protocol's specification (version 1.1b), which is available at *[protocol's](http://www.modbus.org/specs.php) official website*

This Driver currently implements 11 of all 19 public functions defined on the current version of protocol's specification (1.1b), as well as some specific manufacturer's functions or related to specific Driver features, known as **Special [Functions](#page-33-0)**. All public functions implemented are

described on topic **[Supported](#page-30-0) Functions**. The following protocol's public functions are not yet supported:

- **Function 08**: Diagnostic
- **Function 11**: Get Com event counter
- **Function 12**: Get Com Event Log
- **Function 17**: Report Slave ID
- **Function 22**: Mask Write Register
- **Function 23**: Read/Write Multiple Registers
- **Function 24**: Read FIFO queue
- **Function 43**: Read Device Identification

If users want to implement one of these functions, please contact *Elipse Software's [commercial](mailto:%3C%ADDRESS_EMAIL_SALES_US%25%3E) department*.

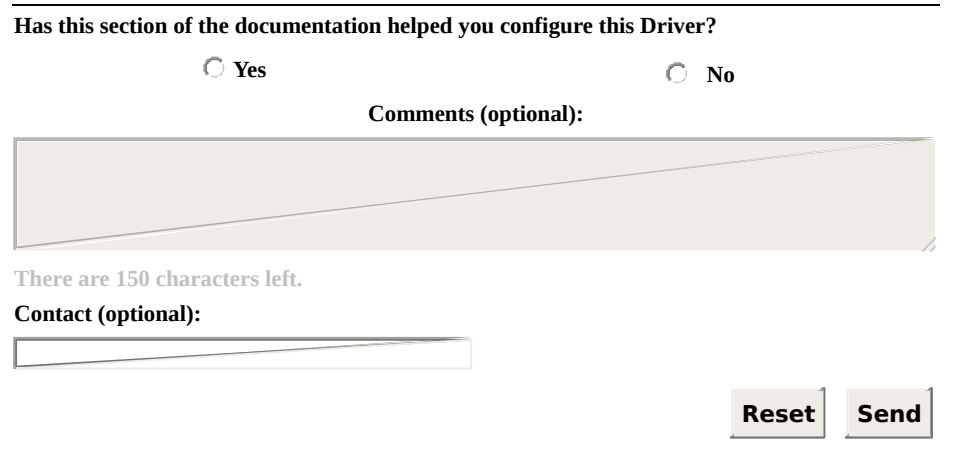

## <span id="page-29-0"></span>**Recommended Websites** [Top](#page-0-0) [Previous](#page-27-0) [Next](#page-30-0)

Modbus Driver is available for download (at no cost) at **Elipse Software**'s *Drivers [download](http://www.elipse.com.br/downloads)* area.

More information about the Modbus protocol can be found at *[www.modbus.org](http://www.modbus.org)*, protocol's official website.

**Elipse Modbus Simulator** is available for download (at no cost) at **Elipse Software**'s *E3 [download](http://www.elipse.com.br/downloads/)* area.

**Modsim** Modbus Slave Simulator, probably the best known in its category, can be purchased at *[www.win-tech.com/html/modsim32.htm](http://www.win-tech.com/html/modsim32.htm)*. This software emulates a device, allowing communication with this Driver.

There is also a free alternative called **Free Modbus PLC Simulator**, available for download at *[www.plcsimulator.org](http://www.plcsimulator.org)*.

Other alternatives for simulators and software tools related to this protocol can be found at *[protocol's](http://www.modbus.org/tech.php) official website*.

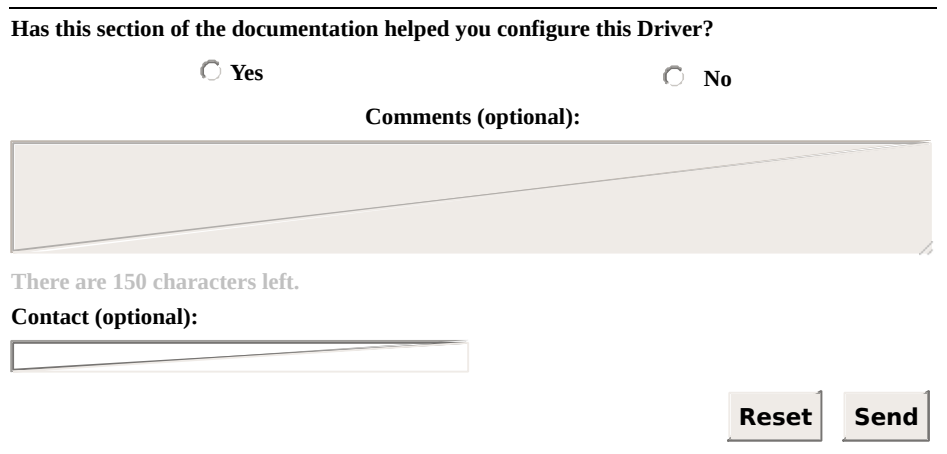

# <span id="page-30-0"></span>**Supported Functions** [Top](#page-0-0) [Previous](#page-29-0) [Next](#page-33-0)

Modbus protocol functions supported by this Driver are described next.

## **Reading functions**

- : **Bit** Reading (*Read Coil Status - 0x*)
- : **Bit** Reading (*Read Input Status - 1x*)
- : **Word** Reading (*Read Holding Registers - 4x*)
- : **Word** Reading (*Read Input Registers - 3x*)
- : Status Reading (*Read Exception Status*)
- : File Record Reading (*Read File Register - 6x*)

#### **Writing functions**

- **05**: **Bit** Writing (*Force Single Coil - 0x*)
- **06**: Simple **Word** Writing (*Preset Single Register - 4x*)
- **15**: **Bit** Writing (*Force Multiple Coils - 0x*)
- **16**: **Word** Writing (*Preset Multiple Registers - 4x*)
- **21**: File Record Writing (*Write File Register - 6x*)

Detailed information about each one of these functions can be found on Modbus protocol's specification, available for download at *Modbus [Organization's](http://modbus.org/)* website.

In addition to protocol's standard functions, as already stated, this Driver also implements special functions, not defined by the protocol, usually related to mass memory readings. A list of all supported special functions can be checked on topic **Special [Functions](#page-33-0)**. A complete Driver configuration is described on topic **[Configuration](#page-36-0)**.

If users want to add support to a new function in this Driver, please contact *Elipse Software's [commercial](mailto:%3C%ADDRESS_EMAIL_SALES_US%25%3E) department*.

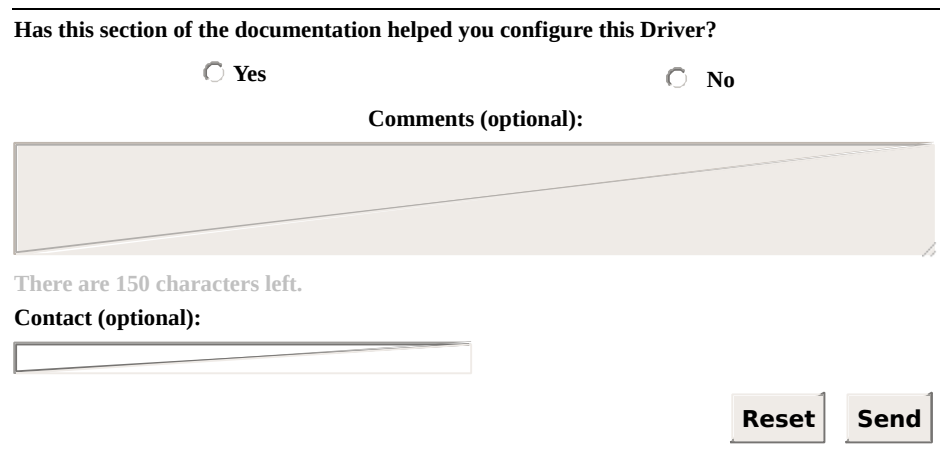

**Check our [Knowledgebase](http://kb.elipse.com.br/en-us) for more information about our products**

# <span id="page-33-0"></span>**Special Functions** [Top](#page-0-0) [Previous](#page-30-0) [Next](#page-36-0)

Special reading and writing functions are Driver functions not defined by the standard Modbus protocol. They were developed to meet specific features of certain devices, or else to provide, in a standardized way by this Driver, features not available in the standard protocol. The Modbus Driver, in its current version, includes the following special functions:

#### **Reading Functions**

- **65 03**: Mass Memory Reading (*ABB MGE 144*), described in details on topic **Reading Mass Memory [Registers](#page-184-0) in ABB MGE 144 Meters**
- **GE SOE**: Event Reading (*GE PAC RX7 Systems*), described in details on topic **Reading an Event Buffer in GE PAC RX7 [Controllers](#page-148-0)**
- **SP SOE**: Event Reading (*Schneider Electric SEPAM series Relays*), described in details on topic **Reading Events in [Schneider](#page-157-0) Electric SEPAM Series 20, 40, and 80 Relays**
- **GenSOE**: SOE reading with a generic algorithm, implemented by a resident software in the slave device (PLC), described in details on topic **Elipse [Software's](#page-166-0) Generic SOE Reading Algorithm**

#### **Writing Functions**

- **65 01**: Restarts (performs a reset operations) a power meter (*ABB MGE 144*). This command is sent as a Tag's simple writing command (**Write**). Tag's **Value** field is ignored by this Driver and can be left in 0 (zero). For more information, please check device's manual
- **65 02**: Zeroes the maximum and minimum memory (*ABB MGE 144*). This command is sent as a Tag's simple writing command (**Write**). Tag's **Value** field is ignored by this Driver and can be left in 0 (zero). For more information, please check device's manual

Notice that this Driver's special functions, except for the writing function **65 01**, are directly or indirectly related to mass memory reading of registers of their respective devices. For more information, please check topic **Mass Memory [Reading](#page-145-0)**. For a description on how to configure operations and Tags using these functions, please check topic **[Configuration](#page-36-0)**.

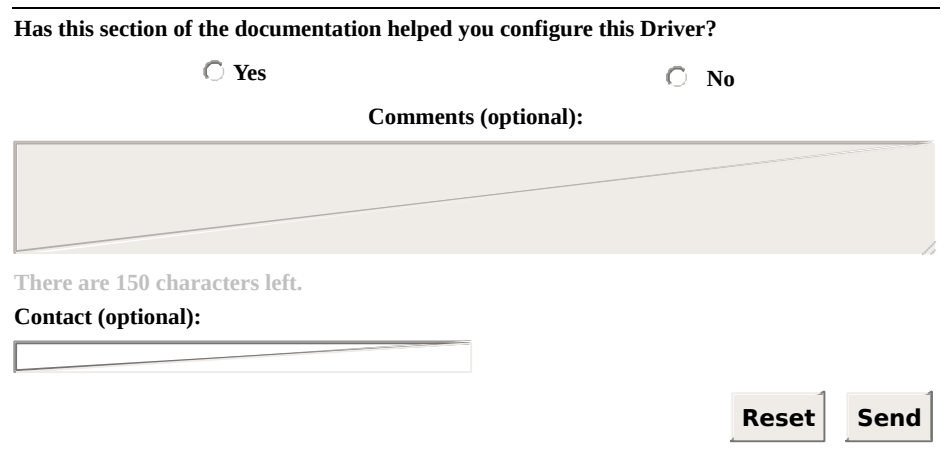

**Check our [Knowledgebase](http://kb.elipse.com.br/en-us) for more information about our products**
# <span id="page-36-0"></span>**Configuration** [Top](#page-0-0) [Previous](#page-33-0) [Next](#page-37-0)

This section describes how to configure a Modbus Driver. The following topics are discussed:

- **[Properties](#page-37-0)**
- **[Configuring](#page-93-0) Tags**
- **Mass Memory [Reading](#page-145-0)**

<span id="page-37-0"></span>Driver properties can be configured at design time or at run time. A runtime configuration is also called an **Offline Mode [Configuration](#page-89-0)**, and it is described on a specific topic.

At design time, this Driver can be configured using its configuration window, displayed on the next figure.

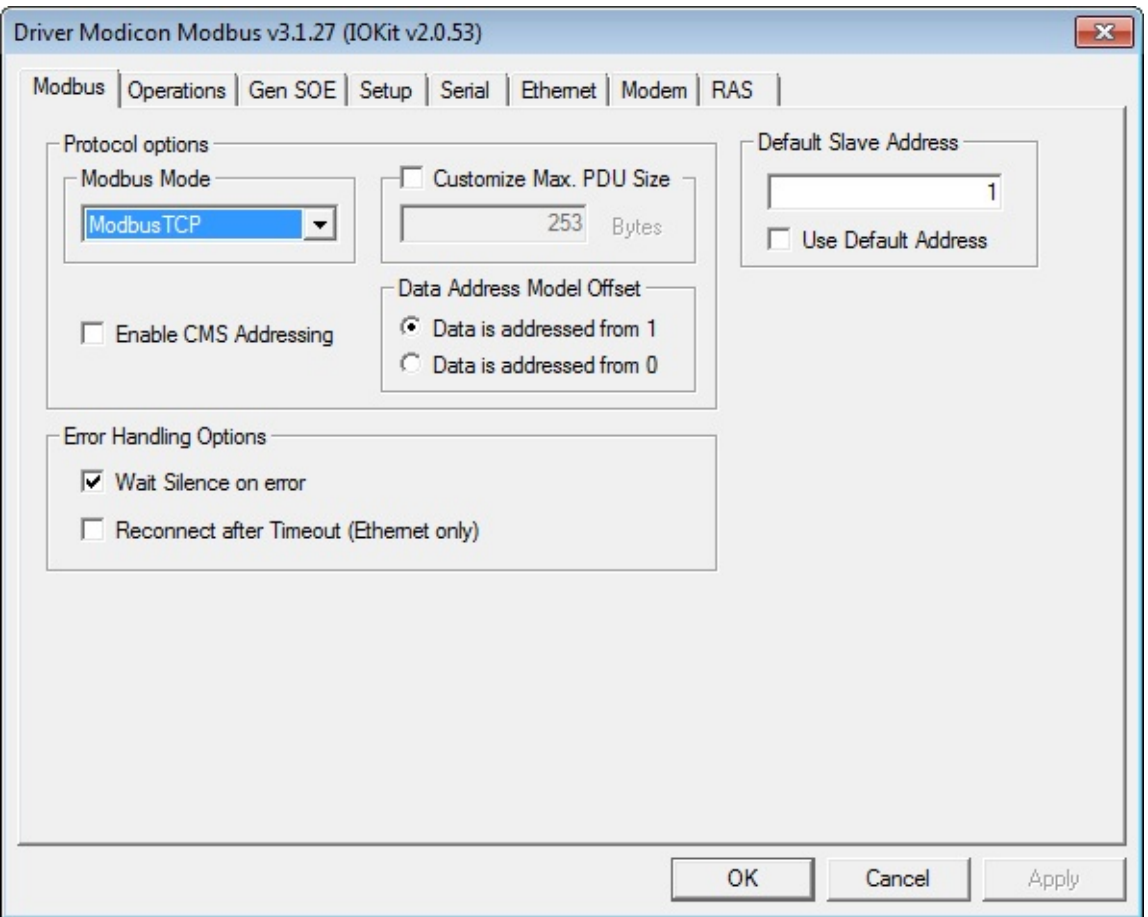

#### **Driver's configuration window**

To open Driver's configuration window in E3 or Elipse Power, doubleclick the Driver object in Organizer and click **Driver settings** , as displayed on the next figure.

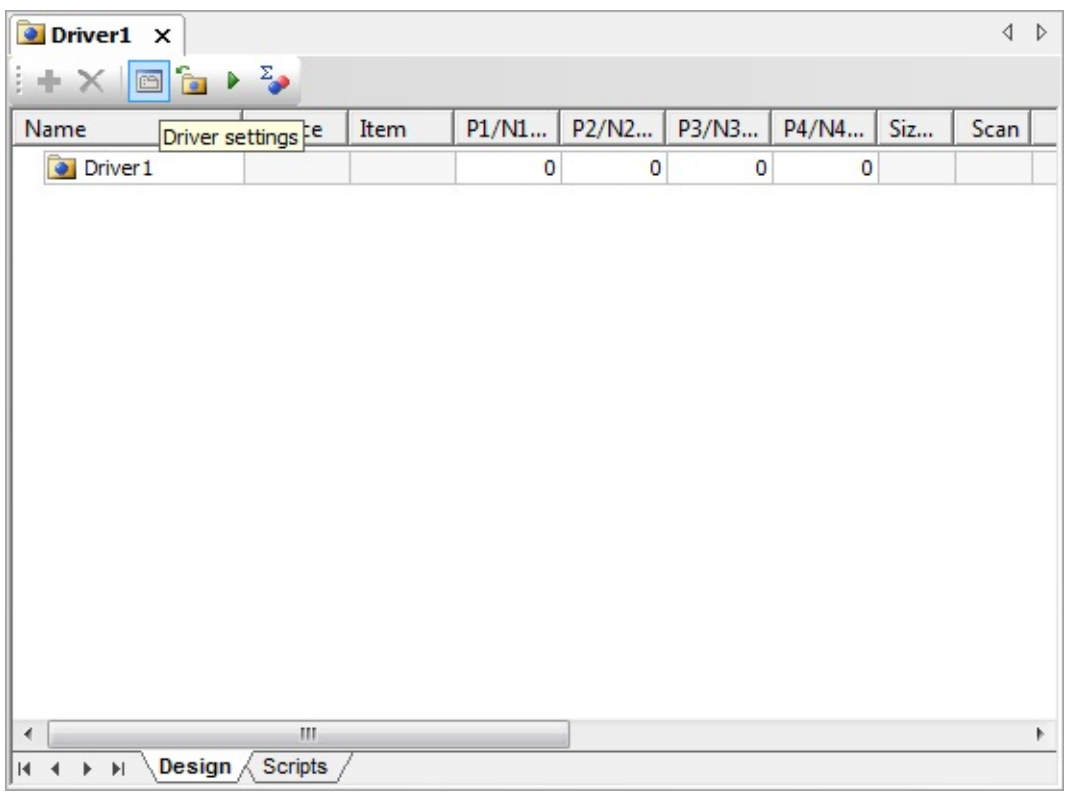

### **Driver settings option**

In **Elipse SCADA**, on the other hand, Driver's configuration window can be opened by clicking **Extra**, in application's Organizer.

This configuration window is divided into several tabs, some of them for **IOKit** configuration, and others are Driver-specific. For Modbus Driver, the **Modbus**, **Operations**, and **Gen SOE** tabs are specific. All other tabs are for **IOKit** configuration, and they are not described on this Manual. For more information about **IOKit** configuration, please check topic **[Documentation](#page-223-0) of I/O Interfaces**.

The next topics describe Driver's specific tabs and also the runtime configuration, in **Offline Mode**, using scripts.

- **[Modbus](#page-40-0) Tab**
- **[Operations](#page-48-0) Tab**
- **Gen [SOE](#page-87-0) Tab**
- **Offline Mode [Configuration](#page-89-0)**

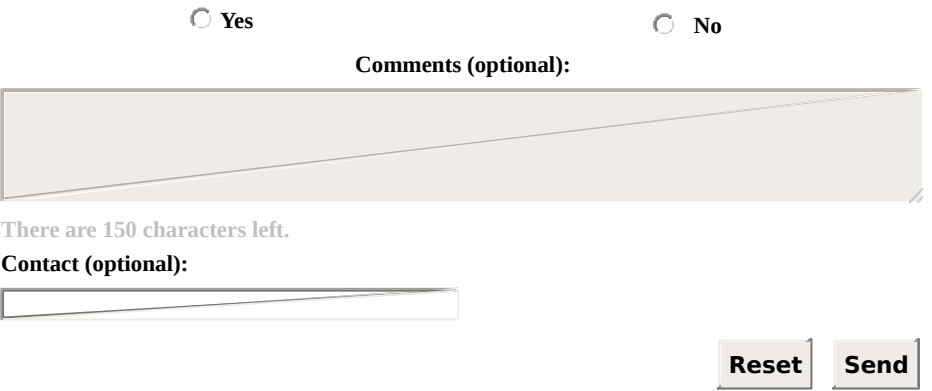

**Check our [Knowledgebase](http://kb.elipse.com.br/en-us) for more information about our products**

# <span id="page-40-0"></span>**Modbus Tab** [Top](#page-0-0) [Previous](#page-37-0) [Next](#page-48-0)

The **Modbus** tab allows configuring Driver and protocol parameters, as shown on the next figure.

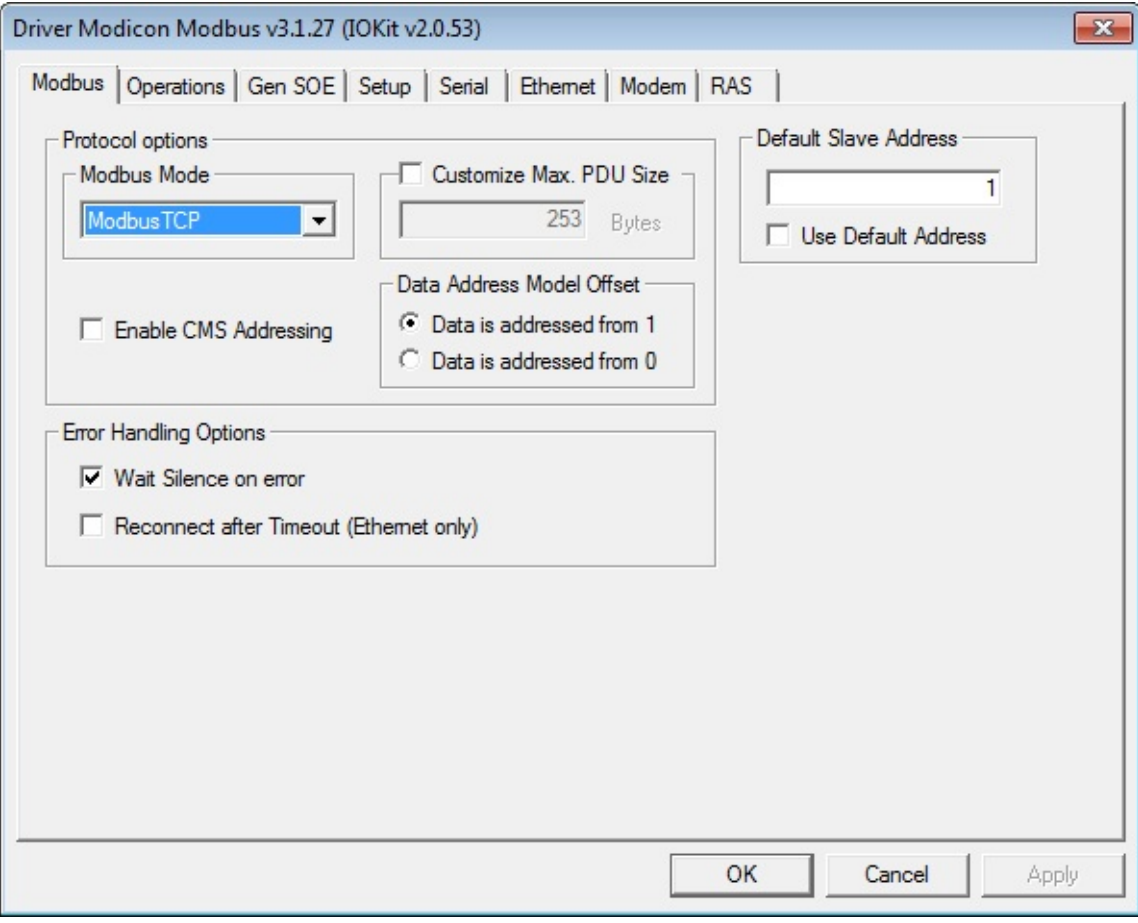

#### **Modbus tab**

The next sections describe all configuration options available on this tab.

### **Protocol Options**

This group of options gathers options referring to variations on protocol's standards, according to the next table.

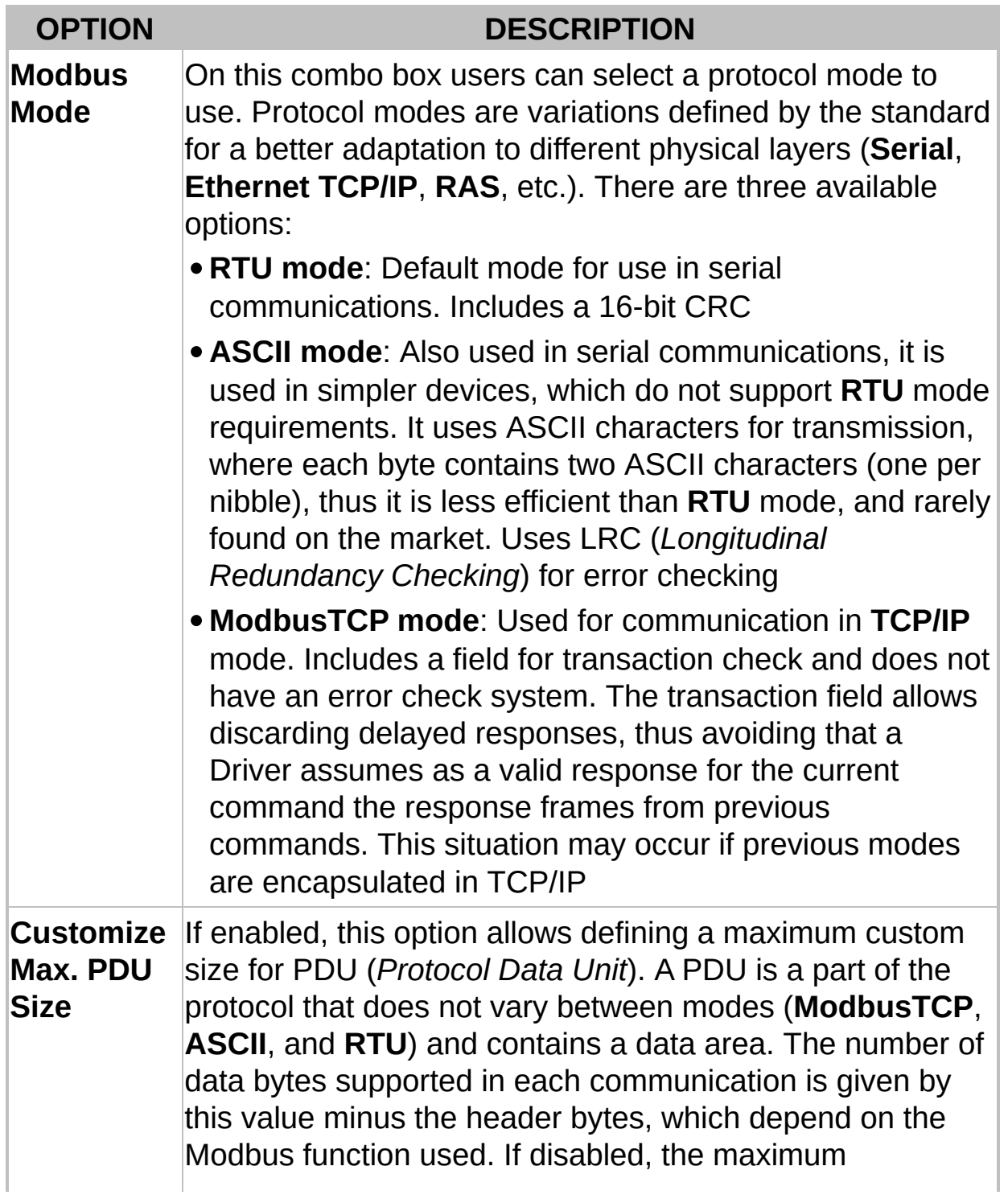

### **Available protocol options on Modbus tab**

<span id="page-42-0"></span>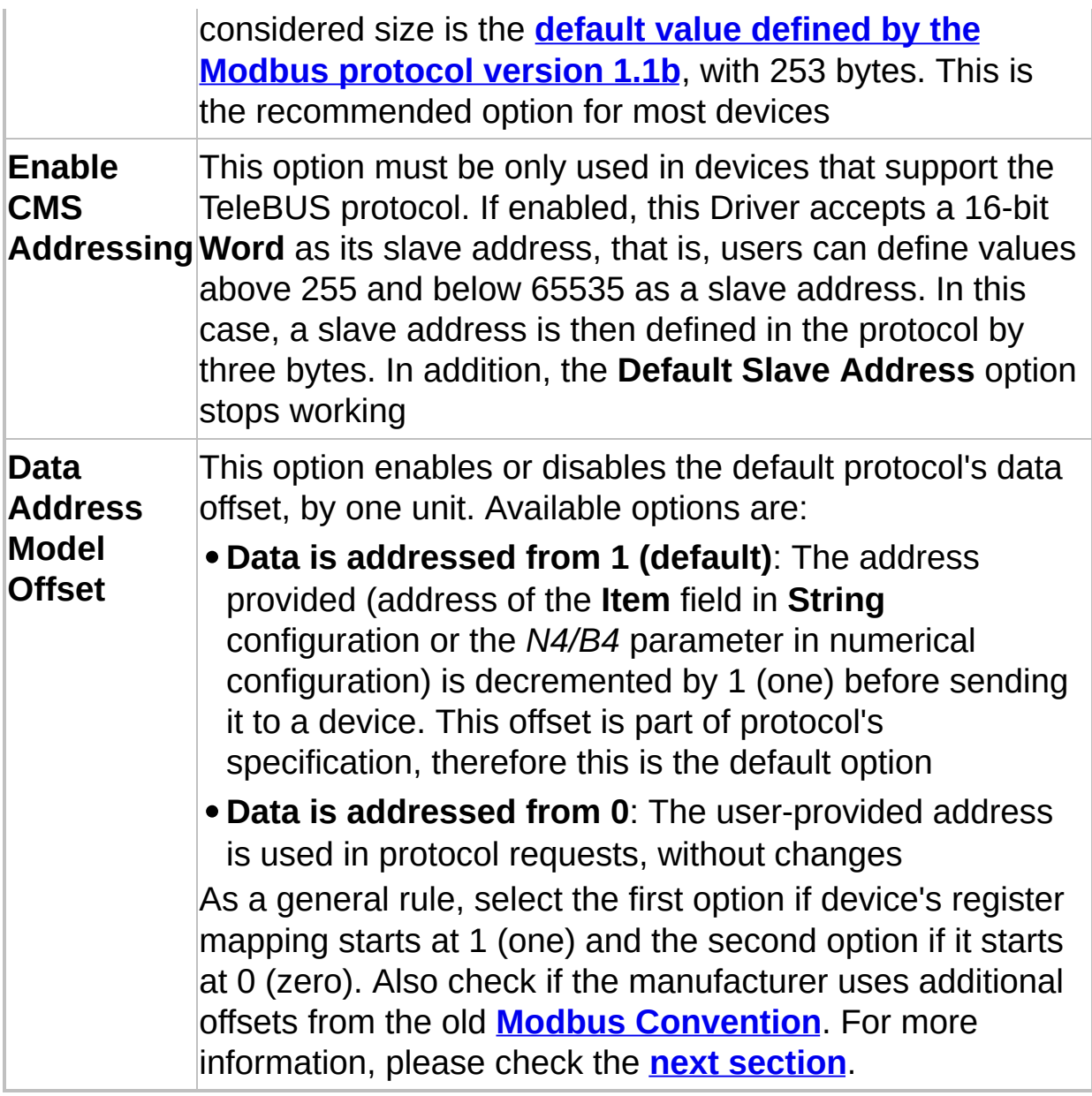

#### **TIP**

Avoid using protocol's **RTU** mode encapsulated in **Ethernet TCP/IP** layer. If there is a need to encapsulate serial communication for devices using **Modbus RTU** in **TCP/IP**, there are gateways available on the market that not only encapsulate serial communication in **Ethernet TCP/IP**, but also convert **Modbus RTU** to **Modbus TCP**. As a last option, if using **Modbus RTU** in an **Ethernet TCP/IP** layer is inevitable, remember to enable the **Reconnect after Timeout** option, described on

the next table.

### <span id="page-44-0"></span>**Data Address Model Offset**

This configuration option, described on the **[previous](#page-42-0) table**, is a source of frequent doubts when addressing I/O Tags, because there are many variations in how it is implemented by manufacturers. Next there is more information about this addressing.

In protocol's standard data model, four data blocks are defined (or address spaces): *Discrete Inputs*, *Coils*, *Input Registers*, and *Holding Registers*. In each one of these blocks, data elements are addressed starting at 1 (one). On the other hand, the communication frame's specification defines a PDU with addresses that range from 0 (zero) to 65535. The relation between the address provided by the PDU and the address of data elements, therefore, has an offset of 1 (one), that is, if in a request's PDU there is an address 0 (zero), the data element to access is the address 1 (one).

With this option on **Modbus** tab, users can select whether this Driver sets that value automatically, thus allowing the use of data element's address on Tags (default option) or the value sent in the PDU is the same provided on Tag configuration (the N4/B4 parameter in **numerical [configuration](#page-118-0)**). There are devices that comply with Modbus standard in their address maps (starting at one) and other devices that map their values without a default offset, directly using the value of the address on communication's frame (starting at zero).

In addition to this single offset, there are still devices that use the old offset standard used by Modicon, the company that created the protocol, which is known as **Modbus Convention**, detailed on topic **[Addressing](#page-123-0) Tips**. Please check device's manual for information on the register map used. When in doubt, please check manufacturer's technical support.

#### **NOTE**

The **Data Address Model Offset** option used to be named **Use Older Address** on versions earlier than version 2.03, where the **Data is addressed from 1** option is equivalent to the old **Use Older Address** option enabled, and the **Data is addressed from 0** option is equivalent to the **Use Older Address** option disabled.

## **Other Options**

The next table describes all other options on this tab, referring to Driver's behavior.

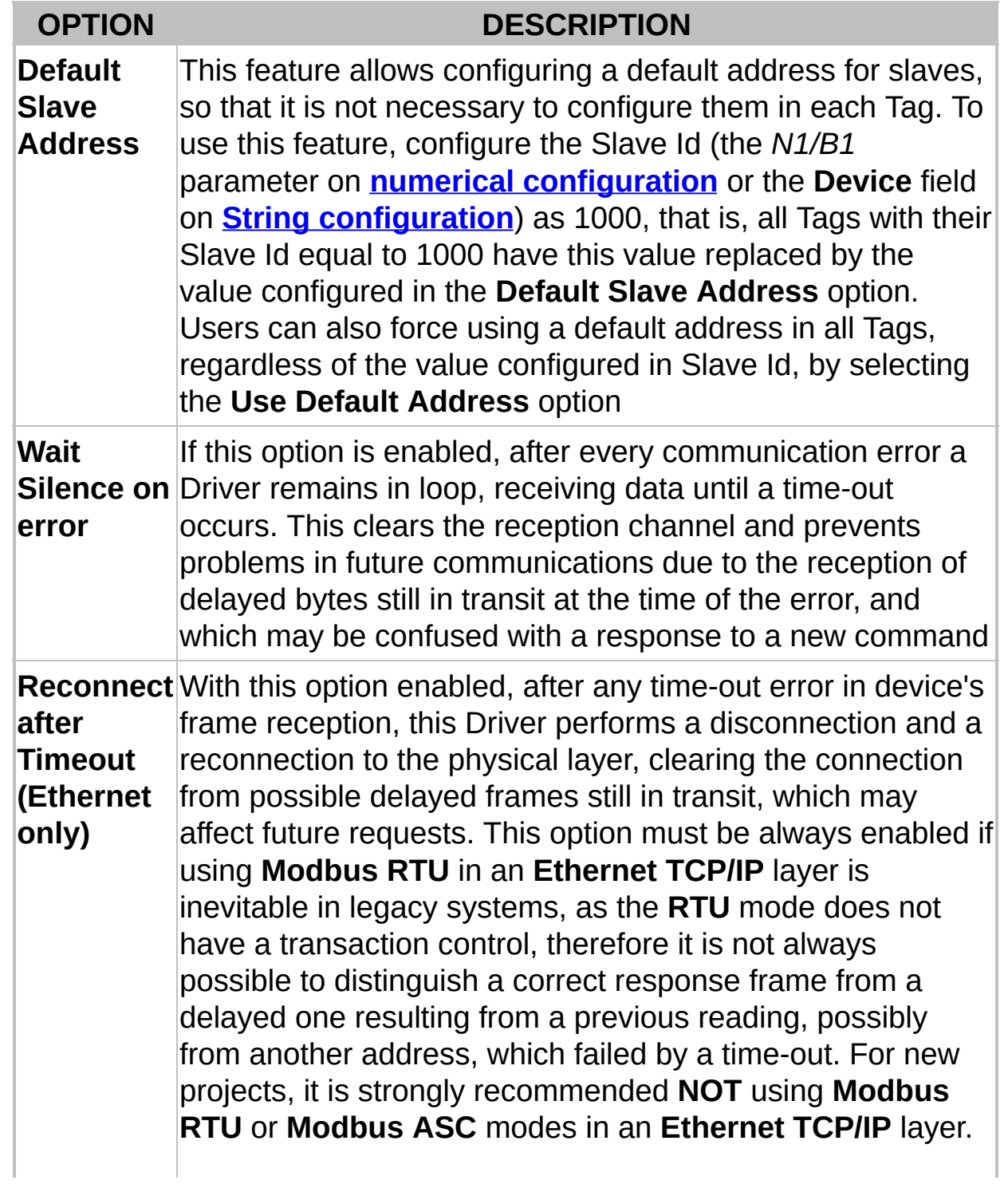

### **Other available options on Modbus tab**

Notice that users must keep the **Retry failed connection every** option enabled on **IOKit**'s **Setup** tab, so that this Driver reconnects after a time-out. Otherwise, this time-out only generates a disconnection and the application is responsible for managing this new connection

#### **NOTE**

The old **Swap Address Delay** option was removed from the configuration window in version 2.08. This Driver still supports it in preexisting applications and allows enabling it by script (please check topic **Offline Mode [Configuration](#page-89-0)**). For new applications, it is recommended to use the **Inter-frame Delay** option on **IOKit**'s **Serial** tab, which replaces this old option with benefits.

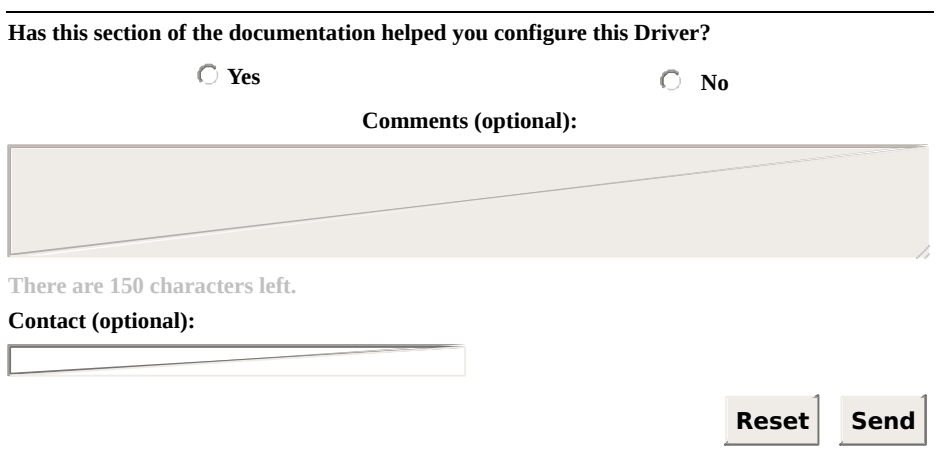

**Check our [Knowledgebase](http://kb.elipse.com.br/en-us) for more information about our products**

# <span id="page-48-0"></span>**Operations Tab** [Top](#page-0-0) [Previous](#page-40-0) [Next](#page-62-0)

This topic describes how to configure the **Operations** tab on Driver's configuration window, where all operations used on I/O Tags are defined, as shown on the next figure.

Configuring operations is no longer used when **configuring Tags by Strings**, it is only used in the old **numerical [configuration](#page-95-0)** (*N/B* parameters) on **Elipse SCADA**.

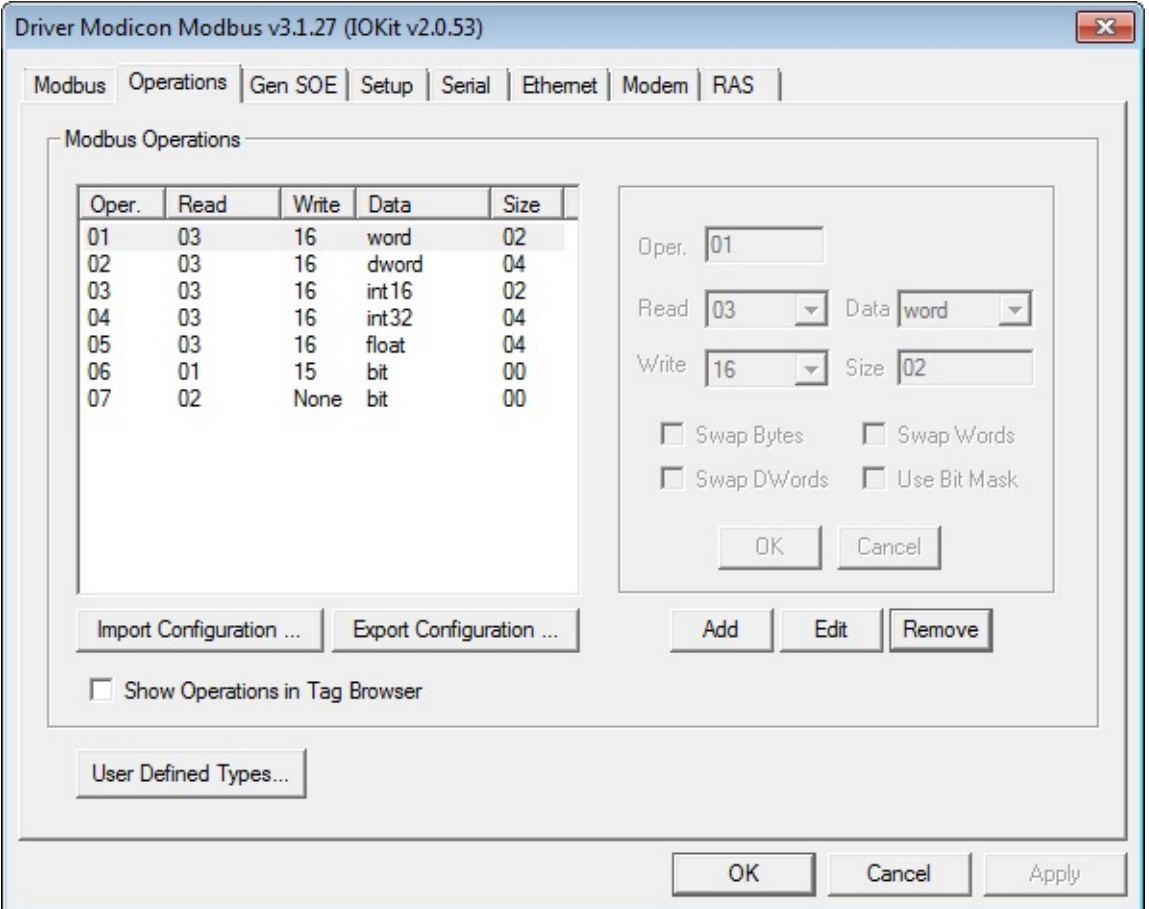

**Operations tab on Driver's configuration window**

### **Operations**

For a proper usage of this Driver, users must define which reading and writing Modbus functions are used for each I/O Tag. To do so, if Tag configuration is performed using the old **N/B numerical [parameters](#page-118-0)** in **Elipse SCADA**, select the **Operations** tab on configuration window.

For this Driver, **Operations** are configurations defining how each I/O Tag performs data writings and readings to and from a device.

**An operation is nothing more than a definition of a pair of protocol functions, one for writing and another one for reading, and a specification for additional conversions on the format of data that can be linked to application Tags**. In other words, in Modbus Driver the *N* or *B* numerical parameters of I/O Tags do not directly reference protocol functions, but rather pre-configured operations, which by their turn not only inform functions (protocol's **[native](#page-30-0)** or even **[special](#page-33-0) ones**) to use when communicating, as well as the way native protocol data must be interpreted.

Configuration of I/O Tag parameters is described later on topic **[Configuring](#page-94-0) an I/O Tag**. Next, there is a description of the configuration of operations, which must be later linked to each I/O Tag.

#### **NOTE**

Operations work only as a template to configure **I/O [Tags](#page-93-0)**, and user can, and usually want to, set a single operation to several Tags, which have in common the same value for their *N2/B2* parameters.

### **Functions**

The Modbus protocol defines reading and writing functions, which can access distinct address spaces on a device, and with specific data types. Functions **03** and **16**, for example, protocol's most used ones, are responsible for reading and writing *Holding Registers*, which are simply 16-bit unsigned integer values (**Words**).

Modbus protocol's default functions provide data only in basic 16-bit **Bit** and **Word** formats. There are no additional data formats in protocol's specification.

A list of all Modbus functions supported by this Driver, which can be set to the configured operations, can be checked on topic **[Supported](#page-30-0) Functions**.

In addition to protocol functions, this Driver also contains some **Special Functions** that are not part of protocol's standard, with a [proprietary](#page-33-0) format and commonly used for reading events (SOE).

### **Data Formatting**

In addition to allow linking functions (from the protocol or special ones) to specific Tags, operations also allow defining an additional formatting to apply to data, providing support to additional data types, not specified by the protocol, such as 32-bit (**Float**) and 64-bit (**Double**) floating point values. Supported data types are described on topic **[Supported](#page-62-0) Data Types**.

It is important to notice that, when 32- and 64-bit data types are defined in operations, users must define protocol functions that work with 16-bit registers. This way, reading data with more than 16 bits results in reading several 16-bit Modbus registers from a device, that is, to read a Tag linked to an operation defining a 32-bit **Float** data type, this Driver must read two consecutive 16-bit registers from a device, concatenate them, and then perform a conversion to a **Float** format.

Users can also define eight-bit data types (**Byte**, **Int8**, or **Char**) in operations. Notice that, as protocol functions do not allow reading and writing isolated bytes, for each two Block Elements of eight-bit types, this Driver is forced to access a distinct 16-bit register on a device. For that reason, this Driver does not allow writing eight-bit data types to Tags, to isolated Block Elements, or to Blocks with odd or unitary sizes. Writing eight-bit data types must be always performed even-size Blocks.

### **User-Defined Data Types**

In addition to pre-defined data types (native or built-in data types) described on topic **[Supported](#page-62-0) Data Types**, this Driver also allows userdefined data types. These data types must be declared on a specific window, by clicking **User Defined Types**, at the bottom of **Operations** tab. Such data types are structures created from pre-defined data types. For more information about user-defined data types, please check topic **[User-Defined](#page-69-0) Data Types**.

### **Byte Order**

In addition to protocol's reading and writing functions and the data type used, each operation also allows setting additional manipulations to bytes, related to a byte order, that is, the order of bytes inside every value. These are called swap options (*Swap Bytes*, *Swap Words*, and *Swap DWords*). Such options only need to be enabled for devices that do not respect protocol's default byte order.

The Modbus protocol defines that its 16-bit values always use a byte order known as *big endian*, also known as *Motorola*, because it is used by this manufacturer. The *big endian* standard always defines a byte order so that the most significant byte of each value comes first. Thus, as an example, when reading the hexadecimal value 1234h, the device first sends the most significant byte 12h and then the least significant one, 34h.

For devices that do not implement protocol's default byte order, and use another one known as *little endian* or *Intel*, data is sent with the least significant bytes first. Users must then enable those swap options to reverse that byte order.

There are also devices that use different byte orders for 32- and 16-bit types. For devices that, for example, use Modbus' default byte order (*big endian*) for 16-bit types, but provide 32-bit data with the least significant **Word** first (*little endian*), users must only enable the **Swap Words** option, leaving the **Swap Bytes** option deselected. There are basically three possible situations:

- For devices that provide data using Modbus' default byte order (*Motorola* or *big endian*), with the most significant bytes first, users must left all swap options disabled. This is the most common situation
- For devices using another byte order standard, with the least significant bytes first (*little endian*), users must enable all swap options referring to the data type used, that is, for 16-bit types, enable the **Swap Bytes** option. For 32-bit data types, enable the **Swap Bytes** and **Swap Words** options. For 64-bit types, all three swap options must be enabled
- In the least common case, devices that use different byte orders for

different data sizes, providing, for example, the most significant byte of each **Word** first, but the least significant **Word** of each **DWord** first, then users must evaluate in which case each swap option must be enabled, so that it converts a value returned by a device to protocol's default *big endian* format

#### **NOTE**

All mentioned swap options have no effect for **Bit** data types or for data types with an eight-bit size (**Byte**, **Char**, and **Int8**). Swapping occurs inside every data type, that is, the **Swap Words** option has no effect for 16-bit data types, as well as the **Swap DWords** option has no effect for 32-bit data types. **BCD** data types also do not allow swapping.

To check if a device uses some unusual byte order format, check its manufacturer's documentation. In case this information is not found on that documentation, please contact manufacturer's technical support.

The topic **[Frequently](#page-193-0) Asked Questions** contains tips on byte order configurations for some devices that are known to use swap options.

### <span id="page-55-0"></span>**Bit Mask**

The **Use Bit Mask** option is an advanced feature, used in specific and unusual cases where users want to read only a bit from the value returned by a device, but they cannot use application's bit mapping.

For most users, application's bit mapping fields are the best alternative to access bit masks, and there is no need to use this Driver's feature.

This feature was initially created to allow reading bits from *Holding Registers* by specialized **E3** libraries, in situations that prevented the usage of application's bit mapping.

In this case, this Driver reads a value from a device normally and then masks it, to return to Tag's **Value** field only the specified bit (**0** or **1**). The definition of a bit number to return is performed on I/O Tag's *N3/B3* parameter.

The **Use Bit Mask** option can only be used with integer data types with 16 bits or more (**Int16**, **Int32**, **Word**, or **DWord**). In addition, operations that enable this option can only be used for reading. The Modbus function for writing operations (**Write**) that use this mask option can be defined as **None**.

### **Driver's Default Operations**

By default, when a new Driver is added to an application, this Driver is already created with seven default operations, described on the next table.

#### **Default operations**

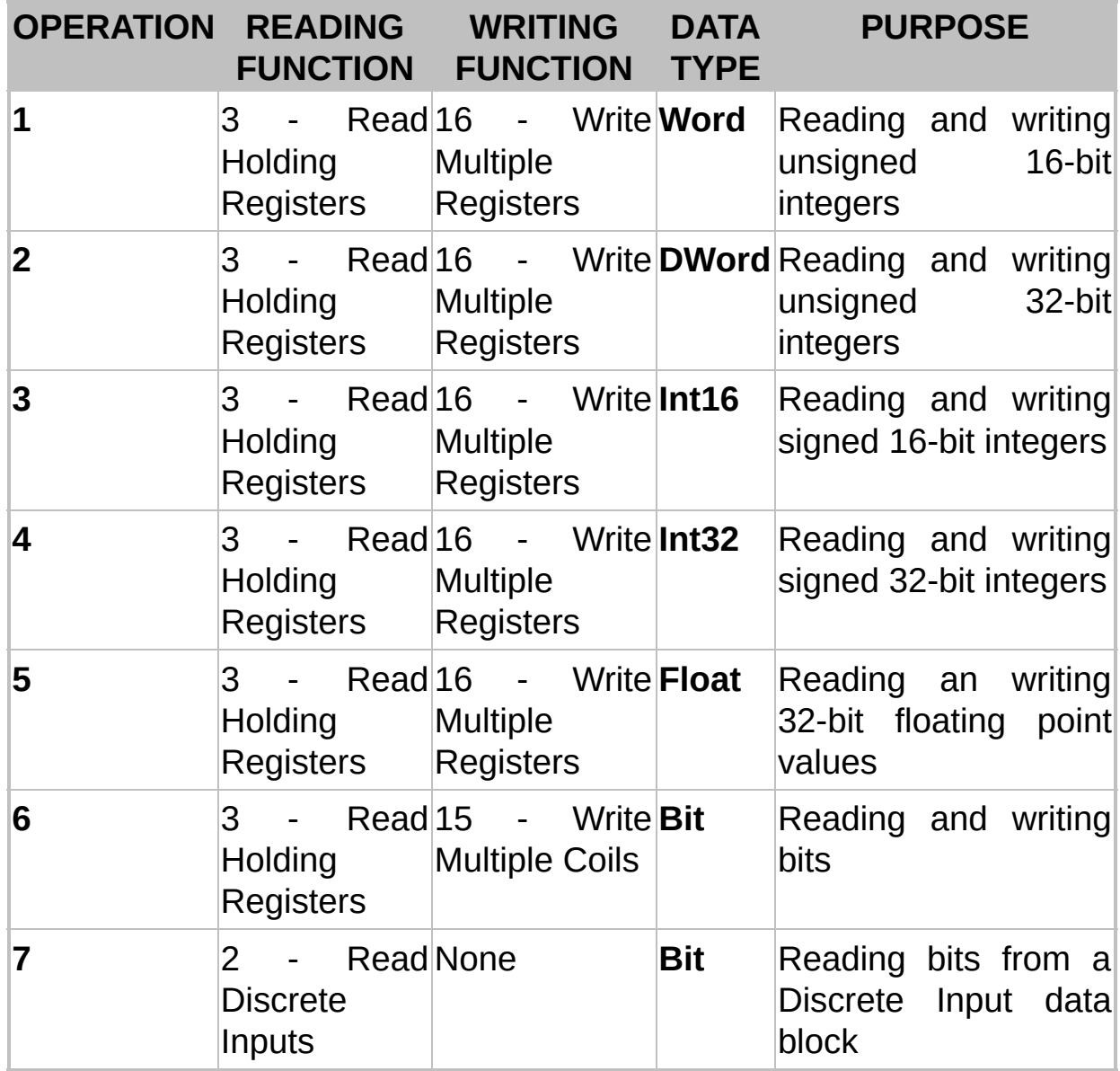

**These operations are the most commonly used, and operation 1 is the most common one**. For most devices, select all operations needed among the ones provided by default, there is no need to create new operations or change the configuration of these default operations.

### **Defining New Operations**

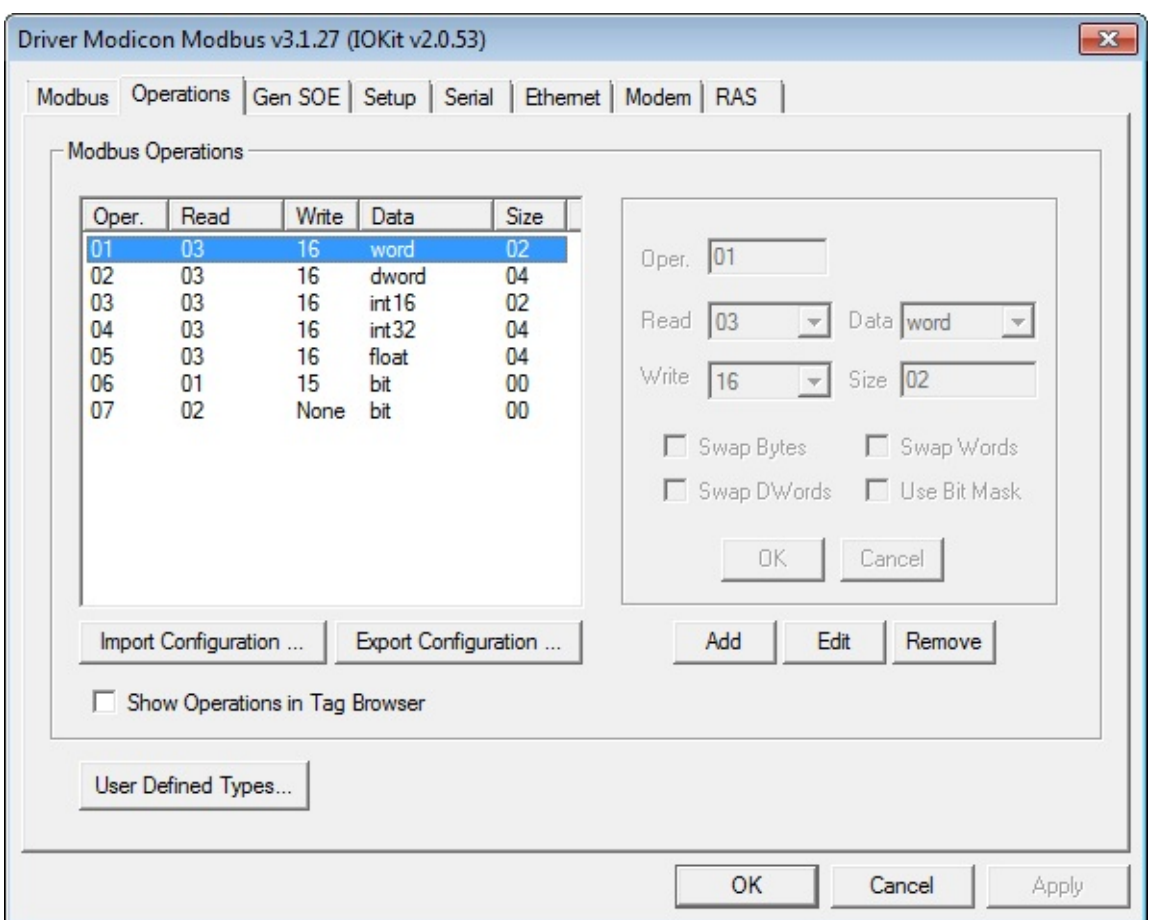

To add a new operation to a Driver, click **Add**.

#### **Adding a new operation**

To configure this new operation, select a number for it (this number is used on I/O Tag's *N2/B2* parameter), which function to use for reading, and which function to use for writing, as well as informing a data type to be read or written by this Driver. Notice that, when clicking **Add**, this Driver already suggests a value that is not in use for this new operation.

For more information about supported data types, please check topic **[Supported](#page-62-0) Data Types**. All other fields can be configured as needed. The next table contains a description of these fields.

#### **Field options for operations**

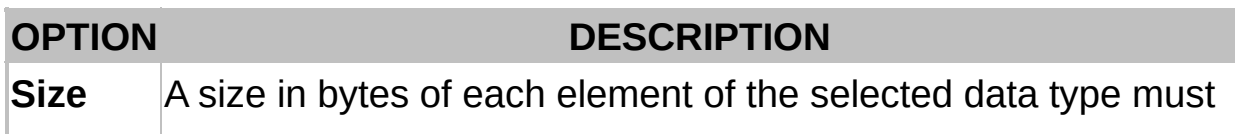

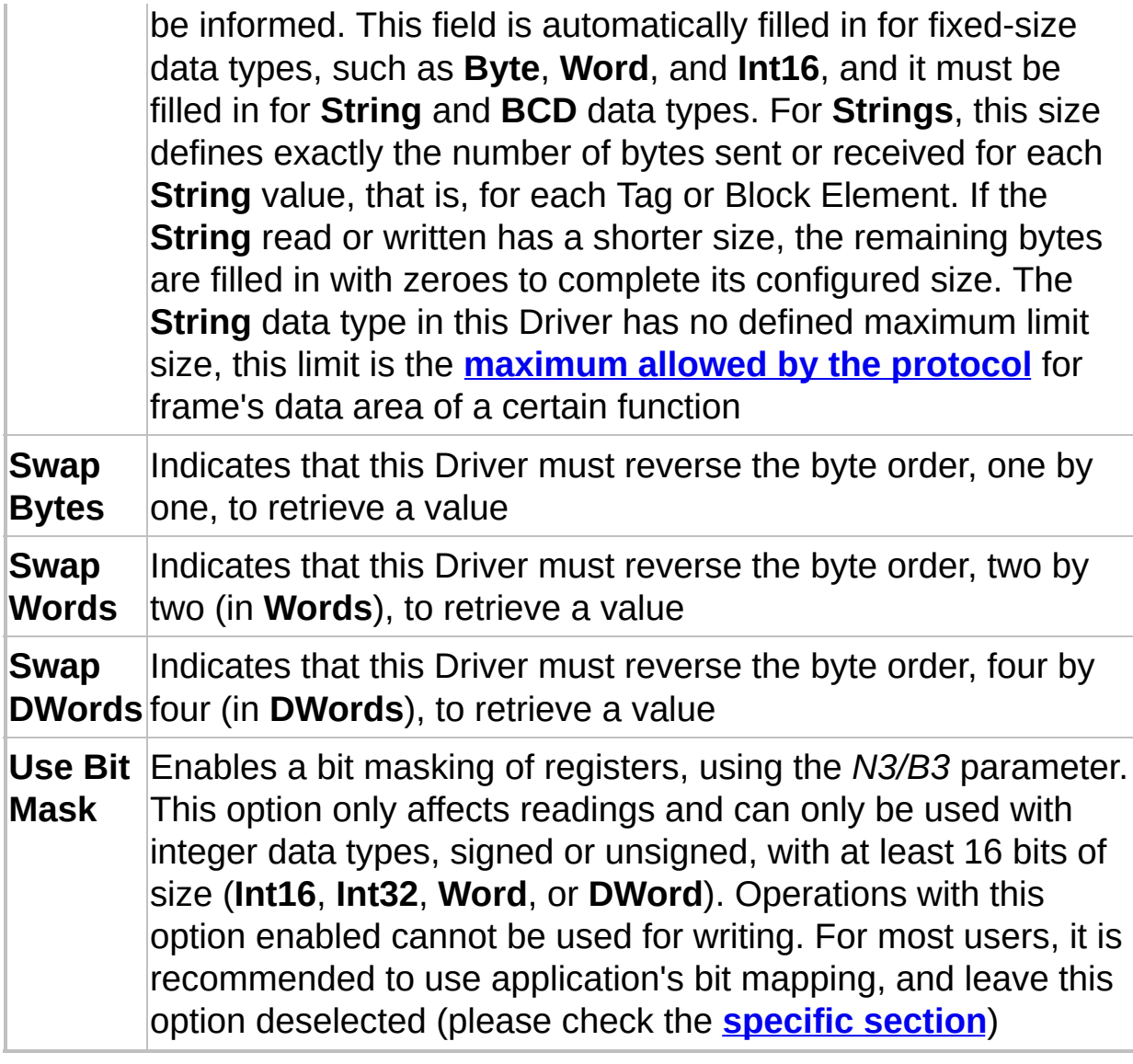

Protocol functions that can be configured in operations' **Read** and **Write** fields are described on topic **[Supported](#page-30-0) Functions**. The next table describes each one of the available options.

#### **Available options on Operations tab**

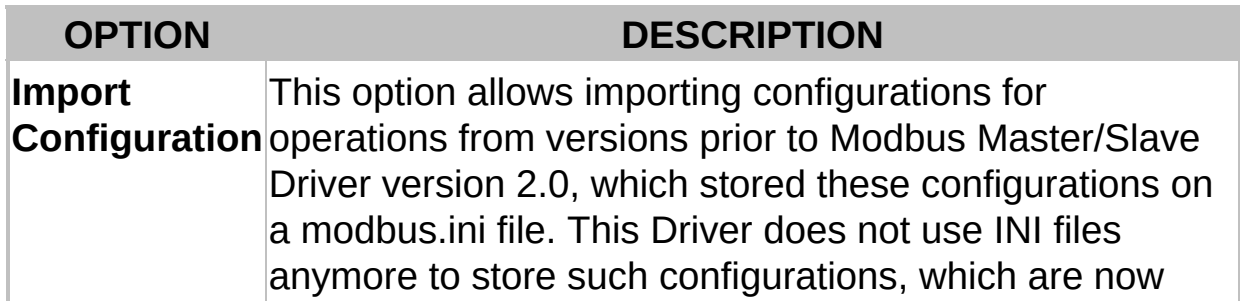

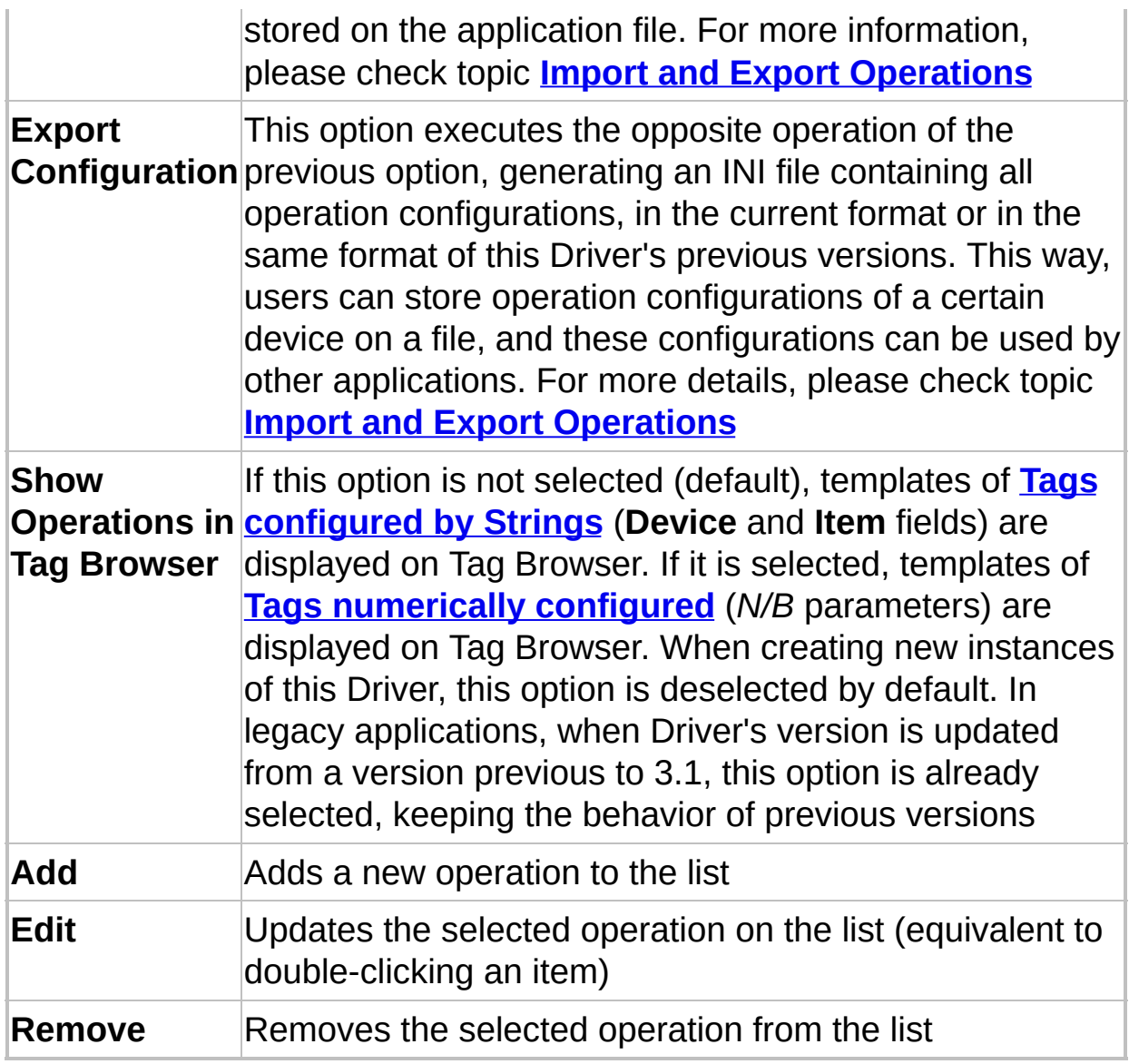

#### **NOTE**

The **Swap Bytes**, **Swap Words**, and **Swap DWords** options, as already explained, were added to provide compatibility with devices that do not comply with Modbus protocol's standard on data encoding (byte order). **If these options remain disabled, Driver's behavior corresponds to protocol's standard, which is the recommended option for most devices**.

**Has this section of the documentation helped you configure this Driver?**

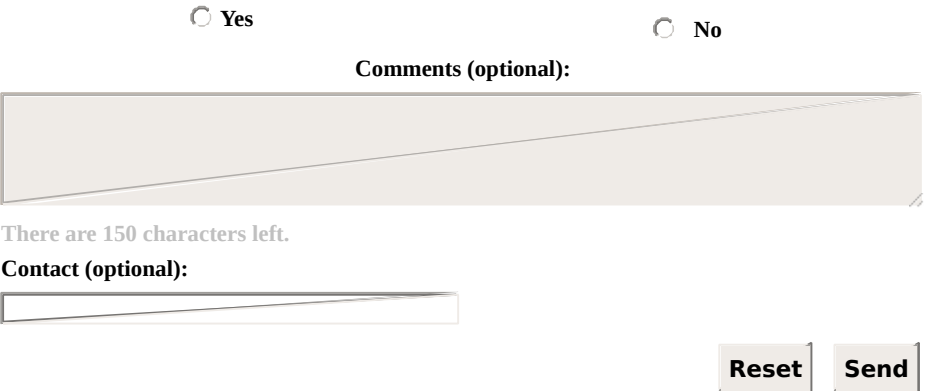

**Check our [Knowledgebase](http://kb.elipse.com.br/en-us) for more information about our products**

# <span id="page-62-0"></span>**Supported Data Types** [Top](#page-0-0) [Previous](#page-48-0) [Next](#page-67-0)

The next table lists Driver's native data types, which can be defined when configuring I/O Tags.

As explained on topics **String [Configuration](#page-95-0)** and **[Operations](#page-48-0) Tab**, the Modbus protocol itself only supports **Bit** and **Word** data types (16 bits) for the **most [commonly](#page-30-0) used functions** implemented by this Driver (the only exception is currently **[function](#page-106-0) 7**). All other Driver's data types are converted to **Word** at protocol's level, for reading from or writing to a device or slave device.

Also notice that this Driver supports **[User-Defined](#page-69-0) Data Types**, defined as structures with elements composed by the native data types listed on the next table.

On the next table, data types use the same denominations of mnemonics for the **data [type](#page-106-0)** field, when Tags are **configured by Strings**. For the old **numerical [configuration](#page-118-0)**, the same [denominations](#page-95-0) are also used on **Data** column of Driver's configuration window (on **[Operations](#page-48-0) Tab**). In some cases, frequent alternative denominations are displayed between parentheses.

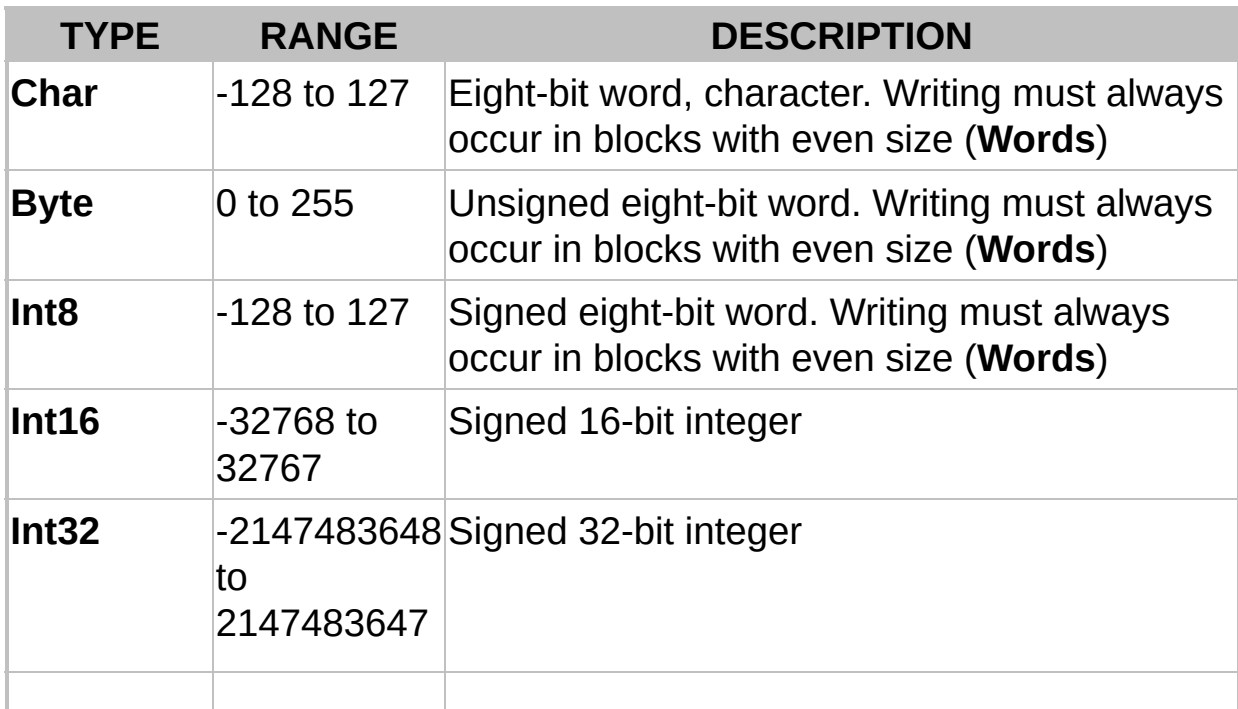

#### **Available options for data types**

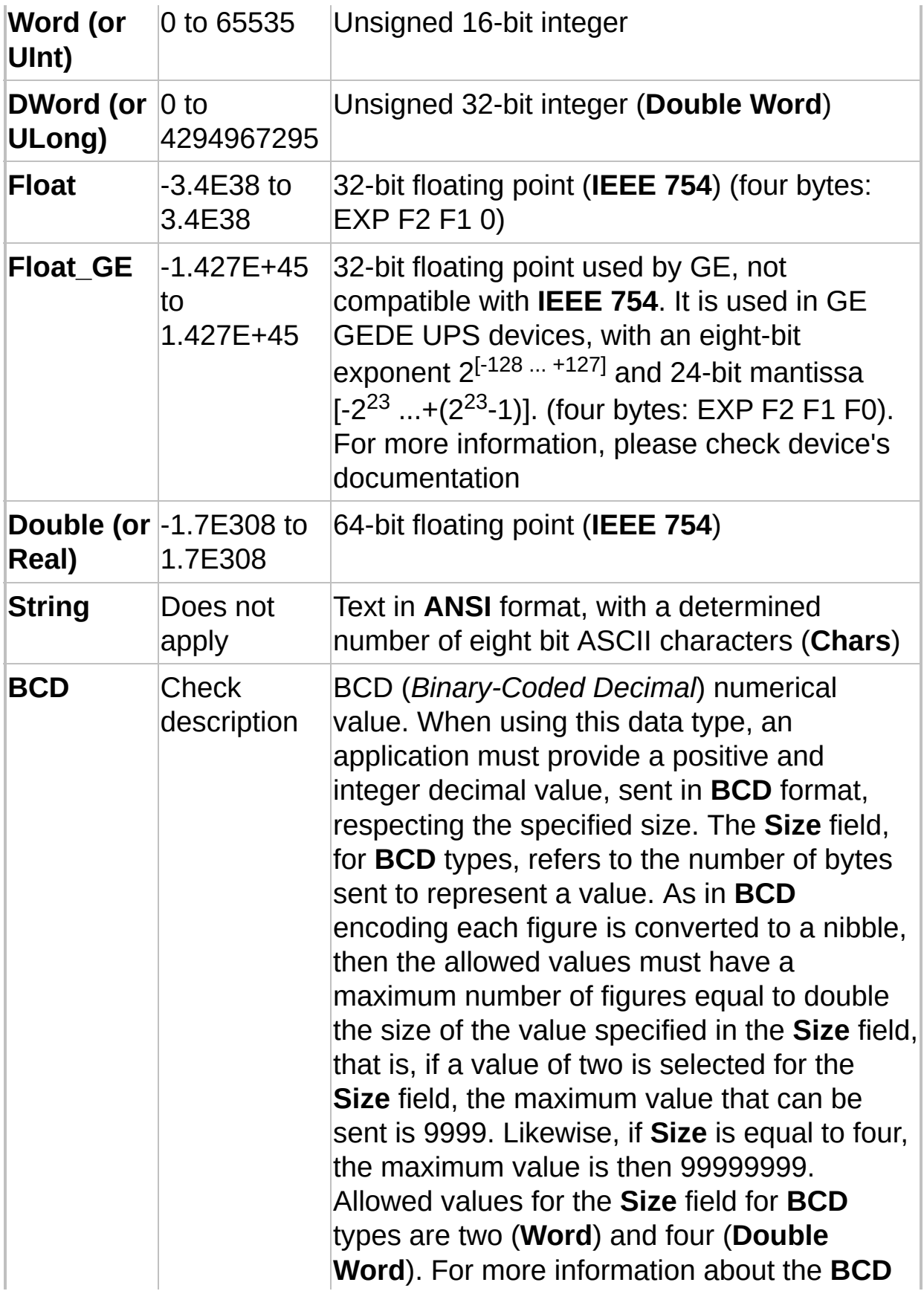

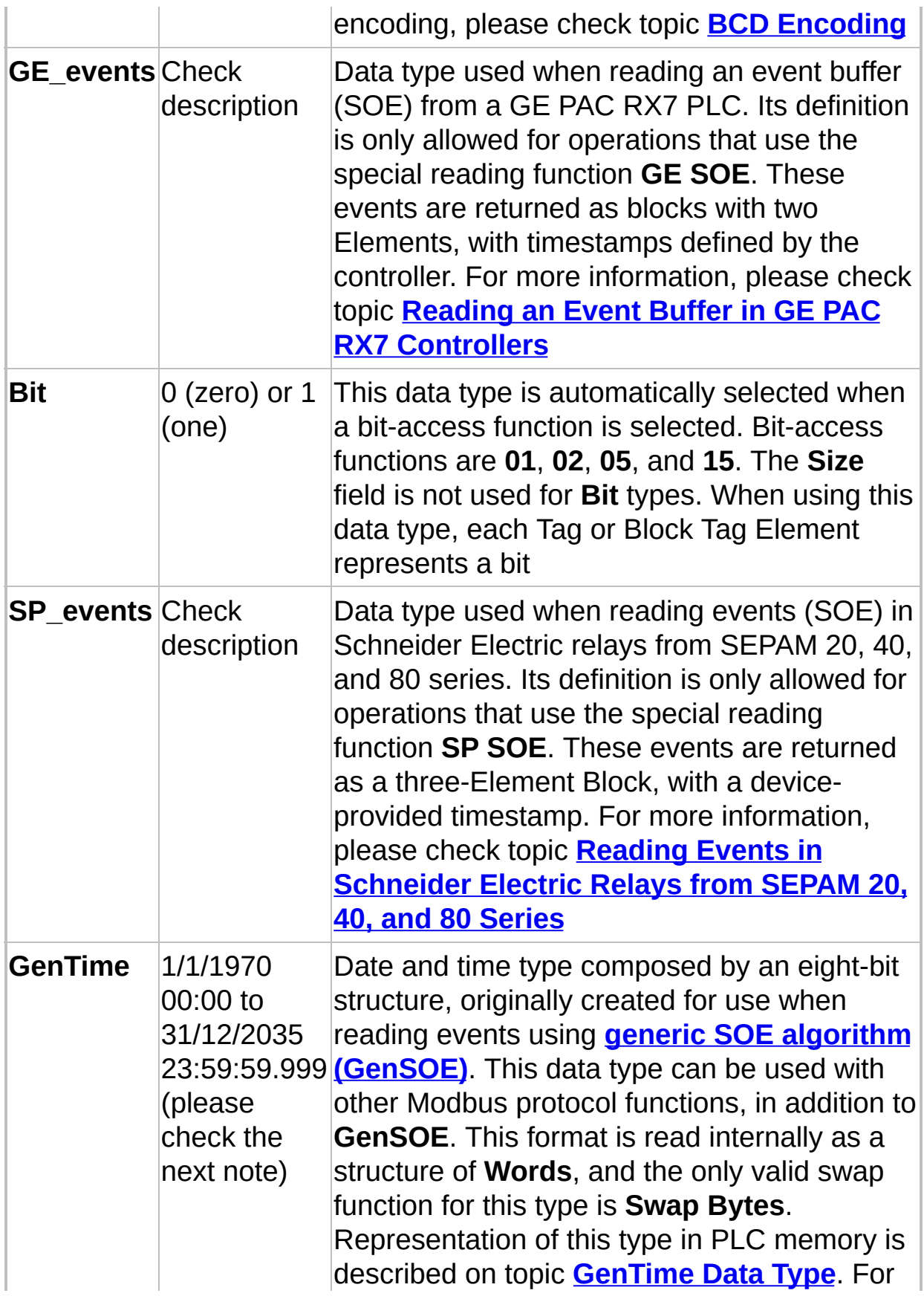

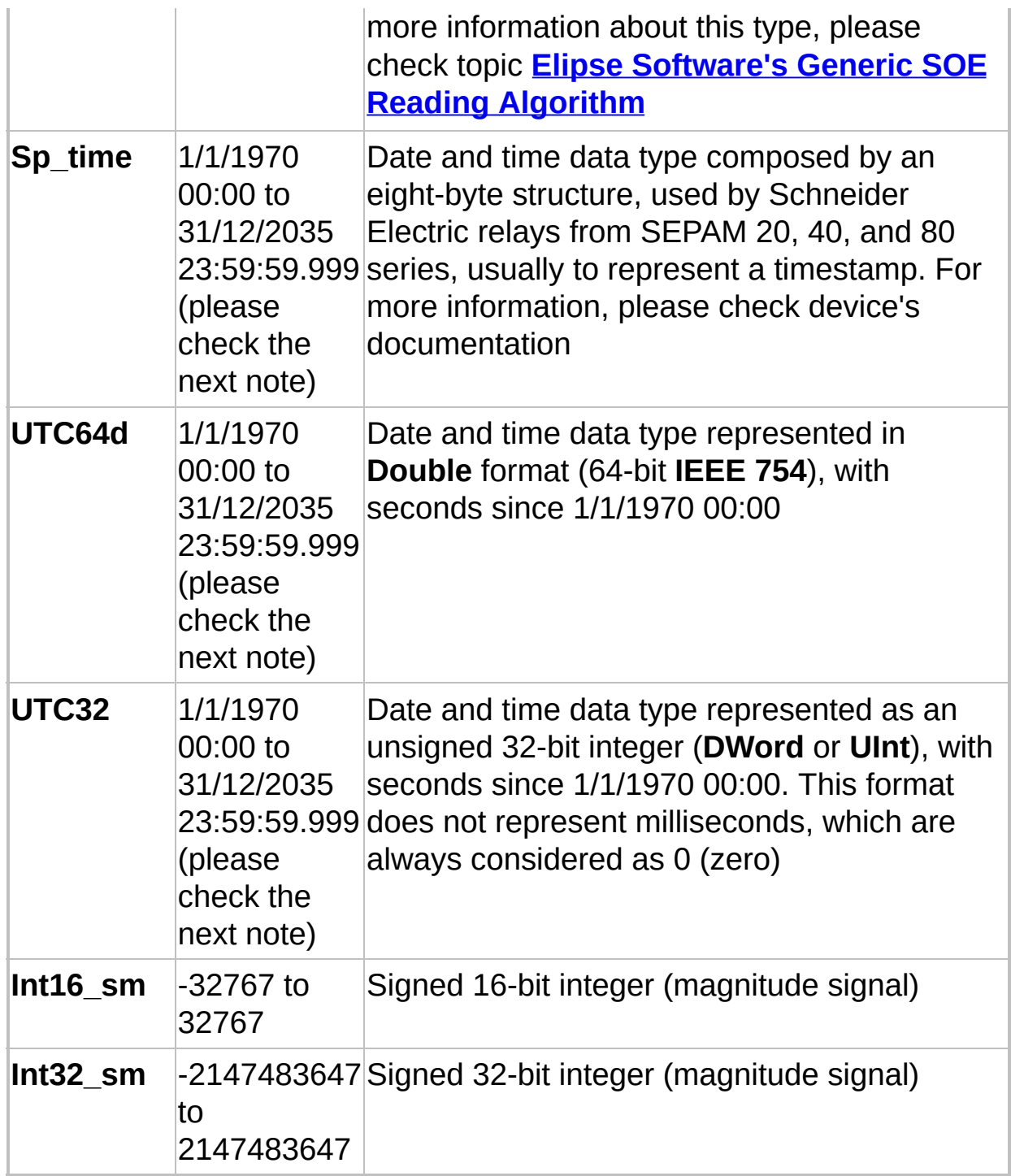

#### **NOTE**

Although the representation of date and time data types on the previous table can represent dates greater than 12/31/2035, this limit is displayed on the table because **Elipse Software** applications do not currently

### support ranges of values that exceed this limit for timestamps.

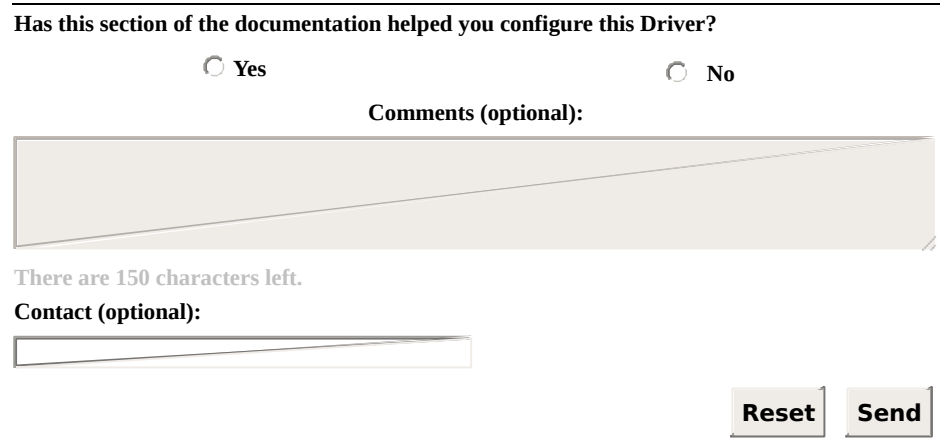

**Check our [Knowledgebase](http://kb.elipse.com.br/en-us) for more information about our products**

# <span id="page-67-0"></span>**GenTime Type** The Contract [Top](#page-0-0) [Previous](#page-62-0) [Next](#page-69-0)

**GenTime** is a date and time data type originally defined and added to this Driver for use with **Elipse [Software's](#page-166-0) Generic SOE Reading Algorithm**. It is, however, a generic data type that can be easily used with almost any PLC.

In an application, that is, in values of Tags and Block Tag Elements, as well as in Tag's **Timestamp** field, this data type, as well as all other Driver's date and time data types, is represented by an application's native date and time data type. For more information about other date and time data types supported by this Driver, please check topic **[Supported](#page-62-0) Data Types**. For more information about application's date and time data types, please check their respective user's manual (there are some differences between VBScript used in **Elipse SCADA** and the one used in **E3** and **Elipse Power**).

In the PLC or slave device, this data type is represented by a structure composed by four 16-bit registers (eight bytes), as displayed on the next table.

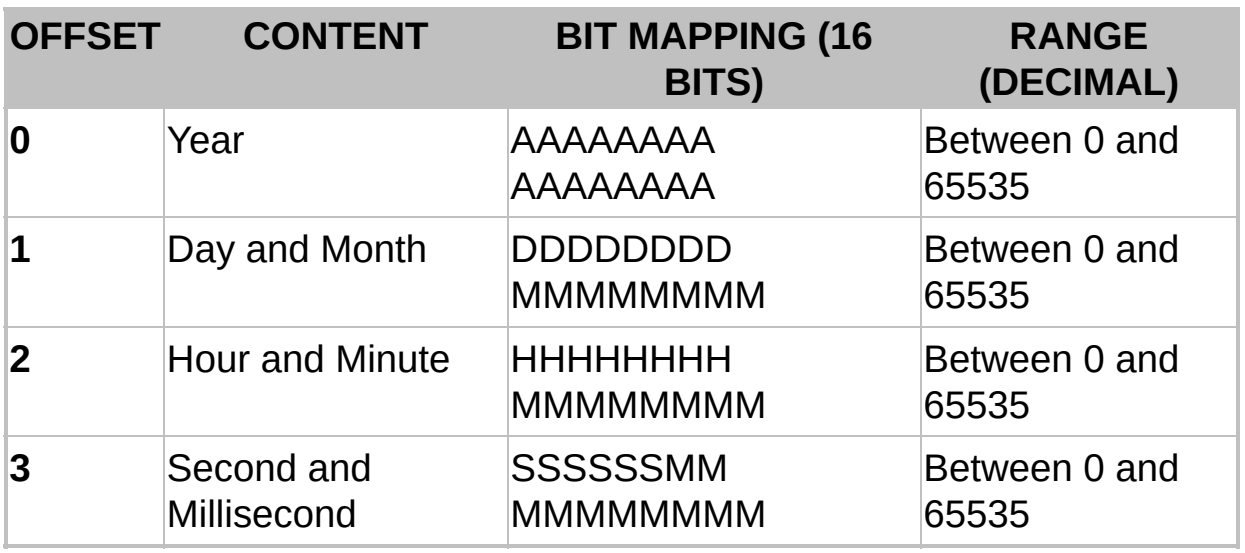

#### **Structure of registers**

The base address (*offset* 0), for attribution on Tag's *N4/B4* parameter accessing data, contains the year. The next register (*offset* 1) contains the day as the most significant byte and the month as the least

significant byte. The offset 2 contains the hour represented in the most significant byte and the minutes in the least significant byte. The fourth register contains the four most significant bits of the **Word** representing seconds, and the remaining bits (the two least significant of the most significant and the integer's least significant byte) representing milliseconds.

Notice that each Tag referencing this data type forces a Driver to read a block of four Modbus registers in the device to represent the value of each Tag or Block Element to return a valid value.

Advantages of this data type are its simplicity (it is easily generated in a PLC ladder), its milliseconds precision, and its relative compression, as it does not need native support by the PLC or slave device.

#### **NOTE**

Although the **GenTime** data type itself is an eight-byte size (four **Words**), the only effective swap option is **Swap Bytes**. This happens because, as already explained on this topic, this data type is structured in the PLC memory as having four **Words**, and it is not a device's native data type, rather a Driver's data type. More information about swap options (byte order) can be found on topic **[Operations](#page-48-0) Tab**.

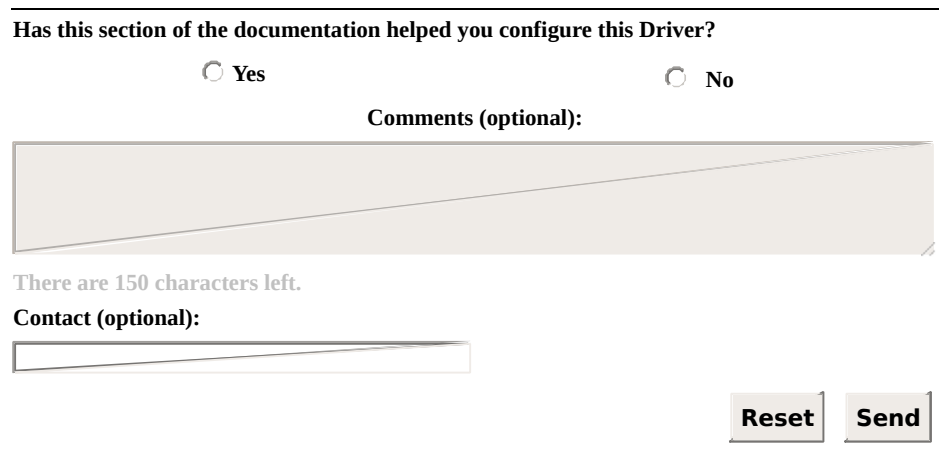

**Check our [Knowledgebase](http://kb.elipse.com.br/en-us) for more information about our products**

# <span id="page-69-0"></span>**User-Defined Data Types** [Top](#page-0-0) [Previous](#page-67-0) [Next](#page-82-0)

User-defined data types, or structures, after configured on **User Defined Types** configuration window, can be used by Driver operations the same way as pre-defined data types.

These data types are in fact structures whose elements may have different **[native](#page-62-0) data types**, that is, a user-defined data type is merely a structure defined based on Driver's pre-defined data types (native or built-in data types), allowing users to configure Block Tags where each Element may have a different native data type.

Users can use almost all data types pre-defined by the Driver in their structures. The only data types not allowed are **Bit** data types, eight-bit data types, variable-size data types, such as **String** and **BCD**, and event data types linked to specific SOE functions.

Once a data type is defined, users can link it to any Tag, as long as it uses Modbus functions supporting **Words**, that is, it is not allowed to link a user-defined data type to an operation that defines as its reading function (**Read**) the **01** function, for example, because that function only reads bits.

In addition to the definition of structure elements, whose values are returned in Block Elements, users can also define the type of a Tag's timestamp, as well as the default address for that structure, address that is used for the *B4* parameter of Tags available using **E3**'s Tag Browser.

### **Applications**

[User-defined](#page-166-0) data types were originally implemented for use with **Elipse Software's Generic SOE Reading Algorithm (Gen SOE)**, as this algorithm performs a reading on data structure tables.

In addition to using with SOE's generic algorithm, this feature can also be used to group different data types on a single Block Tag, optimizing communication in applications without Superblocks, such as **Elipse SCADA**, or if the device in use for some reason does not allow using Superblocks (please check topic **[Superblock](#page-128-0) Reading**).

### **Configuring User-Defined Data Types**

Configuration of user-defined data types is performed on a specific **clicking User Defined Types on <b>[Operations](#page-48-0) Tab** of Driver's configurati as shown on the next figure.

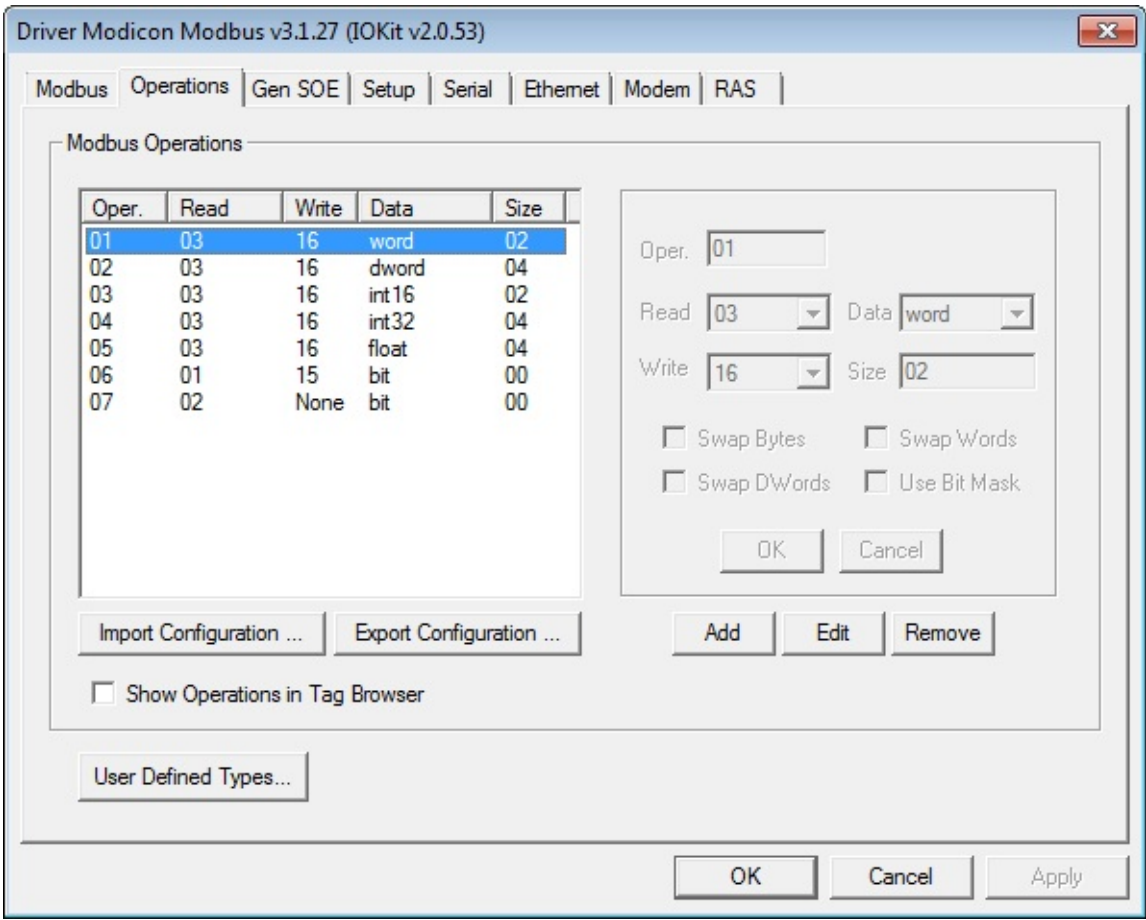

**Operations tab of Driver's configuration window**

This window to configure user-defined data types allows editing files with configurations. When opening this window for the first time, it displays configuration file (with comments), which defines three example types commented with multiple-line comments ("/\*" and "\*/"), as explained later.

The next figure displays the configuration window for user-defined data ty small file defining these three example data types.
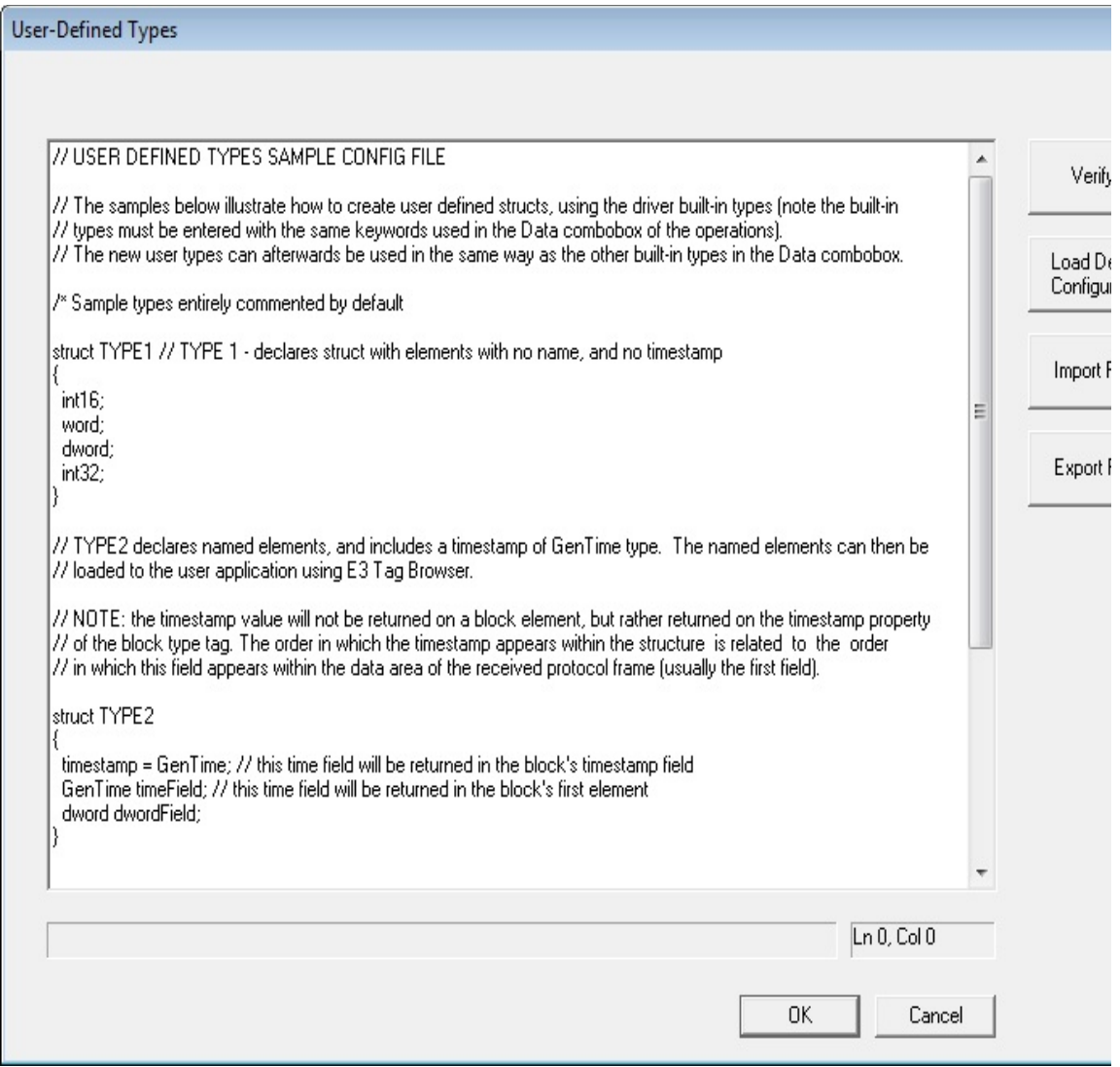

**Configuration of user-defined data types**

Notice that line comments always start with "//", identifying what is on the right) the same line, as a comment, following the pattern for line comments programming language, which is also used for other languages such a C#.

Comments with multiple lines are also supported, still following the syntax, starting by "/\*" and finishing by "\*/". Notice that the examp accompanies this Driver already applies that comment format to its example accompanies leaving them commented by default. Remove the lines indicated by " $/*$  Sample 1 entirely commented by default" and "\*/" (without quotation marks) so the example data types are ready to use.

As the text of the configuration file changes, the status bar displays the result of the configuration file changes, the status bar displays the r

file's syntactical analysis, in real-time. This status bar displays a "S message if no errors are detected in this file.

The line and column of cursor position in the edit box are always display right side of the status bar. Errors displayed on the status bar always re line and column number where it was detected.

This check can be also fully performed by clicking **Verify** and, in case of cursor is then automatically placed on the error line.

The definition of each type has the following syntax (elements inside b optional):

```
struct <Type Name> {
 [timestamp = \leqdate and time type\geq;]
 [DefaultAddress = <]<type> [name of element 1];
 <type> [name of element 2];
 <type> [name of element 3];
[...]
 <type> [name of element n];
}
```
Where:

- **struct**: Keyword, lower case, starting the definition of a user-defined data of a
- **<Type Name>:** Name by which this new data type is identified by the is the name displayed on the combo box  $Data$ , when configuring operations. maximum size is six characters
- **timestamp**: Optional field indicating that this structure contains a deve timestamp, which must be returned in Tag's **Timestamp** field. Each st have only one timestamp. The order in which it appears on this struc the position in which this field is read in the frame returned by a de that in Tags this value is returned only in the **Timestamp** field). Any da data types supported by this Driver can be defined. In the current  $\nu$ Driver supports date and time data types **GenTime**, Sp time, UT **UTC32**. For more [information](#page-62-0) about data types, please check topic **Data Types**
- **DefaultAddress**: Optional field specifying a default address value, use

*B4* parameter of Tags in Tag Browser referencing operations con structure. Address values can be provided in decimal or hexadecima use the later format, users must precede the number with the "0x" example, using "0x10" to encode the decimal value 16 to hexadecimal

- **<date and time type>:** Pre-defined date and time data types for this D can be used as a timestamp by a slave device. In the current version of the star than Driver, native data types **GenTime**, **Sp\_time**, **UTC32**, and **UTC64d** are
- **<type>**: Element's data type. It must be defined as one of Driver's data types, and written as it appears on the combo box **Data**, on the  $c<sub>1</sub>$ window for operation parameters, respecting lower and upper case. types, eight-bit data types, and variable-size data types, such as **String**, are not allowed
- **[name of element]**: Optional parameter defining a name for each Bloc If defined, determines a name for Block Elements in Tags displayed Browser. If not defined in structure's declaration, this Driver then sets names to Elements in Tag Browser, with the keyword "Element" follo index of that Element in the Block ("Element1", "Element2", etc.)

## **Importing and Exporting**

The **Import File** and **Export File** options allow importing and exporting a configuration file with user-defined data types to text files on disk. These options can be used to create backup copies of a file, or to share it among several Drivers. This file is always saved and read using Windows default ANSI format (**Windows-1252** Charset). Future versions of this Driver may include support for other formats.

In addition to copying a file to disk, users can also use shortcut keys CTRL + A (**Select All**), CTRL + C (**Copy**), and CTRL + V (**Paste**) to copy and paste this file's content to another Text Editor.

The **Load Default Configuration** option loads the default configuration file again in the editor, the same file loaded when the configuration window is opened for the first time.

### **NOTE**

When clicking **Cancel**, all changes performed on the file are discarded by this Driver. By clicking **OK**, this file is then stored in the application. This operation performs a full check on this file and if any error is identified, this error is then displayed and this window is not closed. If users want to save these changes with pending errors, export this file or copy and paste it to another Text Editor.

## **Using [User-Defined](#page-95-0) Data Types with Tags Configured using Strings**

Names for user-defined data types can be used as mnemonics for the **[Type](#page-106-0)** field in the **Item** parameter, such as with Driver's native data types, as long as this name has been previously declared, as defined earlier in this topic.

### **IMPORTANT**

As in **E3** the **Item** field is not case-sensitive, to use user-defined data types in this field, the user-defined data types must not be caseinsensitive, that is, users must not define, for example, a data type named as "type1" and another one as "TYPE1". If this happens, users cannot use that user-defined data type in the **Item** field until that name is fixed.

For more information on Tag configuration using **Strings**, please check topic **String [Configuration](#page-95-0)**. Example:

- 1. Read or write Holding Registers (functions **03** and **06**) of address 100 from a device with *Id* 5, interpreted as a user-defined data type named "mytype", with *Slave Id* in the **Item** field:
	- a. **Device**: "" (empty **String**)
	- b. **Item**: "5:shr100.mytype"

### **NOTE**

Swap options (byte order) for user-defined data types are only effective on the elements of the defined structure, not on the entire structure, that is, if the **Swap Words** option is enabled, all elements with more than 16 bits have their **Words** swapped. 16-bit elements, however, are not changed.

## **Using User-Defined Data Types on Numerical [Configuration](#page-118-0)**

After defining new data types in the configuration file on the **User-Defined Types** window, these data types are available for use in Driver operations. Remember that only operations that use Modbus functions for access to 16-bit registers, such as functions **03**, **04**, **06**, and **16**, allow user-defined data types.

The next figure displays the configuration of a new operation that uses a user-defined data type (structure) named **TYPE3**, showed on the previous example, after clicking **Add**.

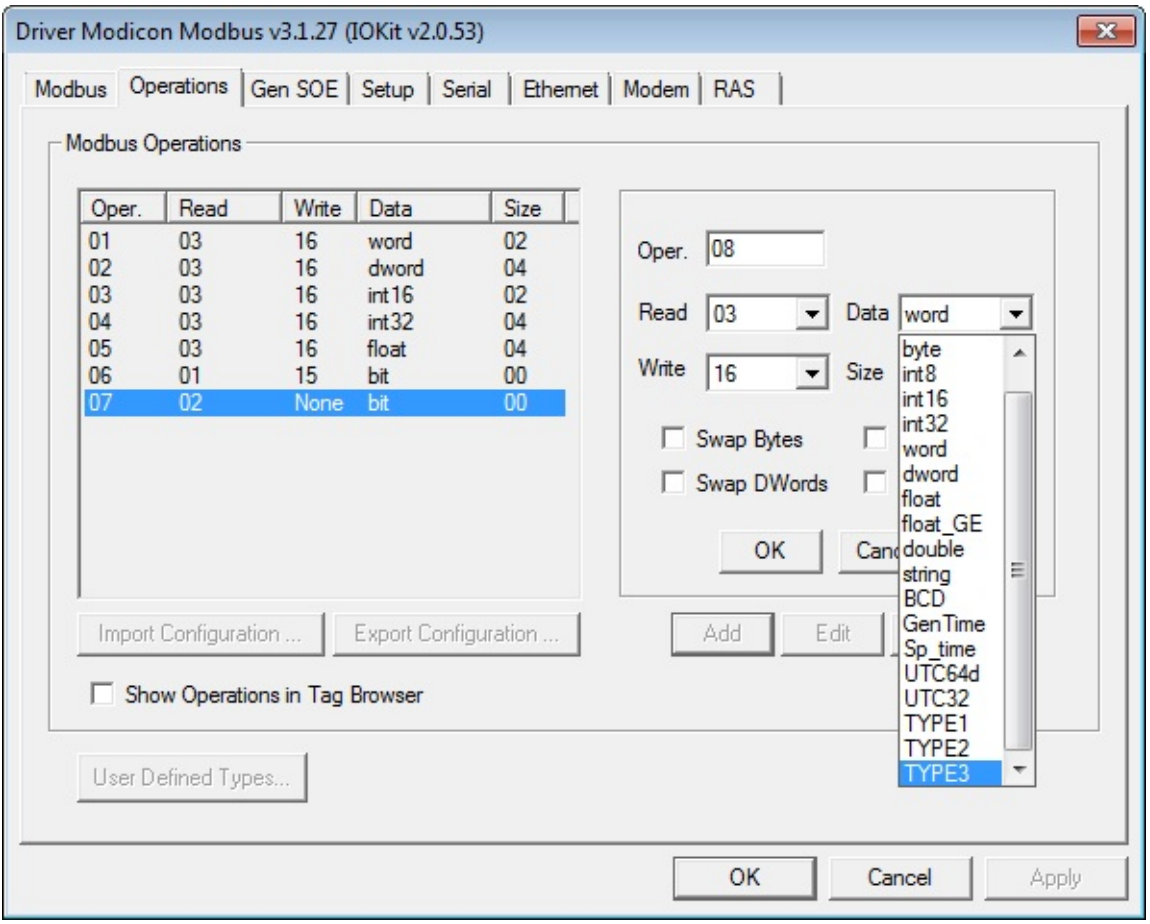

**Adding a user-defined data type**

## **NOTE**

Swap options for user-defined types are only effective on the elements of the defined structure and not on the entire structure, that is, if the

**Swap Words** option is enabled, all elements with more than 16 bits have their **Words** swapped. 16-bit elements, however, are not changed.

After defining a new operation, by using the new type **TYPE3**, define a Block Tag with that same data type and size equal to the number of elements of that structure, as shown on the next figure.

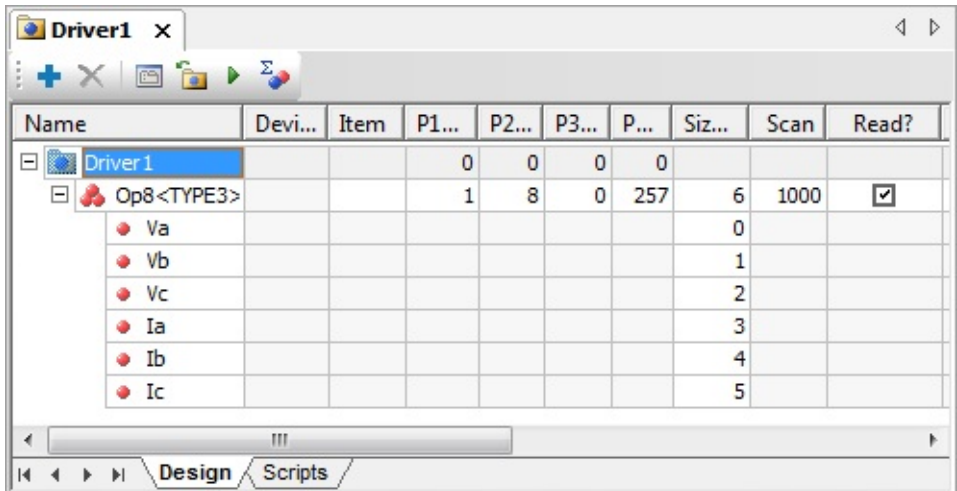

### **Declaring Tags using structures in E3 or Elipse Power**

If a name was defined for each element of this structure, then users can use **E3**'s Tag Browser to include a Block Tag referring the desired data type in an application, without typing it again. To use this feature, users must select the **Show [Operations](#page-48-0) in Tag Browser** option on **Operations** tab. The next figure shows how to perform this procedure.

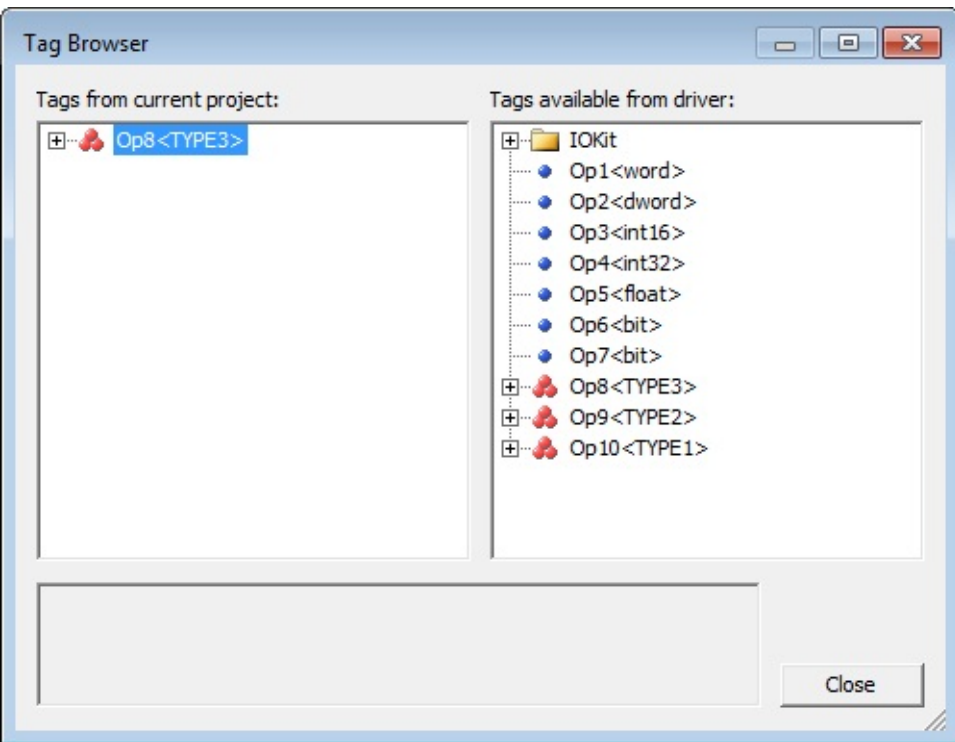

### **Using Tag Browser to define Tags using structures**

As this figure suggests, click **b** on Driver's **Design** tab to open Tag Browser and drag the desired data type from the list **Tags available from driver** to the list **Tags from current project**.

## **Event-Reported Reading**

User-defined data types or structures are generally used to define events in PLC's memory, and can be used with **Elipse [Software's](#page-166-0) Generic SOE Reading Algorithm**. However, if users want to read events organized in PLC's memory, such as a sequence of structures, in an operation that only uses **[protocol's](#page-30-0) public reading function**, that is, without using special functions with the SOE algorithm, such procedure can be performed in two ways:

- **Block Reading**: Create a Block with a number of Elements that is a multiple of the number of elements of user's data structure. For example, a user-defined data type or structure with two elements that represent events collected on an arrangement in PLC's memory. If users want to read a block with five events, they must define a Block Tag with 10 Elements. Thus, a single reading from this Tag retrieves all events at once
- **Event-Reported Reading**: Uses a sequence of Tag's **OnRead** events to read a data block. With it, considering the example on the previous item, instead of creating a Tag with 10 Elements, users only need to create a single Block Tag with two Elements, configuring its *B3* parameter as "5". This way, when performing a Tag reading, **E3** calls Tag's **OnRead** event five times, and at each call the Elements and properties of this Block Tag contain data related to a specific event. The most common usage for Tags reported by events is storing events read directly from a historical database. This is easily performed using Historic's **WriteRecord** method previously linked to this Tag, on the **OnRead** event of the event-reported Tag. For more information, please check topic about [Event-Reported](http://www.elipse.com.br/downloads) Tags on **E3 User's Manual**

In other words, every I/O Tag using structures and using a **[protocol's](#page-30-0) public reading function** (this resource does not work for **special SOE functions**), becomes an [Event-Reported](#page-33-0) Tag if its *B3* parameter is configured with a non-null value.

In case of special SOE functions, such as the **Gen SOE [function](#page-166-0)**, the

event-reported return is defined by the function's proprietary algorithm itself.

For more information about I/O Tag configurations, please check topic **[Configuring](#page-94-0) an I/O Tag**.

#### **IMPORTANT**

When reading mass memory events in event-reported Tags in **E3**, disable Tag's dead band (the **EnableDeadBand** property configured as False) and also the linked Historic object (the **DeadBand** property equal to zero), to avoid loosing events with close values. It is also important to disable the historic by scan (in **E3**, the **ScanTime** property equal to zero). This ensures that new events are only stored using the **WriteRecord** method, executed in Tag's **OnRead** event, thus avoiding duplicated events.

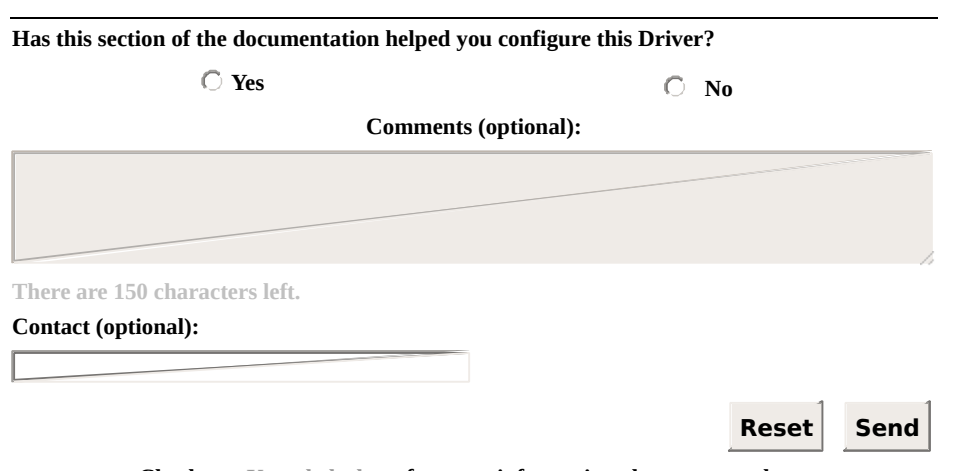

**Check our [Knowledgebase](http://kb.elipse.com.br/en-us) for more information about our products**

#### <span id="page-82-0"></span>**Importing and Exporting Operations** [Top](#page-0-0) [Previous](#page-69-0) **[Next](#page-87-0)**

Importing and exporting operations can be performed on Driver's **[Operations](#page-48-0)** tab, by clicking **Import Configuration** or **Export Configuration**, as shown on the next figure.

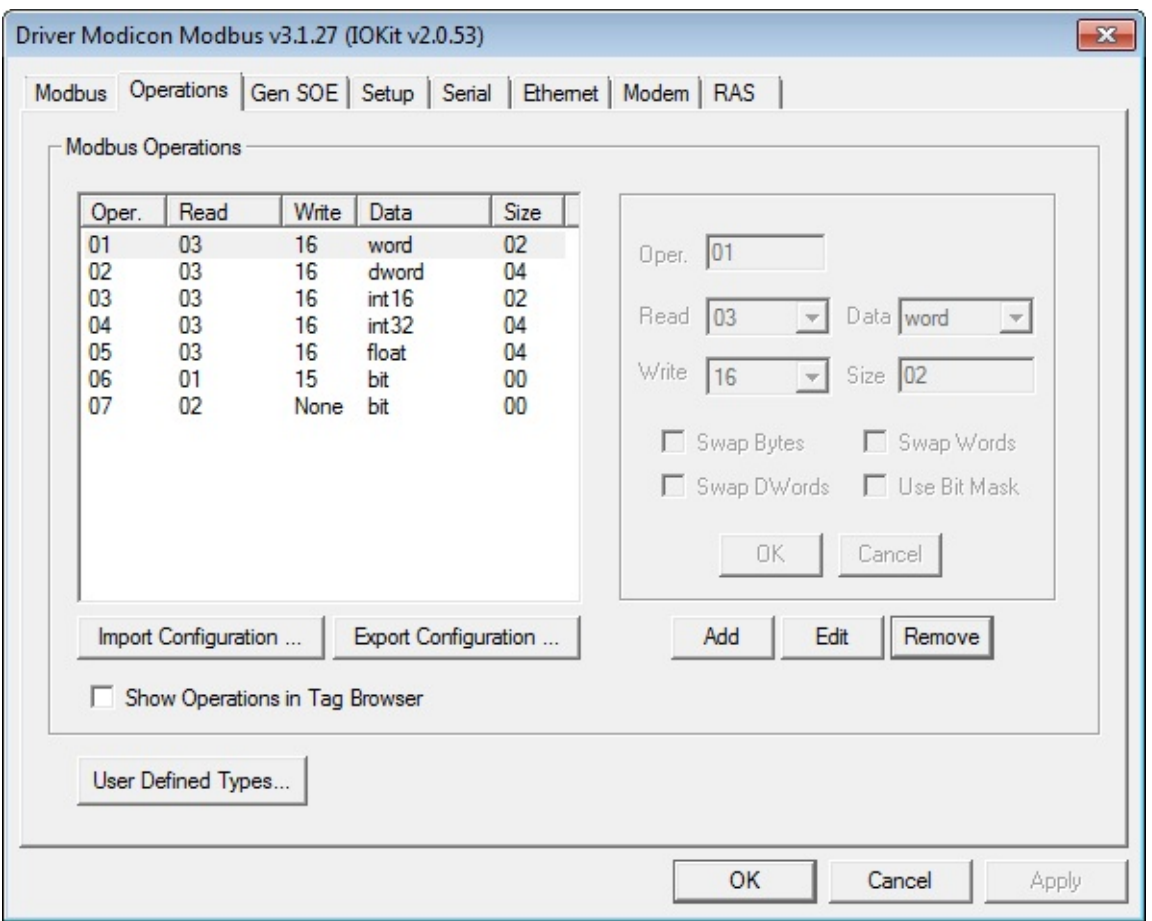

## **Options for importing and exporting operations**

These options allow importing and exporting operation configurations displayed on **Modbus Operations** frame to INI files.

On this Driver's versions previous to 2.00, operation configurations were performed on a modbus.ini file, which was loaded during Driver's initialization. modbus.ini files of these old versions still can be loaded on the current Driver version, by using the import option.

## **NOTE**

Driver operations used to be called **Driver Functions** in initial versions. This name was then changed to **Driver Operations** due to some cases when users confused it with **Protocol Functions**.

## **Importing**

Importing configuration files is very simple. Click **Import Configuration** and select an INI file. The Driver must load operation configurations, which immediately appear on **Modbus Operations** frame. This Driver allows importing files generated on previous versions.

# **Exporting**

Exporting files with operation configurations can be performed to share the same operation configurations among different Driver objects, as well as performing backup copies of operation configurations of a certain device.

Another possible use is exporting configurations to a modbus.ini file compatible with previous Driver versions, allowing to load these configurations on previous versions. This is not advisable but, if inevitable in case of legacy applications, users must consider the following situations.

When clicking **Export Configuration**, a window with two options is then opened, as in the following figure.

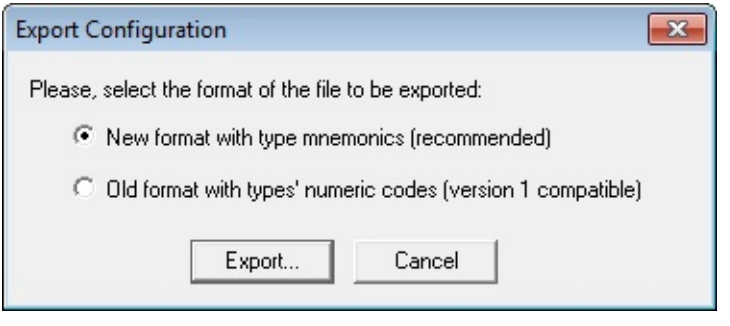

## **Export options**

On this window, users must select between exporting based on the new format (**New format with type mnemonics**), with displayed data types defined as **Strings** (mnemonics), or based on the old format (**Old format with types' numeric codes**), in which data types were identified by a numerical value, corresponding to the position where they appeared on the combo box **Data** on **[Operations](#page-48-0)** tab.

This new format is more legible, making it easy to debug, and is used on the most recent versions of this Driver, and it is the most recommended option.

The old format, on the other hand, must be selected only if it is indispensable to export for versions previous to version 2.08 of this Driver.

Notice that, to export modbus.ini files successfully to load them to versions previous to 2.00, operations cannot define any new data type not implemented on the destination version, nor define operations that use the **Use bit mask** parameter, or the import operation may fail.

Generally, it is recommended to avoid exporting configurations to previous versions, preferring updated Driver versions.

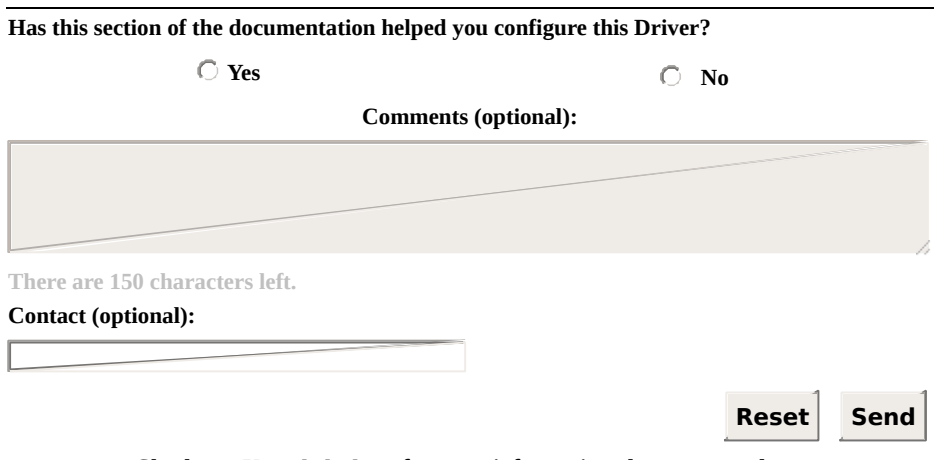

**Check our [Knowledgebase](http://kb.elipse.com.br/en-us) for more information about our products**

# <span id="page-87-0"></span>**Gen SOE Tab** [Top](#page-0-0) [Previous](#page-82-0) [Next](#page-89-0)

The goal of this tab is to concentrate [configuration](#page-166-0) options for **Elipse Software's Generic SOE Reading Algorithm**. The next figure displays all options on this tab.

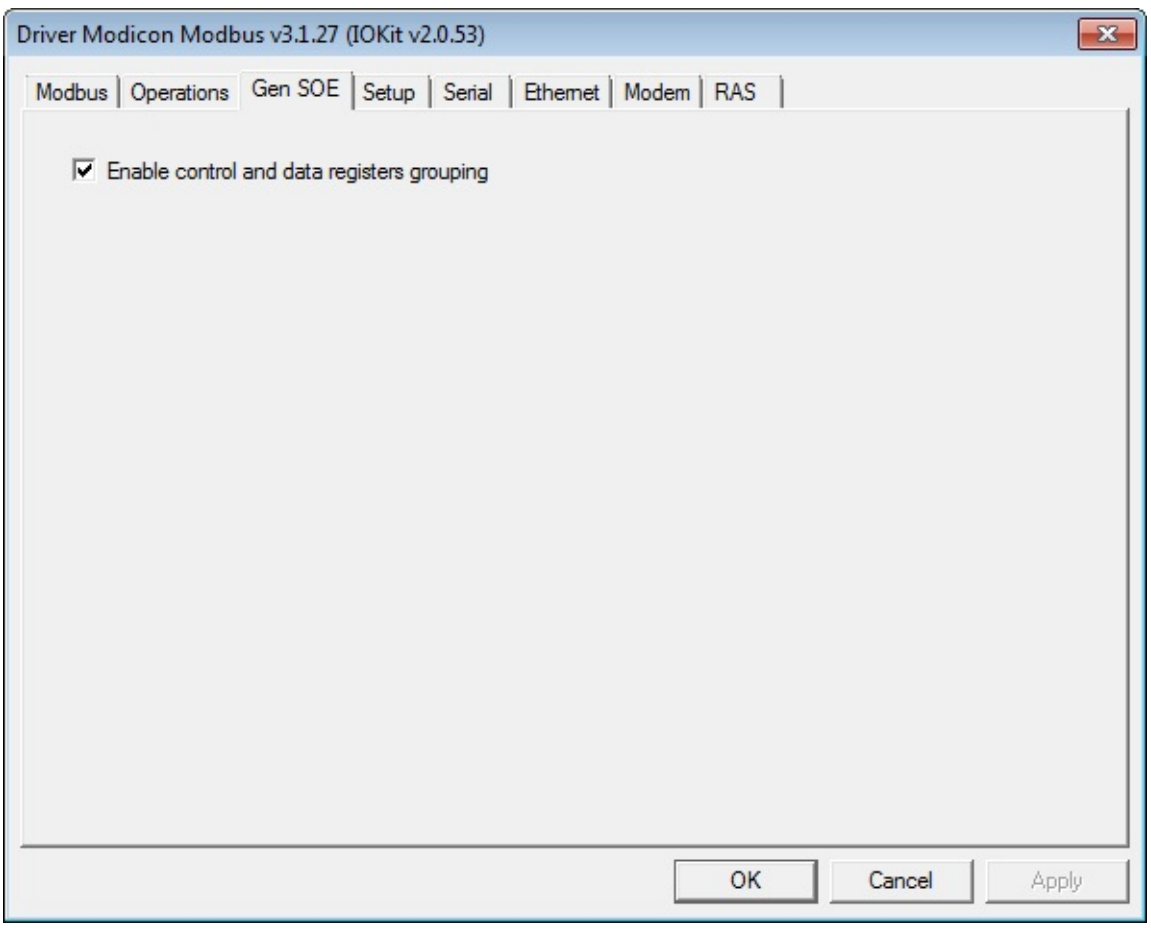

**Gen SOE tab**

On the current version, there is only one configuration option:

**Enable control and data registers grouping (default True)**: Enables grouping control and data registers, to perform the minimum possible number of readings. If this option is enabled, this Driver starts reading tables already trying to read the maximum number of protocol-allowed registers, be them control or data registers, and possibly reading the entire table in a single reading. Such procedure usually optimizes Tag scanning the same way as Superblocks, because the time spent for reading large blocks is usually less than the time needed to perform several readings of the same amount of data, although this may depend on the PLC. ATOS PLCs do not allow grouped reading of control registers and data structures, thus requiring this option to be disabled

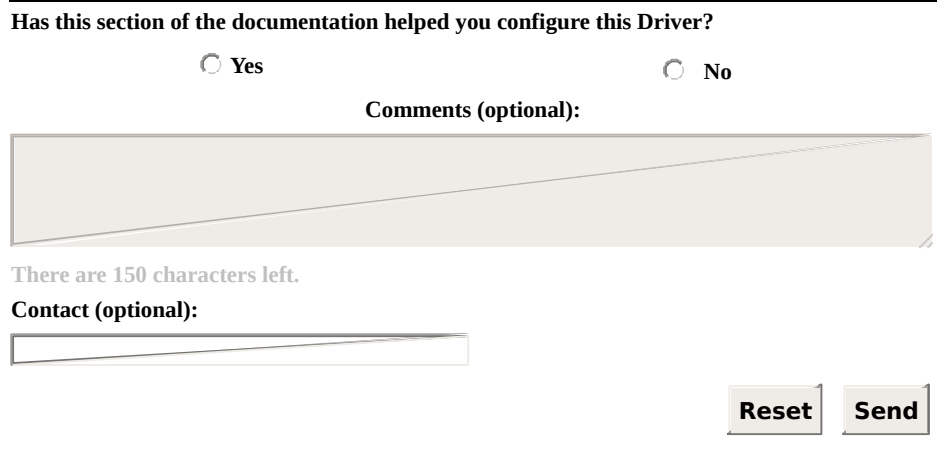

**Check our [Knowledgebase](http://kb.elipse.com.br/en-us) for more information about our products**

# <span id="page-89-0"></span>**Offline Mode Configuration** [Top](#page-0-0) [Previous](#page-87-0) [Next](#page-93-0)

Driver configurations can also be accessed at run time if a Driver starts in **Offline** mode, as explained on topic **[Documentation](#page-223-0) of I/O Interfaces**, by using the **String**-type parameters described on the next table.

## **Available parameters**

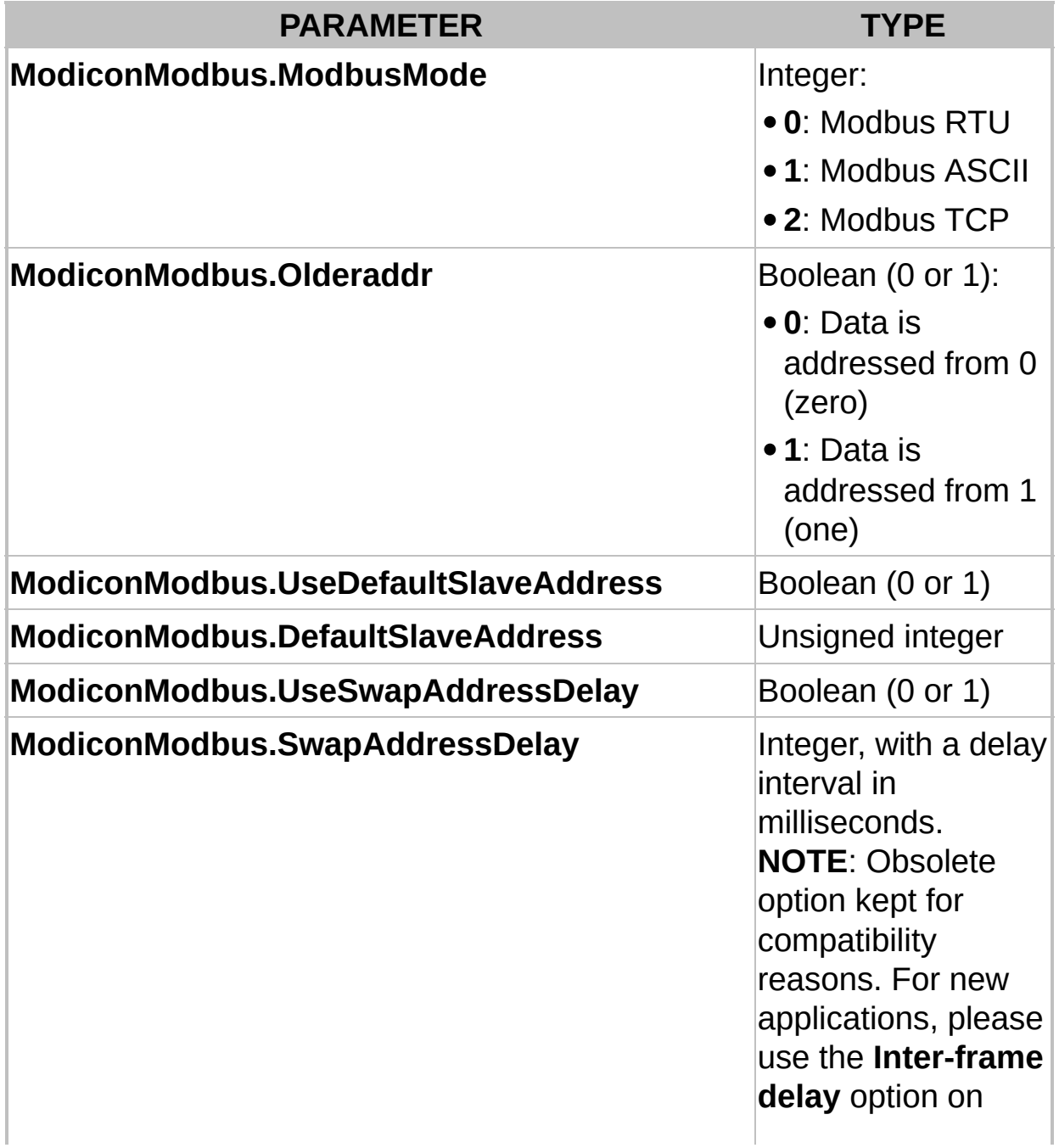

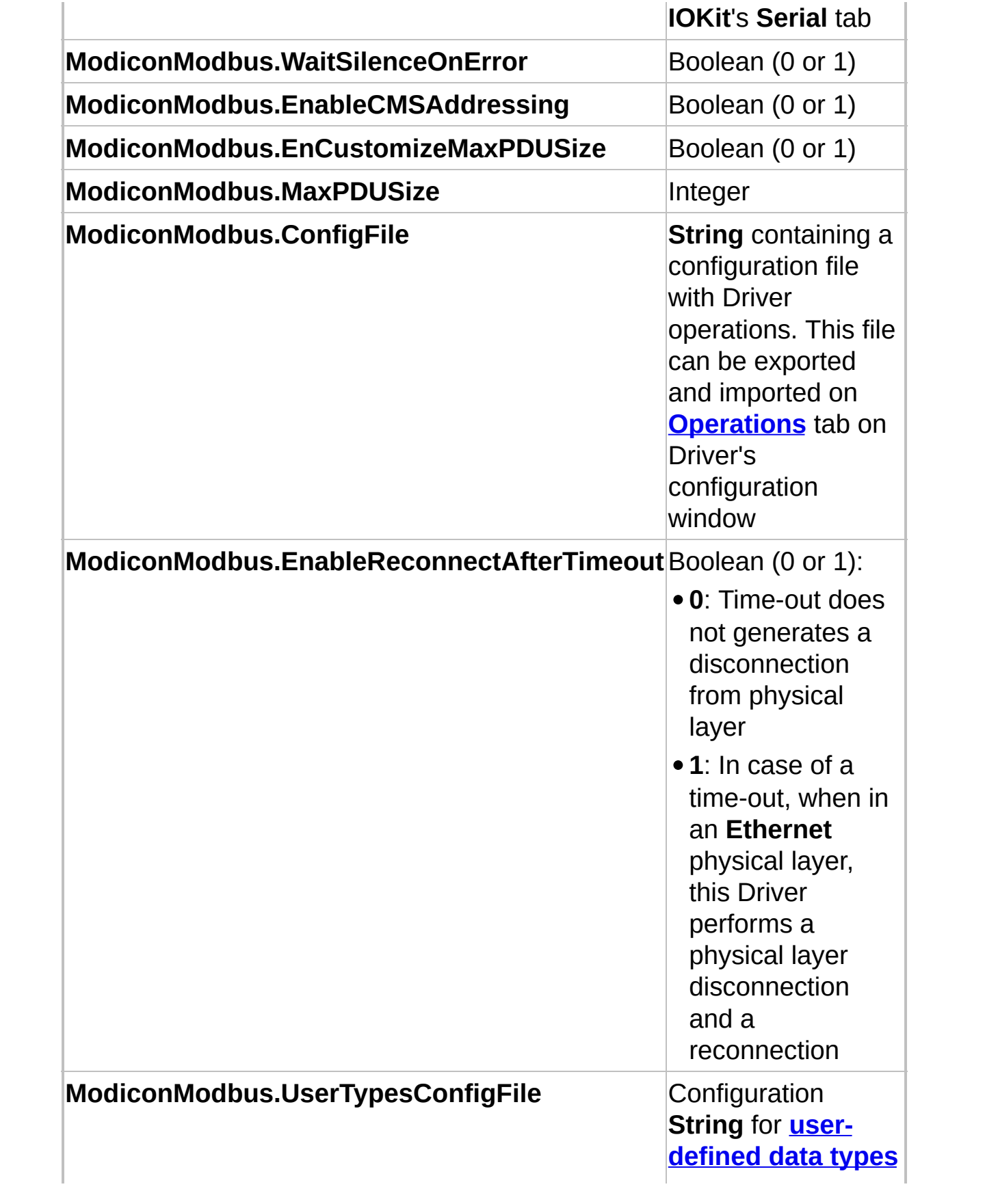

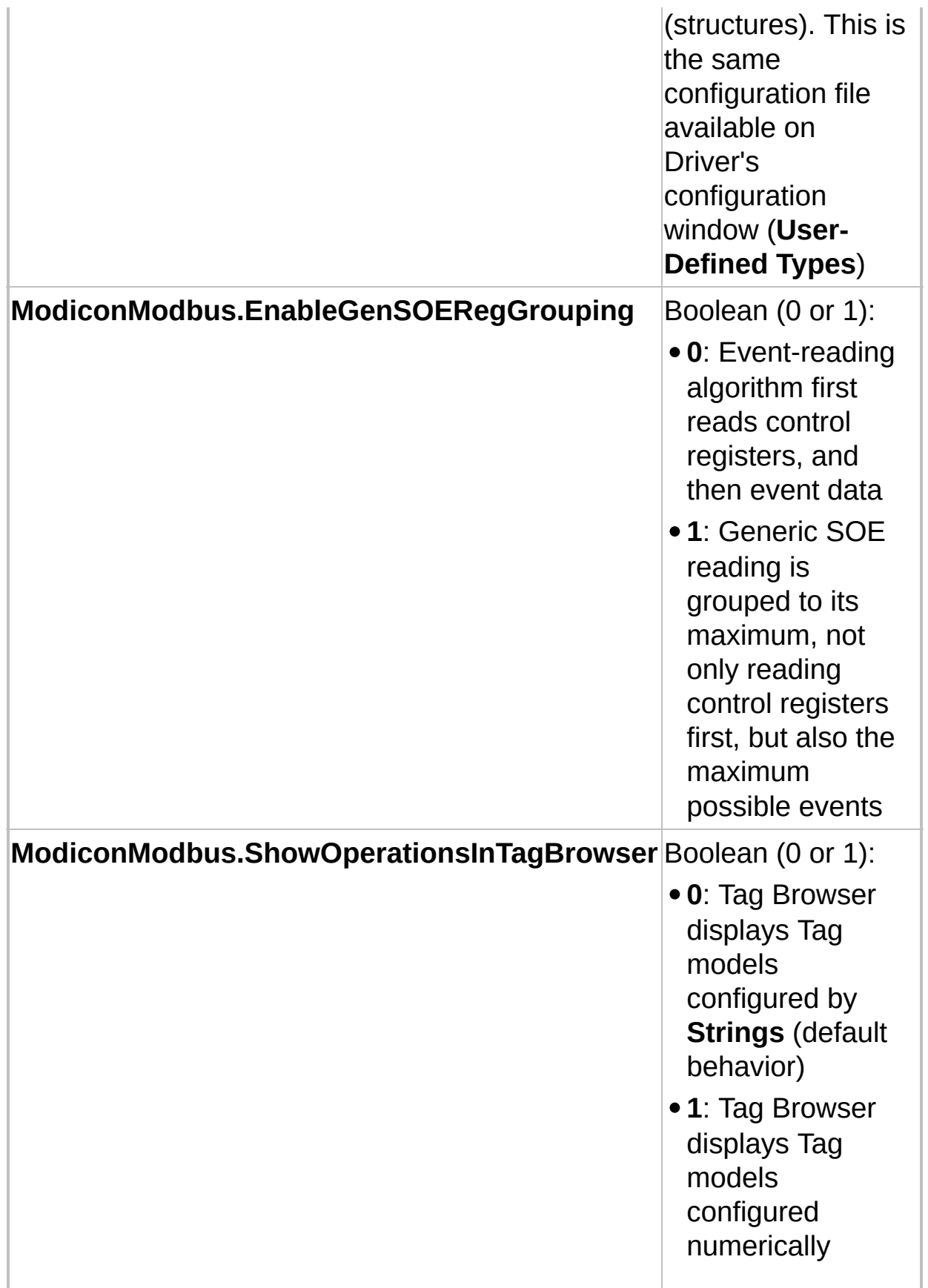

For more information about **Offline** configurations at run time, please check topic **[Documentation](#page-223-0) of I/O Interfaces**.

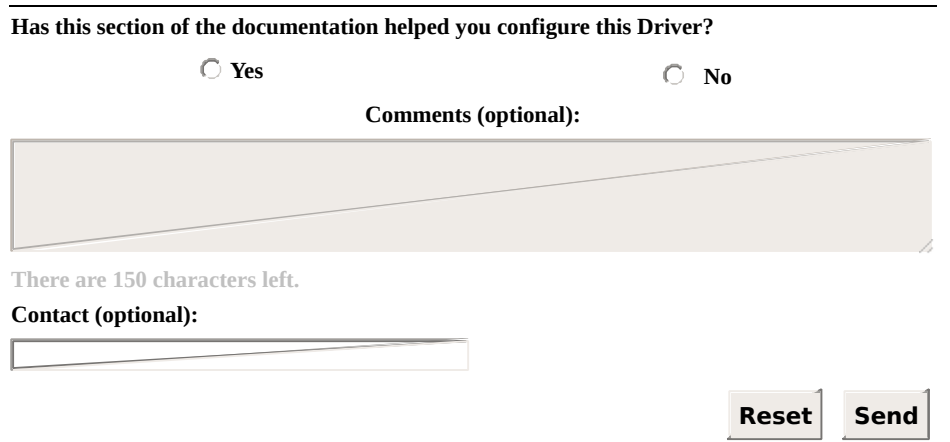

**Check our [Knowledgebase](http://kb.elipse.com.br/en-us) for more information about our products**

# <span id="page-93-0"></span>**Configuring Tags** [Top](#page-0-0) [Previous](#page-89-0) [Next](#page-94-0)

This topic describes configurations for several types of Tags supported by this Driver. Tags are divided into two categories, described on the following topics:

- **[Configuring](#page-94-0) an I/O Tag**
- **[Configuring](#page-134-0) Special Tags**

# <span id="page-94-0"></span>**Configuring an I/O Tag** [Top](#page-0-0) [Previous](#page-93-0) [Next](#page-95-0)

Driver's I/O Tags are Tags that allow communication with devices.

I/O Tags allow reading and writing Modbus registers from and to slave devices, by using **Modbus protocol [functions](#page-30-0)**, or even **special functions**. This Driver does not [differentiate](#page-33-0) between Block and simple Tags, in case of I/O Tags, that is, I/O Tags work the same way as a Block with a single Element.

Data is read from a device using protocol-supported formats, that is, registers with integer values of 16 bits, bytes, or sets of bits, depending on the protocol's function used. For more information about protocol functions, please check specifications at *[protocol's](http://www.modbus.org/specs.php) official website*.

I/O Tags can be configured in two ways, described in the next topics:

- **String [Configuration](#page-95-0)**: This is the newest method that can be used with **Elipse E3**, **Elipse Power**, and **Elipse OPC Server**, recommended for new projects. It is not supported by **Elipse SCADA**
- **Numerical [Configuration](#page-118-0)**: Old method used in **Elipse SCADA**

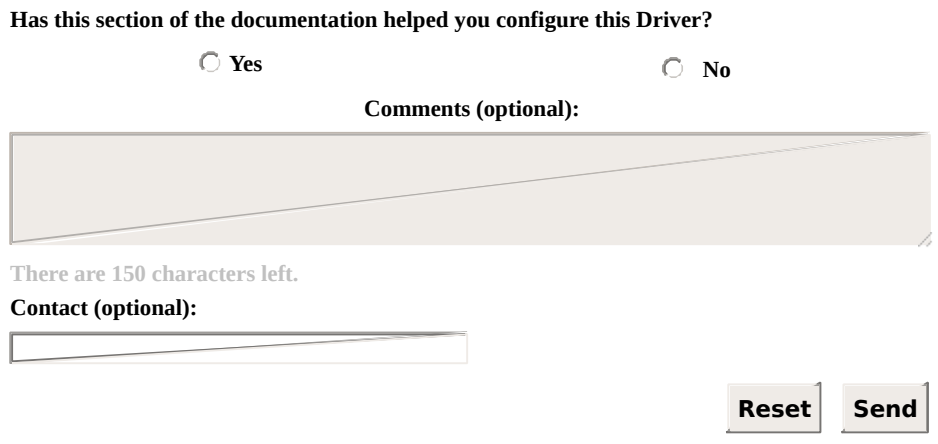

**Check our [Knowledgebase](http://kb.elipse.com.br/en-us) for more information about our products**

# <span id="page-95-0"></span>**String Configuration** [Top](#page-0-0) [Previous](#page-94-0) [Next](#page-118-0)

The **String** configuration of **I/O [Tags](#page-93-0)** is performed using the **Device** and **Item** fields of each Tag.

That new configuration method does not work with Elipse SCADA, which still uses the old **numerical [configuration](#page-118-0)** (*N* and *B* parameters).

*N* and *B* parameters are not used when configuring by **Strings** and they must be left in 0 (zero).

Configuration by **Strings** makes Tag configuration more readable, making it easy to configure and maintain applications.

# **Block Reading**

Tags configured by **Strings** can be simple Tags or Block Tags, with their **Device** and **Item** fields with the same syntax.

### **NOTE**

The grouping service of Tags performed by **[Superblocks](#page-128-0)** is not available for Tags using configuration by **Strings**. If users want optimization through superblock readings, application Tags must use only **Numerical [Configuration](#page-118-0)**.

# **Device Field**

In the **Device** field, the *Slave Id* (device's identification address) must be provided as a number between 1 (one) and 255 followed by a colon, such as "1:", "101:", "225:" etc.

Please remember that, in Modbus protocol, the *Slave Id* 255 is reserved for broadcasting, which only makes sense if used by writing operations, because there is no return from devices, or else there would be conflicts.

Optionally, the *Slave Id* may appear at the beginning of the **Item** field, explained later, and in this case the **Device** field must be left empty. This option is detailed next.

# **Item Field**

The **Item** field must provide all addressing and operation information to be performed by a Tag, using the following syntax:

<address space><address>[.<type>[<type size>]][.<br/>byte order>][/bit]

Where parameters between brackets are optional.

As mentioned earlier, users can alternatively provide a *Slave Id* at the beginning of the **Item** field, such as the next example:

```
<slave id>:<address space><address>[.<type>[<type size>]][.<br/>>byte order>]
[/bit]
```
In this case, as already explained, users must leave the **Device** field empty.

The next examples show the most common usage cases (notice that quotation marks must not be added to the application):

- 1. Reading or writing a Holding Register (functions **03** and **16**) on address 100 of a device with *Id* 1, and *Slave Id* provided in the **Device** field:
	- a. **Device**: "1:"
	- b. **Item**: "hr100"
- 2. Reading or writing a Holding Register (functions **03** and **16**) on address 120 of a device with *Id* 3, and *Slave Id* provided in the **Item** field:

a. **Device**: "" (empty **String**)

- b. **Item**: "3:hr120"
- 3. Reading or writing a Coil (functions **01** and **15**) on address 65535 (FFFFh) of a device with *Slave Id* 4, here provided in the **Item** field:

```
a. Device: "" (empty String)
```
b. **Item**: "4:cl&hFFFF" (or optionally "4:cl65535")

The next figure shows examples of **String**-configured Tags on **E3 Developer's Tutorial**.

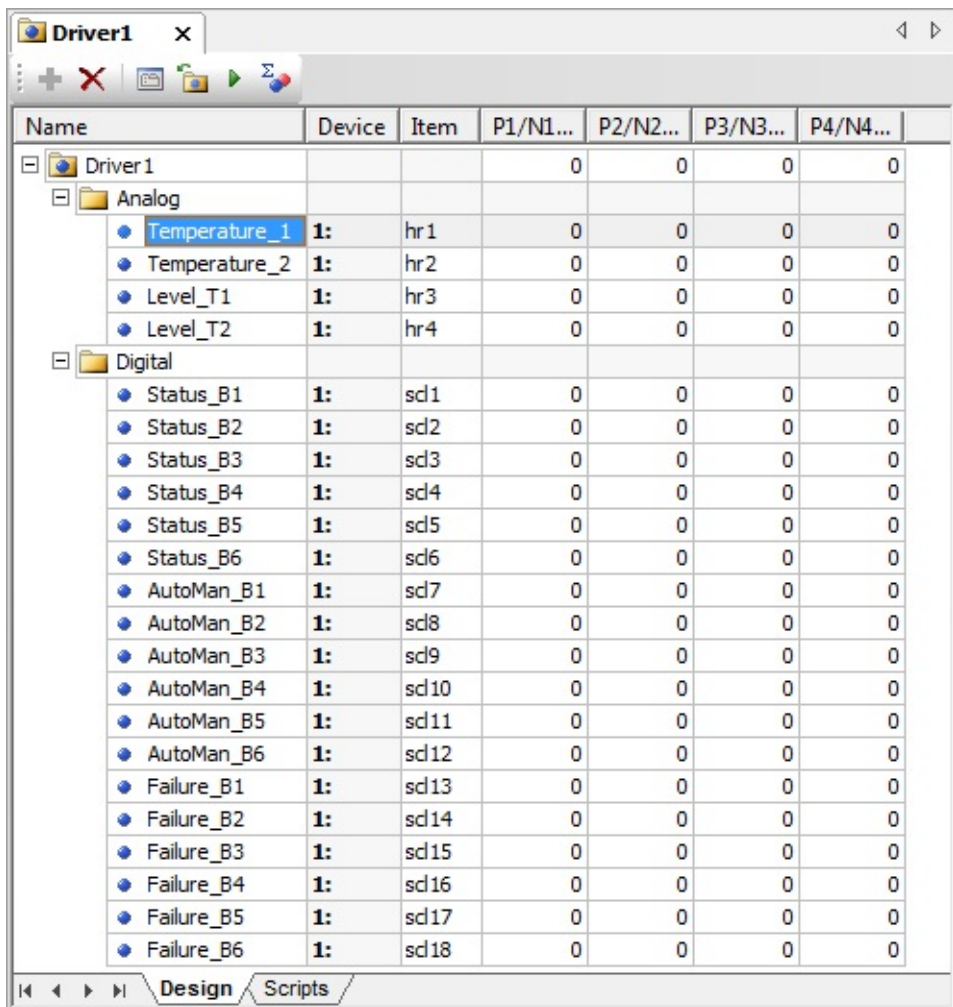

# **String-configured Tags on E3 Developer's Tutorial**

# **Mandatory and Optional Fields**

**Mandatory** fields for all Tags are described next and individually detailed later in this topic:

- 1. **Address space**: A mnemonic defining a set of protocol's reading and writing functions to use (please check the **[table](#page-103-0)** with all supported mnemonics later on this topic)
- 2. **Address**: A numerical value identifying the item's address (register or bit) to read or write within the defined address space. These values can be provided in decimal, hexadecimal, or octal. For decimal values, no prefix is needed, or optionally a "&d" prefix can be used. For hexadecimal values, use the "&h" prefix (for example, "&hFFFF"). For octal values, use the "&ho" prefix (for example, "&o843"). This address can have an offset relative to the address sent in the communication frame, which depends on the convention used by the manufacturer. When in doubt about addressing conventions, please check topic **Addressing Tips (Modbus [Convention\)](#page-123-0)**. Particularly, check whether the device implements the default offset of protocol's Data Model (please check the **Data [Address](#page-42-0) Model Offset** options on **Modbus tab**)

The next fields are **optional**, used for extensions to the default protocol or for compatibility with devices not fully compliant with the protocol (they are also individually detailed later in this topic):

- 1. **Type**: Defines how bytes from the data area of the communication frame must be interpreted. If omitted, the default types of the protocol for the respective functions are used, that is, **Word** for functions to access registers and **Bit** for functions to access digital data (Coils and Discrete Inputs). Please check the **[mnemonics](#page-103-0) table** for all supported types later in this topic.
- 2. **Type size**: Users must specify this field only for variable-size types, such as **BCD** and **String**. Its numerical value indicates the size of the type in bytes.
- 3. **Byte order**: Mnemonic indicating the byte order of numerical values. If omitted, protocol's default order is then used, with the most significant

bytes coming first in the communication frame, which is called *big endian*. Please check more information on the specific section about this option, later in this topic.

4. **Bit**: Allows returning a specific bit of an integer value, which obviously only makes sense in Modbus functions returning integer values (**Words**). Usually, users are advised to not use this feature, preferring application's bit mapping. Bit 1 (one) is the least significant and, the greater the value, the most significant is the bit. The maximum allowed value obviously depends on the type size, which is currently 64 for **Double** types. This field corresponds to the old **Use bit mask** option on **numerical [configuration](#page-118-0)**. Please check more information on this option on topic **[Operations](#page-48-0) Tab**.

## **Exceptions**

Modbus protocol's **[functions](#page-30-0) 20 and 21**, which access files, use a slightly different syntax from the one described previously:

fr<file>.<register>[.<type>[<type size>]][.<byte order>][/bit]

Example:

- **Device**: "" (empty **String**)
- **Item**: "1:fr4.101" (reading register 101 from file 4 on *Slave Id* 1)

Specifically for the **[GenSOE](#page-166-0) special function** (*Elipse Generic SOE*):

elsoe<N>.<initial addr.>[.<type>[<type size>]][.<byte order>][/bit]

Specifically for the **SP SOE special [function](#page-157-0)** (*Sepam SOE*), to read all events:

spsoe<event type>.<initial addr.>[.<type>][.<byte order>][/bit]

Specifically for the **SP SOE special [function](#page-157-0)** (*Sepam SOE*), to read events from specific points:

ptspsoe<event type>.<event addr.>

Specifically for the **GE SOE special [function](#page-148-0)** (*GE PAC RX7 SOE*):

gesoe<tag type + point index>.<queue base addr.>

Please check specific topics about the special functions mentioned previously for more information about configuring the respective Tags using **Strings**.

# <span id="page-103-0"></span>**Address Space**

Instead of explicitly defining Modbus functions or special reading and writing functions to use, as performed on the old **numerical [configuration](#page-118-0)** and its concept of **[operations](#page-48-0)**, when configuring using **Strings** users define an address space through mnemonics listed on the next table, already linked to protocol's pre-defined functions and their respective native data types.

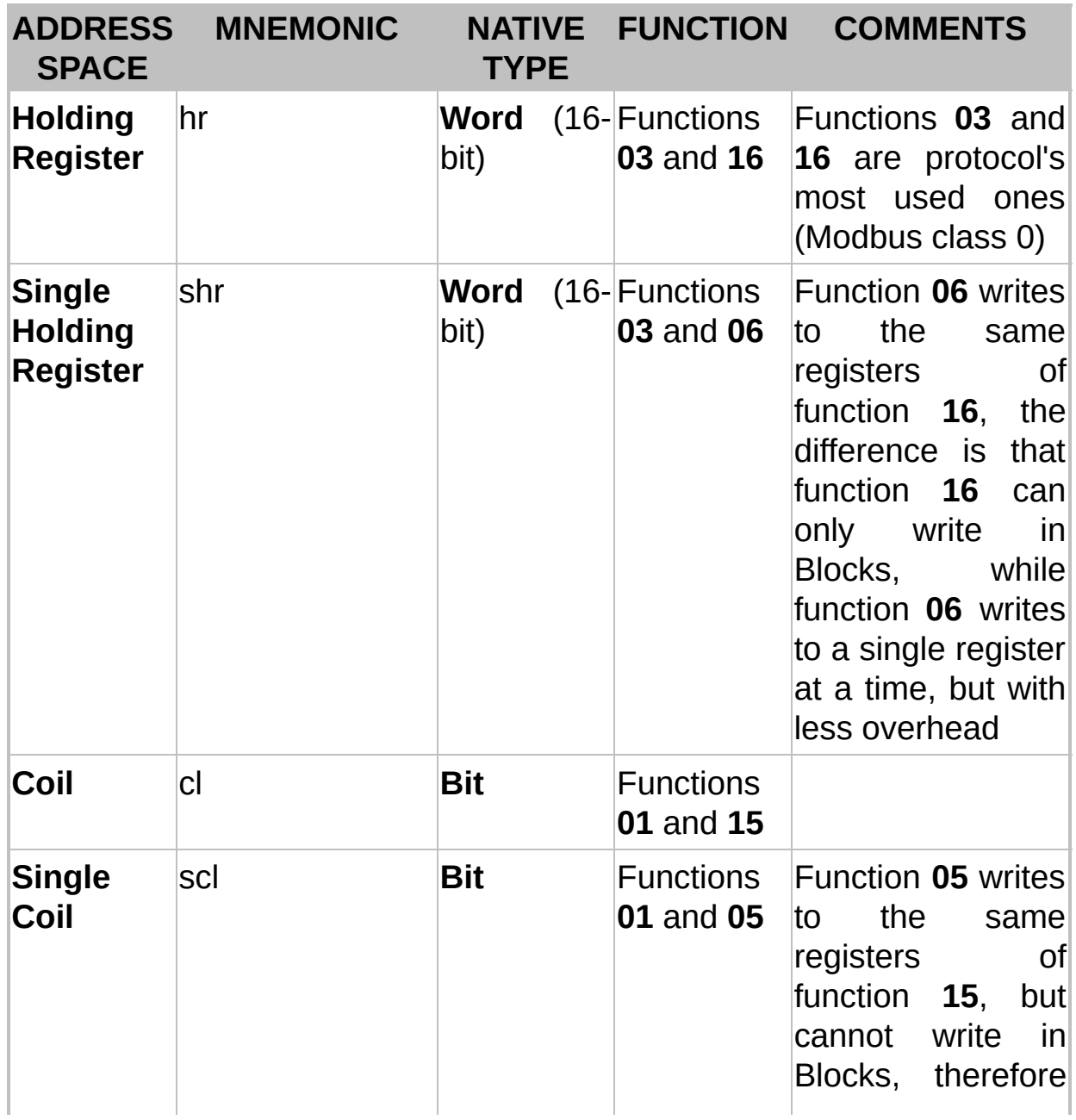

#### **Address spaces and mnemonics**

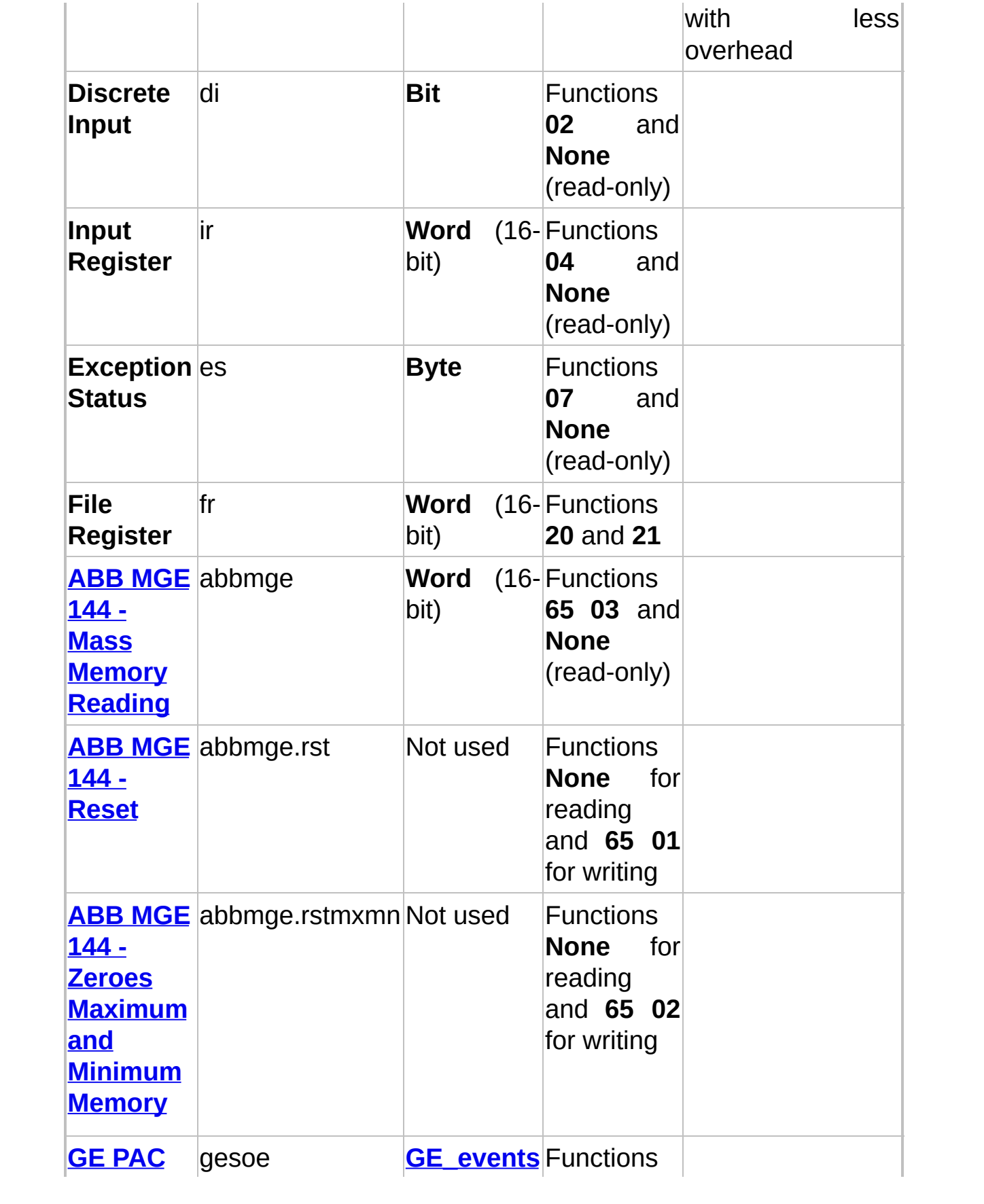

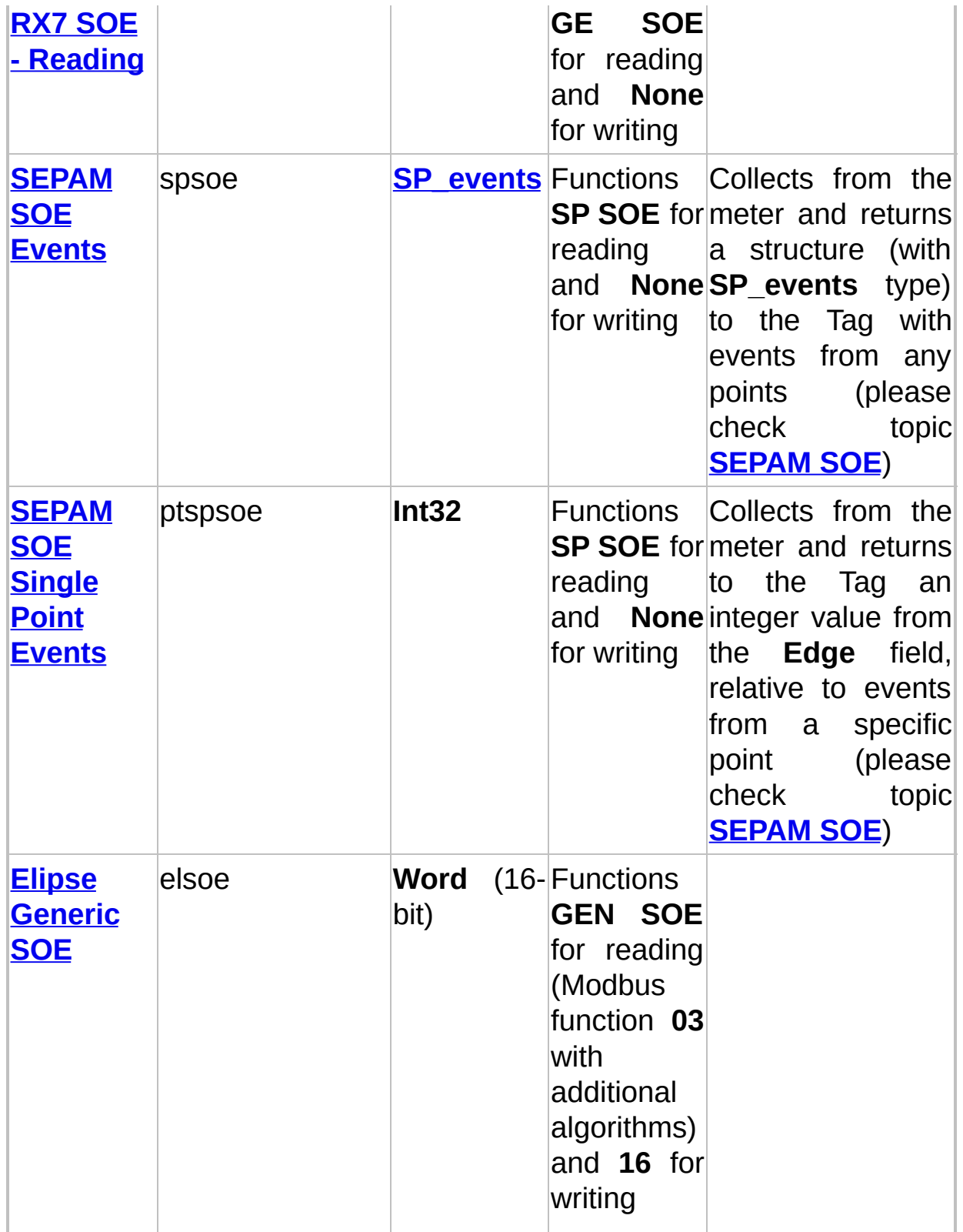

## <span id="page-106-0"></span>**Data Types**

The table on the previous section lists all protocol's native data types, according to the Modbus functions used, as well as some specific data types used in **special [functions](#page-33-0)** (non-standard). For Tags returning these native data types, the *Data Type* parameter can be omitted from the **Item** field's **String**.

If users must interpret native data in a different way, which is common among devices using Modbus, they must specify the data type to use, as explained in this section.

A list with all native data types supported by this Driver, as well as their description, can be checked on topic **[Supported](#page-62-0) Data Types**.

The next table lists all mnemonics used in the *<type>* parameter of the **Item** field for each supported data type, Driver-native, and also an alias or an alternative name.

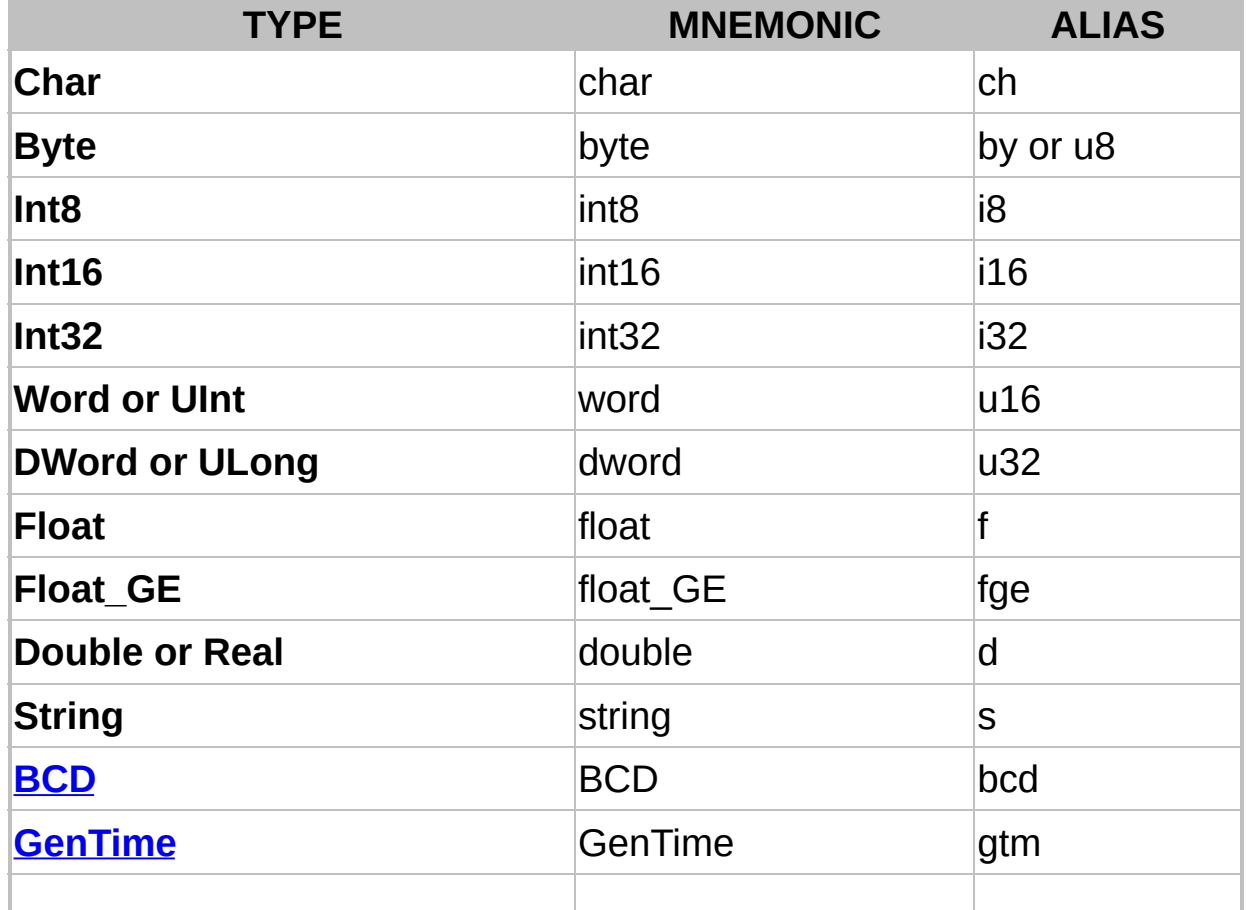

### **Supported data types**

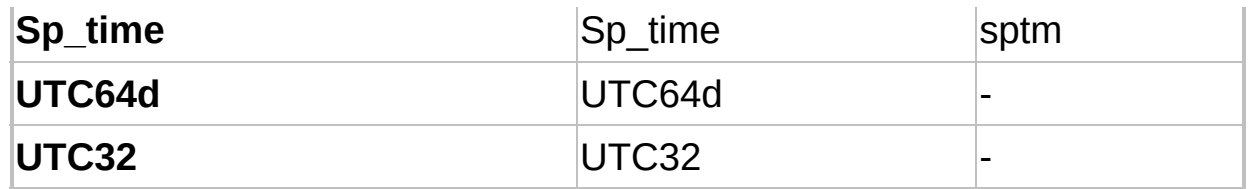
## **User-Defined Data Types**

In addition to the data types listed on the previous table, users can also provide mnemonics for user-defined data types or structures (please check topic **[User-Defined](#page-69-0) Data Types**).

To use user-defined data types in the **Item** field, however, the names of these data types must not be case-insensitive, as the **Item** field does not differentiate upper and lower case. If that happens, the Driver does not allow using these data types in the **Item** field (please check topic **User-[Defined](#page-69-0) Data Types**).

## **Examples**

- 1. Reading or writing Holding Registers (functions **03** and **16**) to or from address 100 of a device with *Id* 1, interpreted as a **DWord**, with *Slave Id* in the **Device** field:
	- a. **Device**: "1:"
	- b. **Item**: "hr100.u32" or "hr100.dword", or if a hexadecimal is convenient, "hr&h64.u32"
- 2. Reading or writing Holding Registers (functions **03** and **16**) to or from address 150 of a device with *Id* 3, interpreted as a **Float**, with *Slave Id* in the **Item** field:

```
a. Device: "" (empty String)
```
- b. **Item**: "3:hr150.f" or "3:hr150.float", or if a hexadecimal is convenient, "3:hr&h96.f"
- 3. Reading or writing Holding Registers (functions **03** and **16**) to or from address 1500 of a device with *Id* 5, interpreted as a **Double**, with *Slave Id* in the **Item** field:
	- a. **Device**: "" (empty **String**)
	- b. **Item**: "5:hr1500.d" or "5:hr1500.double", or if a hexadecimal is convenient, "5:hr&h5DC.d"
- 4. Reading or writing Holding Registers (functions **03** and **06**) to or from address 100 of a device with *Id* 5, interpreted as a **Word**, with *Slave Id* in the **Item** field:
	- a. **Device**: "" (empty **String**)
	- b. **Item**: "5:shr100" or "5:shr100.u16", or "5:shr100.word". Notice that, because it is a **Word**, Modbus protocol's native data type for Holding Registers, the data type can be omitted
- 5. Reading or writing Holding Registers (functions **03** and **06**) to or from address 100 of a device with *Id* 5, interpreted as a **[user-defined](#page-69-0) data type** named "mytype", with *Slave Id* in the **Item** field:
	- a. **Device**: "" (empty String)
	- b. **Item**: "5:shr100.mytype"

### **NOTE**

The address space of Holding Registers in Modbus protocol contains 16-bit registers. Therefore, to read 32-bit data types, such as a **DWord** or a **Float**, users must read two "hr" addresses for each Tag accessed. Likewise, reading a **Double**-type Tag demands the reading of four Holding Register addresses. For the same reasons, reading and writing "hr" Tags with a **Byte** data type can only be performed in pairs. On the device, each Holding Register address always contains two bytes.

## **Size of Data Types**

**[BCD-](#page-62-0)** and **String**-data types, as they have a variable size, demand the specification of a data type size, in bytes, right after their data type.

Notice that **only data [types](#page-62-0) 2 and 4 are valid** (2 and 4 bytes or 4 and 8 digits) for **BCD** data types. Examples:

- 1. Reading or writing Holding Registers (functions **03** and **16**) to or from address 100 of a device with *Id* 1, interpreted as a **10-byte-String** (five "hr" registers), with *Slave Id* in the **Device** field:
	- a. **Device**: "1:"
	- b. **Item**: "hr100.s10"
- 2. Reading or writing Holding Registers (functions **03** and **16**) to or from address 100 of a device with *Id* 1, interpreted as an **eight-digit-BCD** (four bytes or two "hr" registers), with *Slave Id* in the **Item** field:

```
a. Device: "" (empty String)
```
b. **Item**: "1:hr100.bcd4"

## **Byte Order**

As explained on the syntax of the previous section, users can add an optional byte order parameter in Tag's **Item** field to specify a byte ordering for devices that do not comply with protocol's standard. If a device complies with Modbus protocol's default ordering, this field can be omitted.

If distorted values are read, which can be observed on early tests with a device, and if these values, converted to hexadecimal, are correct after inverting the position of some bytes, please read this section carefully.

The Modbus protocol uses the big endian format by default, where values are formatted with their most significant coming first in communication frames. This is the default format used by this Driver. There is, however, a large amount of devices in the market that use values with other combinations for byte ordering.

As an example, if a Driver reads a value equal to "1234h" (or "4660" in decimal), by default this Driver waits that data be sent with a byte sequence equal to 12h and 34h. If the device uses an inverted default, which is called little indian, then the byte 34h is sent first and then the byte 12h, and the Driver may interpret it as 3412h, or 13330 in decimal, unless these two bytes were inverted before interpreting.

For 32-bit values, there are cases when **Word** values are swapped, but with bytes inside **Word** values keeping their default ordering. For example, the value 12345678h can be received as 56781234h. There are also other situations, with several different combinations for ordering.

To allow communication with these devices that do not follow protocol's standard byte order, this Driver allows users to configure Tags by specifying the order to use.

The *byte order* parameter corresponds to the **swap [options](#page-53-0)** from the old **numerical [configuration](#page-118-0)**, and it may have values "b0", "b1", "b2", "b3", "b4", "b5", "b6", "b7", "alias", or else "alias2" (please check the next table).

If the byte order parameter is omitted, a data is interpreted as the protocol's default, which is equivalent to the "b0" code.

The next table indicates that swap operations (*Swap Bytes*, *Swap*

*Words*, and *Swap DWords*) are performed for each ordering mnemonic (from "b0" to "b7").

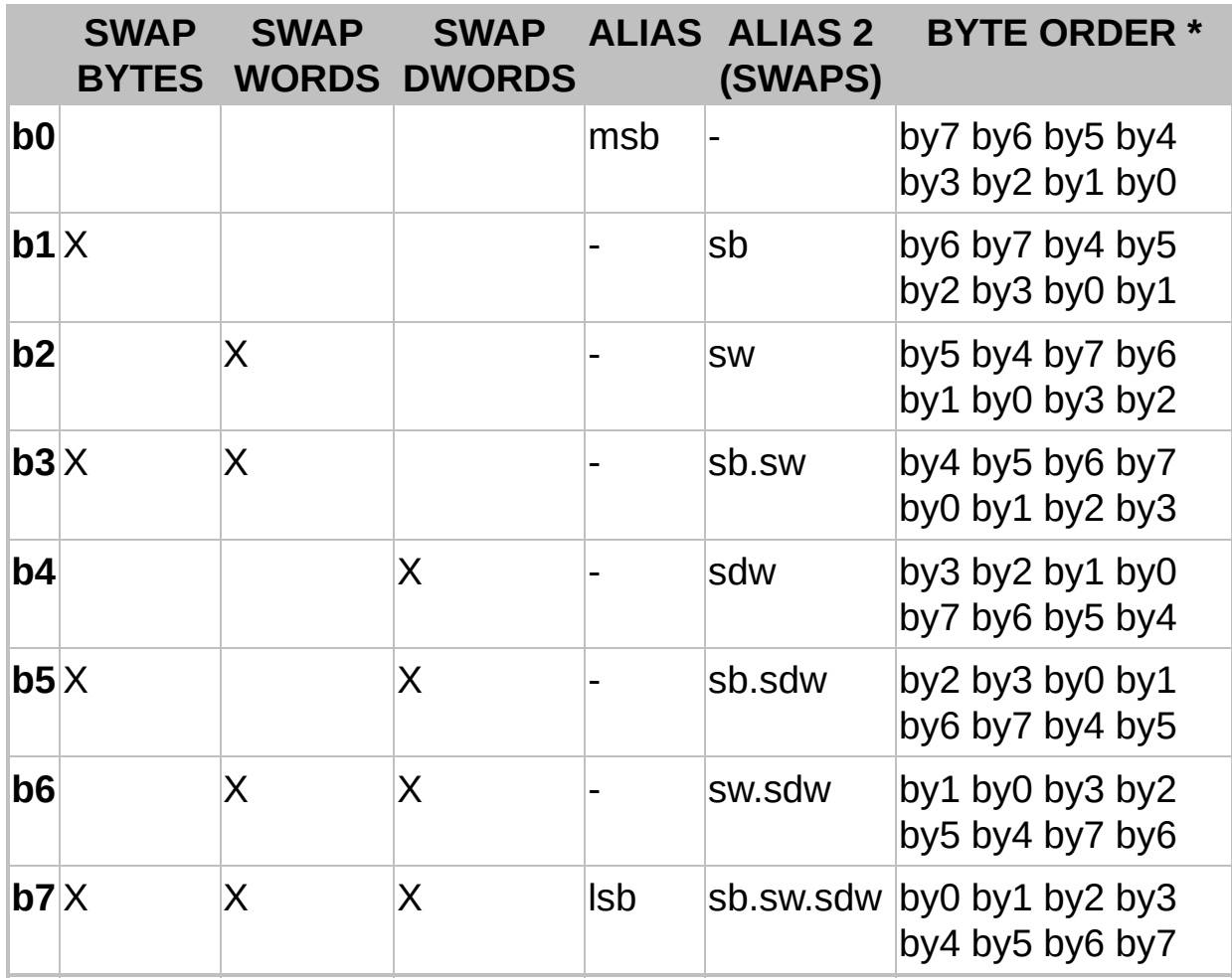

### **Swapping operations**

**\* 64-bit (where "by0" is "lsb" and "b7" is "msb")**

That is, "b0" does not perform any swap operation on data bytes, keeping the original ordering of bytes received from the device, which is equivalent to deselecting the **swap options on [Operations](#page-53-0) tab** from the old **numerical [configuration](#page-118-0)**.

"b1", on the other hand, performs a byte swapping, two by two, that is, when receiving a **Word** (unsigned 16-bit integer) with the hexadecimal value 0102h, the value returned to the Tag is 0201h, with its bytes swapped. It is equivalent to the old **Swap [Bytes](#page-53-0)** option.

"b2" performs a **Word** swapping, that is, bytes two by two, which obviously affects only 32-bit data or larger. This is the same as selecting

the **Swap [Words](#page-53-0)** option from the old numerical configuration. As an example, if the value 01020304h is received from a device, the value used for application Tags is 03040102h.

"b3" performs byte and **Word** swapping, which is equivalent to the old **Swap [Bytes](#page-53-0)** and **Swap [Words](#page-53-0)** options enabled simultaneously. In this case, the value 01020304h becomes 04030201h.

Likewise, "b4" performs a **DWord** swapping for 64-bit values, which corresponds to the **Swap [DWords](#page-53-0)** option from the old **numerical configuration**, that is, the value [1122334455667788h](#page-118-0) is interpreted as 5566778811223344h. And so on for all other codes.

The last two table columns specify aliases that users can use for readability, that is, instead of using a "b0" code, users can use an "sw.sdw" alias, and so on.

## **How to Select the Correct Byte Order?**

In most cases, device's documentation specifies the byte order used, or how to configure it (there are devices that allow that configuration).

In cases where device's documentation does not contain a configuration, users must contact manufacturer's technical support.

If there is no reliable information, users must perform empirical tests, analyzing the returned values, in hexadecimal, comparing them to the expected values and observing if there are byte order inversions that may explain the differences.

There are basically three situations:

- 1. For devices providing data using Modbus protocol's default byte order (big endian or Motorola), with the most significant bytes coming first, users must omit this parameter or define it as "b0". This is the most common situation.
- 2. For devices using another byte order standard, with the least significant bytes coming first (little endian), users must enable all swap options referring to the data type used, which corresponds to the "b7" mnemonic.
- 3. In the least common case, there are devices that use different byte orders for different data sizes, providing for instance the most significant byte of each **Word** first, but the least significant **Word** of each **DWord** first. Therefore, users must evaluate in which case each swap option must be enabled, thus converting the value returned by the device to protocol's default big endian format.

#### **NOTE**

All mentioned swap options have no effect for **Bit** data types or eight-bitsize types (**Byte**, **Char**, and **Int8**). Swapping occurs inside each data type, that is, the **Swap Words** option has no effect for 16-bit data types, as well as the **Swap DWords** option has no effect for 32-bit data types. **BCD** data types do not allow swapping operations either.

The topic **[Frequently](#page-193-0) Asked Questions** lists a few known cases, already observed on technical supports. Examples:

1. Reading or writing Holding Registers (functions **03** and **16**) to or from address 1500 of a device with *Id* 5, interpreted as a **Double** without byte inversion, with *Slave Id* in the **Item** field:

```
a. Device: "" (empty String)
```
b. **Item**: "5:hr1500.d" or "5:hr1500.double", or else "5:hr1500.d.b0"

- 2. Reading or writing Holding Registers (functions **03** and **16**) to or from address 1500 of a device with *Id* 5, interpreted as a **Double** with the least significant byte of each **Word** coming first, and with *Slave Id* in the **Item** field:
	- a. **Device**: "" (empty **String**)
	- b. **Item**: "5:hr1500.d.b1" or "5:hr1500.double.b1", or else "5:hr1500.double.sb"
- 3. Reading or writing Holding Registers (functions **03** and **16**) to or from address 1500 of a device with *Id* 5, interpreted as a **Double** with the least significant byte coming first (little endian), and with *Slave Id* in the **Item** field:
	- a. **Device**: "" (empty **String**)
	- b. **Item**: "5:hr1500.d.b7" or other variations, such as "5:hr1500.d.lsb" and "5:hr1500.d.sb.sw.sdw"

### **Driver's Special Tags**

In addition to all Tags described previously, users can configure Driver's **[Special](#page-134-0) Tags** using **Strings**, which are described in details on their specific topics (click an item for more information).

**Special Tags**

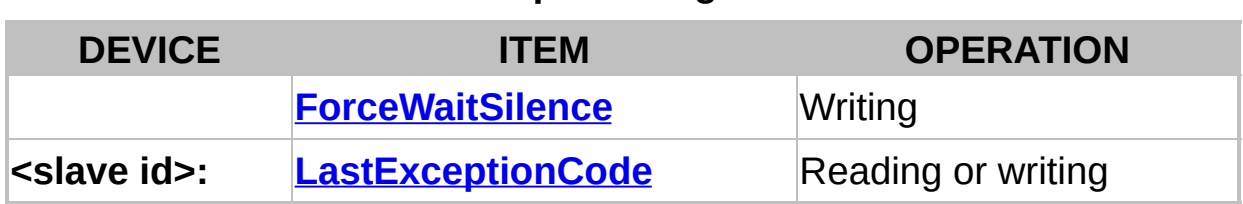

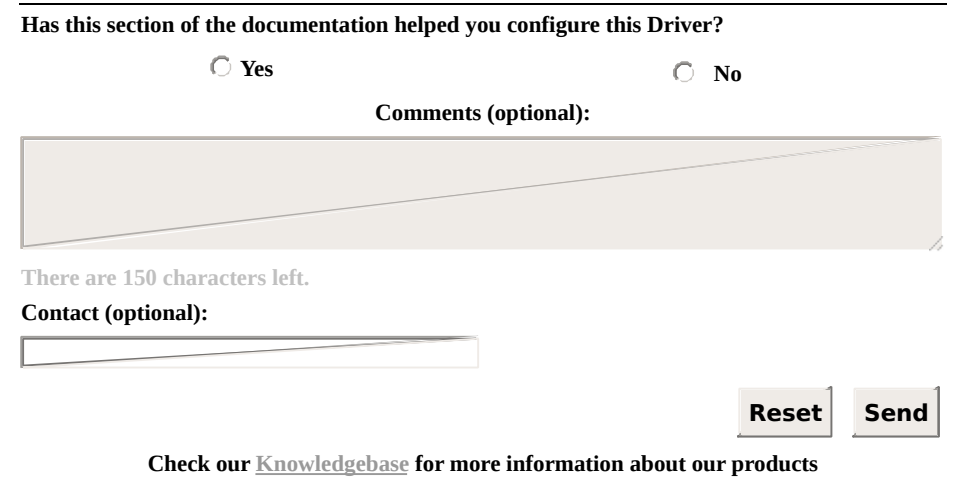

## <span id="page-118-0"></span>**Numerical Configuration** [Top](#page-0-0) [Previous](#page-95-0) [Next](#page-123-0)

Numerical [configuration](#page-94-0) is performed using *N* and *B* parameters of **I/O Tags**, not using the **Device** and **Item** fields available in **Elipse E3** or **Power**, which must be left empty.

This configuration method must be used with **Elipse SCADA** and with legacy applications. In applications using newer products, such as **Elipse E3**, **Elipse Power**, or **Elipse OPC Server**, it is recommended to use **String [configuration](#page-95-0)**.

**I/O [Tags](#page-94-0)** configured numerically reference **[operations](#page-48-0)** previously configured on configuration window.

## **Operations**

As already explained on topic **[Operations](#page-48-0) tab**, this Driver supports other data types in addition to protocol's native data types. For this reason, the concept of **Operation** was created on this Driver.

On operations using Modbus functions that read and write bits, such as protocol functions **1**, **5**, and **15**, this Driver always map binary values of each bit to Block Elements, where each Element represents the value of a specific bit.

Operations with eight-bit data types, such as the **Byte** type, always imply, obviously, on reading at least two bytes (a 16-bit Modbus register). To prevent surprises, this Driver requires that eight-bit data writings be performed in pairs, that is, writing Blocks with an even number of Elements. These operations must be referenced using I/O Tag's *N2/B2* parameters, as described later.

## **Configuration Parameters of I/O Tags**

The following configuration applies to I/O Tag's *N* parameters, as well as to I/O Block Tag's *B* parameters.

**N1/B1**: Address of a slave device (PLC) on the network (*Slave Id*). This address is used on serial networks and can vary from 1 to 247. This parameter can be also configured with value 0 (zero). Thus, this Tag works in **Broadcast** mode, sending a message to all slave devices (PLC) on the network. In **Ethernet** (**Modbus TCP** mode), the address generally used is the IP address, but the *Slave Id* can still be used when the IP address references a gateway connected to a device network (usually an RS485 network, with **Modbus RTU**, using a gateway capable of performing a conversion from **Modbus TCP** to **Modbus RTU**)

### **NOTE**

In **Broadcast** mode with *N1* equal to 0 (zero), users cannot perform readings, only writings. In this mode all devices on the network are addressed, receiving the written value and not returning any response, to avoid network conflicts.

- **N2/B2**: Operation code. References an operation added on Driver's configuration window (please check topic **[Operations](#page-48-0) Tab**)
- **N3/B3**: Additional parameter. This parameter is not generally used and can be kept in 0 (zero). It is only used in four situations:
	- **Modbus functions 20 and 21**: For operations that use these functions for file access (functions **20 [and](#page-30-0) 21**), the *N3/B3* parameters specify the file to access
	- **Use Bit Mask**: For Tags referencing operations with the **Use Bit Mask** option enabled, the *N3/B3* parameter specifies the number of the bit to access (please check topic **[Operations](#page-48-0) Tab**)
	- **User-Defined Data Types**: For operations that use structures, if the *B3* parameter is greater than 0 (zero), it defines the return of an

event-reported block array, by using a sequence of Tag's **OnRead** events (please check topic **[User-Defined](#page-69-0) Data Types**)

- **Gen SOE Special Function**: For operations that use the **Gen SOE** special reading function, the *N3/B3* parameter indicates the size of the linked table in the PLC or slave device memory, as the maximum number of supported events (please check topic **Elipse [Software's](#page-166-0) Generic SOE Reading Algorithm**)
- **N4/B4**: Register, variable, or bit address on the slave device (PLC) to read or write, according to device's register map (please check device's documentation). It is important to correctly configure the **Data Address Model Offset** option (please check topic **Modbus Tab**) and check if [manufacturer's](#page-40-0) documentation does not use offsets used by old Modbus devices, known as **Modbus [Convention](#page-123-0)**
- **Size/Index (Block Tags only)**: Each Block Element represents a data value of a type defined in the operation used (the *N2/B2* parameter). Notice that this protocol only supports **Bit** or **Word** types. Thus, if this operation selects the **DWord** type (32-bit) for each Block Element, this Driver must read two consecutive registers from a device

## **Special Tags**

In addition to I/O Tags (Tags referencing operations), there are also special Tags to execute specific Driver functions. These Tags are described on topic **[Configuring](#page-134-0) Special Tags**.

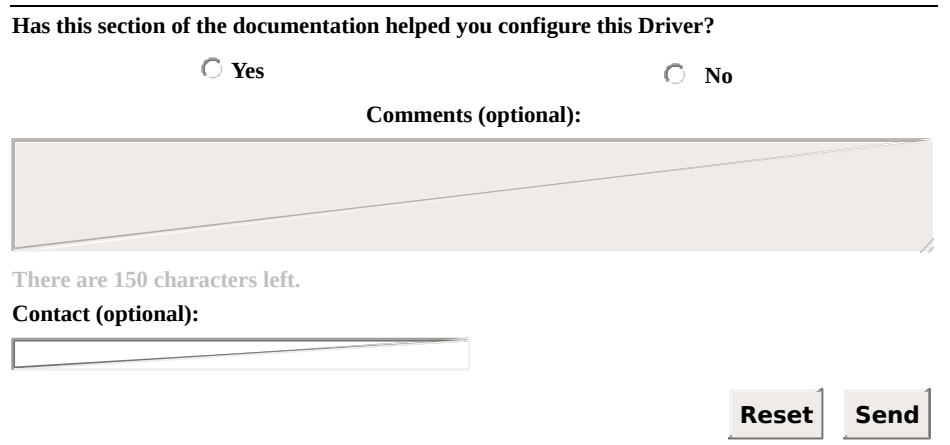

**Check our [Knowledgebase](http://kb.elipse.com.br/en-us) for more information about our products**

#### <span id="page-123-0"></span>**Addressing Tips (Modbus Convention)** [Top](#page-0-0) [Previous](#page-118-0) **[Next](#page-126-0)**

On topic **[Configuring](#page-94-0) an I/O Tag**, Tag addressing (*N4/B4* parameters on **numerical [configuration](#page-118-0)**) is described based on the most recent Modbus protocol specification (version 1.1b). However, there are devices that still use the old offset addressing convention known as Modbus Convention, which adds offsets to an address. This topic explains how to address Tags if device's register mapping still follows that old convention, originated from initial Modicon specification, not included on the current specification.

The address provided in the Tag is sent together with protocol's request frame, with or without the default offset of 1 (one), required by the Modbus Data Model specified by the protocol, according to the configuration in the **Data Model [Offset](#page-42-0)** field, on **[Modbus](#page-40-0)** tab of Driver's configuration window.

In addition to this default offset of 1 (one), defined on the current Modbus standard (version 1.1b), some manufacturers still use the old Modicon standard, known as **Modbus Convention**, with an offset that can be added to the address, and whose value depends on the Modbus function used, or more specifically, depends on which address space this function accessed originally. Such additional offset must be ignored when defining Tag addresses on this Driver. Later on this Manual there are more examples. The next table lists all offsets used by the **Modbus Convention** standard.

#### **Modbus Convention standard offsets**

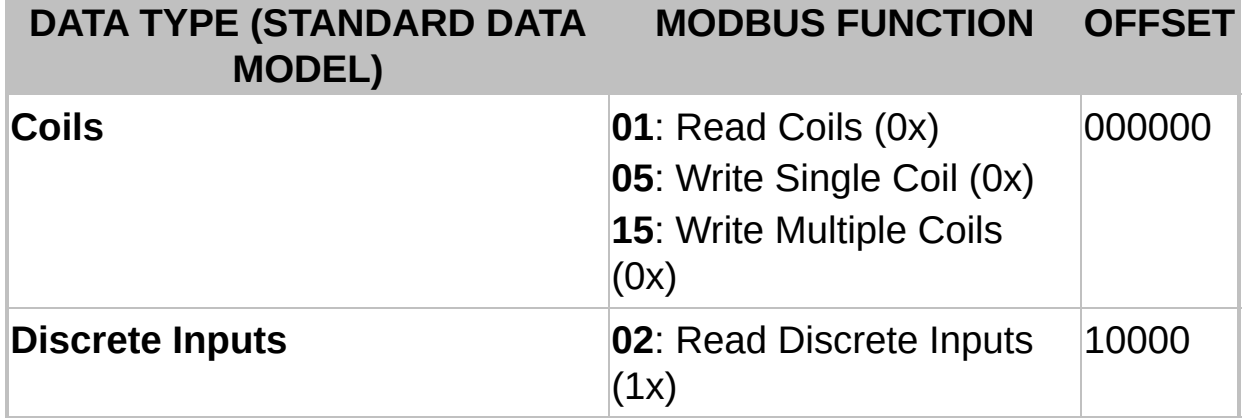

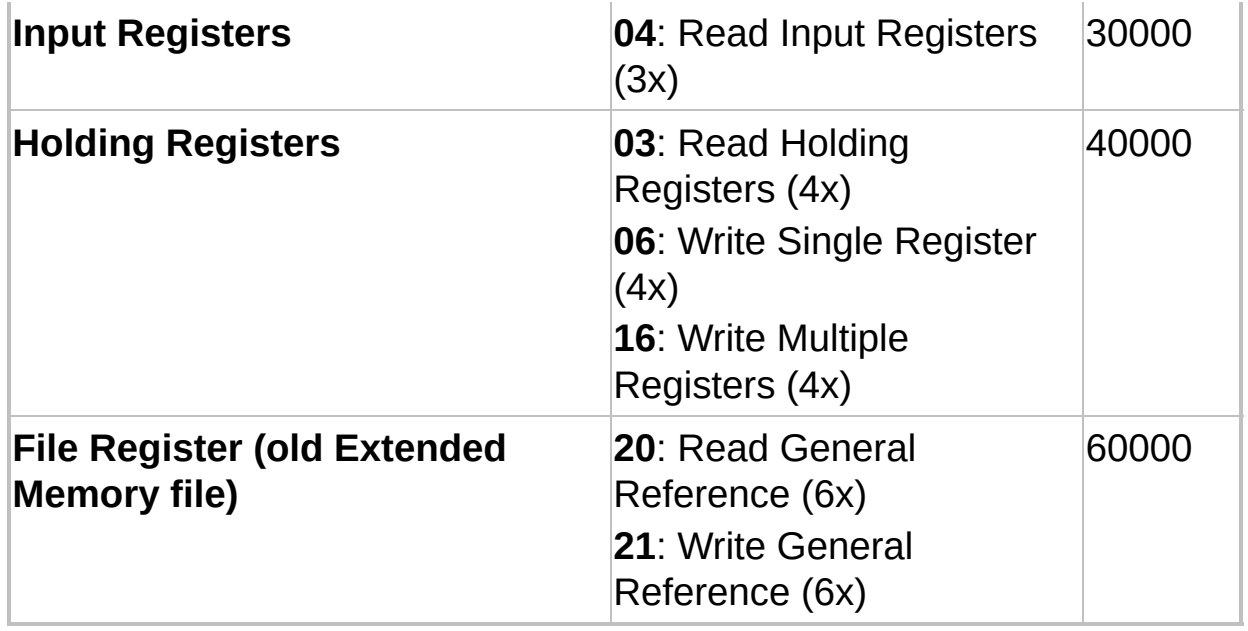

If device's register map uses this convention, users must follow this procedure to determine the addresses to attribute to Tags, in the **[Item](#page-98-0)** field when **[configuring](#page-95-0) by Strings** or in *N4* or *B4* parameters for **numerical [configuration](#page-118-0)**:

- 1. On **[Modbus](#page-40-0) tab**, select the **Data is [addressed](#page-42-0) from 1** option.
- 2. Subtract from the address displayed on device's manual the offset shown on the previous table for the Modbus function used. **TIP**: Remove the fifth digit from right to the left.

Notice that, in devices that use this old convention, users can determine which Modbus functions can be used to access each register or bit using the offset used in its address.

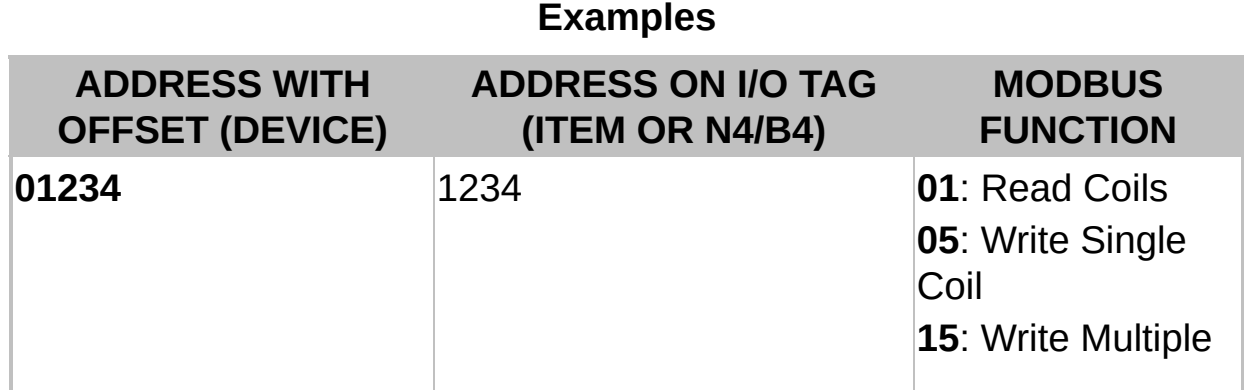

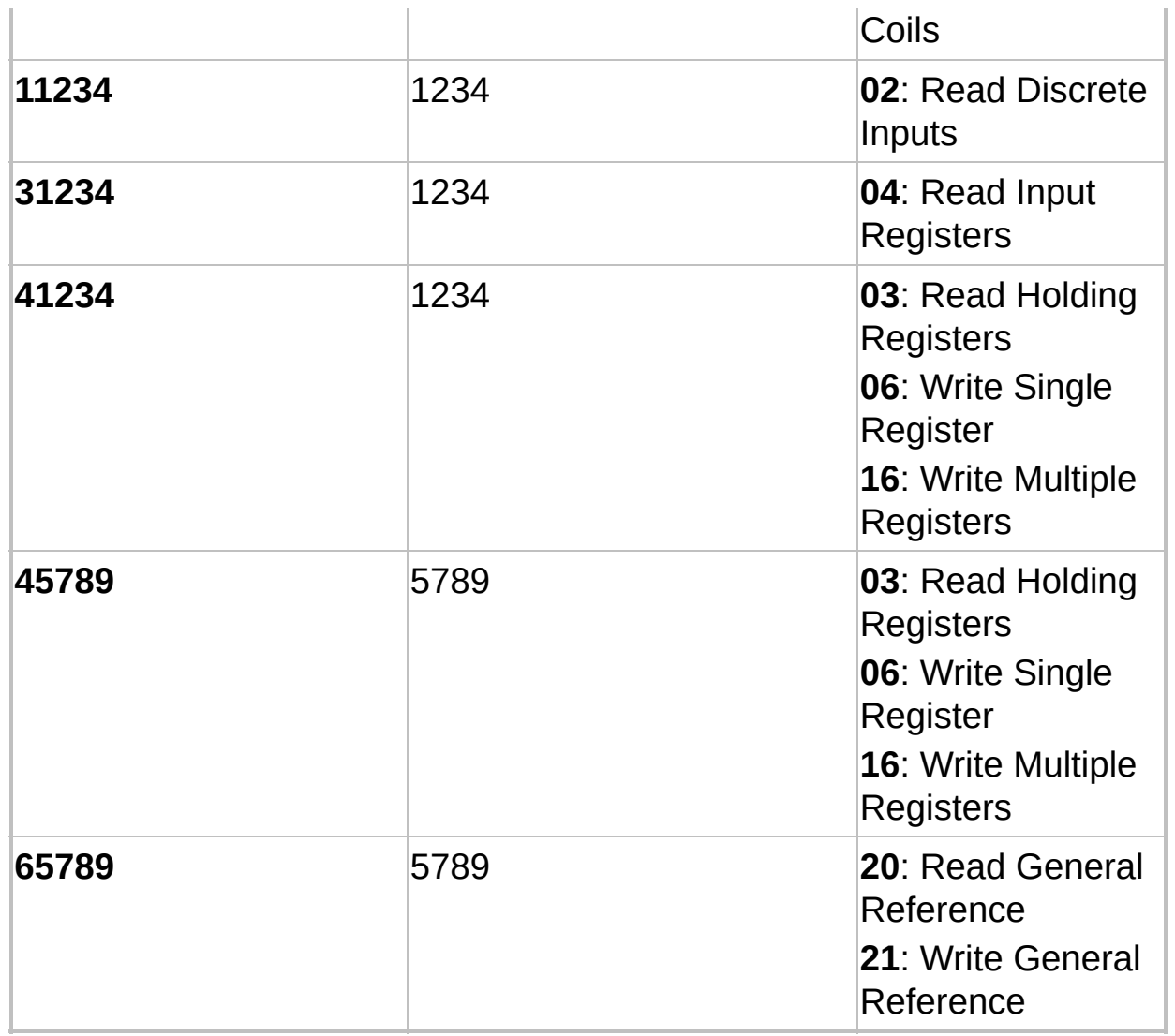

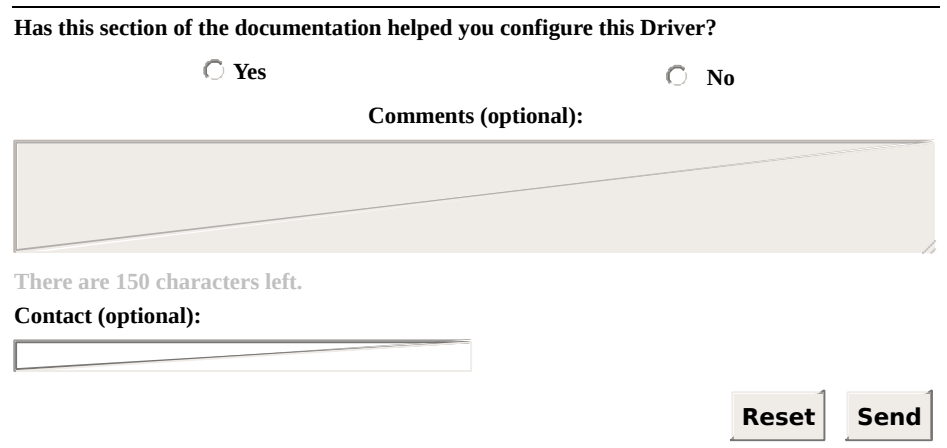

**Check our [Knowledgebase](http://kb.elipse.com.br/en-us) for more information about our products**

## <span id="page-126-0"></span>**Automatic Block Partition** [Top](#page-0-0) [Previous](#page-123-0) [Next](#page-128-0)

Starting with version 2.00, Modbus Driver now has a feature called **Automatic Block Partition**. With this feature, this Driver manages the division of blocks larger than **[protocol](#page-216-0) limits**. Thus, users do not need to worry about exceeding the maximum limit for block size, because this Driver divides blocks in the correct sizes during communication with a device, if any Block Tag exceeds the maximum allowed size.

Starting with version 2.01, this Driver also supports **Superblock Readings**. With this feature enabled, users do not need to group variables into Block Tags aiming to improve performance, it is possible to use only Tags without degrading performance. And as the Superblock algorithm already considers the maximum block size allowed by the protocol, when this feature is used this Driver also does not need to use Automatic Partition feature.

In cases when, due to device's specificity (please check topic **[Superblock](#page-128-0) Reading**), it is not possible to enable the **EnableReadGrouping** property in **E3** or **Elipse Power** (a property that enables Superblocks), or if users are using the old **Elipse SCADA**, which does not support grouping (Superblocks), then they must use Automatic Block Partition to ignore protocol limits.

#### **IMPORTANT**

Superblock grouping in **E3** and **Elipse Power**, as well as Driver's Automatic Block Partition, require that a device supports all limits [established](#page-216-0) by standard Modbus (please check topic **Maximum Limit for the Size of Blocks Supported by the Protocol**). There are devices, however, that support lower limits. For this automatic block partition to work in these cases, as well as Superblock grouping, starting with version 2.03 this Driver allows customizing the maximum supported limit for PDU (*Protocol Data Unit*). To do so, on Driver's configuration window, on **[Modbus](#page-40-0)** tab, enable the **Customize Max. PDU Size** option and configure the maximum size of bytes supported by this device for PDU. If this device has different limits for each function, it may be necessary to perform that grouping manually (please check topic **[Superblock](#page-128-0) Reading**).

The article *[KB-23112](http://kb.elipse.com.br/en-us/questions/3722)* in **Elipse Knowledgebase** presents a summary of questions related to Tag grouping and Block resizing in Modbus Driver, discussed here and in other topics (please check topics **Superblock Reading** and **[Optimization](#page-128-0) Tips**).

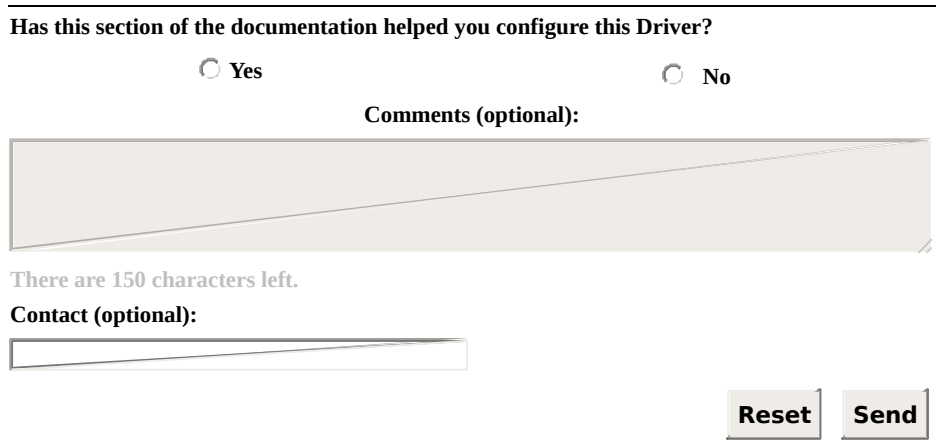

**Check our [Knowledgebase](http://kb.elipse.com.br/en-us) for more information about our products**

# <span id="page-128-0"></span>**Superblock Reading (Grouping)** [Top](#page-0-0) [Previous](#page-126-0) [Next](#page-134-0)

Starting with version 2.01, this Driver supports a **Superblock Reading** feature. This feature is supported by **E3** and **Elipse Power**, and it can be enabled via Driver's **EnableReadGrouping** property in Organizer. When this property is configured in True, users do not need to worry about block resizing.

With this feature, it is possible (and usually recommended) to create applications with only simple Tags (PLC Tags in **Elipse SCADA**) without performance issues, because group optimization on readings is automatically performed during communication. The next figure displays the configuration of the **EnableReadGrouping** property in **E3** or **Elipse Power**.

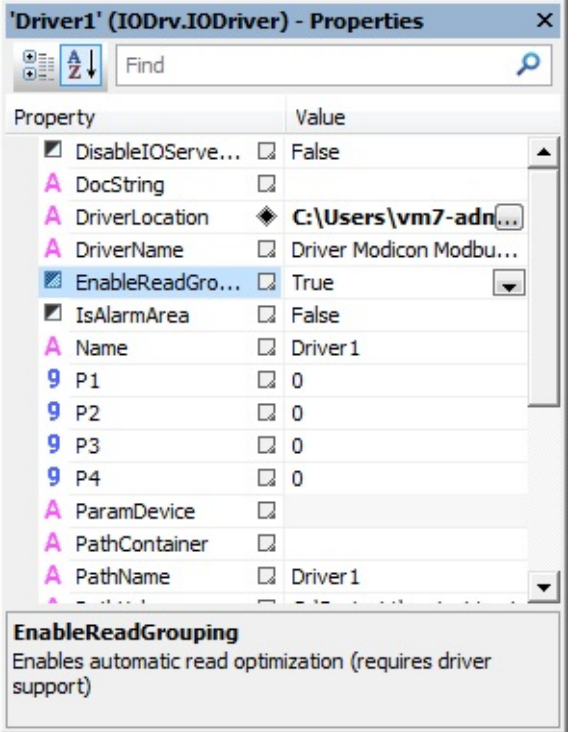

### **EnableReadGrouping property**

**Elipse SCADA** does not support Superblocks. The behavior when reading Tags in **Elipse SCADA** is identical to **E3** and **Elipse Power** when the **EnableReadGrouping** property is configured as False. In both cases, this Driver relies on **[Automatic](#page-126-0) Block Partition**, and it can divide blocks with sizes larger than **[protocol](#page-216-0) limits** into smaller blocks during

communication. In these cases, users must consider that grouping when defining application Tags, as seen later on this topic.

### **NOTES**

- Automatic grouping is performed based on application Tags in advise. Whenever new Tags enter or leave advise, the Superblock algorithm redefines this grouping, that is, Superblocks to be read automatically, at run time, including only Tags in advise
- Only Tags using numerical configuration can be grouped by the Superblock service. Tags using configuration by Strings are not grouped by the Superblock service

#### **IMPORTANT**

Superblock grouping in **E3**, as well as Driver's **Automatic Block Partition**, require that a device supports the limits [established](#page-126-0) by standard Modbus (please check topic **Maximum Limit for the Size of Blocks [Supported](#page-216-0) by the Protocol**). There are devices, however, that support lower limits. For automatic block partition and Superblock grouping to work on these cases, starting with version 2.03, this Driver allows customizing the maximum limit supported for PDU (*Protocol Data Unit*). To do so, on Driver's configuration window, **[Modbus](#page-40-0)** tab, enable the **Customize Max. PDU Size** option and configure the maximum size of bytes supported for PDU on this device. If this device supports different limits for each type of function, users must perform a manual grouping (please check further on this topic), observing all limits described on manufacturer's documentation.

## **Identifying Devices that do not Support Automatic Grouping (Superblocks)**

Superblock algorithm considers all limits and addressing spaces defined by standard Modbus protocol. For devices that implement Modbus protocol with small variations, some additional advanced configurations may be necessary to use this Superblock feature, if its usage appears viable. In these cases, it is necessary to disable automatic grouping (the **EnableReadGrouping** property configured as False), and then perform a manual grouping. The following conditions may prevent using Superblocks, or may require additional advanced configurations:

Devices that define maximum limits for block sizes lower than protocol's standard limit (**a limit of 253 [bytes](#page-216-0) for PDU**). **Solution**: Configure the **Customize Max. PDU Size** option, on **[Modbus](#page-40-0)** tab

### **NOTE**

There are devices whose PDU limits vary according to the Modbus function used. In these cases, if it is necessary to use functions with different limits, it is also necessary to disable Superblocks (the **EnableReadGrouping** property configured as False), by manually grouping Tags (please check later on this topic).

- Devices with discontinuities (undefined address intervals inserted between valid intervals) on the register map. **Solution**: Once it is impossible to inform to the Superblock algorithm which intervals cannot be inserted in blocks, usually it is not possible to use Superblocks. Disable Superblocks (the **EnableReadGrouping** property configured as False) and manually group all Tags
- Devices that do not support block readings. **Solution**: Disable Superblocks (the **EnableReadGrouping** property configured as False) and define simple Tags
- Devices that only allow defining blocks in pre-determined addresses and with fixed sizes. **Solution**: Disable Superblocks (the **EnableReadGrouping** property configured as False) and define

simple Tags (PLC Tags in **Elipse SCADA**) or Blocks according to device's specification

## **Manual Grouping**

Usually, the larger the grouping of variables in blocks, the less reading requests are needed to complete a scan cycle of application Tags, thus increasing Tag's update speed. For this reason, if it is not possible use automatic grouping (Superblocks), it is preferable to create Block Tags containing as many variables as possible, instead of creating simple Tags (PLC Tags in **Elipse SCADA**).

Notice that, due to **[Automatic](#page-126-0) Block Partition** feature, there is no need to prevent exceeding protocol's maximum limits, as long as a device supports **[protocol's](#page-216-0) default maximum limits**. If this device does not support these limits, but defines fixed limits, valid for all supported Modbus functions, users must configure the **Customize Max. PDU Size** option, on **[Modbus](#page-40-0)** tab.

If a device supports different limits for each supported function, automatic partitioning can be also unfeasible. In these cases, an application developer must also consider device's limits, and define blocks respecting these limits.

For a manual grouping, using **[User-Defined](#page-69-0) Types** can increase possibilities of grouping, by allowing to gather on a single Block Tag variables from the same addressing space, that is, a single Modbus function, but with different data types (the defined structure may have elements with different data types).

For more tips, please check topic **[Optimization](#page-189-0) Tips**. The article *KB-23112* in **Elipse [Knowledgebase](http://kb.elipse.com.br/en-us/questions/3722)** presents a summary of questions related to Tag grouping and block resizing in Modbus Driver, discussed here and on other topics.

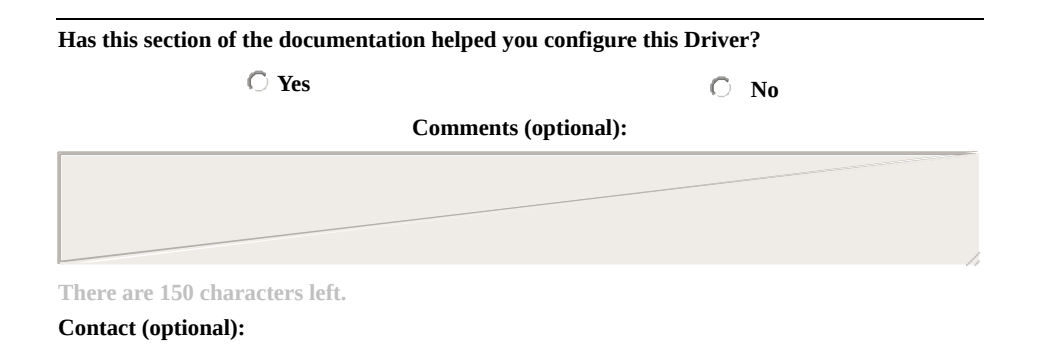

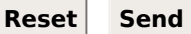

**Check our [Knowledgebase](http://kb.elipse.com.br/en-us) for more information about our products**

## <span id="page-134-0"></span>**Configuring Special Tags [Top](#page-0-0) [Previous](#page-128-0) [Next](#page-135-0)**

In addition to **I/O [Tags](#page-94-0)**, this Driver also supports a few Special Tags that allow an application to trigger features not related to data reading or writing. Unlike I/O Tags, Special Tags do not reference **Driver operations** in **numerical [configuration](#page-48-0)**. The next topics describe in details all supported Special Tags:

- **[Forcing](#page-135-0) a Wait Silence**
- **Reading the Last [Exception](#page-138-0) Code**

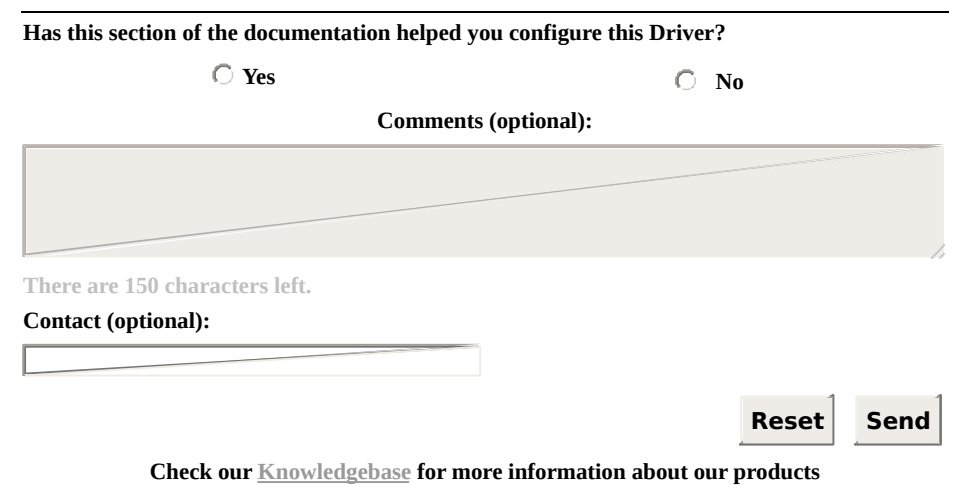

## <span id="page-135-0"></span>**Forcing a Wait Silence** [Top](#page-0-0) [Previous](#page-134-0) [Next](#page-138-0)

Special Tag used to discard all pending data from communication until it finds a time-out, indicating that there is no more data to receive.

This service can be configured on **[Modbus](#page-40-0)** tab, to occur whenever detecting a communication error. With this Tag, however, users can execute this service at any time by an application.

This Special Tag is executed using a Tag's writing command. Its value, written to the Tag, is ignored.

## **String [Configuration](#page-95-0)**

- **Device**: Not used, this field must be left blank
- **Item**: "ForceWaitSilence"

## **Numerical [Configuration](#page-118-0)**

- **N1**: Not used, can be left in zero
- **N2**: 9001
- **N3**: Not used, can be left in zero
- **N4**: Not used, can be left in zero
- **Value**: Not used, can be left in zero

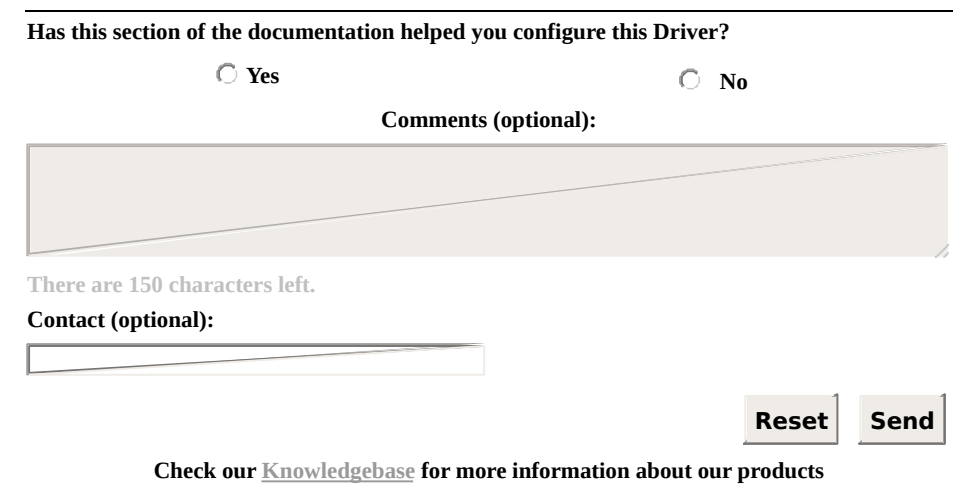

## <span id="page-138-0"></span>**Reading the Last Exception Code** [Top](#page-0-0) [Previous](#page-135-0) [Next](#page-145-0)

As already mentioned on this Manual, Special Tags for reading the last exception code are used to read the last exception code sent from a certain slave device.

Such codes are automatically stored by this Driver in internal registers, which can then be accessed using this Tag. In addition, at each successful communication with a certain device where no exception was returned, this Driver automatically zeroes the associated register.

### **Exception Codes**

Exception codes are used by a slave device (PLC) to report a failure when executing a certain function. Slave devices do not return exceptions in case of communication failures, a situation where these devices simply do not respond. Exception codes are returned by slaves in situations where a master request (in case of a Driver) was successfully received, but could not be executed for any reason, such as trying to read or write to a non-existent register. In this case, the returned exception code indicates the type of error occurred, that is, the reason that a Driver's request, although correctly received, could not be completed.

The specification of Modbus protocol defines nine exception codes. The list of protocol's default exceptions can be checked on topic **List of Protocol's Default [Exceptions](#page-213-0)**. In addition to these codes, some manufacturers define additional codes, specific to their devices. Such codes must be documented on device's manual. If they are not, please check with manufacturer's technical support.

## **String [Configuration](#page-95-0)**

- **Device**: Numerical value of device's Id (*Slave Id*) followed by a colon. Example: "1:", "2:", "3:", etc.
- **Item**: "LastExceptionCode"

### **Numerical [Configuration](#page-118-0)**

- **B1**: Slave device's address (*Slave Id*)
- **B2**: 9999
- **B3**: Not used, can be left in zero
- **B4**: Not used, can be left in zero

Values returned on Block Elements:

- **Element 1 (index 0)**: Exception code returned by a device (please check topic **List of Protocol's Default [Exceptions](#page-213-0)**)
- **Element 2 (index 1)**: *N2/B2* parameter of the I/O Tag generating this exception
- **Element 3 (index 2)**: *N3/B3* parameter of the I/O Tag generating this exception
- **Element 4 (index 3)**: *N4/B4* parameter of the I/O Tag generating this exception
- **Element 5 (index 4)**: *Size* parameter of the I/O Tag generating this exception
- **Element 6 (index 5)**: *Device* parameter of the I/O Tag generating this exception
- **Element 7 (index 6)**: *Item* parameter of the I/O Tag generating this exception

## **Using a Special Tag**

The most common usage for this Tag during a normal scan of function Tags is via an exception Tag's **OnRead** event. In this case, a script must first reject null values, because these values indicate that exceptions were not received. Next, users can handle that exception by executing the adequate procedures, according to the received code. It is advisable to zero the exception register when leaving a script, to indicate that this exception was already handled. Please check the following example, written in Elipse Basic (**Elipse SCADA**):

```
// TagExc Tag's OnRead event // Note: For this example, consider TagExc
// with automatic reading and writing enabled
If TagExc == 0Return
EndIf
If TagExc == 1... // Handles exception 1
ElseIf TagExc == 2... // Handles exception 2
Else
 ... // Handles all other exceptions
EndIf
TagExc = 0 // Zeroes the exception register
```
This is another example, written in VBScript (**Elipse E3** and **Elipse Power**):

 TagExc Tag's OnRead event Note: For this example, consider TagExc with automatic reading and writing enabled Sub TagExc\_OnRead() If Value  $= 0$  Then Exit Sub End If

'

'

'

```
If Value = 1 Then
  ... ' Handles exception 1
 ElseIf Value = 2 Then
  ... ' Handles exception 2
 Else
  ... ' Handles all other exceptions
 End If
 Value = 0 ' Zeroes the exception register
End Sub
```
In writing operations by script, on the other hand, where users must test for returned exceptions right after sending a command, users must first zero the exception register. That avoids an eventual exception provoked by a writing command to be confused with another pre-existing one. Execute the writing operation and test a Special Tag's value, which must return 0 (zero) if no exception was received. In case it returns a value different from 0 (zero), then users can properly handle that received exception. Please check the following example, written in Elipse Basic (**Elipse SCADA**):

// Note: For this example, consider TagExc // with automatic reading and writing enabled // and TagVal with automatic writing disabled

TagExc  $= 0$  // Zeroes the exception register

TagVal.WriteEx(10) // Writes the value 10

If TagExc  $\leq 0$ ... // Handles this exception EndIf

'

This is another example, written in VBScript (**Elipse E3** and **Elipse Power**):

Note: For this example, consider TagExc
' with automatic reading and writing enabled 'and TagVal with automatic writing disabled

 Zeroes the exception register Application.GetObject("Tags.TagExc").Value = 0

' Writes the value 10 Application.GetObject("Tags.TagVal").WriteEx(10)

If Application.GetObject("Tags.TagExc").Value <> 0 Then ... ' Handles the exception End If

### **NOTE**

This Special Tag returns, in addition to an exception code (returned on Element zero), also Tag parameters whose communication provoked that exception. If this information is not needed, users can read the same register using a simple Tag (a PLC Tag in **Elipse SCADA**), without using a Block Tag. In this case, all recommended procedures remain the same.

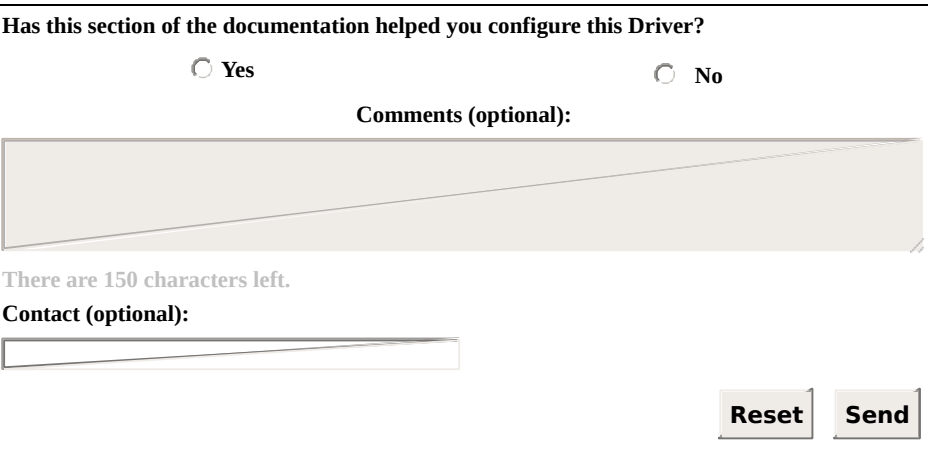

**Check our [Knowledgebase](http://kb.elipse.com.br/en-us) for more information about our products**

## <span id="page-145-0"></span>**Mass Memory Reading** [Top](#page-0-0) [Previous](#page-138-0) [Next](#page-148-0)

This Driver allows defining, on operations, special reading functions for collecting mass memory from slave devices. Such functions do not exist in the protocol, and imply in using specific algorithms for reading events from devices, which may read or write in several registers, by using one or more protocol functions.

### **Callback Readings**

Starting with version 2.08, this Driver implements callback readings, a feature available in **E3** (starting with version 3.0) and in **Elipse Power**, which optimizes performance of mass memory readings. With this feature, an application delegates to a Driver a Tag scan for reading mass memory events. In other words, an application does not need to keep asking a Driver at each scan period. Instead, a Driver performs a verification of new events on a device and collects events as soon as they become available, and sends them to an application.

### **Special Functions for Mass Memory Readings**

On the current version of this Driver, the following functions for reading sequences of events (SOE) are supported:

- **GE SOE**: Performs event collecting from GE PAC RX7 PLCs. For more information, please check topic **Reading an Event Buffer from GE PAC RX7 [Controllers](#page-148-0)**
- **SP SOE**: Collects events from Schneider Electric SEPAM series 20, 40, and 80 relays. For more [information,](#page-157-0) please check topic **Reading Events from Schneider Electric Relays from SEPAM 20, 40, and 80 Series**
- **GenSOE**: This function uses a generic Algorithm created by **Elipse Software**, **Elipse Modbus SOE**, which can be used by most Programmable Controllers. It requires the creation of an analogous programming procedure on PLC's programming (*ladder*). For more [information,](#page-166-0) please check topic **Elipse Software's Generic SOE Reading Algorithm**
- **65 03**: Special function for reading mass memory events from ABB MGE 144 meters. For more [information,](#page-184-0) please check topic **Reading Mass Memory Registers from ABB MGE 144 Meters**

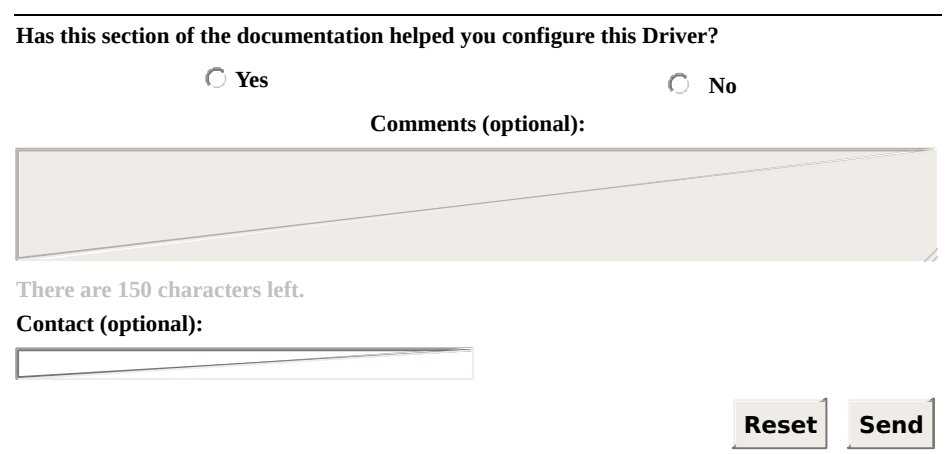

**Check our [Knowledgebase](http://kb.elipse.com.br/en-us) for more information about our products**

# <span id="page-148-0"></span>**Reading an Event Buffer from GE PAC RX7 Controllers**

[Top](#page-0-0) **[Previous](#page-145-0) [Next](#page-157-0)** 

An event buffer can be read using three types of Tags: **Event-reported Tags**, **Event-reported Tags by point**, and **Real-time Tags**.

### **Event-reported Tags**

Event-reported Tags return, at each reading operation, all events stored in Driver's internal buffer, and they can be **[configured](#page-95-0) by Strings** or **[numerically](#page-118-0)**.

#### **String [Configuration](#page-95-0)**

- **Device**: "<slave id>:"
- **[Item](#page-98-0)**: "gesoe0.<Base address of an event stack>"

#### **Numerical [Configuration](#page-118-0)**

To read an event buffer from GE PAC RX7 using numerical configuration, users must define, on Driver's configuration window, an operation that uses as its reading function the **special function GE SOE**. Its data type must be defined as **[GE\\_events](#page-33-0)**.

- **B1**: Slave ID
- **B2**: Code of the operation defined with **GE SOE** function
- **B3**: 0 (zero)
- **B4**: Base address of PLC's event stack

At each scan on this Tag, this Driver checks if there are events on controller's buffer. If there are events, this Driver starts an event-reading thread, which is executed in background, not blocking the scan of all other Tags. After finishing the reading of a Driver's buffer, this eventreported Tag returns the set of events read on that scan.

Returned events generate a sequence of **OnRead** events on this Tag. For each read event, **E3** updates Tag fields (Element values and timestamp) with values from a certain event, and calls the **OnRead** event once. This event's script must be defined by users, and it is generally used to insert Tag's data in a Historic.

Every event is represented by a Block with two Elements, with its **Timestamp** field read from a device. Fields from the respective reading Block Tag are displayed on the next table.

**Block Tag fields**

| <b>OFFSET</b> | <b>MEANING</b>       |              | DATA TYPE RANGE OF VALUES |
|---------------|----------------------|--------------|---------------------------|
| 10            | Point identification | <b>B</b> yte | Between 0 and 15          |
|               | Point status         | Byte         | Between 0 and 1           |

For more information about event-reported Tags, please check the specific topic on **E3 User's [Manual](http://www.elipse.com.br/downloads)**.

#### **IMPORTANT**

When reading mass memory events in event-reported Tags in **E3**, disable Tag's dead band (the **EnableDeadBand** property configured as False) and also the linked Historic object (the **DeadBand** property equal to zero), to avoid loosing events with near values. It is also important to disable historic by scan (in **E3**, the **ScanTime** property equal to zero). This ensures that new events are only stored using the **WriteRecord** method, executed on Tag's **OnRead** event, avoiding duplication of events.

### **Event-Reported Tags by Point**

Starting with version 2.5 of this Driver, it is possible to use a new Tag to download events from a specific point.

This Tags works as the previous one, except that it returns only events from a specific point.

Different from the previous event, the returned value only contains a single Element with a status value of a point, so that only one Tag can be used. This Tag must be configured as follows:

### **String [Configuration](#page-95-0)**

- **Device**: "<Slave Id>:"
- Item: "gesoe<200 + Point's index>.<br/>base address of event queue>"

### **Numerical [Configuration](#page-118-0)**

- **N1**: Slave ID
- **N2**: Code of the operation defined with **GE SOE** function
- **N3**: 200 + Point's index (for example, for point 2, configure *N3* as 202)
- **N4**: Base address of PLC's event stack

For more information about event-reported Tags, please check a specific topic on **E3 User's [Manual](http://www.elipse.com.br/downloads)**.

### **Real-time Tags**

These Tags return the most recent event already read for a specific point. These events are stored on Driver's internal memory for each PLC's event reading, with their respective timestamps read from a device. This Tag uses the following parameters:

### **String [Configuration](#page-95-0)**

- **Device**: "<Slave Id>:"
- Item: "gesoe<100 + Point's index>.<br/>base address of event queue>"

### **Numerical [Configuration](#page-118-0)**

- **N1**: Slave ID
- **N2**: Operation Code
- **N3**: 100 + Point's index
- **N4**: Base address of PLC's event stack
- **Value**: Point's status

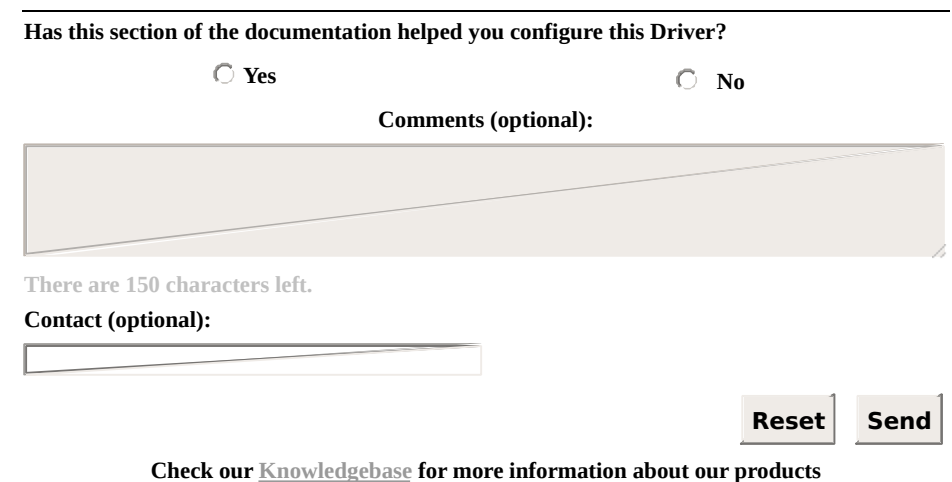

#### <span id="page-157-0"></span>**Reading Events from Schneider Electric Relays from SEPAM 20, 40, and 80 Series** [Top](#page-0-0) **[Previous](#page-148-0)** [Next](#page-166-0)

To read SEPAM relays, the offset model of addressing must be configured as **Data is addressed from 0**, on **[Modbus](#page-40-0) tab**. Reading these events is performed using two basic types of Tags:

- **Tag for collecting all table events (mandatory)**: Performs a collect of all table events from a certain memory zone on a device. This Tag, in addition to returning all events read to an event-reported application, still stores events read in a Driver's internal buffer, to remove them using readings on Tags for reading a single event, described next
- **Tag for reading a single event (optional)**: Returns events received from a specified relay, with a certain address, type, and zone. This Tag does not perform a direct reading from a device, but returns events from Driver's internal buffer, stored during the reading of a Tag for collecting all table events, described previously, that is, to be able to read events with this type of Tag, a **Collecting all events**-type Tag must be already active, with its scan enabled. This Tag is useful when users need to get events from a specific type and source (relay, zone, address, and type). An example of usage is an association to Screen objects, displaying the status of a certain event address. Although this Tag returns the same information returned by the previous Tag, its usage prevents users from creating filters, **Select Case** clauses in VBScript, or any other method to separate several types of events returned by a **Tag for collecting all events by script** in an application

An application must implement a Tag for collecting all events for each table or event zone to collect on each relay, because it is during the reading of this Tag that actual events are collected from a device. Configuration for these two Tags is presented next.

### **Tag for Collecting all Table Events (Event Zone)**

This is an event-reported Tag. Its typical usage is inserting events in a linked Historic, by using Historic's **WriteRecord** method, called on Tag's **OnRead** event. At each reading, that is, at each Tag's scan period, this Driver can collect up to four new events from a device. This is the maximum number of events that each relay's event zone contains at each reading request.

As it is during the reading of this Tag that events are effectively collected from a device, event if its data is not used directly, that is, even if there is no need to store all events in a Historic, its implementation is mandatory for single-event Tags to return data. A Tag for collecting all events must be configured as a Block Tag with three Elements, and with the following parameters:

### **String [Configuration](#page-95-0)**

- **Device**: "<slave id>:"
- Item: "spsoe<Zone or Event Table (1 or 2)>"

Example: To read Zone 1 of Slave 1, **Device** is equal to "1:" and **Item** is equal to "spsoe1". Alternatively, **Device** can be equal to "" and **Item** equal to "1:spsoe1" (please check the topic **String [Configuration](#page-95-0)**).

### **Numerical [Configuration](#page-118-0)**

To use numerical configuration, users must define, on **[Operations](#page-48-0) tab**, an operation that uses as its reading function the **special function SP SOE**. Its data type is [automatically](#page-33-0) defined as **SP\_events**, as soon as the **SP SOE** reading function is selected.

- **B1**: 1000 + Slave address (relay) on the network (between 1 and 247)
- **B2**: **Code of the [operation](#page-48-0)** [configured](#page-33-0) with **special reading function SP SOE**
- **B3**: 0 (zero)
- **B4**: Zone or event table (1 or 2)

The next table describes the meaning of these three Block Elements, which have their values returned as reported by events.

|    | <b>OFFSET MEANING DATA</b> | <b>TYPE</b> | <b>RANGE OF VALUES</b>                                                                    |
|----|----------------------------|-------------|-------------------------------------------------------------------------------------------|
| 10 | Type of<br>event           |             | Word From 0 to 65535 (800H for Remote<br>Annunciation, Internal Data, and Logic<br>Input) |
| 1  | the event                  |             | Address of <b>Word</b> References bit addresses from 1000H to<br>105FH                    |
| 2  | Ramp up<br>or down         |             | Word   • 00: Ramp down<br>$\bullet$ 01: Ramp up                                           |

**Meaning of Block Elements (SP\_events data type)**

For more information about event-reported Tags, please check topic **Tags Reported by Events** on **E3 User's [Manual](http://www.elipse.com.br/downloads)**.

#### **IMPORTANT**

When reading mass memory events in event-reported Tags in **E3**,

disable Tag's dead band (the **EnableDeadBand** property configured as False) and also the associated Historic object (the **DeadBand** property equal to zero), to avoid loosing events with close values. It is also important to disable historic by scan (in **E3**, the **ScanTime** property equal to zero). This ensures that new events are only stored using the **WriteRecord** method, executed on Tag's **OnRead** event, avoiding duplication of events.

### **Tag for Reading a Single Event**

This is also an event-reported Tag, and users can use its **OnRead** event for storage in a Historic. Notice that this does not prevent it to be treated as a normal Tag (a real-time Tag), in case only its most recent value is relevant. As this Driver only reads an internal buffer, it is advisable to define a very low scan time, even lower than the one from the other type of Tag. CPU consumption at each scan can be considered as not significant. It is suggested to configure it as half the scan period for a Tag for collecting all events.

As already mentioned, this Tag is used to get a status for a certain event address, without parsing or performing filters on events that arrive by the previous Tag, by script, or by any other means. A typical application would be linking it to Screen objects.

A Tag for reading a single event, as already mentioned, does not perform a reading of events from a device, but from a Driver's internal buffer, previously filled during the reading of a Tag for collecting all events. This Tag returns a single Element, an event-reported one, and it can be configured as a simple Tag (it does not need to be a Block Tag). This Driver accepts up to eight events accumulated by event point, that is, for each combination of relay, zone, type, and event address, in its internal buffer. If there is an overflow, that is, if more than eight events from a single point are returned without any single-event Tag collecting them, this Driver starts to discard older events. The correct configuration of a scan time may prevent data loss.

#### **TIP**

It is recommended to configure a scan for single-event Tags with a value equivalent to half the configured value for the Tag for collecting all associated events, thus avoiding the loss of events by overflow of Driver's internal buffer.

This Tag must be configured with the following parameters:

### **String [Configuration](#page-95-0)**

- **Device**: "<slave id>:"
- Item: "ptspsoe<Event type (800H by default)>.<Event bit address) + Event zone offset\* (please check the next table)>"

Example: To read **800H**-type events at address 1 of zone 2, **Device** must be equal to "1:" and **Item** must be equal to "ptspsoe&h800.&h8001". Alternatively, **Device** can be equal to "" and **Item** equal to ["1:ptspsoe&h800.&h8001"](#page-95-0) (please check topic **String Configuration**).

### **Numerical [Configuration](#page-118-0)**

- **N1**: Slave address (relay) on the network (between 1 and 247)
- **N2**: **Code of the [operation](#page-48-0)** [configured](#page-33-0) with **special reading function SP SOE**
- **N3**: Event type (0800H by default, according to manufacturer's documentation)
- **N4**: Event address (Event bit address) + Event zone offset, as described on the next table

### **Options for event address (Events Zone Offset)**

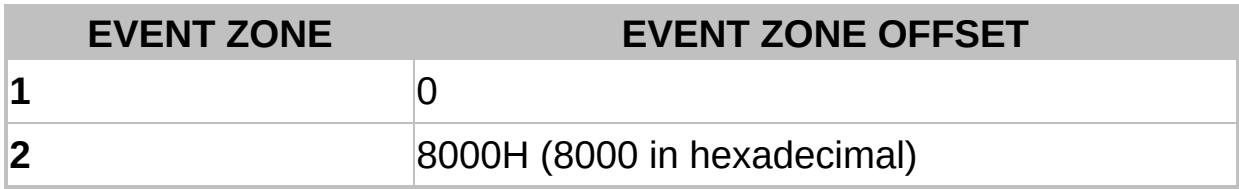

Examples:

- **Event Address**: 102FH, Event Zone = 1 ® N4 = 102FH + 0 = 102FH
- **Event Address**: 102FH, Event Zone = 2 ® N4 = 102FH + 8000H = 902FH

### **NOTE**

To represent values in hexadecimal in **Elipse E3** and in **Elipse Power**, users must use prefix "&H" (for example, &H10 = 16). In **Elipse SCADA**, use suffix "h" (for example,  $10h = 16$ ). On this Manual, however, the uppercase suffix "H" is used to indicate values in hexadecimal format.

**Value**: Returns ramp up or down, as described on the next table

#### **Available options for Value**

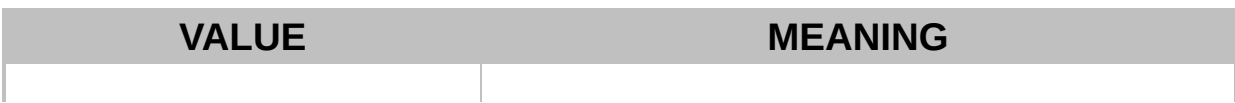

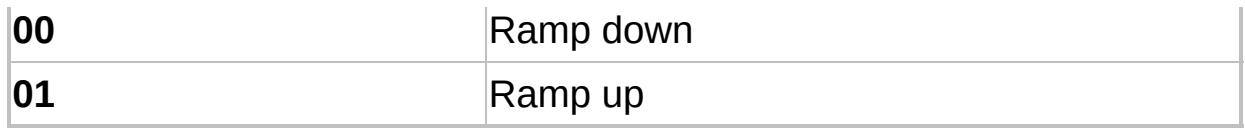

**Timestamp**: The **Timestamp** property represents the date and time an event was actually read from a relay, during the reading of a Tag for collecting all events previously described

For more information about relay events, their meanings and addressing, please check manufacturer's documentation. For more information about event-reported Tags, please check topic **Tags Reported by Events** on **E3 User's [Manual](http://www.elipse.com.br/downloads)**.

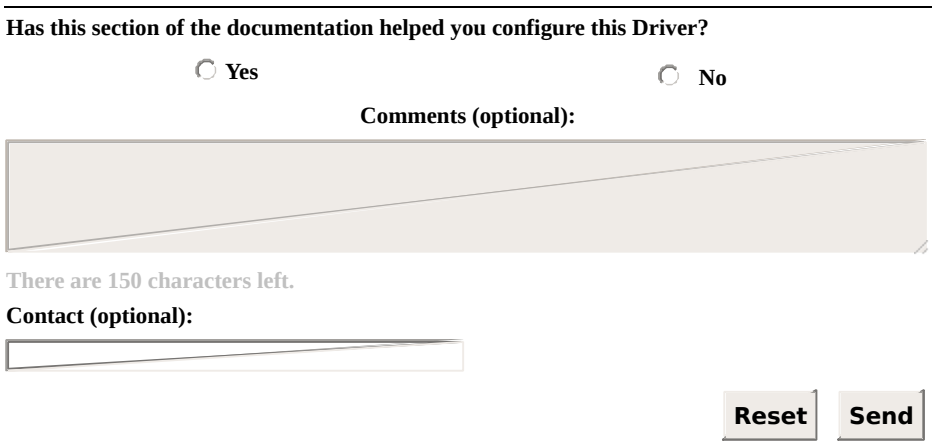

**Check our [Knowledgebase](http://kb.elipse.com.br/en-us) for more information about our products**

#### <span id="page-166-0"></span>**Elipse Software's Generic Reading Algorithm SOE** [Top](#page-0-0) [Previous](#page-157-0) **[Next](#page-169-0)**

The Modbus protocol does not define a default method for reading events from a device. For this reason, it is common that manufacturers create their own algorithms for reading events from devices that support Modbus protocol.

The generic algorithm for Sequencing of Events (SOE) of this Driver (**Elipse Modbus SOE**) was developed by **Elipse Software** to provide a default alternative for reading events from programmable controllers that do not have a native version of this feature, provided that these controllers meet some basic requirements of memory space and programming features, and also allow the creation of tables and control registers described later.

This algorithm allows storing and reading events from almost all programmable controllers, in an optimized way, by using features already implemented and validated in Modbus Driver.

Event reading on Modbus Driver follows a standard procedure, defined by **Elipse Software**, reading events from **tables created in PLC's memory** or in slave devices by its resident application (*ladder*).

To use this algorithm, users must define Tags using the **special function Gen SOE**, which can be [performed](#page-33-0) using either the new **String [configuration](#page-95-0)** (**Device** and **Item** fields) or using the old **numerical configuration** (*N* and *B* parameters). Tag configuration is described later on topic **Acquisition Procedure in an [Application](#page-175-0)**.

During the process of reading events, the **special function [GenSOE](#page-33-0)** always uses the Modbus function **03** (*Read Holding Register*) to read registers from a device. For writing during the update of control registers, the default function used is Modbus function **16** (*Write Multiple Registers*). By using the numerical configuration, users can select the writing function **06** (*Write Single Registers*), in the rare case of devices that do not support function **16** (the opposite is more common), by using operation's **Write** field, on **[Operations](#page-48-0) tab**.

**PLC's resident software** (*ladder* or equivalent) must keep updated all

control registers that provide information to this Driver, such as the number of events available for reading and the address of the last register to read.

A device can keep more than one **event table**, in different memory addresses, containing different data types. Each table must be preceded by their respective **control registers**, in adjacent addresses. This table is formed by a **circular buffer** in contiguous addresses, accumulating events or data for collecting by this Driver at each collect procedure (download of events).

Users can define distinct data formats (events) for each defined table, which are usually defined as a **data [structure](#page-69-0)**, and may contain event's timestamp field. Events can also be defined using a Driver's **native data type**. In this case, users cannot define a **[Timestamp](#page-62-0)** field in the PLC (the timestamp is sent with the date of reading), and the event contains a single field, which can be represented by a simple Tag (a PLC Tag in **Elipse SCADA**).

#### **NOTE**

SOE algorithm always uses Modbus protocol's function **03** (*Read Holding Registers*) to read registers from a device. For writing registers, the default Modbus function used is **16** (*Write Multiple Registers*). Users can also select function **06** (*Write Single Register*) only on **numerical [configuration](#page-118-0)**, by using the **Write** field of the respective operation, on **[Operations](#page-48-0) tab**.

The next topics describe in details this algorithm, its implementation in a PLC software (*ladder*), and how to perform its reading by using Driver's Tags:

- **[Event](#page-169-0) Table**
- **[Acquisition](#page-172-0) Procedure in a PLC**
- **[Acquisition](#page-175-0) Procedure in an Application**

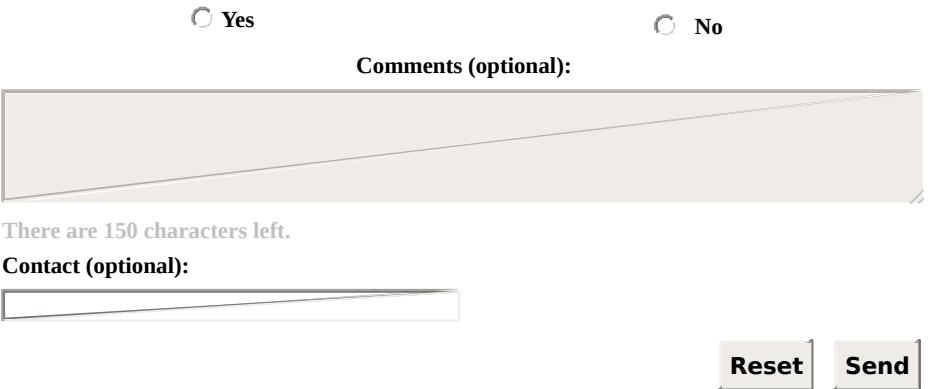

**Check our [Knowledgebase](http://kb.elipse.com.br/en-us) for more information about our products**

# <span id="page-169-0"></span>**Event Table** [Top](#page-0-0) [Previous](#page-166-0) [Next](#page-172-0)

As already mentioned on topic **Elipse [Software's](#page-166-0) Generic SOE Reading Algorithm**, each event table keeps events in a circular buffer. The circula buffer of each table is defined by its initial address, or base address, contiguous to control registers, and by its maximum number of registers, which defines its final limit. The following table shows a layout of events inside a table's circular buffer.

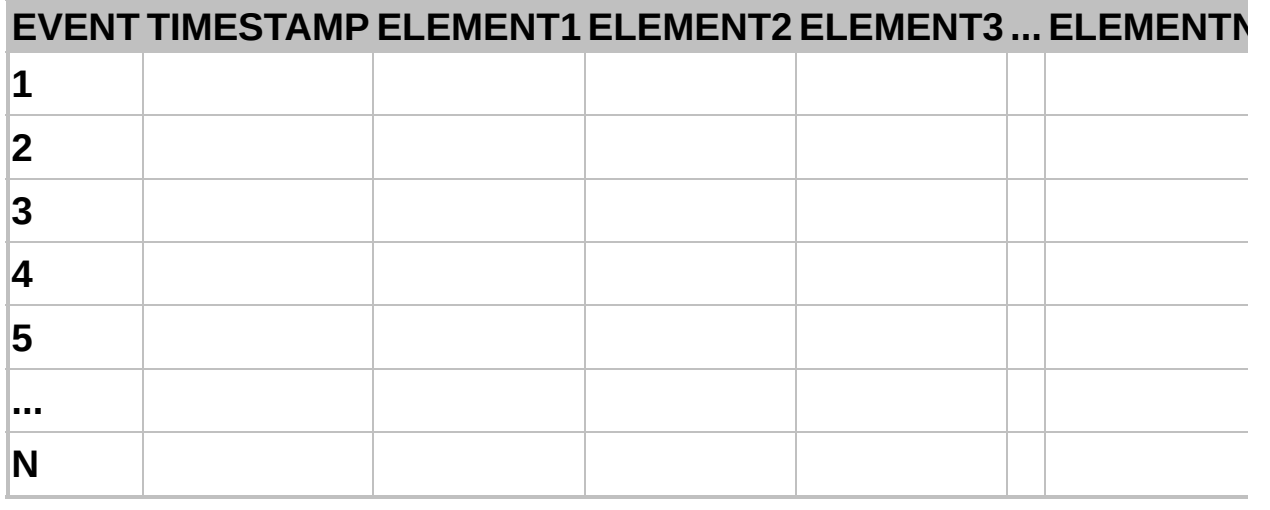

#### **Layout of events in a circular buffer**

Each row on the previous table represents a stored event, usually represented by a structure, or by **[User-Defined](#page-69-0) Data Types**.

Notice that, in the example of the previous table, the first element of that event structure is a timestamp. This field, whose presence is no mandatory and that does not need to appear in the first position, defines Tag's **Timestamp** property and it is not returned in its Elements (for more information, please check topic **[User-Defined](#page-69-0) Data Types**).

It is also possible to define events with **[Driver's](#page-62-0) native data types**, and in this case there is only one data Element in each event, without timestamp.

Events must be inserted in this circular buffer in ascending order returning to the base address after reaching the upper limit of this circular buffer. The following control registers must be defined for each table:

- **Table status**: Must be kept by the PLC, indicating the number of events available for reading in the circular buffer. It must be updated by the device whenever new events are added to the circular buffer, or after finishing the collecting of events by an application, which can be detected via **Acquisition status**
- **Recording pointer**: This value indicates an index, starting at 0 (zero), of the position where a device must insert the next event. It must be incremented by the device after each new event insertion in the circula buffer, moving back to the base address after reaching buffer's upper limit. Notice that this value must not be provided in units of Modbus registers, but in event positions, and it must be incremented by one unit at every new event inserted, regardless of the number of Modbus registers occupied for each event in the circular buffer. With this, the maximum allowed value for this pointer is given by the formula **MaxWritePtr = (Size of the circular buffer / Size of event structure) - 1**
- **Acquisition status**: Indicates the number of registers already read by a Driver at each individual event reading. After each reading, this Driver writes in this register the number of registers it successfull read. Slave's resident application (*ladder*) must immediately subtract the value written by this Driver from **Table status** and then zeroes **Acquisition status**
- **Reserved**: This register is currently not used. It may be used on future versions of this Driver, and it can be kept in  $0$  (zero) in its current version

As already mentioned, the base address of this circular buffer, that is, the address in which an event table starts, must be contiguous to control registers.

Control registers, on the other hand, must be also set on contiguous addresses, on the same order presented previously, allowing their reading on a single operation, that is, assuming that the base address of control registers for a certain table is 100, these are the addresses for the other registers:

#### **Register addresses**

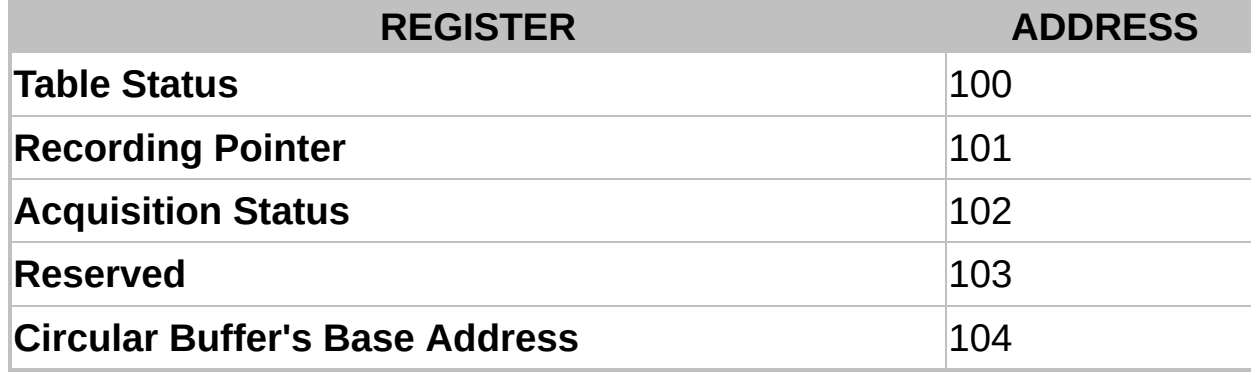

On topic **[Acquisition](#page-172-0) Procedure in a PLC** there is a description of a step-by-step acquisition procedure or algorithm based on a slave device (PLC). On the next topic, **[Acquisition](#page-175-0) Procedure in an Application** there is a discussion on how to configure an application for acquiring table events.

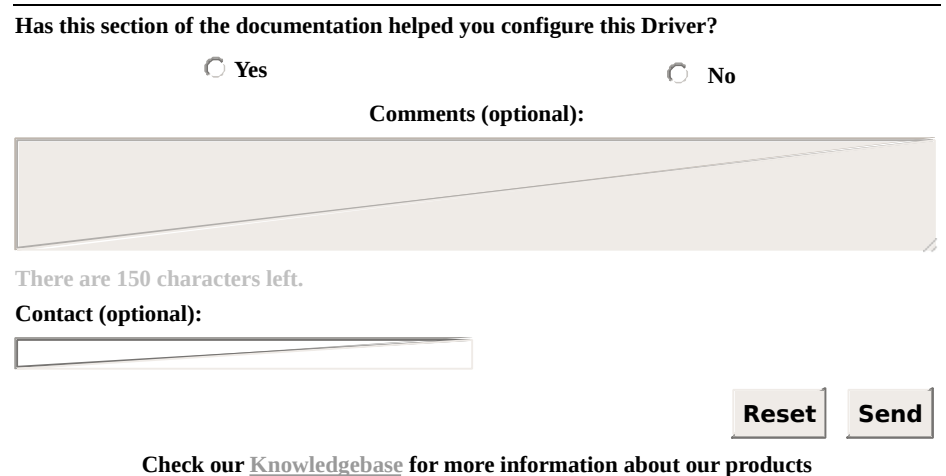

# <span id="page-172-0"></span>**Acquisition Procedure in a PLC** [Top](#page-0-0) [Previous](#page-169-0) [Next](#page-175-0)

This topic presents a discussion about an algorithm for collecting events from the point of view of a PLC or slave device. Its goal is to clarify to developers what must be implemented in PLC's resident application (*ladder*).

A device must start inserting events in ascending order, starting at table's base address, that is, starting at the circular buffer. For each new event inserted, the Recording Pointer must be incremented, pointing to the next available position in that buffer.

This Driver performs a reading starting from the oldest to the newest event. The starting address of this reading is calculated by this Driver using the value of Recording Pointer and Table Status.

If the number of available events is greater than protocol's **maximum allowed into a single [communication](#page-216-0) frame**, this Driver performs multiple block readings, updating the value of Acquisition Status after finishing this process with the total amount of events read.

#### **NOTE**

If a device does not respect the default limit of 253 bytes for PDU, then users must configure the **Customize Max. PDU Size** option, on **[Modbus](#page-40-0)** tab, according to supported limits, which must be described on manufacturer's documentation.

When detecting a non-null value written by this Driver to Acquisition Status, a PLC's or device's application must immediately subtract Acquisition Status' value from Table Status' value and then zeroes Acquisition Status. With Acquisition Status zeroed again, this Driver can start a new acquisition at any time.

A PLC can insert new events to a table during PLC's acquisition process, as long as there is no overflow on circular buffer, that is, as long as its writing pointer does not exceed its reading pointer, by incrementing Table Status.

An event collecting or downloading procedure is finished when Table Status is zeroed. All collected events are then provided to an application via event-reported Tags, as described on the next topic.

The next figure shows a flow chart, as a UML Activity Diagram, with a suggestion of implementation for a PLC logic. Notice that some variations are possible, for example discarding the oldest event in case of overflow, which can be evaluated by a developer, depending on the context.

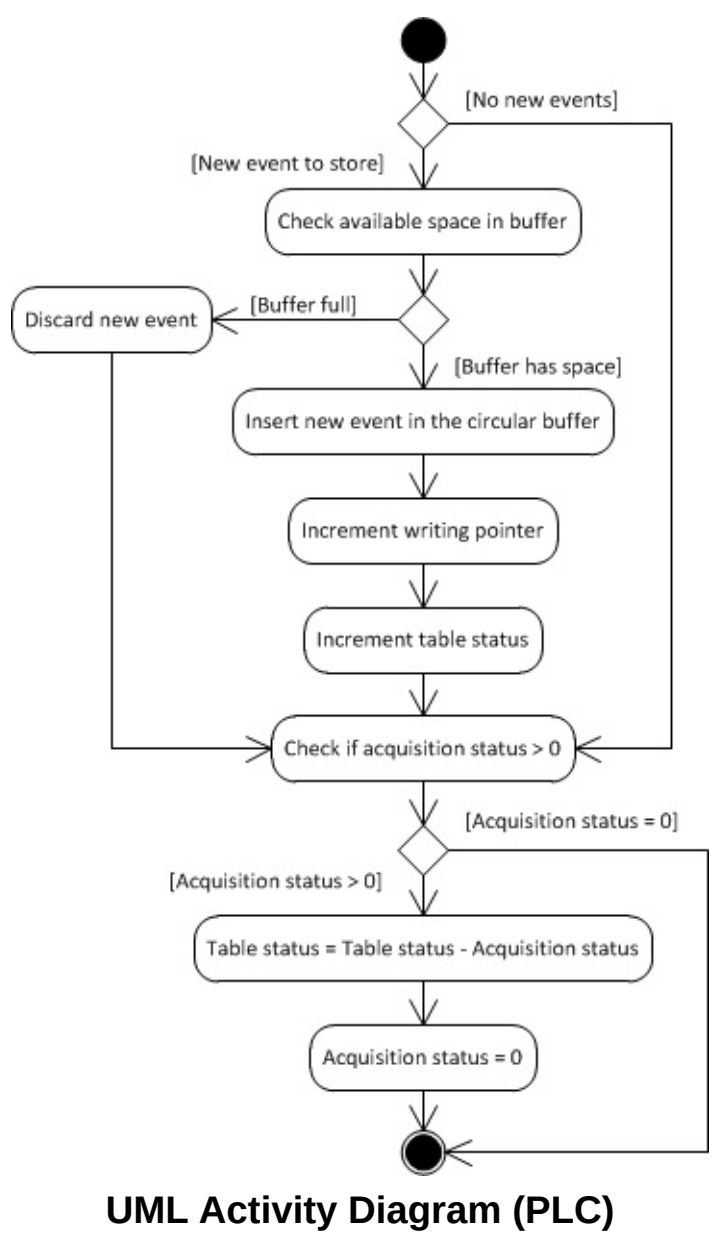

### **Timestamp**

As already mentioned, every event is composed by a structure containing one or more data elements (usually, but not necessarily, represented by **[User-Defined](#page-69-0) Data Types**).

If structures (user-defined data types) are used, then users can associate a timestamp to each PLC-provided event. In this case, the value of the **Timestamp** field must be provided in a structure field, in PLC memory, in the order it was declared in the configuration file, and its value is not displayed in any Block Element, it is only returned in the **Timestamp** property of the linked Tag.

As explained on topic **[User-Defined](#page-69-0) Data Types**, any date and time type supported by this Driver can be used. The **[GenTime](#page-67-0)** data type, however, was specially created for use with Elipse Modbus SOE, due to an easy definition in PLC's resident application (*ladder*).

If a millisecond precision is needed, another option is consider Driver's **[UTC32](#page-62-0)** data type, represented as an integer with only 32 bits (4 bytes) with seconds starting at 1/1/1970, without a milliseconds representation, considered as 0 (zero).

The next topic, **[Acquisition](#page-175-0) Procedure in an Application**, describes how to configure an application for collecting events accumulated in a PLC or programmable slave device.

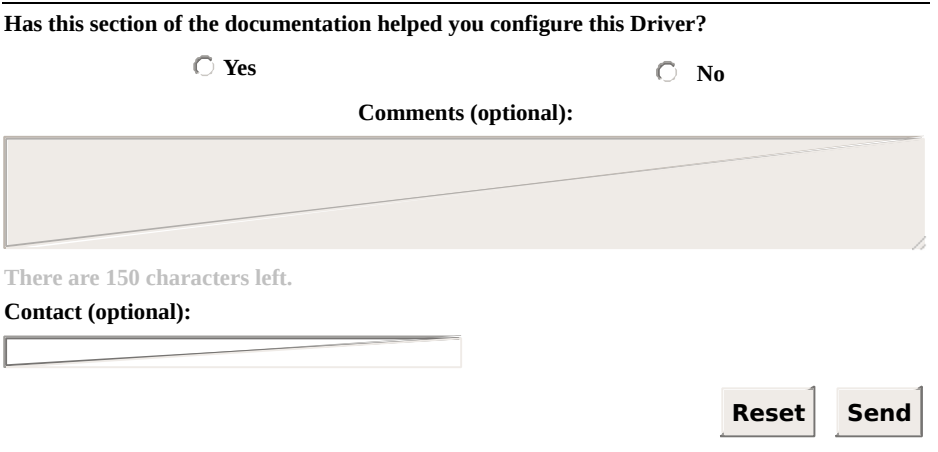

**Check our [Knowledgebase](http://kb.elipse.com.br/en-us) for more information about our products**

#### <span id="page-175-0"></span>**Acquisition Procedure in an Application** [Top](#page-0-0) [Previous](#page-172-0) **[Next](#page-184-0)**

This topic contains a detailed explanation on the configuration of an application to acquire events accumulated in a PLC or programmable slave device.

Reading events in an application is performed using Tags that reference the special reading function **Gen SOE**. Tag's data type defines the [structure](#page-62-0) of events stored in the device's event table. If a **Driver's native data type** is defined (a built-in type), each event contains only one element of this type, without a device-provided timestamp (a timestamp represents the instant events were collected). On the other hand, if **[user-defined](#page-69-0) data types** are used, then users can define structures for events, including timestamps, as explained later on this topic.

Next, there is a description of the configuration of Tags using the new methodology of configuring by **Strings** (**Device** and **Item** fields), as well as the old numerical configuration used by **Elipse SCADA** (*N* and *B* parameters).

### **String [Configuration](#page-95-0)**

- **Device**: "<Slave Id>:"
- Item: "elsoe<N>.<start add.>[.<type>[<type size>]][.<br/>shipside order>] [/bit]"

Where:

- **N**: "<Slave Id>:"
- **start add.**: Address of the first control register, using the value defined on the example table of topic **[Event](#page-169-0) Table**
- **type**: Native or user-defined data type used for each event (please check topic **String [Configuration](#page-95-0)**)
- **type size**: Used only for variable-size data types (please check topic **String [Configuration](#page-95-0)**)
- **byte order**: Byte ordering. It can be omitted for devices fully compliant with protocol's standard (please check the **Byte [Order](#page-112-0)** item on topic **String [Configuration](#page-95-0)** for more information). When structures are used, it only affects their individual elements (please check topic **[User-Defined](#page-69-0) Data Types**)
- **bit**: Bit masking. Usually can be omitted, it would hardly be used here (please check the **[Bit](#page-100-0)** field on topic **String [Configuration](#page-95-0)**)

Example:

- **Device**: "1:"
- **Item**: "elsoe150.&h101.TYPE3"

The **TYPE3** data type is defined as follows in Driver's default example file (please check topic **[User-Defined](#page-69-0) Data Types**).

```
// This type has an UTC32-type timestamp // and a few named elements
struct TYPE3
{
```
DefaultAddress =  $0x101$ ;  $t$ imestamp = UTC32; float Va; float Vb; float Vc; float Ia; float Ib; float Ic; }

This is a **Structure** data type containing six data fields and a timestamp. Therefore, this Tag must be a Block with six Elements to represent that structure.

Notice that, as already explained, timestamp's value, although it occupies registers in the PLC, does not need Block Tag Elements, because its value is returned in Tag's timestamp field.

#### **NOTE**

The *N* parameter informs the size of a table as the maximum number of events, not as Modbus records. Together with the *Start Address* parameter, it indirectly informs the final address or upper limit of that table. The size of table's data area, therefore, in number of Modbus registers, is the product of *N* by the size of each event in number of Modbus registers, that is, in 16-bit **Words**.

### **Numerical [Configuration](#page-118-0) (N and B Parameters)**

To configure Tags for reading Elipse SOE using a numerical configuration, users must configure an operation on **[Operations](#page-48-0) tab**, using the **special [function](#page-33-0) GenSOE**.

The next figure shows an example of a new operation added using special function **GenSOE** with a **Word** data type.

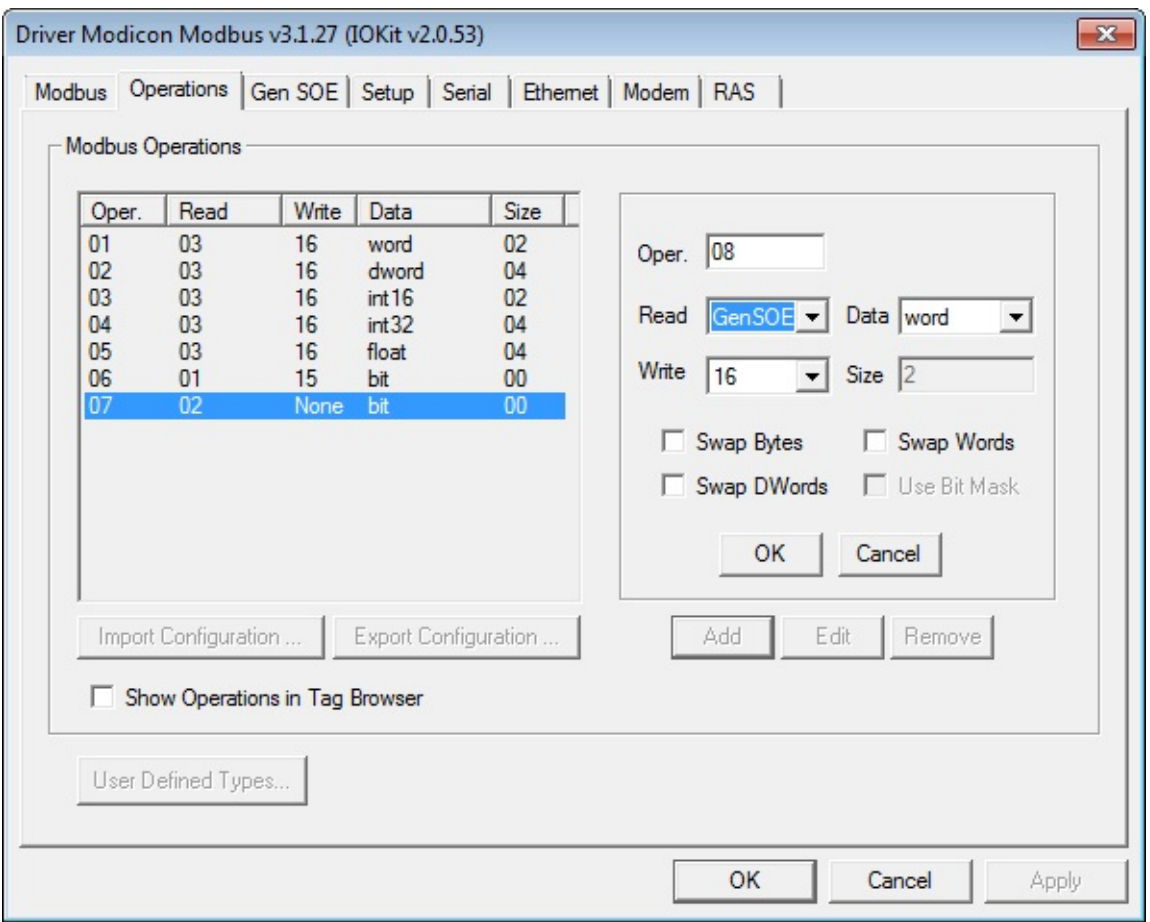

### **Special function GenSOE**

Notice that function **16** (*Write Multiple Registers*) was selected as its writing function, which is the most commonly used function. However, users are encouraged to use function **06** (*Write Single Register*) whenever supported by a device.

The next figure shows the same operation with a user-defined data type **TYPE3** (please check topic **[User-Defined](#page-69-0) Data Types**), which is a data type defined in the example default configuration file, available with this Driver when it is firstly added to the application, used as an example in this topic.

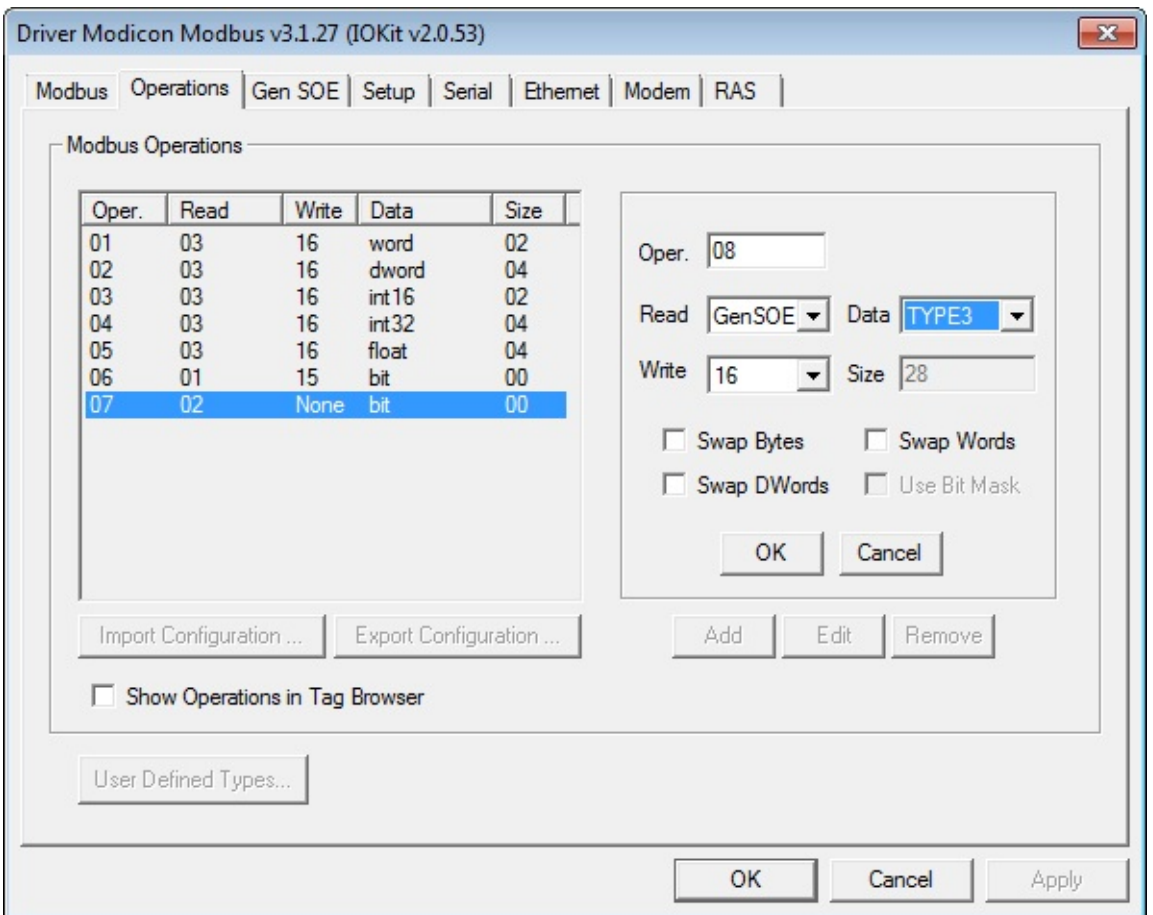

**Configuration using the GenSOE function and a user-defined data type**

Data type **TYPE3** is defined in Driver's example file as follows:

```
// This type has an UTC32-type timestamp
// and a few named elements
struct TYPE3
{
 DefaultAddress = 0x101;
 timestamp = UTC32;
 float Va;
 float Vb;
 float Vc;
 float Ia;
 float Ib;
 float Ic;
```
$\vert \}$ 

This is, therefore, a **Structure** data type with six data fields, a timestamp, and a default address (Tag's *B4* parameter) equal to "101H" (257 in decimal). To read it, users must define a Communication Block Tag with six Elements and the following configuration:

- **B1**: Slave device's address (PLC) on the network (*Slave Id*)
- **B2**: 8 (a previously defined operation with special function **Gen SOE**)
- **B3**: N (size of a device's table, as the maximum number of events that table can contain)
- **B4**: 100 (address of the first control register, using a value defined on the example table of topic **[Event](#page-169-0) Table**)

**Size**: 6

### **NOTE**

The *B3* parameter informs the size of a table as the maximum number of events, not as Modbus records. Together with the *B4* parameter, it indirectly informs the final address or upper limit of that table. The size of table's data area, therefore, in number of Modbus records, is the product of *B3* by the size of each event in number of Modbus records, that is, in 16-bit **Words**.

Notice that, if **E3**'s Tag Browser is used to insert a Tag in an application, as explained on topic **[User-Defined](#page-69-0) Data Types**, Tag Elements are already named according to the name given to structure elements when they were declared. Tag Browser can be opened by clicking  $\bullet$  on Driver's **Design** tab.

# **Usage**

Once defined an appropriate Tag (or Tags), enable its scan and let the Driver collect events from their respective table, whenever new events are detected.

Tags linked to the **GenSOE** function (**[elsoe](#page-103-0)** when configuring by **Strings**) are always **event-reported**. This means, as already explained on topic **[User-Defined](#page-69-0) Data Types**, that this Driver can return several events on a single reading operation, that is, on a single interval of a Tag's scan.

This means that this Driver returns a set of events (for the previous example, sets of blocks with six data fields and a timestamp) at once, which produces a sequence of **OnRead** events on a Tag, one for each event (a block with six data fields and a timestamp) returned by this Driver.

For detailed instructions on the right way to handle event-reported Tags, please check topic **Tags Reported by Events** on **E3 User's [Manual](http://www.elipse.com.br/downloads)**. **Elipse SCADA User's Manual** also contains an analogous topic.

In short, the usual way of handling event-reported Tags is by adding a call to the **WriteRecord** method of a previously linked Historic object on Tag's **OnRead** event, ensuring that all events reaching this Historic are registered. In this case, this Historic must be configured without a dead band (the **DeadBand** property set to zero) and disabling historic by scan (in **E3**, the **ScanTime** property set to zero). Tag's **EnableDeadBand** property must also be configured to False.

#### **IMPORTANT**

When reading mass memory events in **E3**'s event-reported Tags, disable Tag's dead band (the **EnableDeadBand** property configured as False) and also in the linked Historic object (the **DeadBand** property configured as zero), to avoid losing events with close values. It is also important to disable historic by scan (in **E3**, the **ScanTime** property configured as zero). This ensures that new events are only stored using the **WriteRecord** method, executed on Tag's **OnRead** event, avoiding duplicated events.

# **Optimization and Compatibility**

Some devices, such as PLCs by ATOS, do not support block readings using data types with different structures. In practice, this prevents a Driver to read data from control and event registers as a single block. To collect PLC events with these restrictions, users must disable the **Enable Control and Data [Registers](#page-87-0) Grouping** option on **Gen SOE tab**.

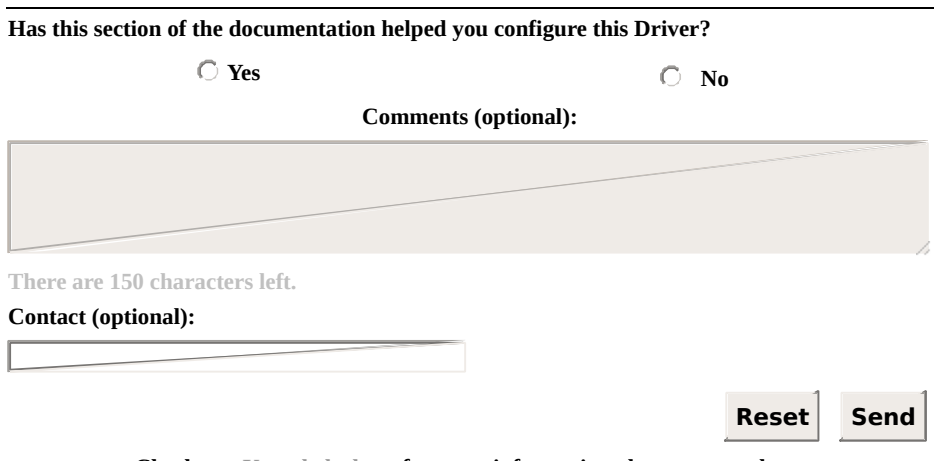

**Check our [Knowledgebase](http://kb.elipse.com.br/en-us) for more information about our products**

#### <span id="page-184-0"></span>**Reading Mass Memory Registers from ABB MGE 144 Meters** [Top](#page-0-0) **[Previous](#page-175-0)** [Next](#page-188-0)

To read mass memory registers from ABB MGE 144 meters, users must configure Tags using the special reading function **65 03**, as described on this topic.

The special function **65 03** is ABB's proprietary and it is practically identical to protocol's standard function **03** (*Read Holding Registers*), differing only on returned data, referring to ABB meter's mass memory.

Data is returned as a **Word** (as in function **03**), with protocol's default byte order (big endian). Therefore, there is no need to enable any swap function (*Swap Bytes*, *Swap Words*, or *Swap DWords*).

Meter's register map, specifying data to read as well as its correct configuration, must be checked on meter's manufacturer-provided documentation.

This Driver also contains two special writing functions specific for this meter, functions **65 01** and **65 02**. For more information about those special writing functions, please check topic **Special [Functions](#page-33-0)** and also device's documentation.

# **String [Configuration](#page-95-0)**

- **Device**: "<slave id>:"
- Item: "abbmge<address>[.<type>[<type size>]][.<br/>byte order>][/bit]"

### Where:

- **Address**: Address of the Modbus register to read
- **Type**: Data type. If omitted, assumes default **Word**. For more information, please check topic **String [Configuration](#page-106-0)**
- **Type size**: Used only for variable-sized data types. For more information, please check topic **String [Configuration](#page-106-0)**
- **Byte order**: Byte ordering. If omitted, assumes protocol's default. For more information, please check topic **String [Configuration](#page-112-0)**
- **Bit**: Bit masking. Usually omitted (prefer application's bit masks). For more information, please check topic **String [Configuration](#page-100-0)**

### **Numerical [Configuration](#page-118-0) (N or B Parameters)**

- **N1/B1**: Slave Id
- **N2/B2**: Code of the **[operation](#page-48-0)** configured with function **65 03** (check next)
- N3/B3: Not used, leave in 0 (zero)
- **N4/B4**: Register's address

To configure Tags numerically, users must first add an operation with function **65 03** on **[Operations](#page-48-0) tab** of Driver's configuration window, as shown on the next figure.

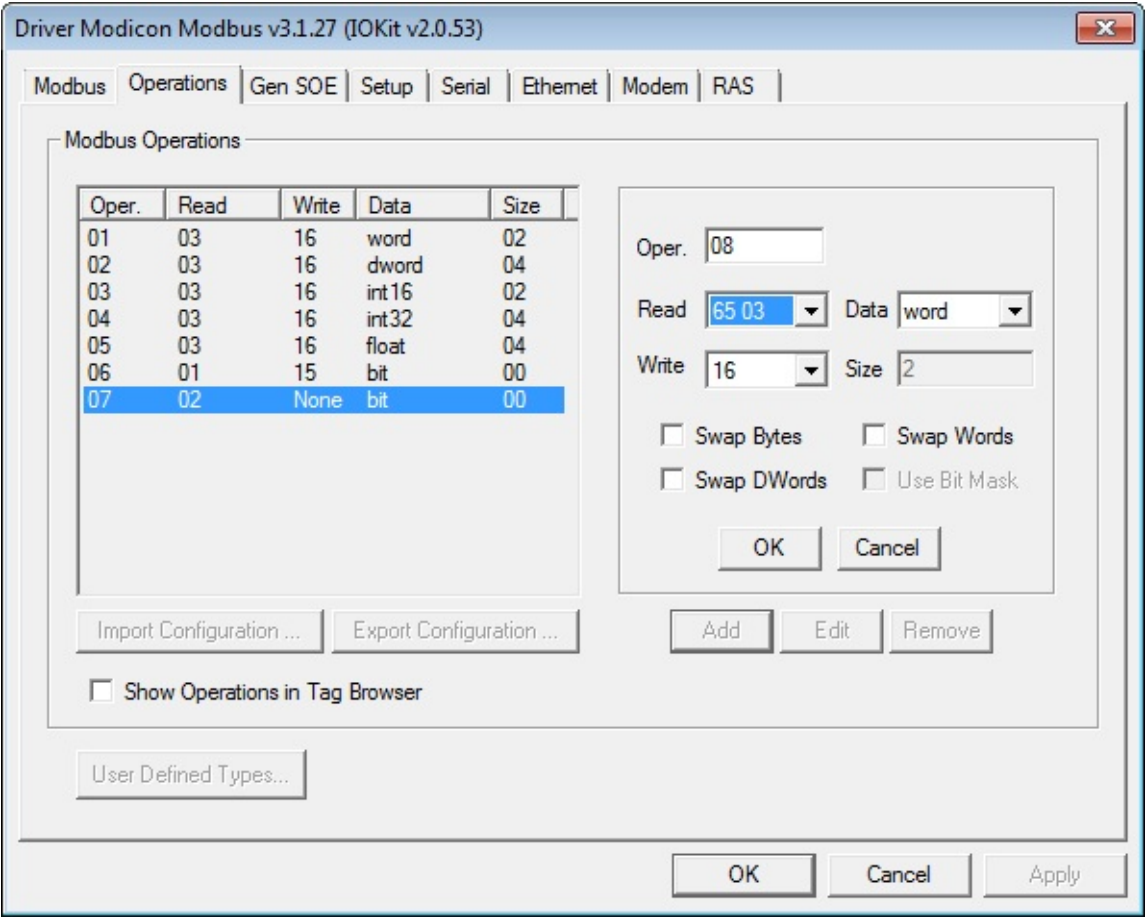

**Creating an operation with special function 65 03**

**Has this section of the documentation helped you configure this Driver?**

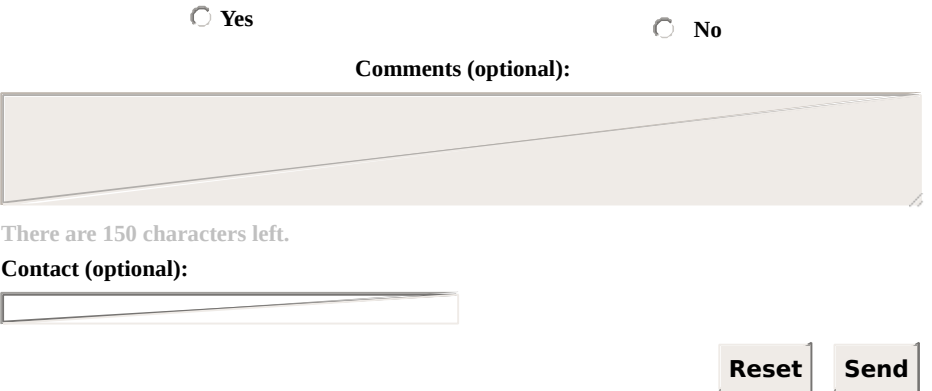

**Check our [Knowledgebase](http://kb.elipse.com.br/en-us) for more information about our products**

<span id="page-188-0"></span>This appendix contains the following topics:

- **[Optimization](#page-189-0) Tips**
- **[Frequently](#page-193-0) Asked Questions**
- **List of Devices that [Communicate](#page-209-0) with Modbus**
- **List of Protocol's Default [Exceptions](#page-213-0)**
- **Maximum Limit for the Size of Blocks [Supported](#page-216-0) by the Protocol**
- **BCD [Encoding](#page-219-0)**

# <span id="page-189-0"></span>**Optimization Tips** [Top](#page-0-0) [Previous](#page-188-0) [Next](#page-193-0)

This topic enumerates some optimization tips to communicate with slave devices.

### **Tips for Configuring a Driver for E3 and Elipse Power**

- Use Superblocks whenever possible, preferring to create simple Tags (PLC Tags in **Elipse SCADA**) instead of Block Tags (please check topic **[Superblock](#page-128-0) Reading**).
- If Superblocks are not an option, prefer to create Block Tags, grouping the largest possible number of variables in the smallest number of blocks (please check the text about manual grouping on topic **[Superblock](#page-132-0) Reading**).
- Consider all recommendations of article *[Performance](http://kb.elipse.com.br/en-us/questions/4324) tips for E3*, in **Elipse Knowledgebase**.
- In case of high-latency networks, reduced bandwidth, or packet loss, please also read article *E3's Network Settings for networks with high latency, low [bandwidth](http://kb.elipse.com.br/en-us/questions/4291) and/or packet loss*.
- In high-latency networks, configure higher time-outs, considering the expected latency. Remember that a time-out is only effective on delays, it does not interfere with performance on normal usage situations.

# **Tips for Configuring a Driver for Elipse SCADA**

- Prefer to create Block Tags, by grouping the largest possible number of variables in the smallest number of blocks (please check the text about manual grouping on topic **[Superblock](#page-132-0) Reading**).
- Consider all [recommendations](http://kb.elipse.com.br/en-us/questions/4547) of article *Developing applications with optimum performances*, also available in **Elipse Knowledgebase**.
- In high-latency networks, configure higher time-outs, considering the expected latency. Remember that a time-out is only effective on delays, it does not interfere with performance on normal usage situations.

### **Tips for Configuring or Programming a Device**

If possible, group all variables defined by a resident application (*ladder*) that have the smallest scan time, in contiguous addresses in PLC's memory. The total scan time of Tags highly depends on the capacity of grouping variables in communication blocks.

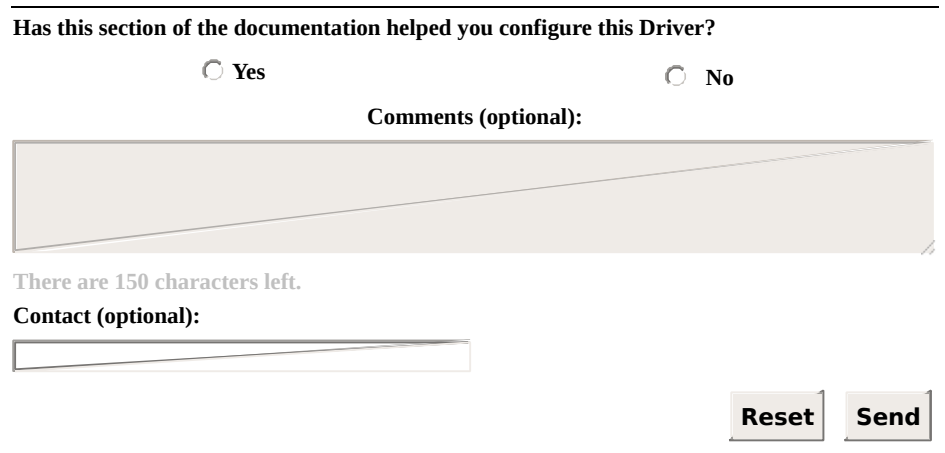

**Check our [Knowledgebase](http://kb.elipse.com.br/en-us) for more information about our products**

<span id="page-193-0"></span>

### **Known peculiarities of Twido devices by Schneider**

- The application is trying to read a **Float**-type value, but it is failing. The value displayed by this PLC is completely different from the one displayed by the application for the same address.
	- **Answer**: This device does not use protocol's default byte order (*big endian*). Users must configure a byte order by executing a swap of **Words**, which corresponds to the **[b2](#page-112-0)** option on the **[configuration](#page-95-0) by Strings**., or select the **Swap Words** option on the configuration of operations on **numerical [configuration](#page-118-0)** (please check topic **[Operations](#page-53-0) Tab**).
- The application is trying to read PLC's inputs and outputs, but it is failing.
	- **Answer**: This device does not allow reading or writing input and output variables, and users must use PLC's internal variables to perform this reading, that is, create a mirror of inputs and outputs in an area where this Driver has access. Users must also be careful to create a PLC routine to check when an application changes an output value, so that it is effectively activated or deactivated in this PLC.

### **Known peculiarities of MPC 6006 devices by Atos - Schneider**

- The application is trying to read a **DWord**-type value, but the correct value is not displayed. The application displays values different from the ones in this PLC.
	- **Answer**: Please check the article *Using Modbus Master [\(ASC/RTU/TCP\)](http://kb.elipse.com.br/en-us/questions/4441) drivers with ATOS's controllers* in **Elipse Knowledgebase**. If using the new **String** configuration (**Device** and **Item** fields), also check section **Byte [Order](#page-112-0)** on topic **String [Configuration](#page-95-0)**. If using the old numerical configuration (*N/B* [parameters\),](#page-53-0) also check topic **[Operations](#page-53-0) Tab**, specially the **Byte Order** section.

### **How to join two Int16-type values (which are in this PLC) into an Int32-type value (in an application)?**

- There is a 32-bit number stored in two 16-bit registers in this PLC. How to display this number on an application's screen as a single 32 bit register?
	- **Answer**: Users must create Tags using 32-bit data types, such as **Float**, **DWord**, or **Int32** data types. When configuring an I/O Tag, users must inform the first address of each PLC variable (please check topic **[Configuring](#page-94-0) an I/O Tag**). This Driver then joins two 16 bit registers from the device into a single 32-bit value, which is returned on Tag's **Value** field or on Block Tag's Element. If using a configuration by **Strings** (**Device** and **Item** fields), inform a data type right after register's address (please check topic **String [Configuration](#page-95-0)**). If using the old **numerical [configuration](#page-118-0)** (*N/B* parameters), users must define operations with 32-bit data types. Notice that, on the configuration window (**[Operations](#page-48-0) Tab**), 32-bit data types are always displayed with a four-byte size (the **Size** field, please check topic **[Supported](#page-62-0) Data Types**).
- The application is already developed, but how to join values from two **Words** into a single Tag?
	- **Answer**: Users can execute that join operation using scripts, by creating an unsigned 32-bit integer. To do so, users must multiply the **Word** that contains the highest part of that **Word** by 65536 and then sum the **Word** that contains the lowest part of that **Word**. For example, **UInt32 = (HighWord × 65536) + LowWord**.
- The application wants to read **Float**-type values. A reading function **03** and a writing function **16** with a **Float** data type were configured. However, the application displays a value that is different from the one on this device.
	- **Answer**: The official Modbus protocol uses a big endian byte order, with the most significant bytes of every value coming first. If this Driver is reading nonsense values, even with its address correctly configured, probably the device uses a non-standard byte order. In this case, users must configure its swap options. If users are using a

configuration by **Strings** (**Device** and **Item** fields) please check the **Byte [Order](#page-112-0)** section on topic **String [Configuration](#page-95-0)**. If users are using the old **numerical [configuration](#page-118-0)** (*N/B* parameters), please check the **Byte [Order](#page-53-0)** section on topic **[Operations](#page-53-0) Tab** for more information on using these swap options.

### **How to communicate with more than one device on a Serial communication network?**

- There is more than one device on a serial network, each one with a unique address. How to communicate with every one of them?
	- **Answer**: Users must be careful with the *Slave Id* of each **I/O [Tag](#page-94-0)**, because this field indicates the device to communicate. On an RS485 serial network, all devices listen simultaneously to all driver requests (there is a single bus), although only the one with the corresponding *Slave Id* responds to the request (multiple devices with the same *Id* are not allowed). When configuring by **Strings**, this value can be provided in the **Device** field, or at the beginning of the **Item** field (please check for more information on topic **String [Configuration](#page-95-0)**). If users are using the **numerical [configuration](#page-118-0)**, this value is provided in the *N1/B1* parameter of each Tag. Users can use the same **[operations](#page-48-0)** for Tags from several devices. A good reference for information and tips regarding the installation and maintenance of serial networks is the book *Serial Port [Complete](http://janaxelson.com/spc.htm)*, by Jan Axelson.
- There is more than one serial port on the computer. How to configure this Driver to communicate with devices connected to each one of these ports?
	- **Answer**: In this case, as there is more than one different physical layer (Serial 1, Serial 2, etc.), it is necessary as many I/O Drivers as the existing ports. Configurations for this Driver's **[Tags](#page-93-0)** can be the same for all Driver objects (instances). The only difference is that one Driver must be configured to communicate via Serial 1 port, another Driver configured to communicate via Serial 2 port, and so on. Port configuration is performed on the Serial tab of Driver's configuration window (please check topic **[Properties](#page-37-0)**).

### **How to communicate with more than one device on a serial network with an RS485 converter?**

- There is an RS485 network with several devices communicating via an RS232-RS485 converter using a Serial port. Whenever an address switches (*Slave ID*), that is, when this Driver requests data from another device, a time-out occurs. After retrying the same message, this device answers normally. Is there a way of preventing this time-out during an address switching (*Slave ID*)?
	- **Answer**: Some RS232-RS485 converters require a time interval to switch, that is, commuting from transmission mode to reception mode, or vice versa. To circumvent this limitation, users can use the **Inter-frame delay** option on **IOKit**'s **Serial** tab, available on the **[configuration](#page-37-0) window**. This field defines a time interval between messages. The exact value of this interval depends on the converter in use but, if it is unknown, users are recommended to try values between 50 ms and 300 ms.

#### **NOTE**

**IOKit**'s **Inter-frame delay** option may significantly degrade performance in some applications, and it must be used only when absolutely necessary. Please be sure that this converter is in good conditions, and if it effectively requires a delay. If needed, please check with manufacturer's technical support.

### **How to communicate with more than one device on an Ethernet network?**

- There is more than one device connected to an Ethernet network, each one with a unique IP address. How to communicate with each one of them?
	- **Answer**: Currently, for each IP address, users need as many I/O Drivers as the number of IP addresses to communicate. The configuration referring to Driver **[Tags](#page-93-0)** can be the same for all Drivers. The only difference is that one Driver must be configured to communicate with IP address 1, another Driver must be configured to communicate with IP address 2, and so on. The *Slave Id* parameter can be still used in **Modbus TCP** mode to differentiate devices connected to a Modbus Ethernet / RS485 gateway on the same IP address. Notice that this gateway not only must allow an interconnection among Ethernet and serial networks, but also convert **ModbusTCP** frames for the serial modes supported by devices (**ModbusRTU** or **ModbusASC**). The IP address must be configured on **IOKit**'s **Ethernet** tab, on Driver's **[configuration](#page-37-0) window**.

### **TIP**

Avoid using protocol's **RTU** or **ASC** mode encapsulated in **TCP/IP** layer. If users want to encapsulate serial communication of devices using **Modbus RTU** in **TCP/IP**, there are gateways available in the market that not only encapsulate serial communication in **Ethernet TCP/IP** (physical, network, and transport layers), but also convert **Modbus RTU** into **Modbus TCP** (application layer). As a last option, if it is inevitable to use **Modbus RTU** in **Ethernet TCP/IP** layer, enable the **Reconnect after Timeout** option, previously described on topic **[Modbus](#page-40-0) Tab**.

### **Modbus Simulator Software**

- Is there any software that simulates Modbus protocol and can be used for testing with this Driver?
	- **Answer**: Yes, there are several alternatives. **Elipse Software** provides a free version (demo) of *Elipse Modbus [Simulator](http://www.elipse.com.br/downloads)* on its website, which allows simulating the most basic protocol features. There is also the possibility of using **Elipse Software**'s **Modbus Slave Driver** as an emulator. Another possibility is **Modsim**, one of the oldest and well known alternatives to emulate a slave Modbus device. This simulator can be purchased at *http://www.win[tech.com/html/modsim32.htm](http://www.win-tech.com/html/modsim32.htm)*. In addition to it, there is also a free and open alternative named **Free Modbus PLC Simulator**, available at *[www.plcsimulator.org](http://www.plcsimulator.org)*. There are still many other options and a list with other software can be found at *[Modbus.org](http://www.modbus.org/tech.php)* website.

### **How to configure the N4/B4 parameter of I/O Tags?**

- Which address to use in the *N4/B4* parameter of an I/O Tag?
	- **Answer**: This address varies from device to device. To know which is the exact address to use, please check device's documentation or contact its [manufacturer's](#page-123-0) technical support. The topic **Addressing Tips** provides tips on common additional offset conventions used by many manufacturers.

### **When to use RTS and DTR controls (which appear on Serial tab of Driver's [configuration](#page-37-0) window)?**

- The application is communicating with a device directly connected to computer's RS232 serial port. How to configure **RTS** and **DTR** controls?
	- **Answer**: Please check device's documentation or manufacturer's technical support for the correct configuration.
- The application is communicating with a device using an RS232- RS485 converter connected to computer's RS232 serial port. How to configure **RTS** and **DTR** controls?
	- **Answer**: When communicating with devices using RS232-RS485 converters, such configurations depend on the converter. The device (*Slave*) does not influence it, as these signals only exist on the RS232 serial side, with no equivalent on the RS485 serial layer. The **RTS** control is commonly used by older converters to switch between transmission and reception modes (RS485 is half-duplex), and in these cases it must be configured in **Toggle** mode (there are some rare devices that require other configurations). On most recent converters, however, switching between transmission and reception is automatic, and these signals in general are not used, and they may be ignored. For more information, please check converter's documentation or manufacturer's technical support.

### **When to use Swap Bytes, Swap Words, and Swap DWords options?**

These options must be used for 16-, 32-, or 64-bit data types, whose byte order of this device-provided value does not correspond to Modbus default byte order, where the most significant bytes always come first (*big endian*, also called *Motorola*). If this Driver is reading nonsense values, or values different from the ones stored on the PLC, it may use a byte order different from protocol's default. For more information, please check section **Byte [Order](#page-112-0)** on topic **String [Configuration](#page-95-0)** or, if using the old **numerical [configuration](#page-118-0)** (*N/B* parameters), please check section **Byte [Order](#page-53-0)** on topic **[Operations](#page-48-0) Tab**. Users are also advised to check device's documentation.

- The application is trying to read a **Word** value, but this value appears different from the one configured in the PLC. If in the PLC it is configured as "1" (one), the application displays it as "256".
	- **Answer**: Value 1 (one) in hexadecimal is 0001H and value 256 in hexadecimal corresponds to 0100H. This device has a non-standard byte order. Users must enable the **Swap [Bytes](#page-53-0)** option (the "b1" option on the **String [Configuration](#page-95-0)**) to read the correct value.
- The application contains a Tag configured to read a **DWord** value, but the value read by the application is different from the value stored in the PLC. When setting the value "258", for example, to a PLC register, the application displays a nonsense value of "16908288".
	- **Answer**: The value 258 in hexadecimal is 00000102H and the value 16908288 in hexadecimal corresponds to 01020000H. This device has a byte order different from protocol's default, where the least significant **Word** comes first. In this case, users must enable the **Swap [Words](#page-53-0)** option (the "b2" option on the **String [Configuration](#page-95-0)**) to read the correct value.

### **How to correctly read Float data types from WEG TPW-03 PLCs?**

**Answer**: When configuring **I/O [Tags](#page-94-0)**, users must enable the **Swap Words** option, which corresponds to the "b2" option on **String [configuration](#page-95-0)**. If users are using the old numerical configuration (*N/B* [parameters\),](#page-48-0) please check section **Byte [Order](#page-53-0)** on topic **Operations Tab**.

### **Known peculiarities of devices from the ABB Advant Controller 31 series 90 family (for example, ABB 07KT97 PLC)**

- An **E3** or **Elipse Power** application is trying to read registers or bits from a PLC, but there are always errors.
	- **Answer**: Devices from this series do not allow using **E3** (or **Elipse Power**) Superblocks for two reasons:
		- There are interruptions on the address map of device's registers, with undefined address intervals.
		- Maximum **PDU** size is different from the one established by protocol's default, and it is defined as a size that supports 96 **Words** or **Bits**. As this protocol groups eight bits at each data byte, that results in different maximum **PDU** sizes for reading functions for **Bits** and **Words**, which prevents customizing the maximum **PDU** size allowed by this Driver, which does not allow configuring different limits for each protocol function.
- **Solution**: Follow these steps:
	- Disable Superblock reading, by configuring Driver's **EnableReadGrouping** property to False.
	- Prefer defining Block Tags, by grouping the largest possible number of variables in the smallest number of blocks, respecting device's limit of 96 **Words** or 96 **Bits** for each Block (for more information, please read the section about **Manual Grouping** on topic **[Superblock](#page-132-0) Reading**).

### **NOTE**

Users can also use automatic grouping (Superblocks) if there is no need to read **Words** and **Bits** on the same Driver object, obviously depending on the interval of addresses to read (more specifically, whether this interval contains interruptions or not). In this case, anyway, users must configure the **Customize Max. PDU Size** option on **[Modbus](#page-40-0) Tab**, according to the limit of 96 **Words** (96  $\times$  2 = 192 bytes) or 96 **Bits** (96  $\div$ 

8 = 12 bytes). Such possibility can be carefully evaluated, in a case-bycase basis, by the application's developer.

### **The application is trying to read Float data type values, and the following message appears on Driver's log: "Warning: denormalized float number! Returning zero". What to do?**

- **Answer**: This message does not mean a communication or configuration error. Users are advised to check PLC's programming why it is returning non-normalized values.
- **Additional Information**: Such message indicates that the device sent a floating point value (**Float**) to this Driver in **IEEE 754** format, but non-normalized. Such values may be a result of arithmetical operations with results that extrapolate all representation possibilities of this format, such as overflow, underflow, +∞, −∞, etc. Nonnormalized values are described in IEEE 754 standard, and they are not supposed to raise problems for this Driver or for an application. However, due to previous error detections related to specific hardware, this Driver now returns 0 (zero) to an application when receiving non-normalized values from a device, registering this message on log.

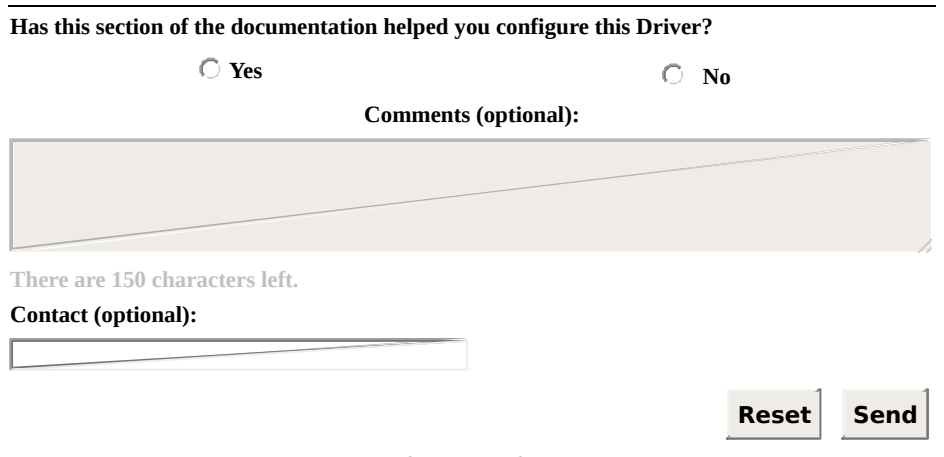

**Check our [Knowledgebase](http://kb.elipse.com.br/en-us) for more information about our products**

#### <span id="page-209-0"></span>**List of Devices that Communicate** [Top](#page-0-0) [Previous](#page-193-0) **with Modbus [Next](#page-213-0)**

The next table contains a list of devices, separated by manufacturer, for which there is already some experience on communicating with Modbus protocol.

For a more complete list of devices already validated for this protocol, please check *Modbus Device [Directory](http://www.modbus.org/devices.php)*, maintained by the Modbus Organization.

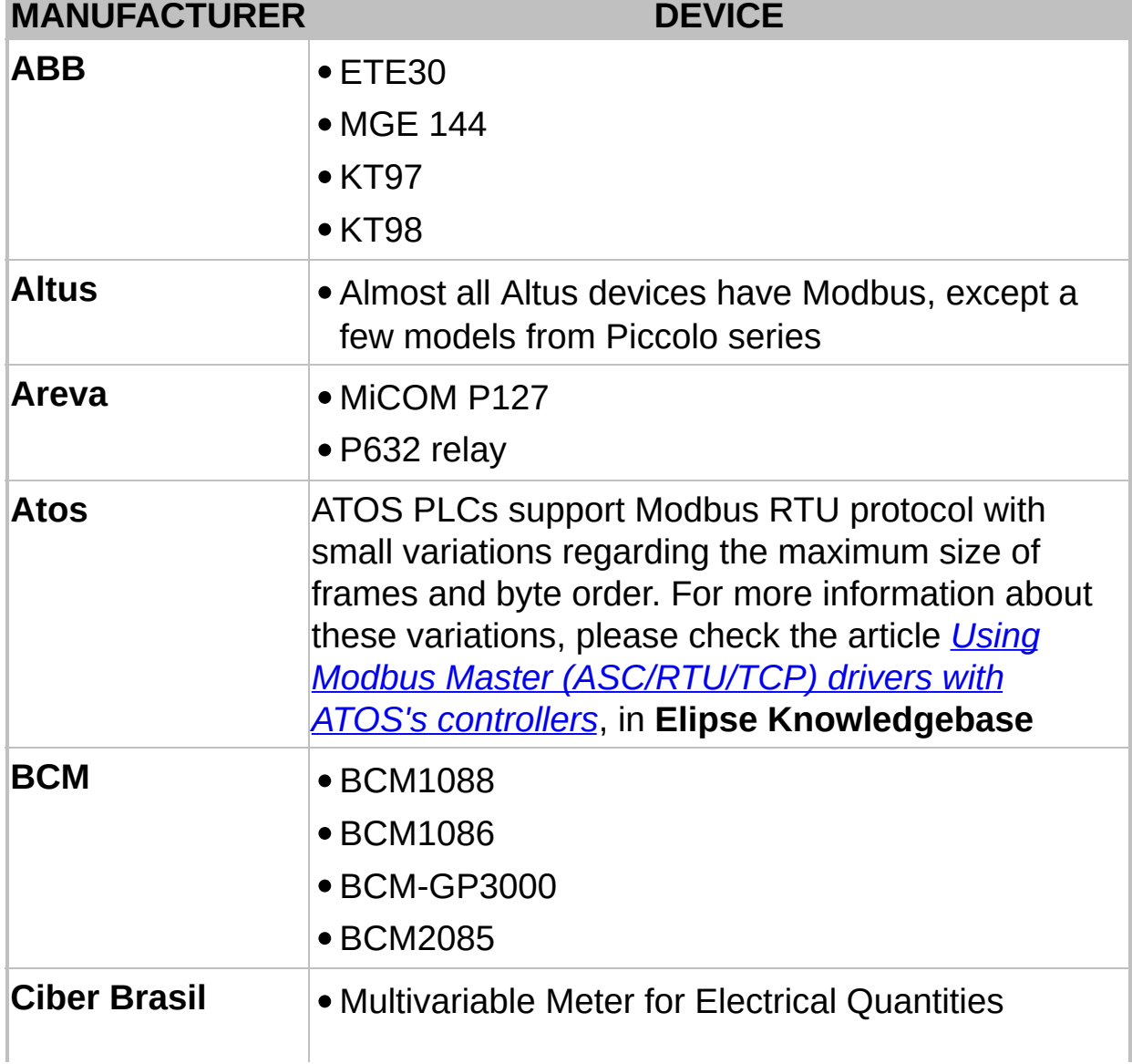

#### **Devices that communicate with Modbus**

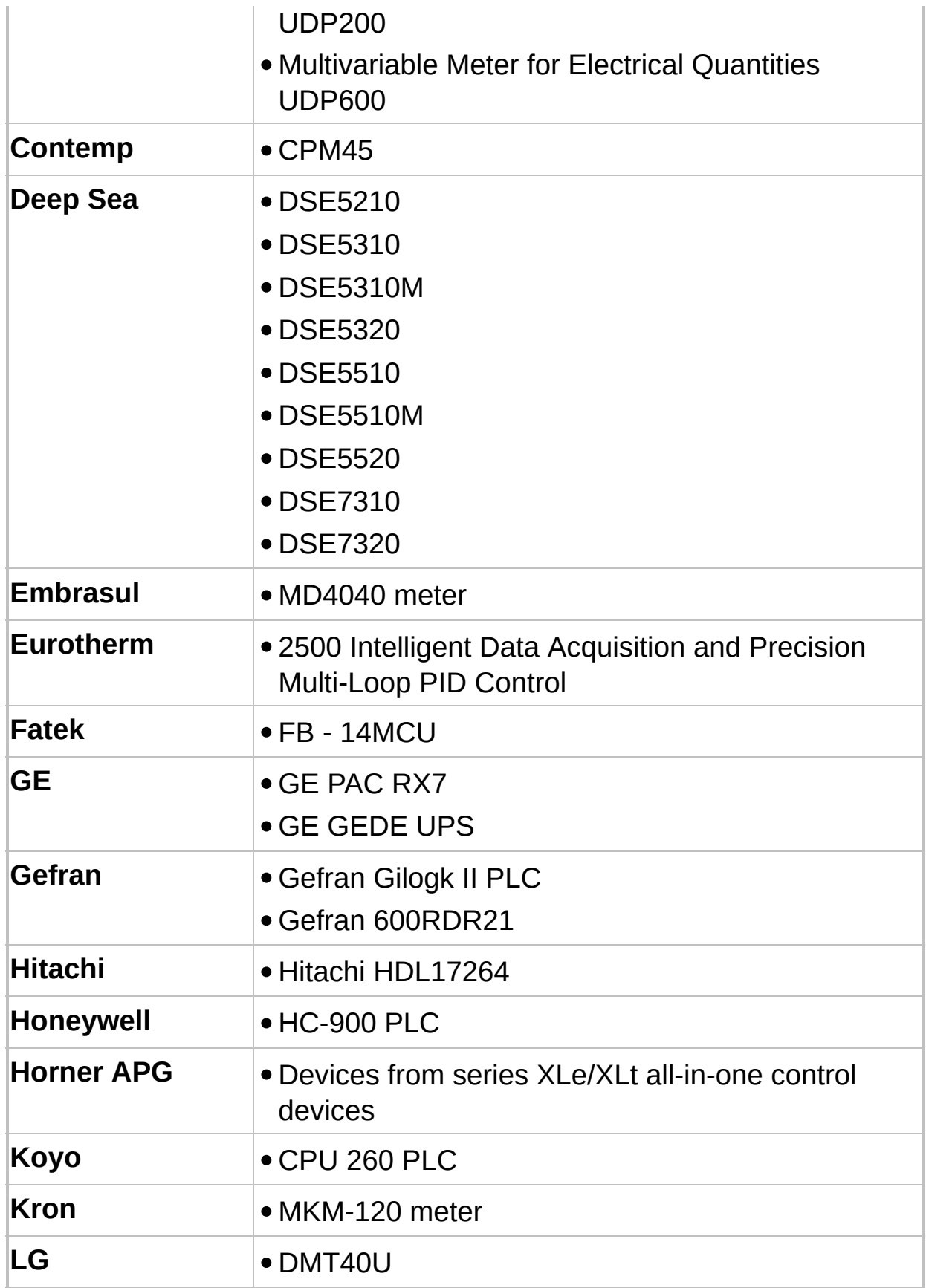

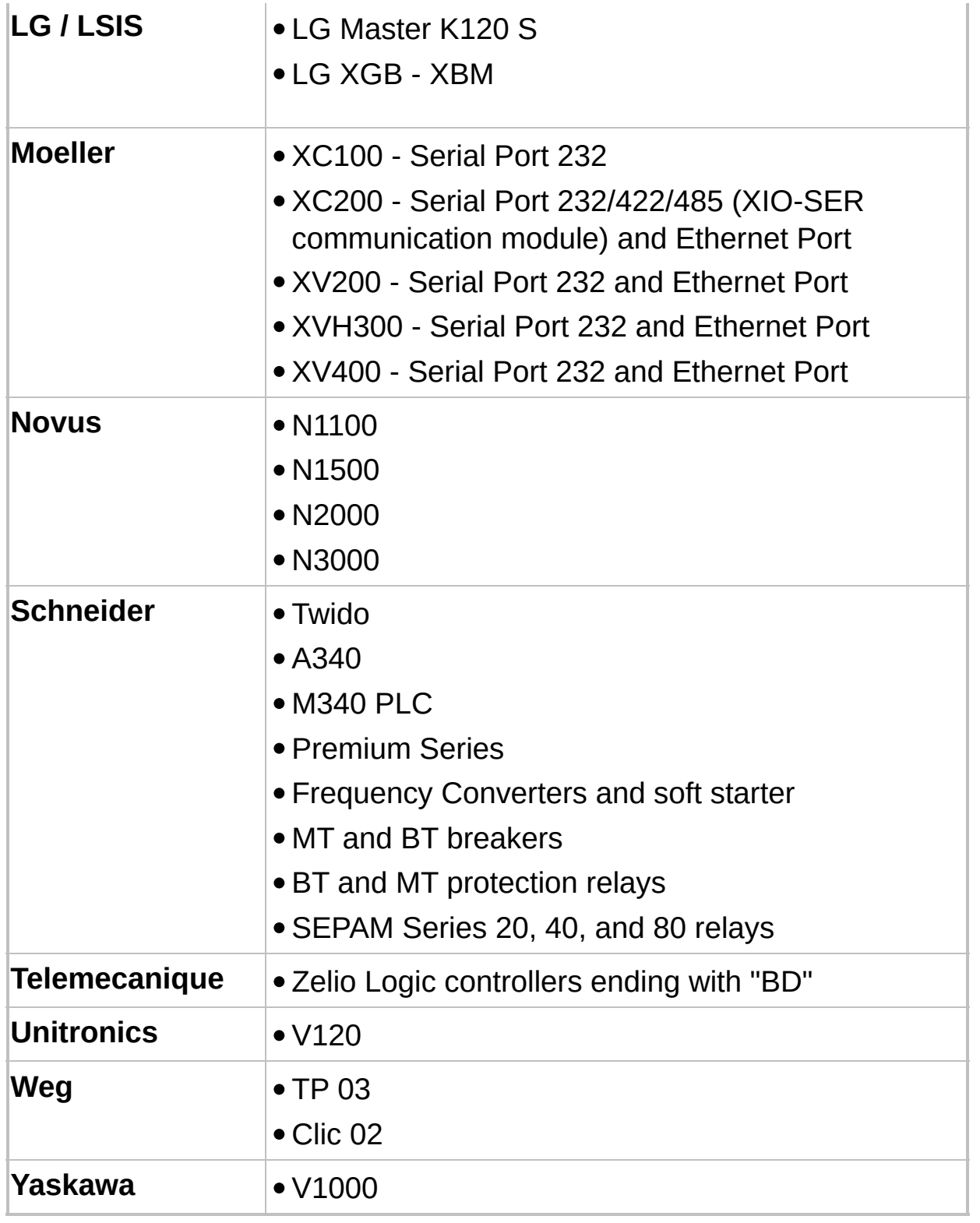

**Has this section of the documentation helped you configure this Driver?**

#### **Comments (optional):**

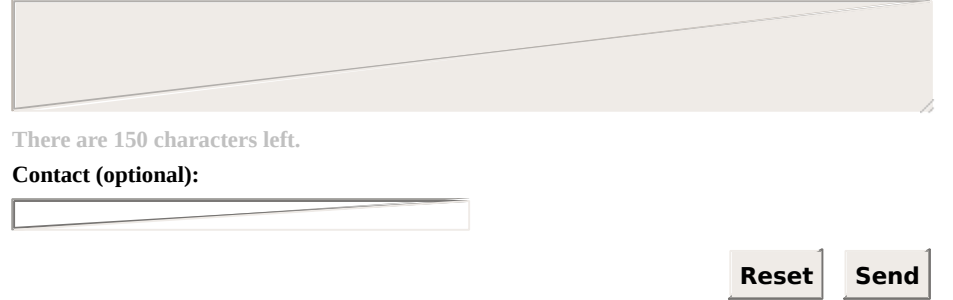

**Check our [Knowledgebase](http://kb.elipse.com.br/en-us) for more information about our products**

#### <span id="page-213-0"></span>**List of Protocol's Default Exceptions** [Top](#page-0-0) [Previous](#page-209-0) **[Next](#page-216-0)**

The next table contains a list of default exceptions, defined by the Modbus protocol specification (version 1.1b).

Exceptions are registered in Driver's log, whenever detected, and they can be read by an application by **Reading the Last [Exception](#page-138-0) Code**.

Notice that, in addition to the exceptions listed here, a device may define other proprietary exceptions. In this case, they are supposed to be described on manufacturer's documentation of that device.

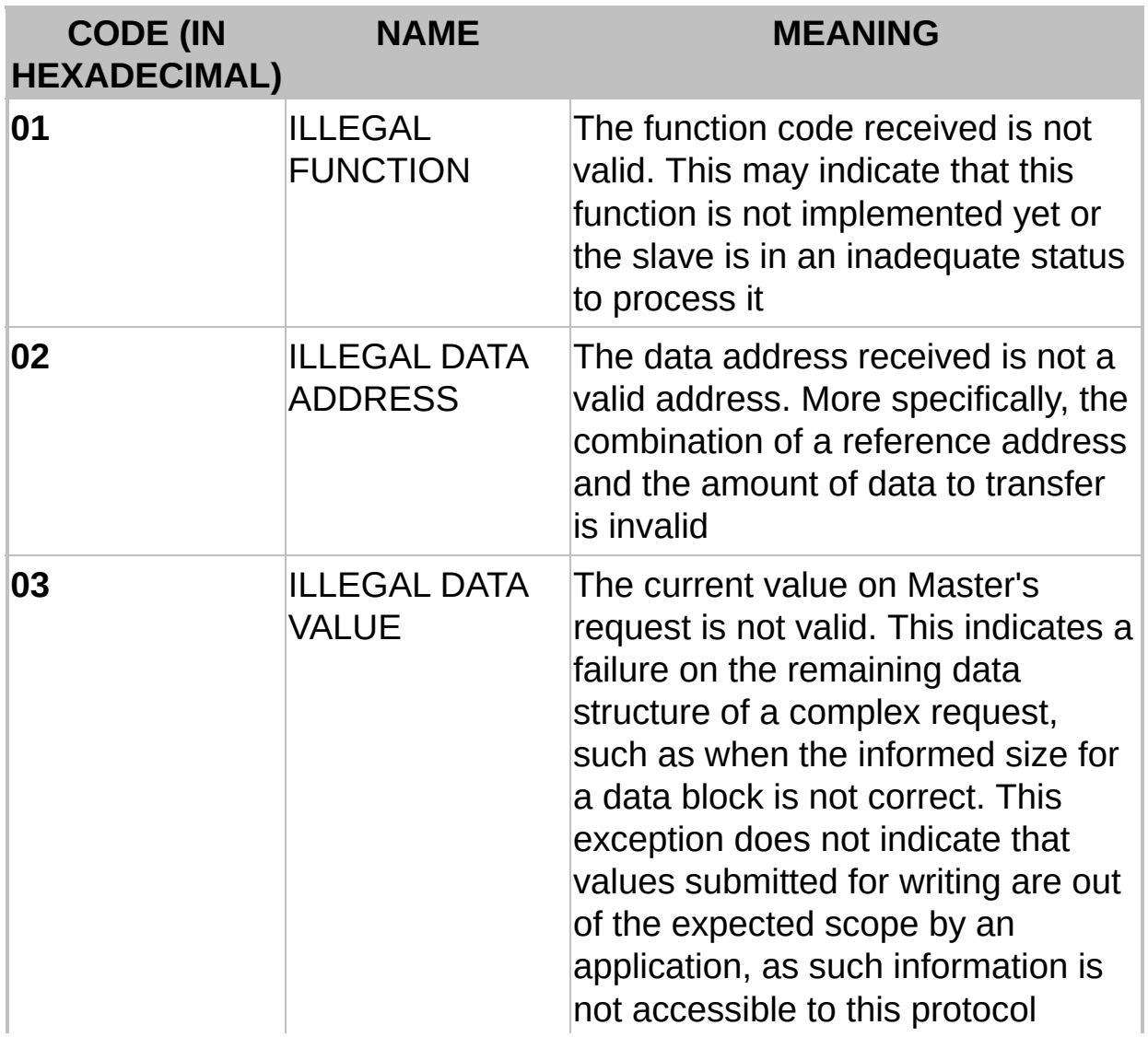

#### **Exception codes standardized by the Modbus protocol**

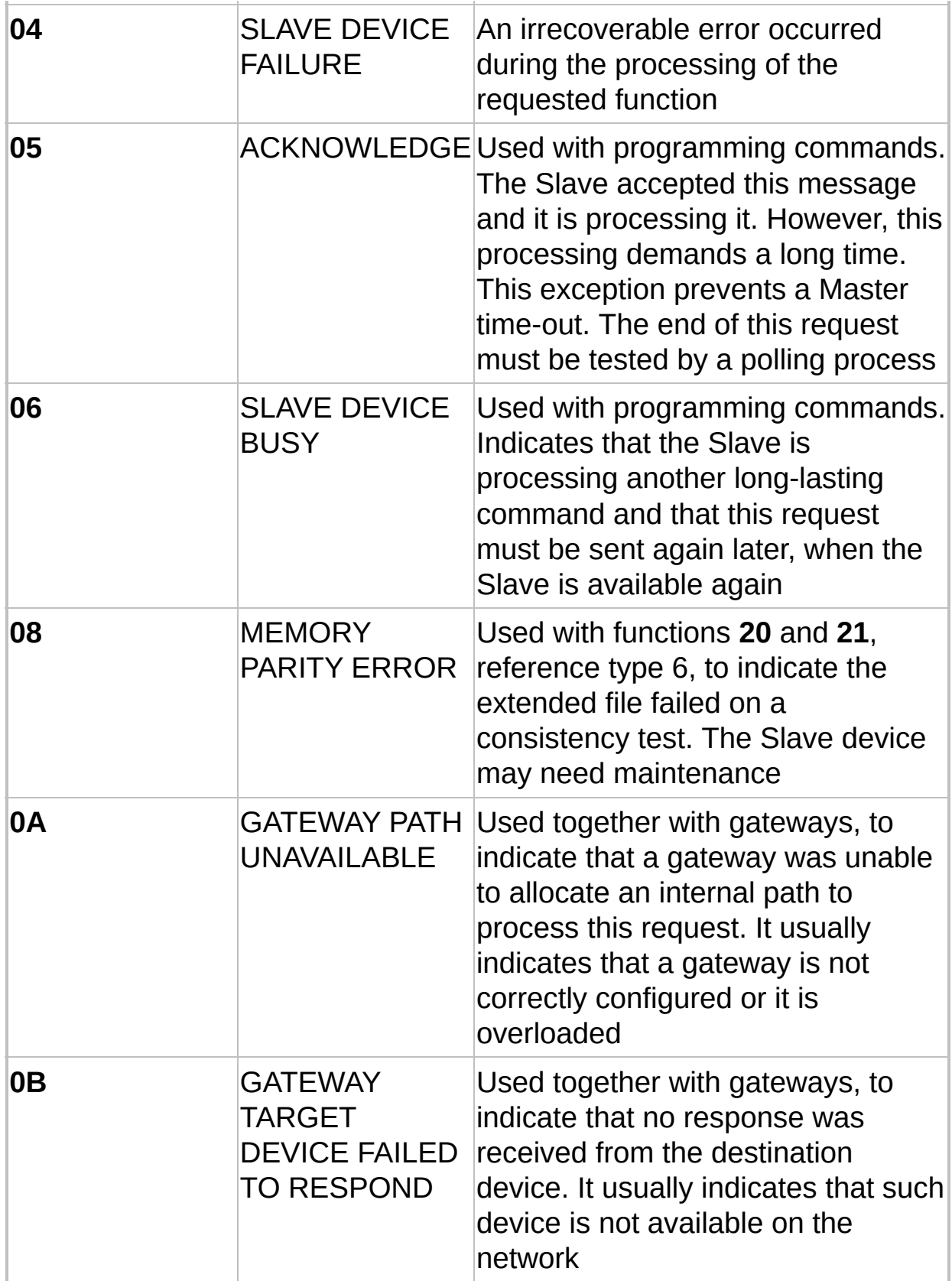

**Has this section of the documentation helped you configure this Driver?**

**Yes No Comments (optional): There are 150 characters left. Contact (optional): Reset Send**

**Check our [Knowledgebase](http://kb.elipse.com.br/en-us) for more information about our products**
#### <span id="page-216-0"></span>**Maximum Limit for the Size of Blocks Supported by the Protocol** [Top](#page-0-0) **[Previous](#page-213-0)** [Next](#page-219-0)

This topic presents the maximum limits for block sizes supported by the Modbus protocol, in its current version 1.1b (please check this specification at *[protocol's](http://www.modbus.org/specs.php) official website*).

Notice that, due to **[S](#page-126-0)[uperblock](#page-128-0) Reading** and **Automatic Block Partition** features, present in this Driver's current version, users hardly need to consider these limits in their applications, as this Driver already performs all optimizations automatically during communication.

However, as there are devices that do not support default limits established by this protocol, users may need to know these limits, and most of all they must know how to evaluate device's limits, in case they are forced to perform a manual grouping (please check topic **[Superblock](#page-128-0) Reading**). In these cases, information on this topic can be very helpful.

## **Limits Supported by this Protocol**

The Modbus protocol defines a simple data unit called **PDU** (*Protocol Data Unit*), which is kept unchanged through several protocol modes and through several communication layers.

A full communication layer, including a PDU and other additional header fields, is called **ADU** (*Application Data Unit*).

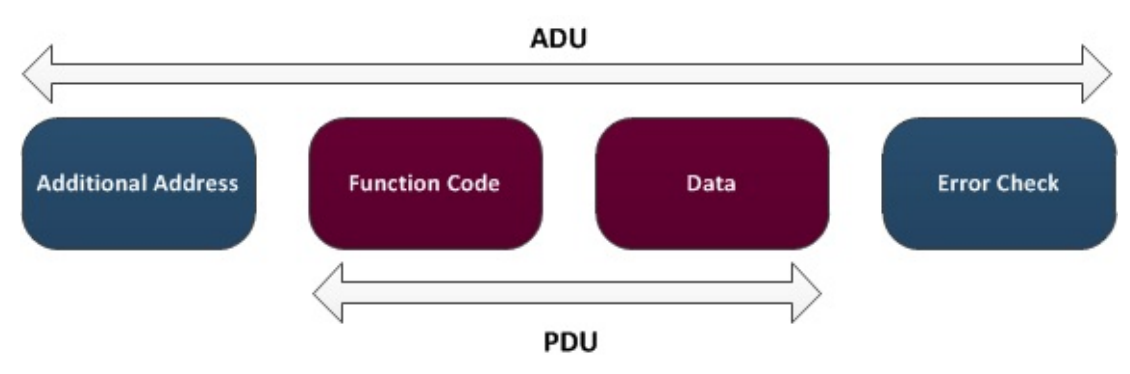

**Limits supported by this protocol**

According to this protocol's specification, a full Modbus frame (ADU) can have a PDU with a maximum size of 253 bytes.

Thus, depending on the data type or Modbus function used in communication, this protocol imposes the limits for block elements at each communication described on the next table.

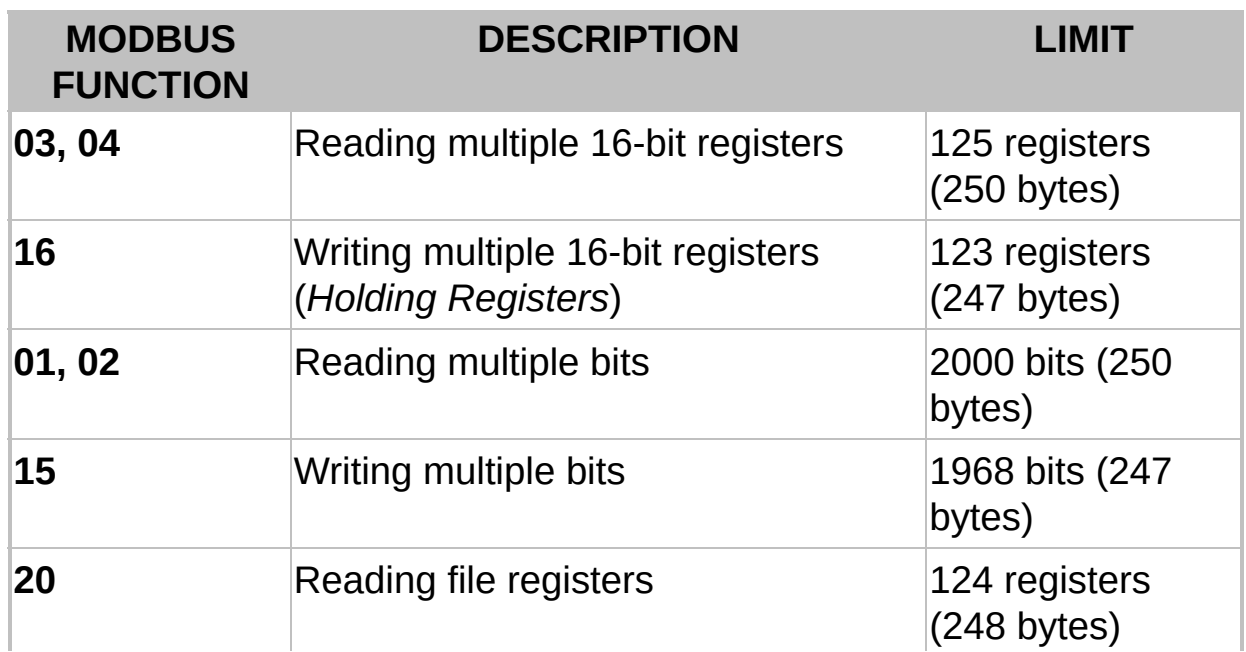

### **Limits for Block Elements**

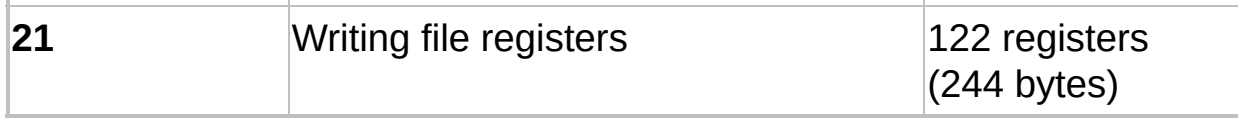

More information is available at *[protocol's](http://www.modbus.org) official website*.

The article *[KB-23112:](http://kb.elipse.com.br/en-us/questions/3722) I/O Block's ideal size with Modbus driver* in **Elipse Knowledgebase** presents a summary of questions relative to Tag grouping and block resizing in this Driver, discussed here and on other topics.

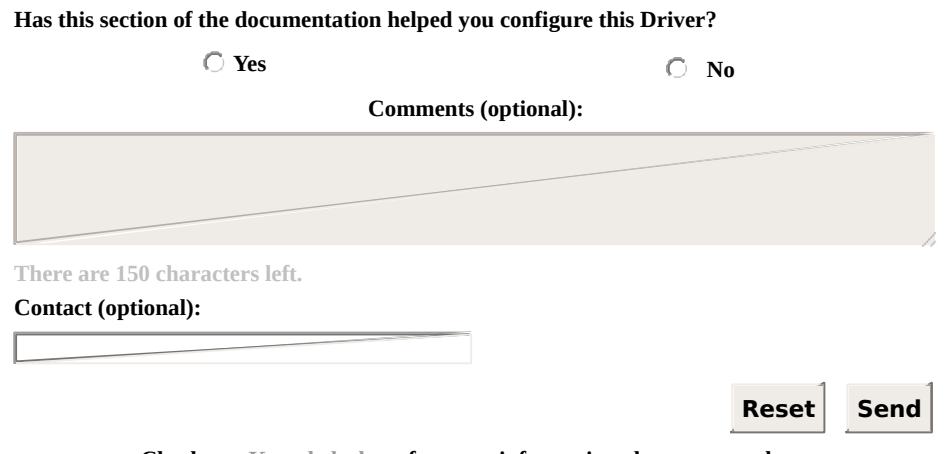

# <span id="page-219-0"></span>**BCD Encoding** [Top](#page-0-0) [Previous](#page-216-0) [Next](#page-223-0)

**BCD Encoding** (*Binary-Coded Decimal*) was originally created to circumvent limitations regarding the maximum number of digits that can be represented in traditional formats for storing values. Formats such as the representation of real numbers in floating point are usually acceptable for math and scientific calculations. However, rounding errors caused by numbers that cannot be represented due to overflow or underflow problems may not be acceptable in certain applications, such as financial procedures. To overcome that limitation, a BCD encoding was developed to allow representing numbers up to the last digit.

In this representation, each decimal digit is represented only in a binary format, without limitations regarding its number of digits.

The next table shows decimal digits and their corresponding values in BCD (values in binary).

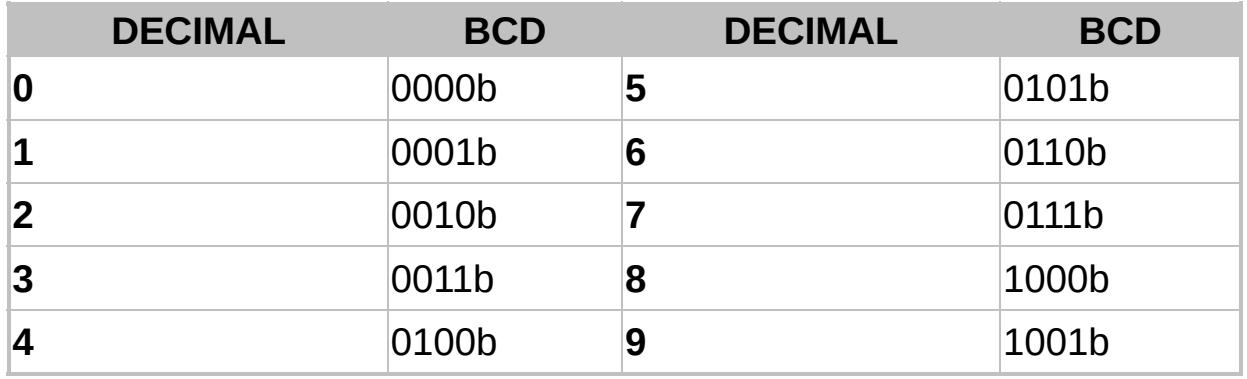

### **Decimal digits in BCD encoding**

To improve efficiency of this encoding, it is common to represent two digits per byte. Notice that, on the previous table, each decimal digit requires only four bits, or a half byte, for its representation.

Such representation with two digits in each byte is called **Packed BCD**, and this the representation used by this Driver, that is, packets sent by this Driver with BCD values use a data byte for every two digits of the represented decimal value. That is why the **Size** field, for **BCD** data types, must be defined as half the maximum number of digits represented in values that are read or written.

## **Example**

As an example, suppose that users want to send the value 84 in decimal (0x54 in hexadecimal format), using a packed BCD encoding in one byte, the format used by this Driver.

The first step is separate the two decimal digits that compose this value in its decimal representation:

- **Digit 1**: 8
- **Digit 2**: 4

If users want to send this value to a device without a BCD encoding, then the value sent to the protocol is 84, which is represented in hexadecimal format by 0x54, or else 01010100b in binary format.

By using a packed BCD format, however, users represent these two decimal digits separately in each half, or nibble, of the byte to send:

**BCD**: 0x84 or 10000100b

Notice that, if this value 0x84 is mistakenly interpreted in **BCD** format as a value in hexadecimal format without this encoding, and this value is then converted to decimal, users get the value 132, which is meaningless.

The next table presents a few more examples of decimal values between 0 (zero) and 99 and their respective representations in **Packed BCD** format in one byte, presented in hexadecimal and binary formats.

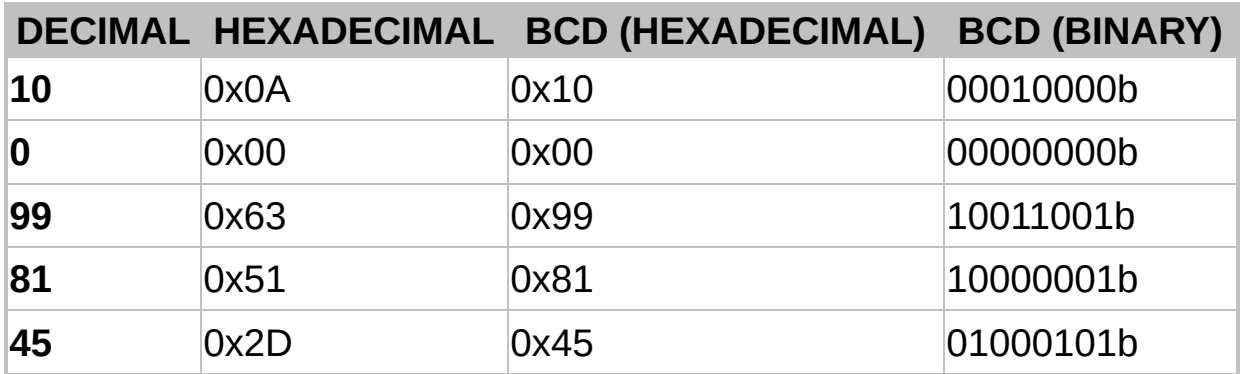

### **Decimal digits in Packed BCD encoding**

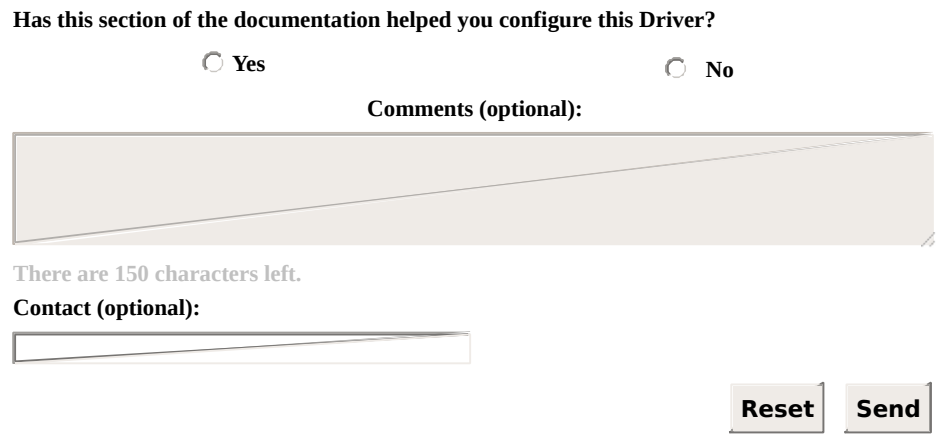

**Check our [Knowledgebase](http://kb.elipse.com.br/en-us) for more information about our products**

# <span id="page-223-0"></span>**Documentation of I/O Interfaces** [Top](#page-0-0) [Previous](#page-219-0) [Next](#page-224-0)

This section contains the documentation of I/O Interfaces referring to **Modbus** Driver.

# <span id="page-224-0"></span>**Driver Configuration** [Top](#page-0-0) [Previous](#page-223-0) [Next](#page-225-0)

I/O Interface configuration is performed on Driver's configuration dialog box. To access the configuration of this dialog box in **E3** (version 1.0), follow these steps:

- 1. Right-click the Driver object (IODriver).
- 2. Select the **Properties** item on the contextual menu.
- 3. Select the **Driver** tab.
- 4. Click **Other parameters**.

In **E3** version 2.0 or later, click **Configure driver** on Driver's toolbar. In **Elipse SCADA**, follow these steps:

- 1. Open the Organizer.
- 2. Select the Driver on Organizer's tree.
- 3. Click **Extras** on **Driver** tab.

Currently, an I/O Interface allows opening only one connection for each Driver. This means that, if users want to access two serial ports, they must add two Drivers to an application and then configure each Driver for each serial port.

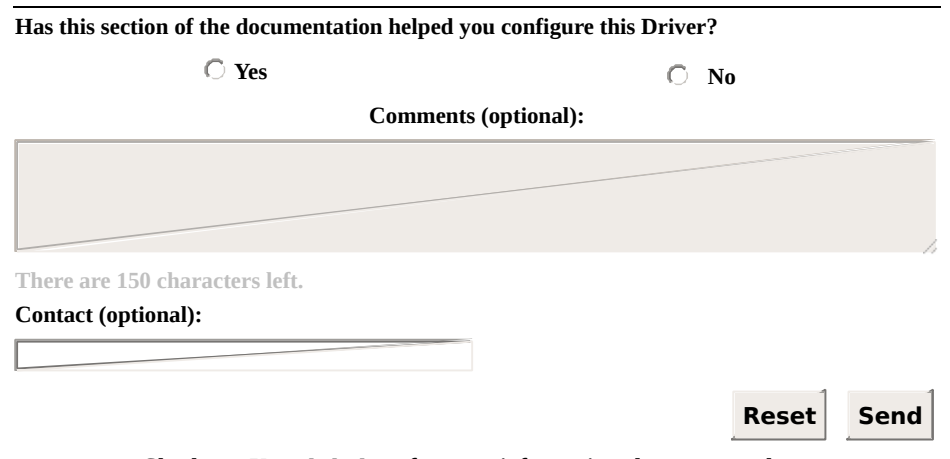

**Check our [Knowledgebase](http://kb.elipse.com.br/en-us) for more information about our products**

# <span id="page-225-0"></span>**Configuration Dialog Box** [Top](#page-0-0) [Previous](#page-224-0) [Next](#page-226-0)

The I/O Interfaces dialog box allows configuring the I/O connection used by a Driver. This dialog box contains the **Setup**, **Serial**, **Ethernet**, **Modem**, and **RAS** tabs, described on the next topics. If a Driver does not implement a specific I/O connection, its corresponding tab is not available for configuration. Some Drivers may contain additional tabs (specific for each Driver) on the configuration dialog box.

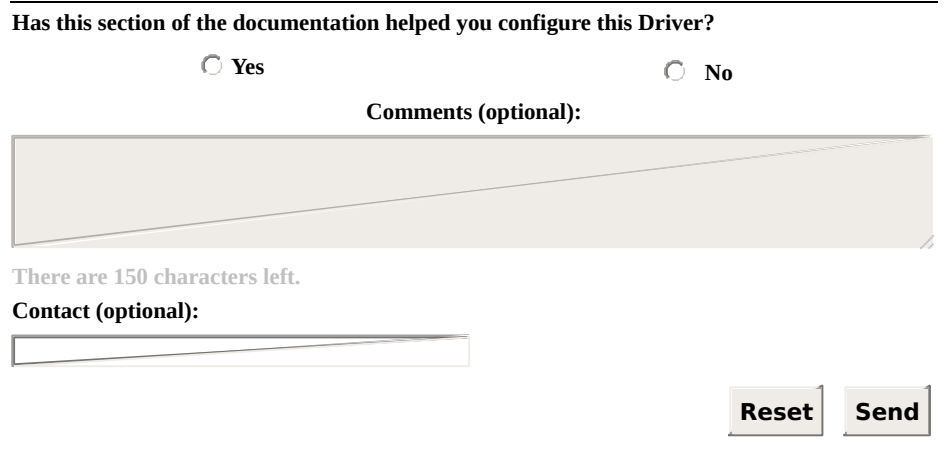

<span id="page-226-0"></span>The **Setup** tab contains Driver's general configurations. This tab is divided into three distinct parts:

- **General configurations**: Configurations of Driver's physical layer, time-out, and initialization mode
- **Connection management**: Configurations on how the I/O Interface keeps a connection and which recovery policy is used on failure
- **Logging options**: Controls the generation of log files

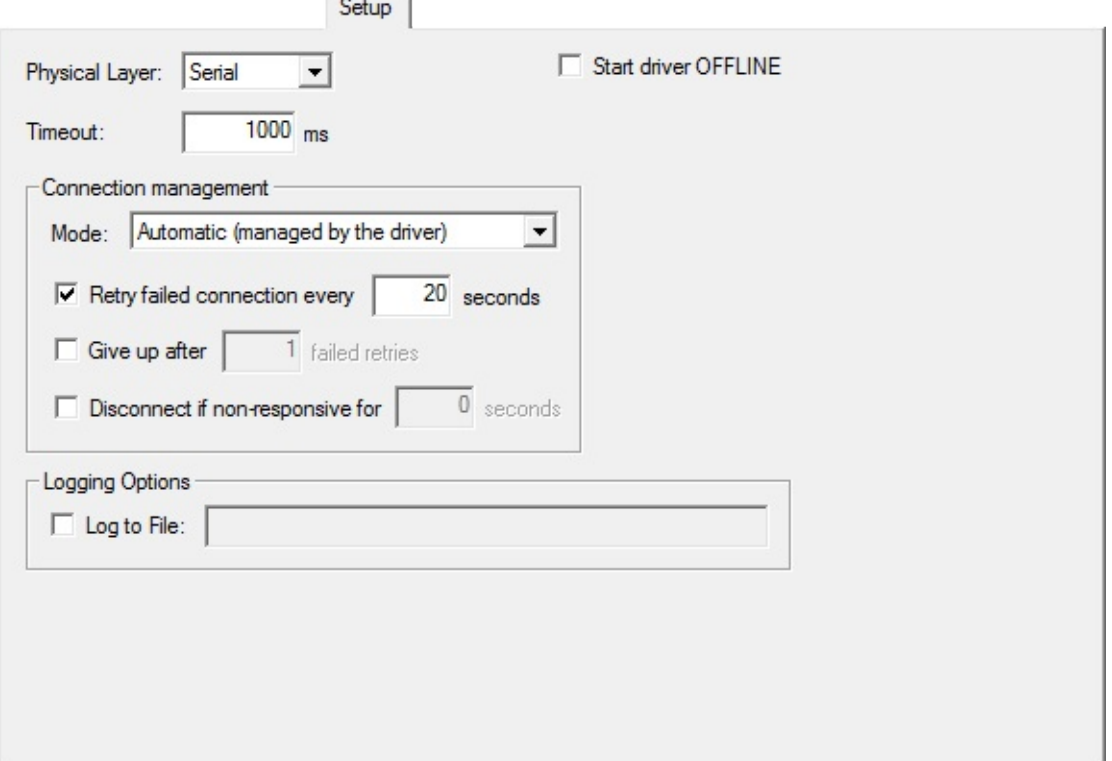

#### **Setup tab**

### **General options on Setup tab**

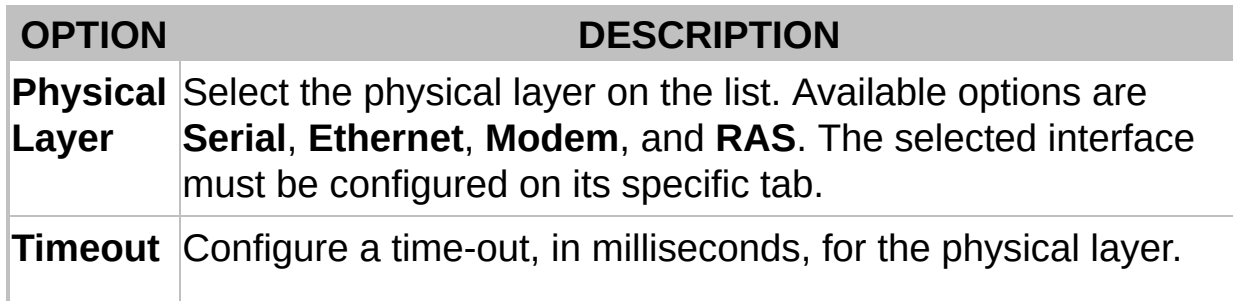

<span id="page-227-1"></span>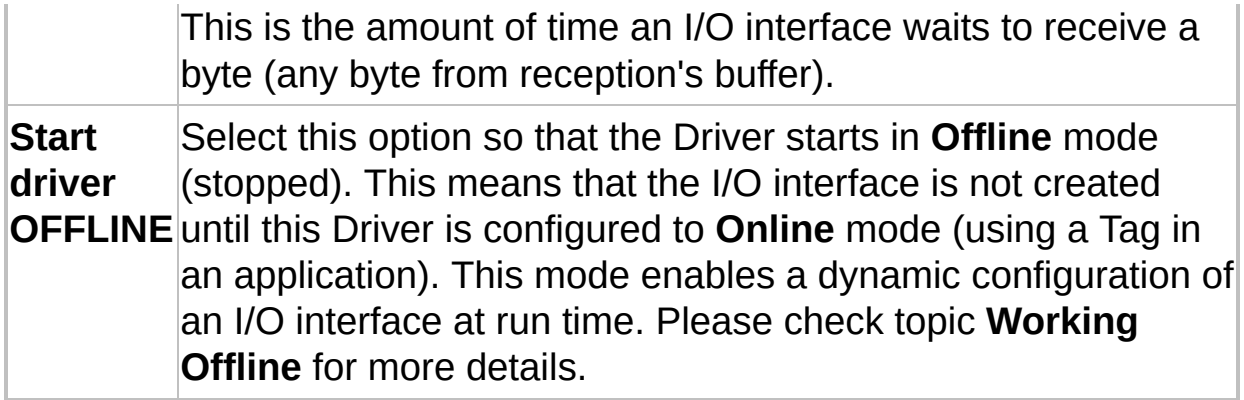

# **Options on Connection management group**

<span id="page-227-0"></span>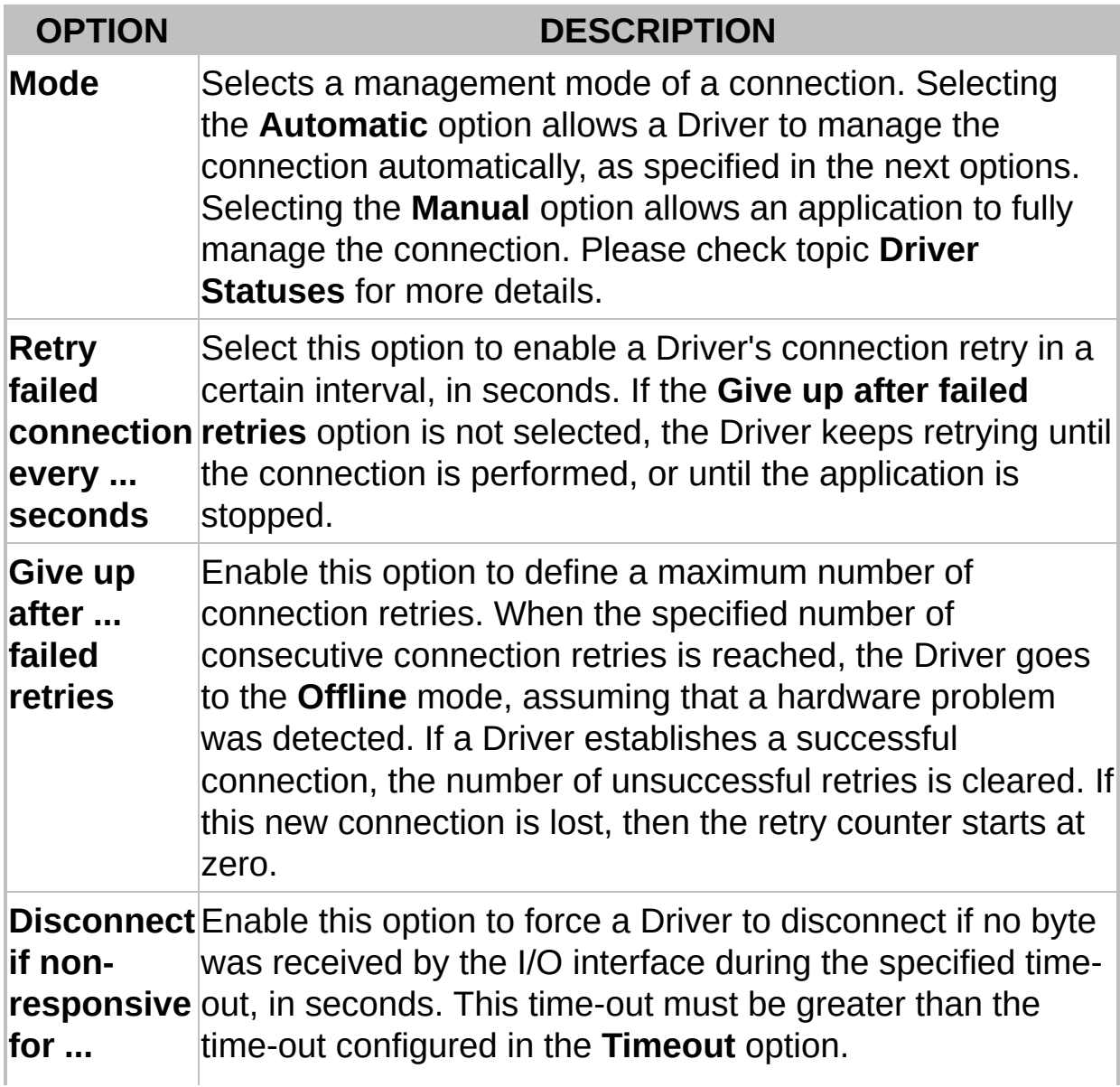

### **Options on Logging Options group**

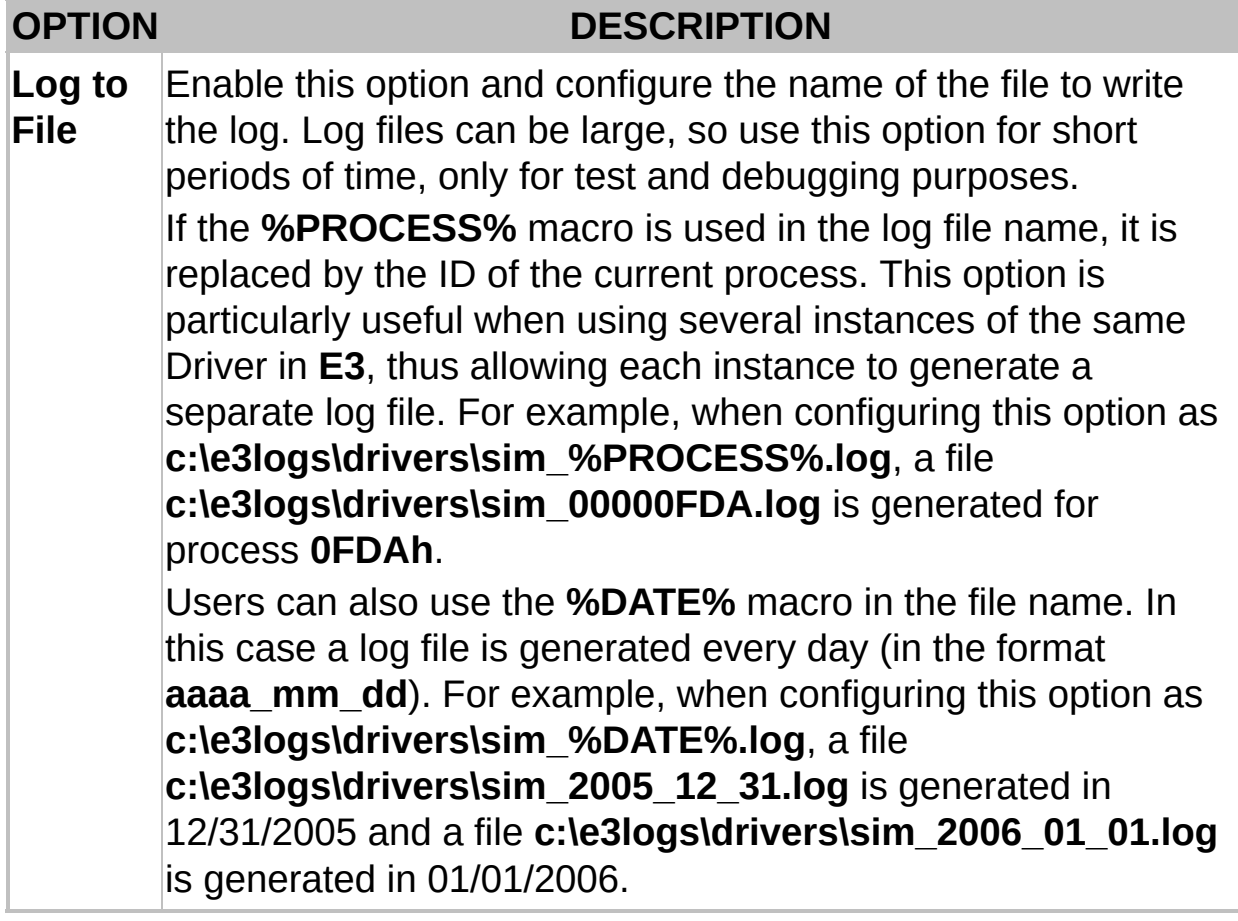

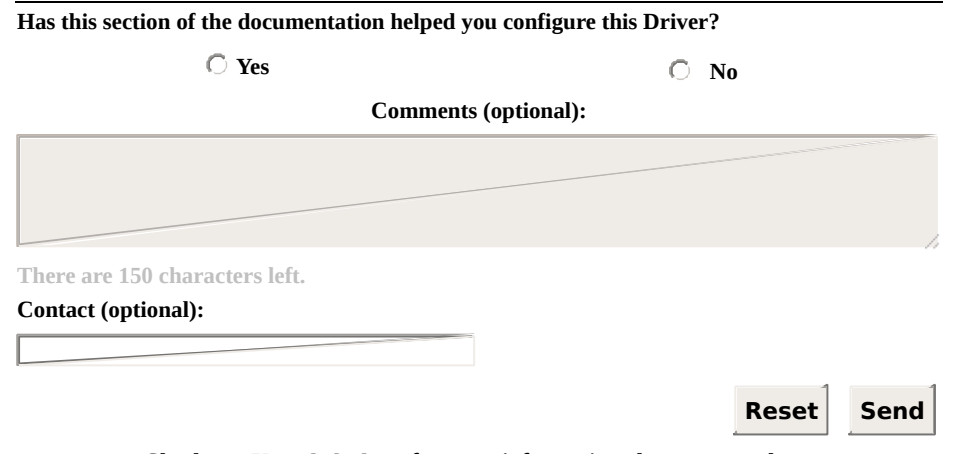

# <span id="page-229-0"></span>**Serial Tab** [Top](#page-0-0) [Previous](#page-226-0) [Next](#page-232-0)

Use this tab to configure parameters of the **Serial** Interface.

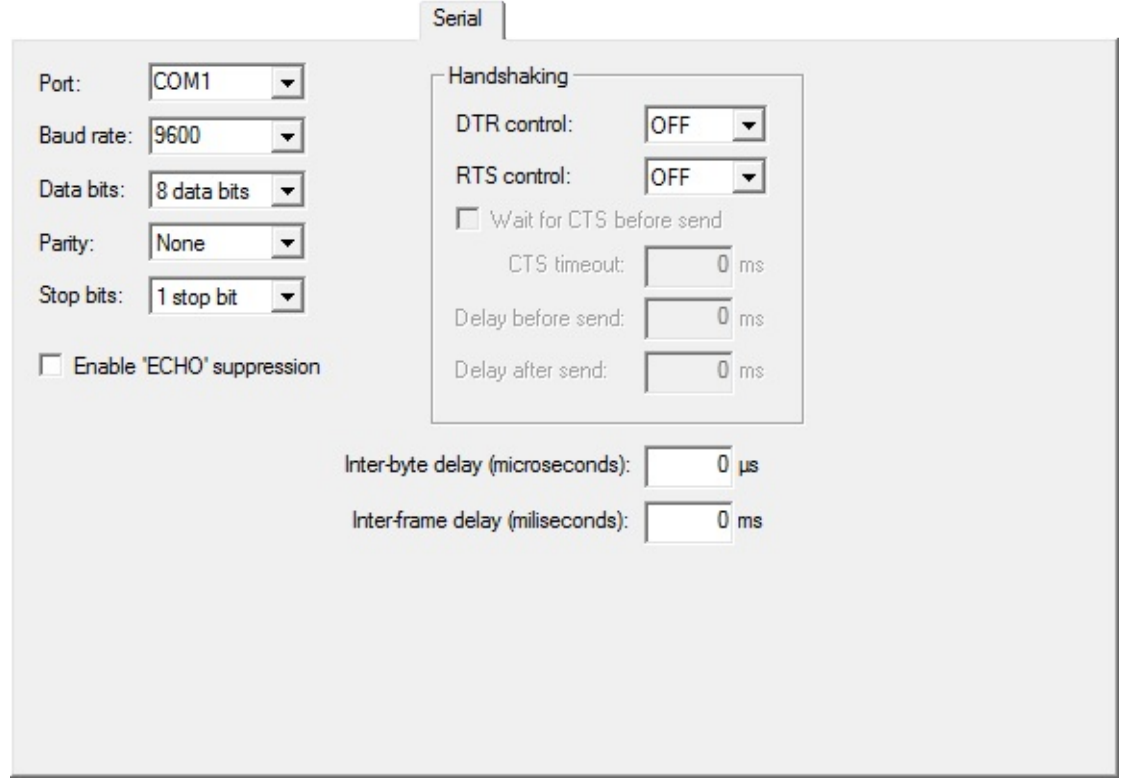

#### **Serial tab**

## **General options on Serial tab**

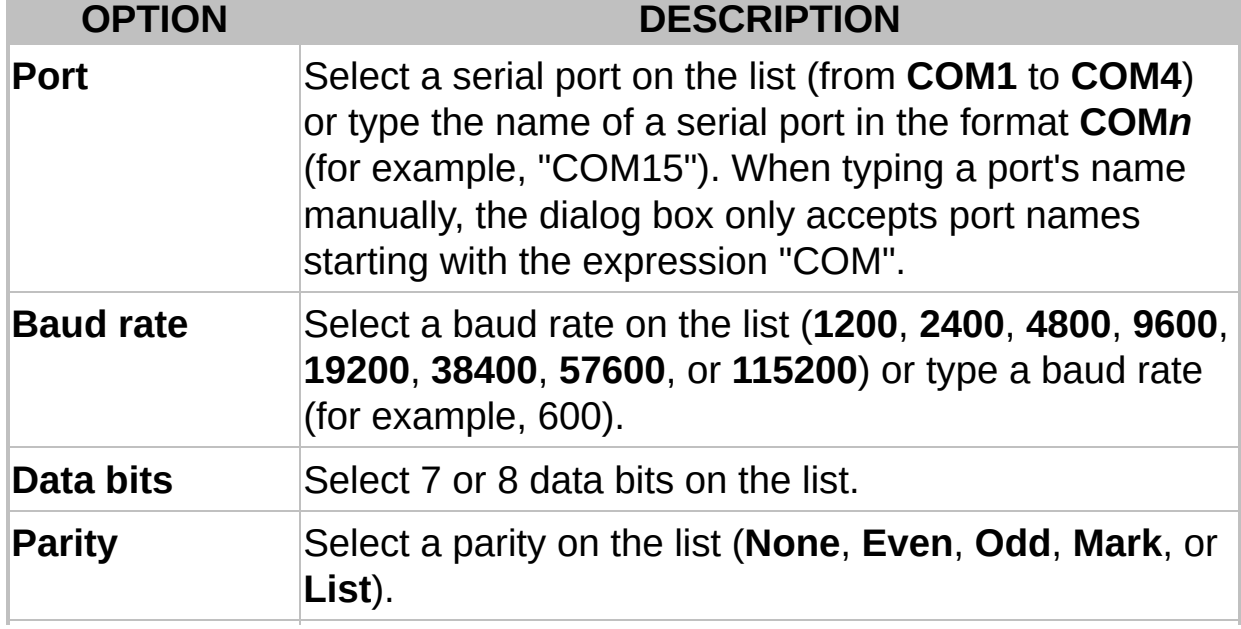

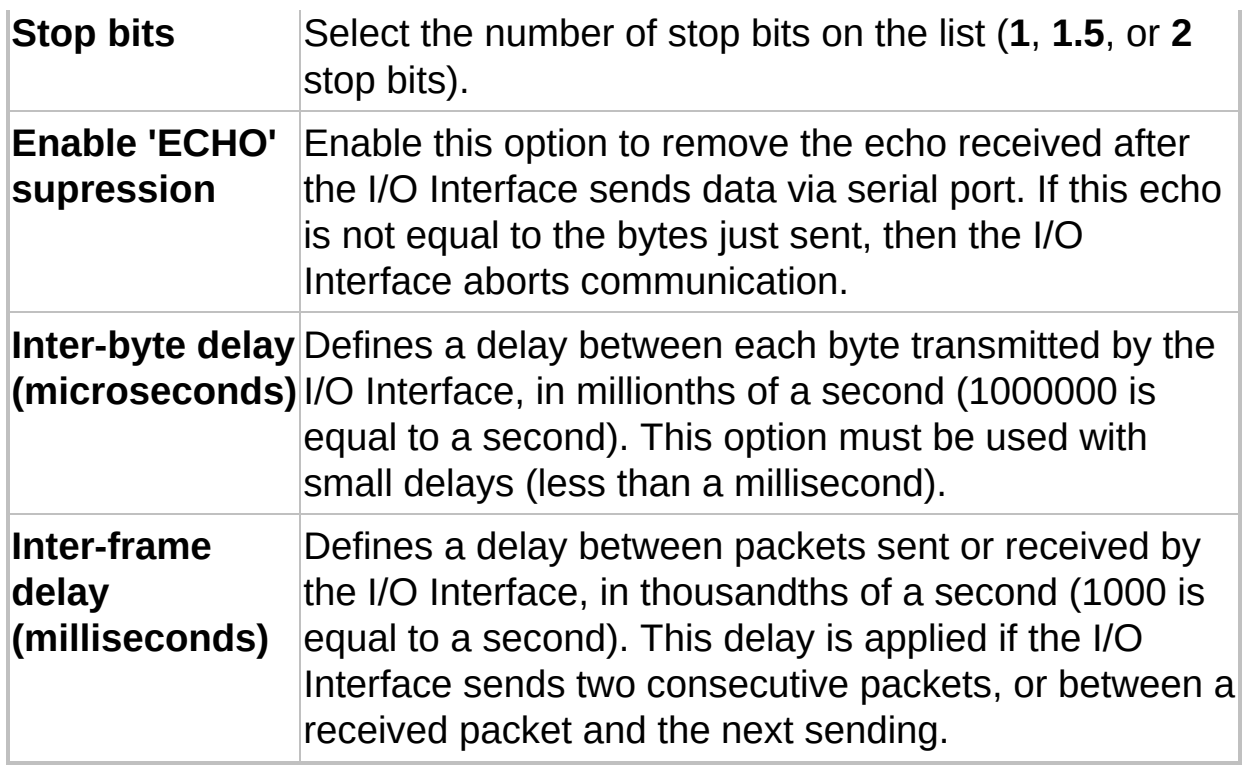

The **Handshaking** group configures the usage of **RTS**, **CTS**, and **DTR** signals in the handshaking process (controlling when data can be sent or received via serial line). Most of the time, configuring the **DTR control** option to **ON** and the **RTS control** option to **Toggle** works with RS232 serial lines as well as with RS485 serial lines.

#### **Available options on Handshaking group**

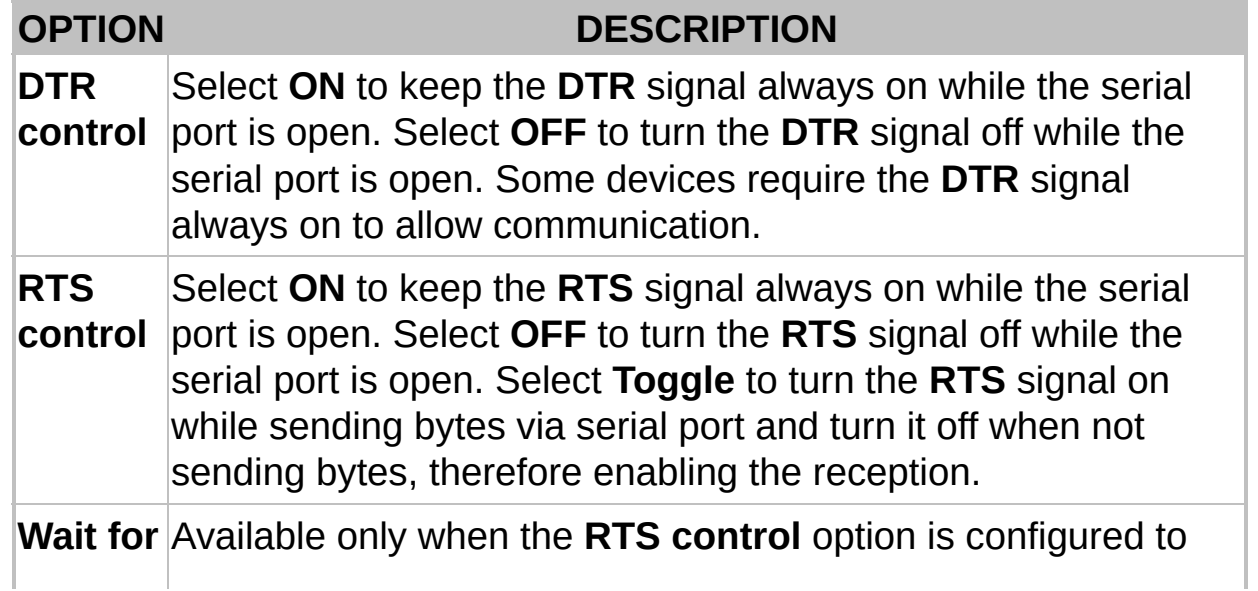

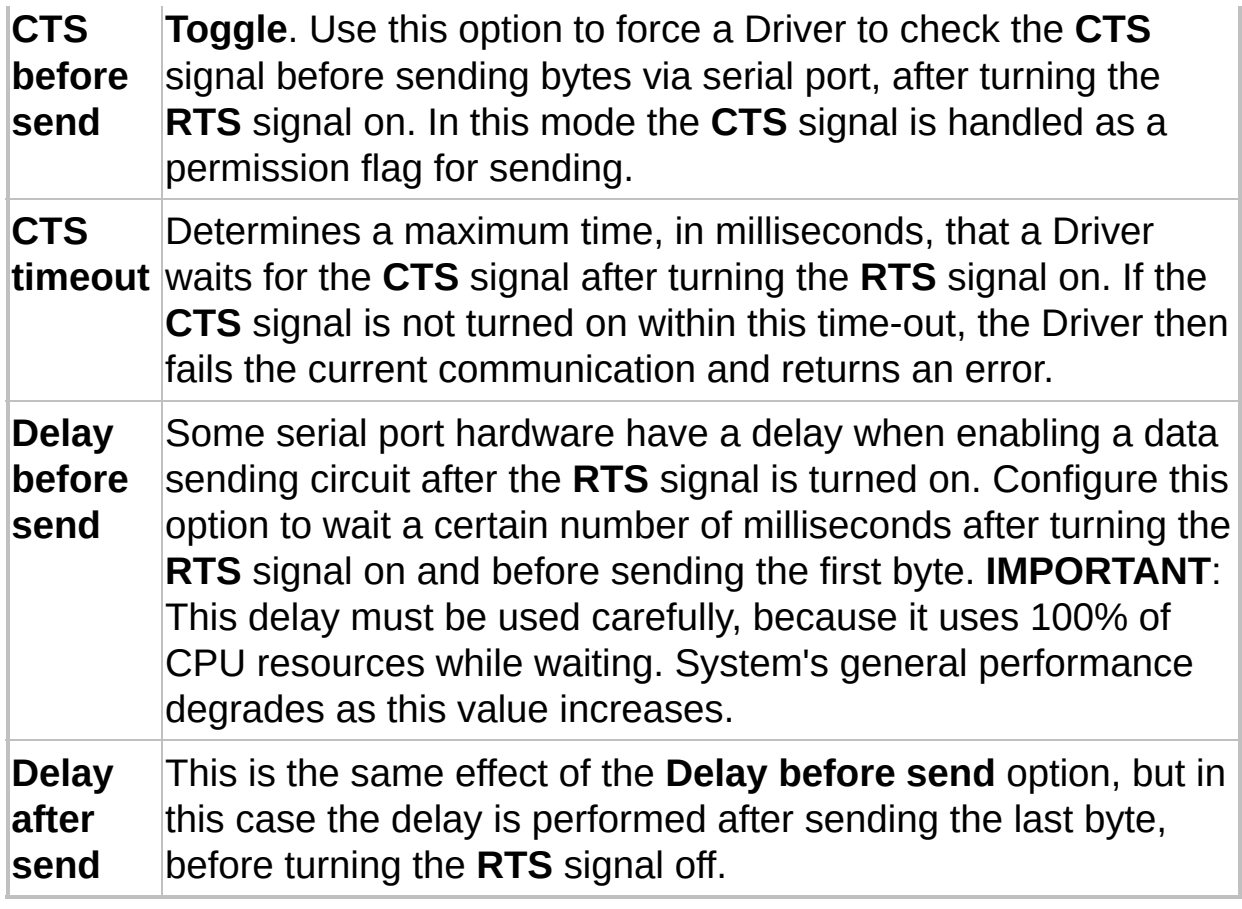

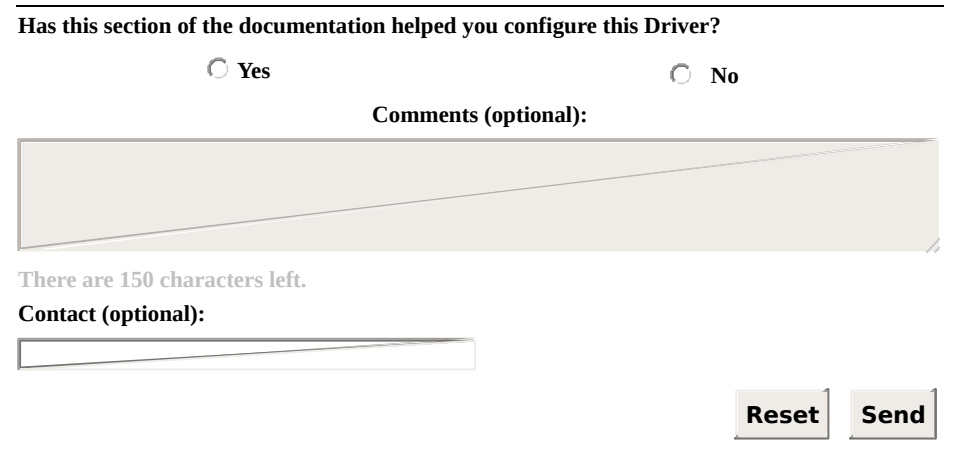

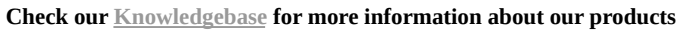

# <span id="page-232-0"></span>**Ethernet Tab** [Top](#page-0-0) [Previous](#page-229-0) [Next](#page-235-0)

Use this tab to configure parameters of the **Ethernet** Interface. These parameters (all except port configurations) must also be configured for use in the **[RAS](#page-237-0)**.

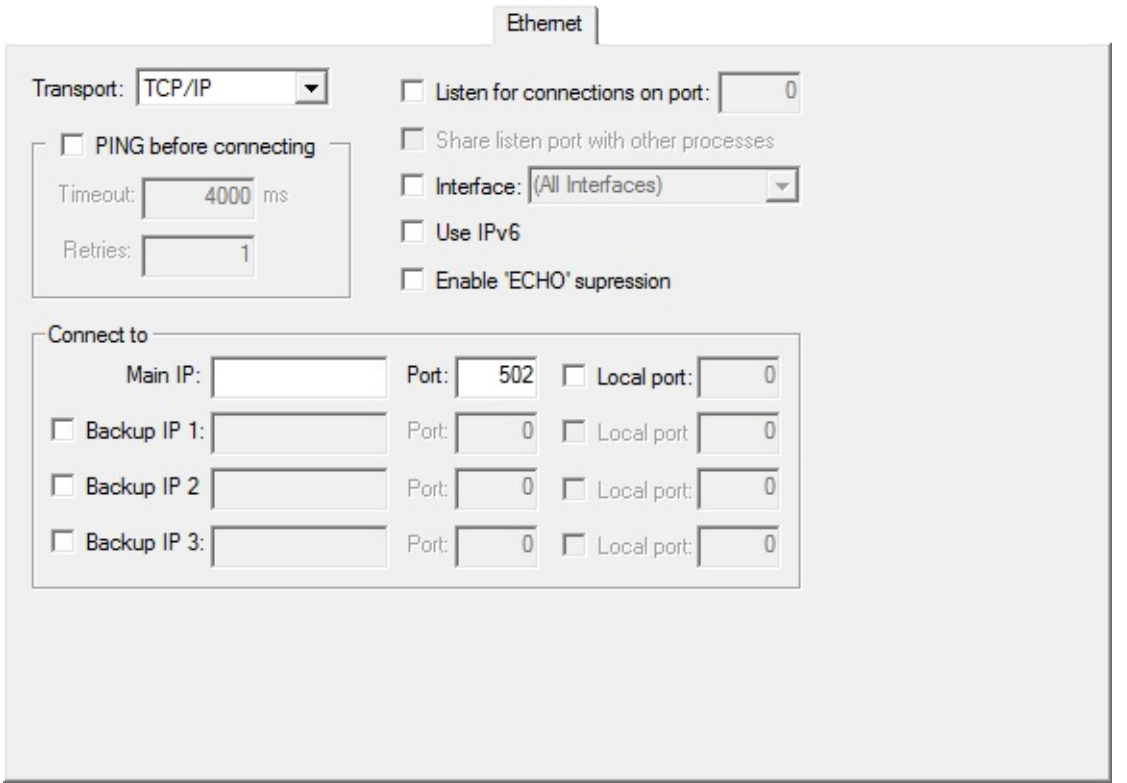

#### **Ethernet tab**

### **Available options on Ethernet tab**

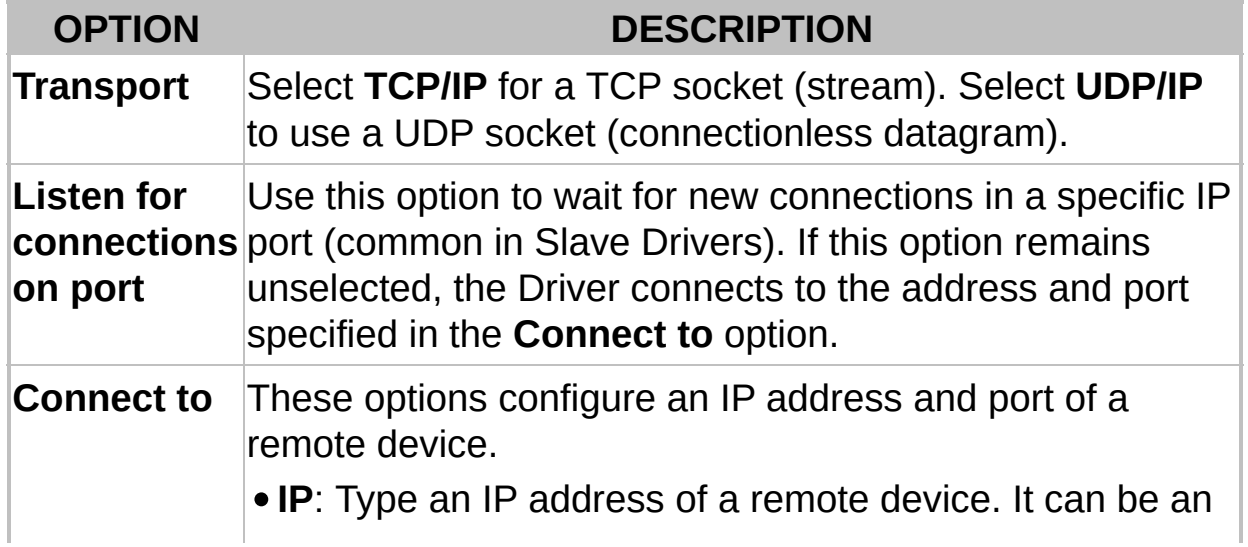

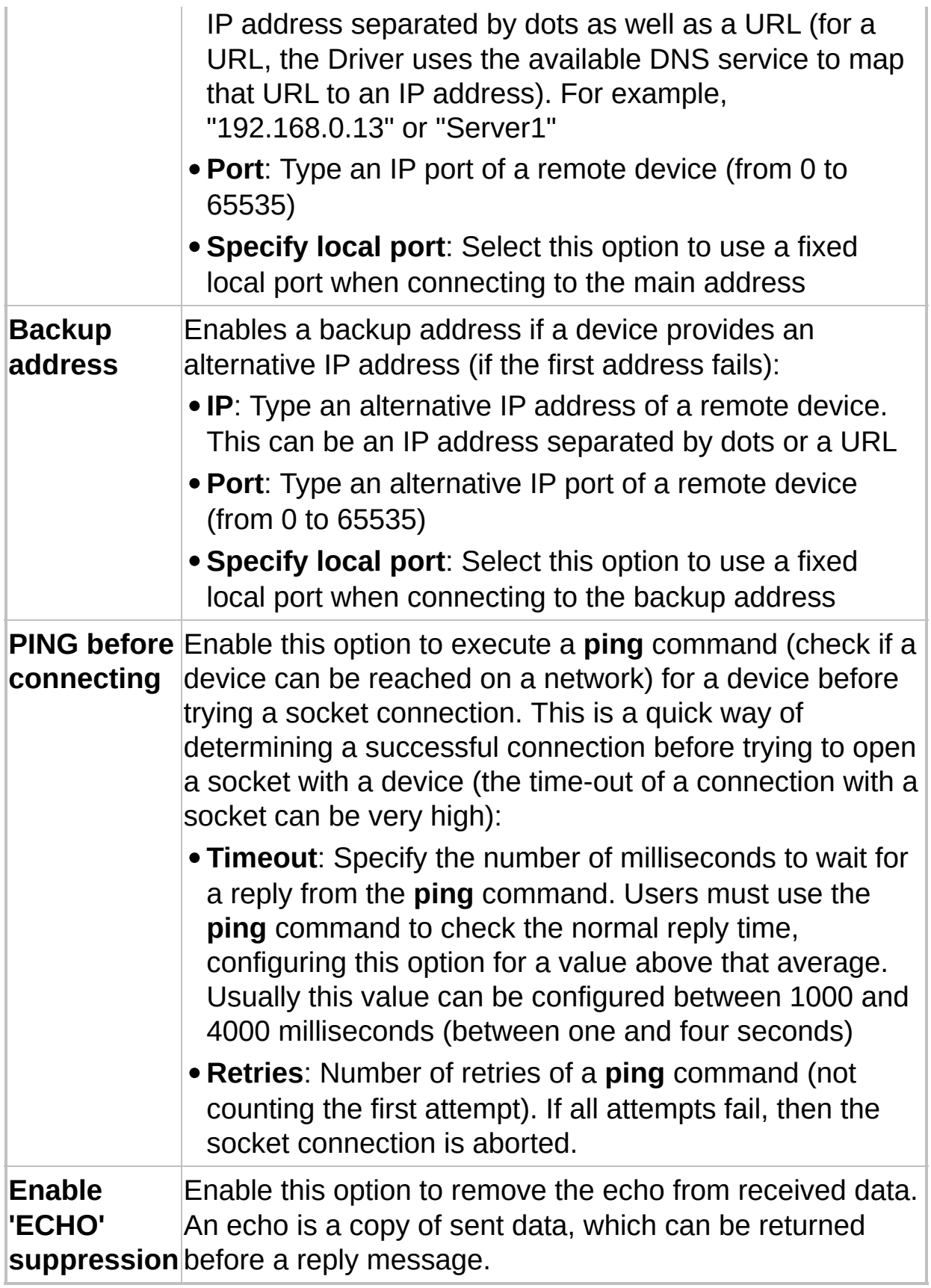

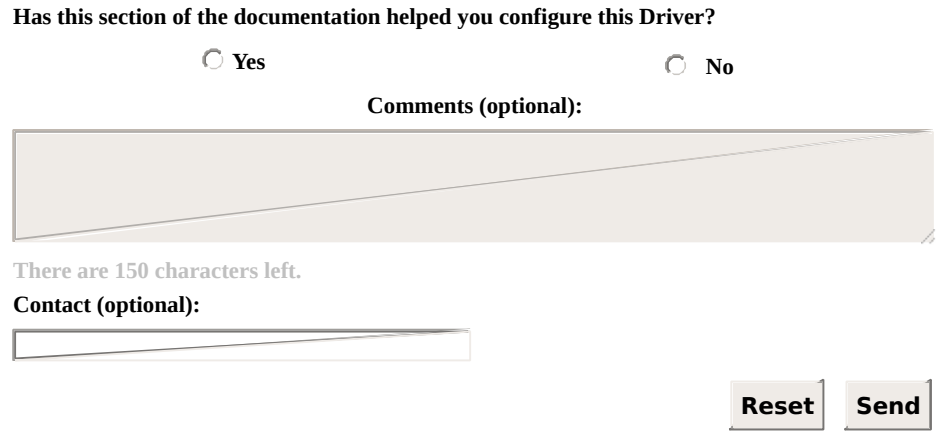

**Check our [Knowledgebase](http://kb.elipse.com.br/en-us) for more information about our products**

# <span id="page-235-0"></span>**Modem Tab** [Top](#page-0-0) [Previous](#page-232-0) [Next](#page-237-0)

Use this tab to configure parameters of the **Modem** Interface. Some options on the **[Serial](#page-229-0)** tab affect the modem configuration, therefore users must also configure the **Serial** Interface.

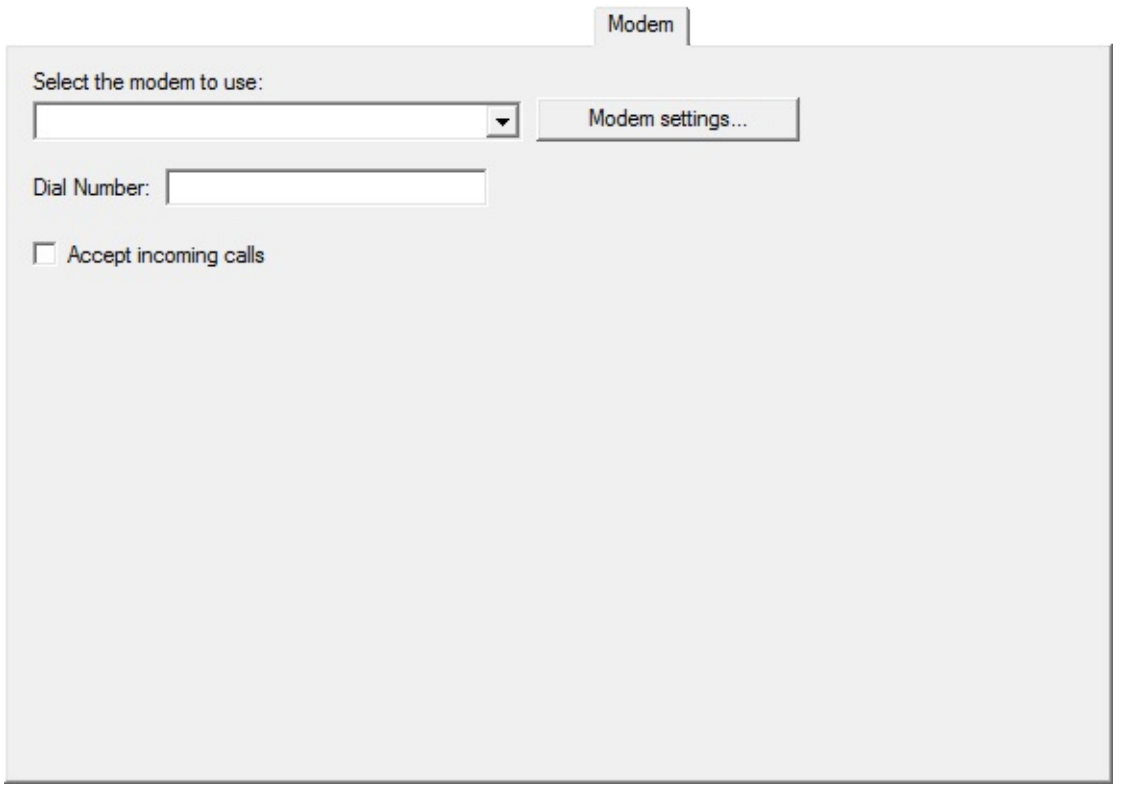

#### **Modem tab**

The **Modem** Interface uses the TAPI modems installed on the computer.

#### **Available options on Modem tab**

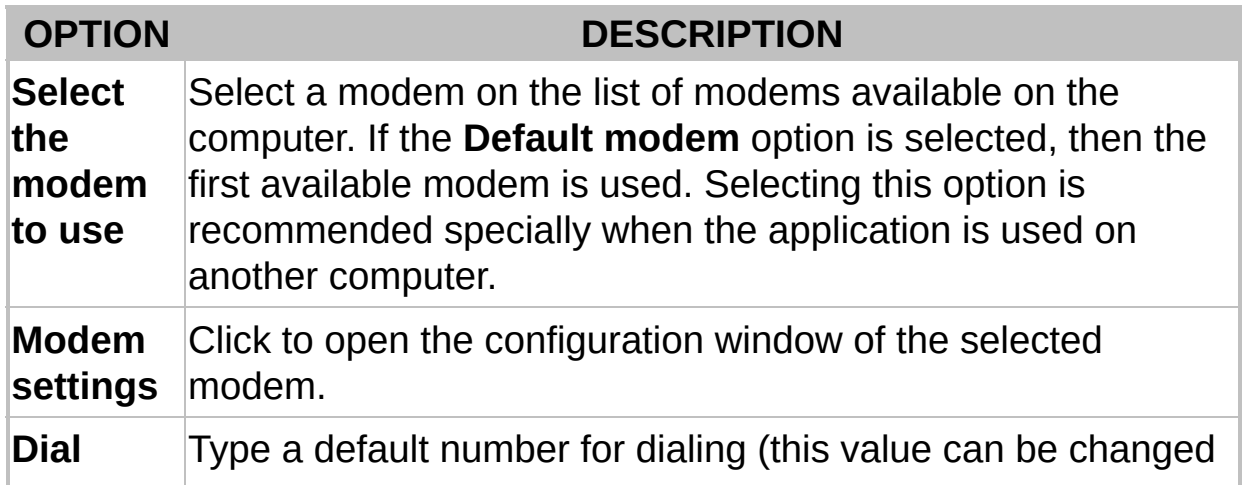

**Number** at run time). Users can use the **w** character to represent a pause (waiting for the dial tone). Por exemplo, "0w33313456" (disca o número zero, espera e então disca o número "33313456"). **Accept incoming** receiving an external call. To use this option, users must **calls** Enable this option so that the Driver answers the phone when configure the **Connection management** option on **[Setup](#page-226-0)** tab to **Manual**.

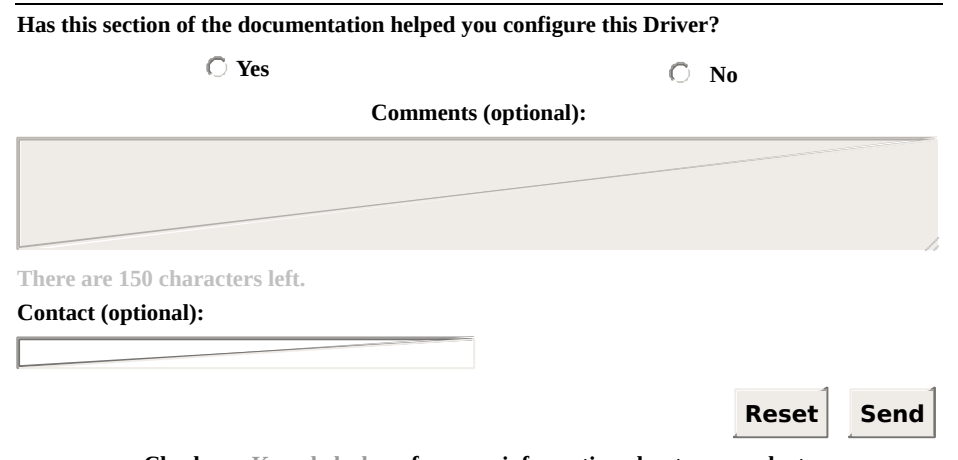

<span id="page-237-0"></span>Use this tab configure parameters of the **RAS** Interface. Users must also configure the **[Ethernet](#page-232-0)** tab.

The **RAS** Interface opens a socket connection with a RAS device. A RAS device is a server of modems available through TCP/IP, waiting for socket connections on an IP port. For each connection accepted on this port, users have access to one modem.

When connecting to a RAS device, first the I/O Interface**IOKit** connects to the socket on the IP address and port configured on the **[Ethernet](#page-232-0)** tab. After opening the socket, the following initialization or connection steps are performed:

- 1. Clear the socket (remove any TELNET greeting message received from the RAS device).
- 2. Send an **AT** dial message (in ASCII) in the socket.
- 3. Wait for a **CONNECT** reply.
- 4. If the time-out expires, the connection is aborted.
- 5. If the **CONNECT** reply is received within the time-out, the socket is available for communication with the device (connection was established).

If step 5 is successful, then the socket behaves as a normal socket, with the RAS device working as a router between the Driver and the device. Bytes sent by the Driver are received by the RAS device and sent to the destination device using a modem. Bytes received by the modem's RAS device are sent back to the Driver using the same socket.

After establishing the connection, the **RAS** interface monitors data received by the Driver. If a **String** "NO CARRIER" is found, the socket is closed. If the RAS device does not send a **NO CARRIER** signal, the **RAS** Interface cannot detect when the modem connection between the RAS device and the final I/O device fails. To recover from this failure, users are strongly advised to enable the **Disconnect if [non-responsive](#page-227-0)** option on **Setup** tab.

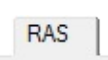

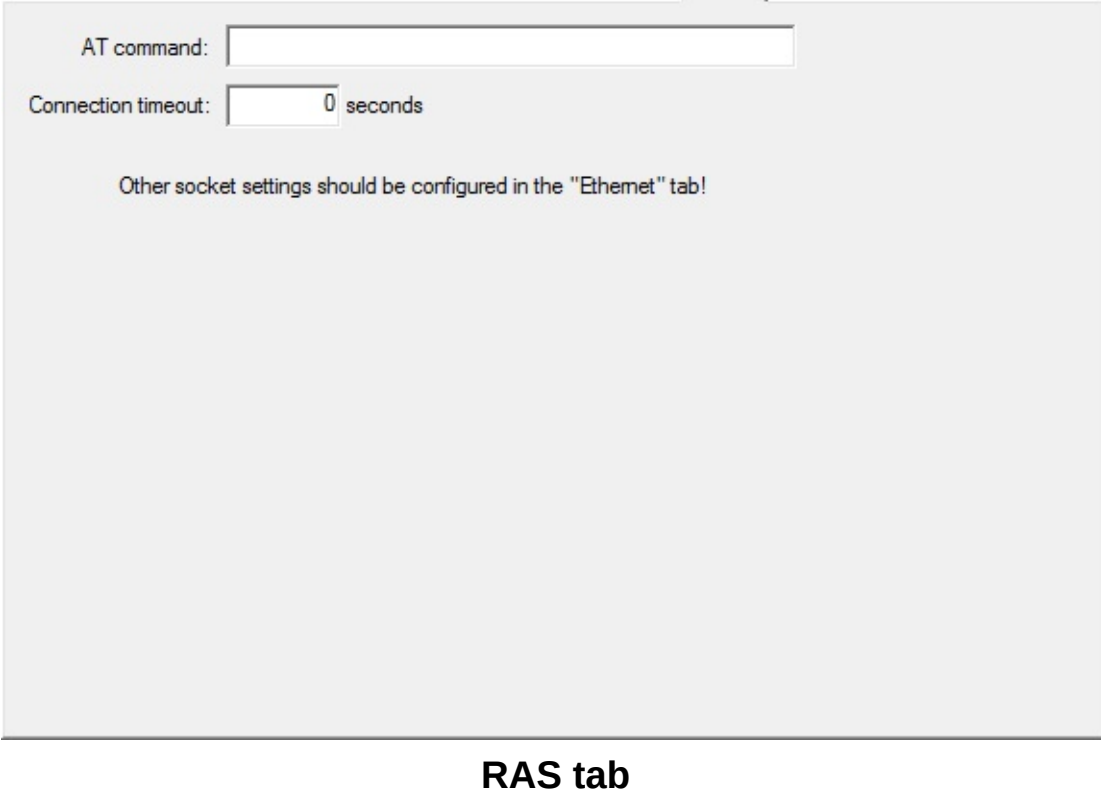

## **Available options on RAS tab**

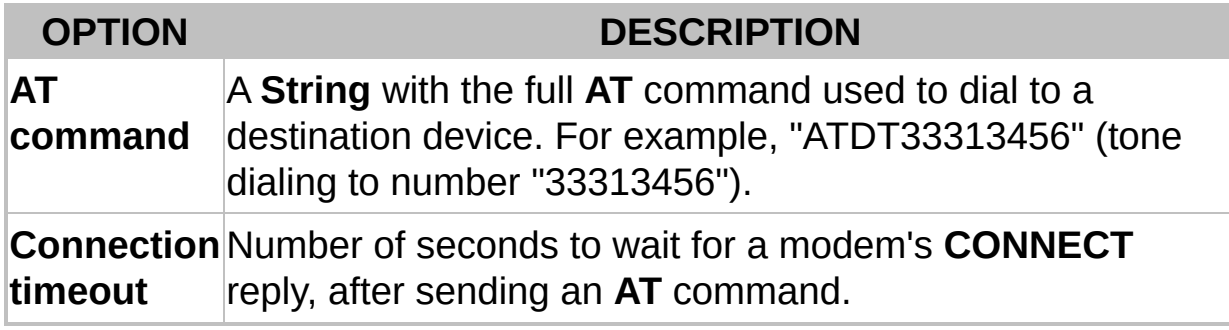

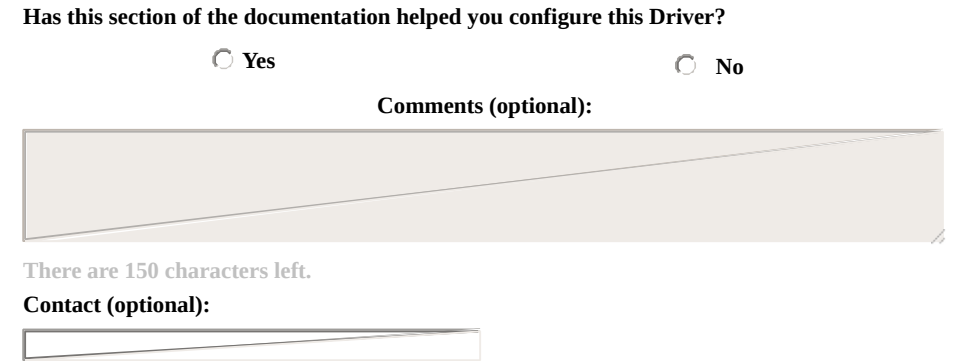

#### **Reset Send**

# <span id="page-240-0"></span>**General Configurations** [Top](#page-0-0) [Previous](#page-237-0) [Next](#page-241-0)

This section contains information about the [configuration](#page-241-0) of general **I/O Tags** and **[Properties](#page-252-0)** of I/O Interfaces.

<span id="page-241-0"></span>**I/O Tags** [Top](#page-0-0) [Previous](#page-240-0) [Next](#page-243-0)

## **General I/O Interfaces Tags (N2/B2 = 0)**

The Tags described next are provided for all supported I/O Interfaces. The available Tags on this section are the following:

- **[IO.IOKitEvent](#page-243-0)**
- **[IO.PhysicalLayerStatus](#page-245-0)**
- **[IO.SetConfigurationParameters](#page-247-0)**
- **[IO.WorkOnline](#page-250-0)**

# <span id="page-243-0"></span>**IO.IOKitEvent** [Top](#page-0-0) [Previous](#page-241-0) [Next](#page-245-0)

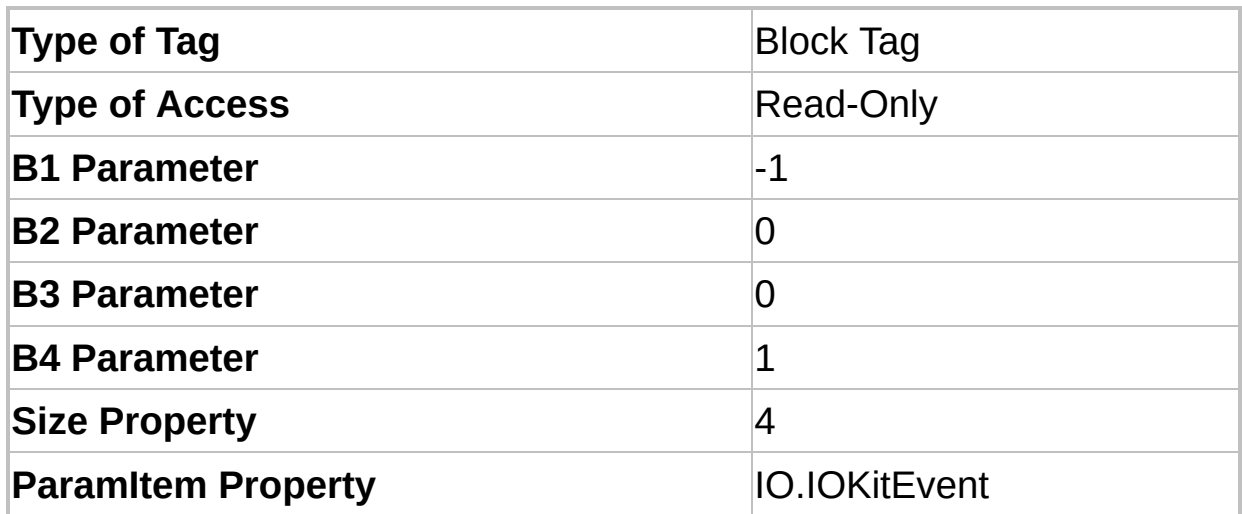

This Block returns Driver events generated by several sources in I/O Interfaces. The **TimeStamp** property of this Block represents the moment this event occurred. The Block Elements are the following:

- **Element 0**: Type of event
	- **0**: Information
	- **1**: Warning
	- **2**: Error
- **Element 1**: Source of event
	- **0**: Driver (specific of a Driver)
	- **-1**: IOKit (generic events of I/O Interfaces)
	- **-2**: **Serial** Interface
	- **-3**: **Modem** Interface
	- **-4**: **Ethernet** Interface
	- **-5**: **RAS** Interface
- **Element 2**: Error number (specific for each source of event)
- **Element 3**: Event message (**String**, specific for each event)

### **NOTE**

A Driver keeps a maximum number of 100 events internally. If additional events are reported, older events are discarded.

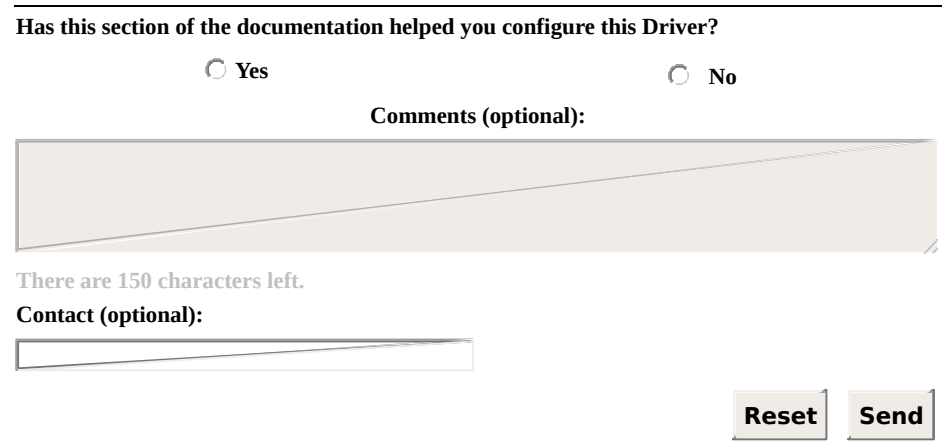

# <span id="page-245-0"></span>**IO.PhysicalLayerStatus** [Top](#page-0-0) [Previous](#page-243-0) [Next](#page-247-0)

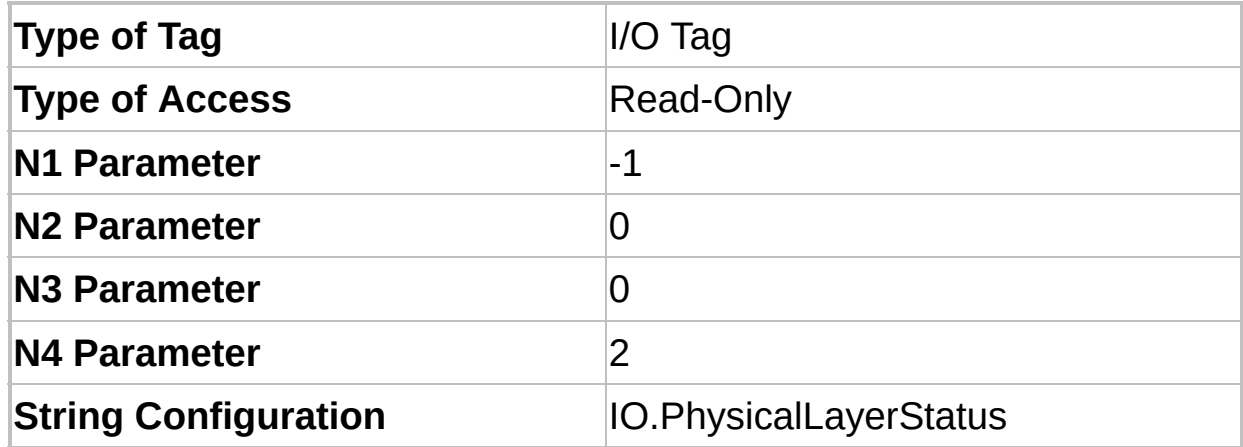

This Tag indicates the status of the physical layer. Its possible values are the following:

- **0**: Physical layer stopped (the Driver is in **Offline** mode, the physical layer failed when initializing, or exceeded the maximum number of reconnection attempts)
- **1**: Physical layer started but not connected (the Driver is in **Online** mode, but the physical layer is not connected. If the **Connection [management](#page-226-0)** option is configured as **Automatic**, the physical layer can be connecting, disconnecting, or waiting for a reconnection attempt. If the **Connection management** option is configured as **Manual**, then the physical layer remains in this status until forced to connect)
- **2**: Physical layer connected (the physical layer is ready for use). This **DOES NOT** mean the device is connected, only the access layer is working

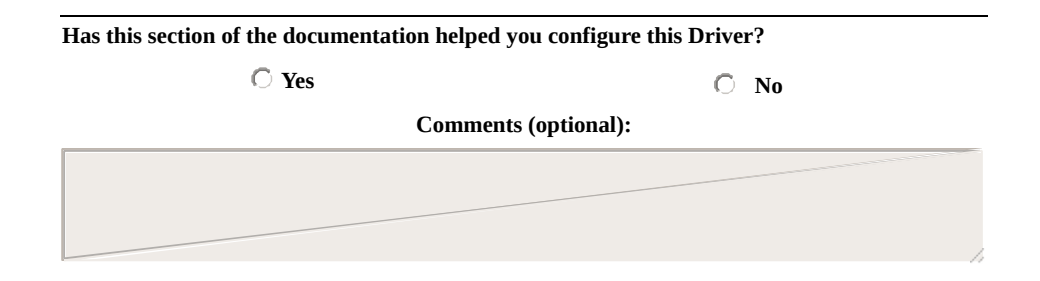

**There are 150 characters left.**

**Contact (optional):**

**Reset Send**

# <span id="page-247-0"></span>**IO.SetConfigurationParameters** [Top](#page-0-0) [Previous](#page-245-0) [Next](#page-250-0)

| <b>Type of Tag</b>        | <b>Block Tag</b>              |
|---------------------------|-------------------------------|
| <b>Type of Access</b>     | Read-Only                     |
| <b>B1 Parameter</b>       | -1                            |
| <b>B2 Parameter</b>       | 0                             |
| <b>B3 Parameter</b>       | O                             |
| <b>B4 Parameter</b>       | 3                             |
| <b>Size Property</b>      | 2                             |
| <b>Paramitem Property</b> | IO.SetConfigurationParameters |

Use this Tag to change any property of Driver's configuration dialog box at run time (the complete list of properties can be found on the specific topic of each Interface).

This Tag works only while a Driver is in **Offline** mode. To start a Driver in **Offline** mode, select the **Start driver [OFFLINE](#page-227-1)** option on Driver's configuration dialog box. Users can write to a PLC Tag or to a Block Tag containing the parameters to change (writings of individual Block Elements are not supported, the whole Block must be written at once).

In **Elipse SCADA**, users must use a Block Tag. Every parameter to configure uses two Block Elements. For example, if users want to configure three parameters, then the size of the Block must be 6  $(3 * 2)$ . The first Element is the property's name (as a **String**) and the second Element is the property's value. Check this script in **Elipse SCADA**:

```
// 'Block' must be a Block Tag with automatic reading, // scan reading, and
automatic writing disabled.
// Configure all parameters
Block. element001 = "IO. Type" // Parameter 1Block.element002 = "Serial"
Block.element003 = "IO.Serial.Port" // Parameter 2
Block.element004 = 1Block.element005 = "IO.serial.BaudRate" // Parameter 3
```
Block.element006 = 19200 // Writes the whole Block Block.Write()

When using **E3**, the ability to create arrays at run time allows using an I/O Tag as well as a Block Tag. Users can use Driver's **Write** method to send all parameters to the Driver, without creating a Tag. Check these examples:

Dim arr(6) ' Configure all array elements  $arr(1) = "IO.Type"$  $\arctan(2) = "Serial"$  $arr(3) = "IO.Serial.Port"$  $\arctan(4) = 1$ arr(5) = "IO.serial.BaudRate"  $\arctan(6) = 19200$ ' There are two methods to send parameters ' Method 1: Using an I/O Tag tag.WriteEx arr ' Method 2: Without using a Tag Driver.Write -1, 0, 0, 3, arr

A variation of the previous example uses a bidimensional array:

Dim  $arr(10)$ ' Configure all array elements. Notice the array was resized ' to 10 elements. Empty elements of the array are ignored by the Driver.  $arr(1) = Array("IO>Type", "Serial")$  $\arctan(2) = \text{Array}("IO.Serial.Port", 1)$  $\text{arr}(3) = \text{Array}("IO.serial.BaudRate", 19200)$ Driver.Write -1, 0, 0, 3, arr

A Driver does not validate parameter names or passed values, therefore be careful when writing parameters and values. The **Write** method fails if the configuration array is incorrectly created. Users can check Driver's log or use the *writeStatus* parameter of the **WriteEx** method to find out the exact cause of the error:

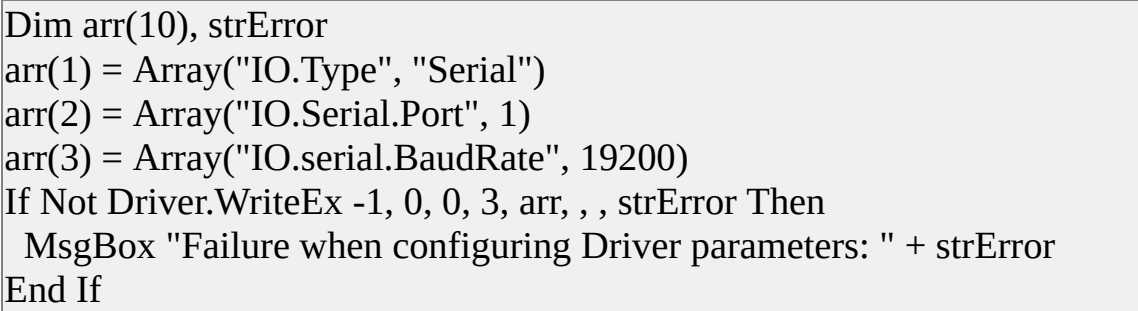

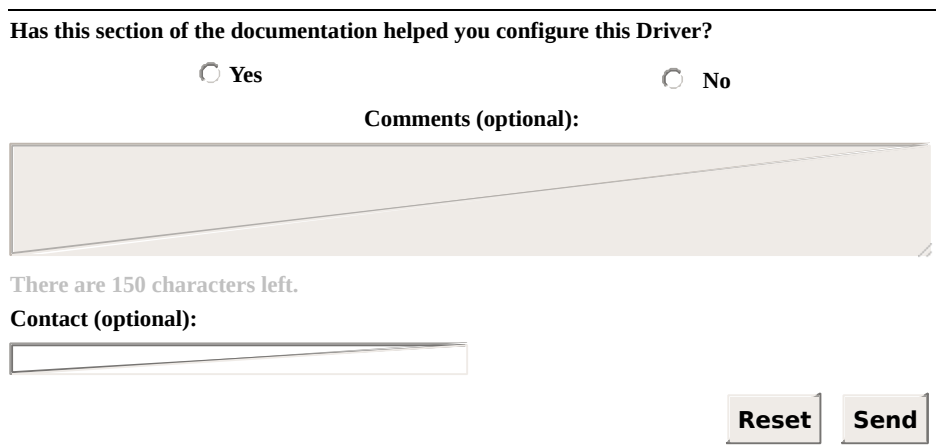

# <span id="page-250-0"></span>**IO.WorkOnline** [Top](#page-0-0) [Previous](#page-247-0) [Next](#page-252-0)

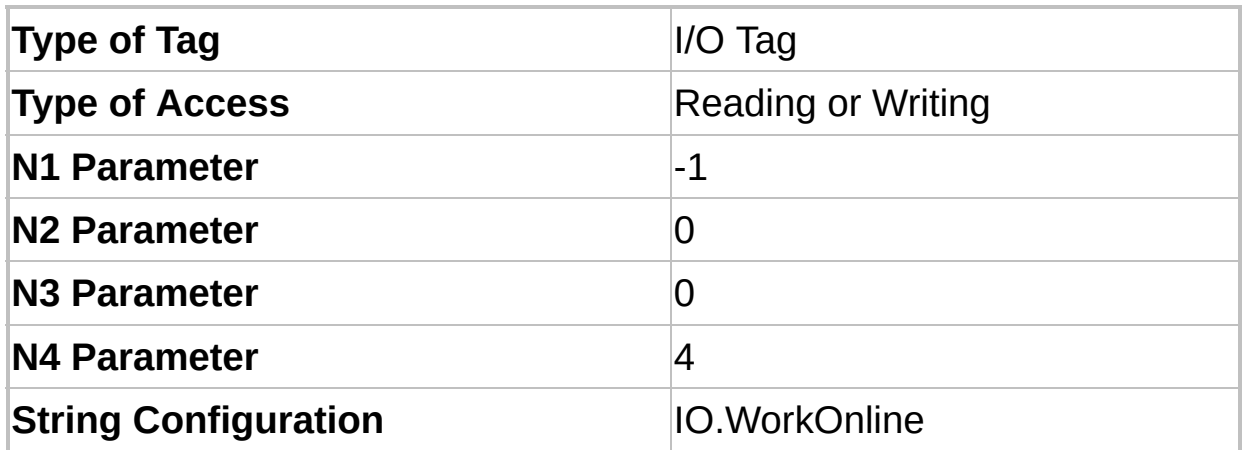

This Tag informs Driver's current status and allows starting or stopping the physical layer.

- **0 - Driver Offline**: The physical layer is closed (stopped). This mode allows a dynamic configuration of Driver parameters using the **[IO.SetConfigurationParameters](#page-247-0)** Tag
- **1 - Driver Online**: The physical layer is open (executing). While in **Online** mode, the physical layer can be connected or disconnected (its current status can be checked on the **[IO.PhysicalLayerStatus](#page-245-0)** Tag)

In the next example (using **E3**), the Driver is configured to **Offline** mode, its COM port is changed, and then configured to **Online** mode again:

' Configure to Driver to Offline mode Driver.Write -1, 0, 0, 4, 0 Change port to COM2 Driver.Write -1, 0, 0, 3, Array("IO.Serial.Port", 2) ' Configure Driver to Online mode Driver.Write -1, 0, 0, 4, 1

The **Write** method can fail when configuring the Driver to **Online** mode (writing the value one). In this case, the Driver remains in **Offline** mode. The cause of failure can be:

- Type of physical layer incorrectly configured (probably an invalid value was configured in the **[IO.Type](#page-262-0)** property)
- Driver may have run out of memory
- Physical layer probably did not create its working thread (search the log file for the message "Failed to create physical layer thread!")
- Physical layer could not start. The cause of failure depends on the type of physical layer. It can be an invalid serial port number, failure when starting Windows Sockets, failure when starting TAPI (modem), etc. This cause is recorded on the log file

#### **IMPORTANT**

Even if the configuration of a Driver to **Online** mode is successful, this does not necessarily mean the physical layer is ready to use (ready to execute input and output operations with an external device). The **[IO.PhysicalLayerStatus](#page-245-0)** Tag must be checked to ensure the physical layer is connected and ready for communication.

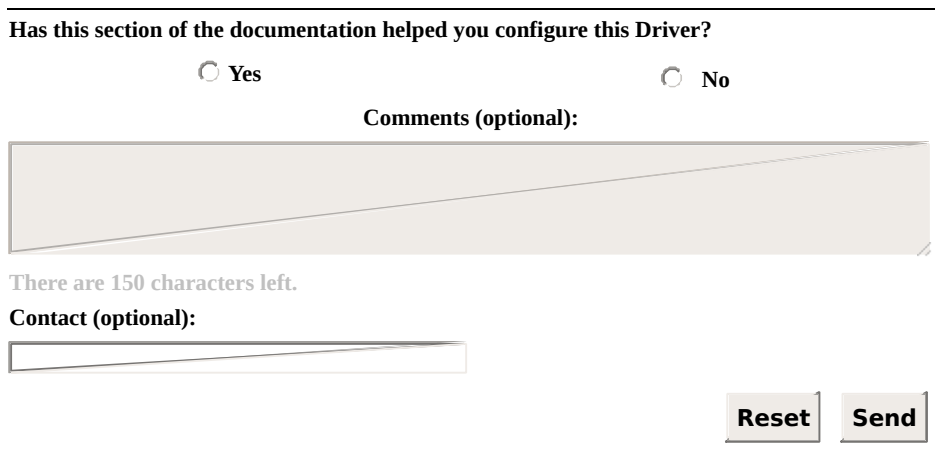

**Check our [Knowledgebase](http://kb.elipse.com.br/en-us) for more information about our products**
## <span id="page-252-0"></span>**Properties** [Top](#page-0-0) [Previous](#page-250-0) [Next](#page-253-0)

These are general properties of all supported I/O Interfaces. The available properties on this section are the following:

- **[IO.ConnectionMode](#page-253-0)**
- **[IO.GiveUpEnable](#page-254-0)**
- **[IO.GiveUpTries](#page-255-0)**
- **[IO.InactivityEnable](#page-256-0)**
- **[IO.InactivityPeriodSec](#page-257-0)**
- **[IO.RecoverEnable](#page-258-0)**
- **[IO.RecoverPeriodSec](#page-259-0)**
- **[IO.StartOffline](#page-260-0)**
- **[IO.TimeoutMs](#page-261-0)**
- **[IO.Type](#page-262-0)**

# <span id="page-253-0"></span>**IO.ConnectionMode** [Top](#page-0-0) [Previous](#page-252-0) [Next](#page-254-0)

- **9 Controls the management mode of the Connection:** 
	- **0**: Automatic mode (the Driver manages the connection)
	- **1**: Manual mode (the application manages the connection)

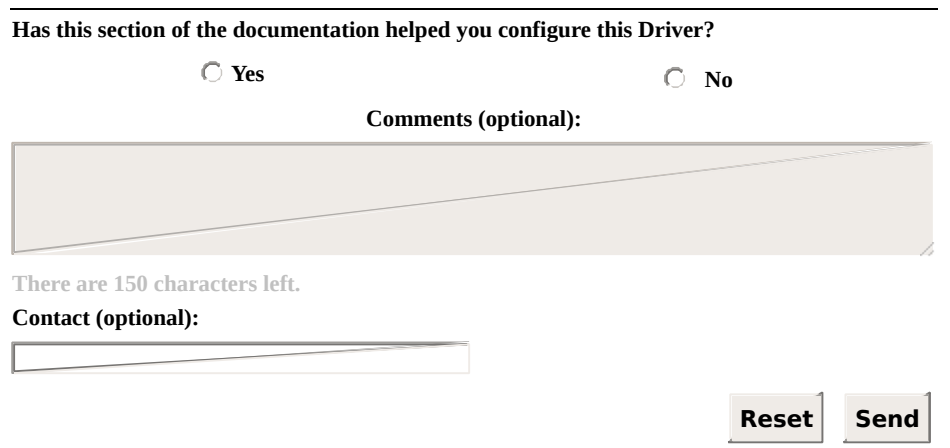

# <span id="page-254-0"></span>**IO.GiveUpEnable** [Top](#page-0-0) [Previous](#page-253-0) [Next](#page-255-0)

**E** When configured to True, defines a maximum number of reconnection attempts. If all reconnection attempts fail, the Driver enters the **Offline** mode. When configured to False, the Driver tries until a reconnection is successful.

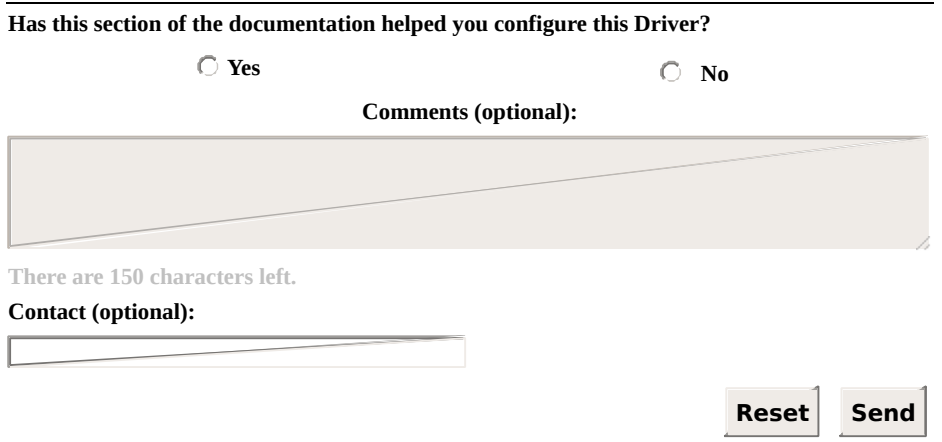

## <span id="page-255-0"></span>**IO.GiveUpTries** [Top](#page-0-0) [Previous](#page-254-0) [Next](#page-256-0)

**9** Number of reconnection attempts before this one is aborted. For example, if the value of this property is equal to 1 (one), the Driver tries only one reconnection when the reconnection is lost. If this one fails, the Driver enters the **Offline** mode.

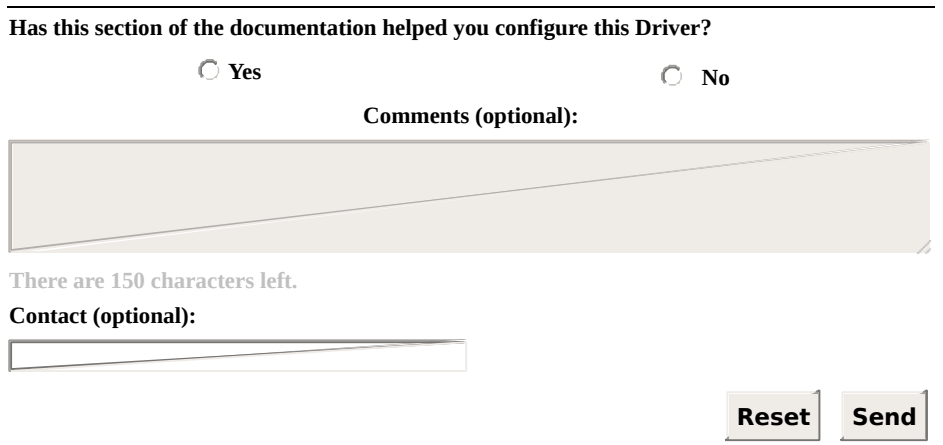

## <span id="page-256-0"></span>**IO.InactivityEnable** [Top](#page-0-0) [Previous](#page-255-0) [Next](#page-257-0)

**Example 20 True to enable and to False to disable inactivity detection.** The physical layer is disconnected if inactive for a certain period of time. The physical layer is considered inactive only if it is capable of sending data but not capable of receiving it back.

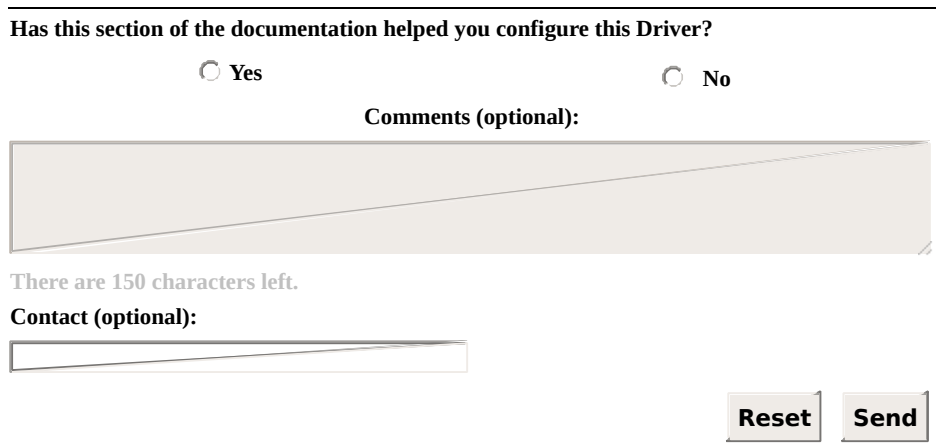

## <span id="page-257-0"></span>**IO.InactivityPeriodSec** [Top](#page-0-0) [Previous](#page-256-0) [Next](#page-258-0)

**9 Number of seconds to check inactivity. If the physical layer is inactive** for this period of time, it is disconnected.

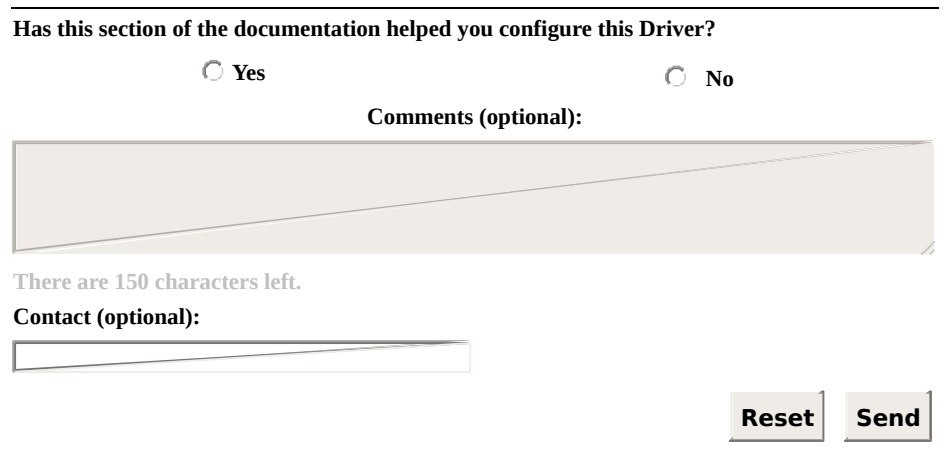

#### <span id="page-258-0"></span>**IO.RecoverEnable** [Top](#page-0-0) [Previous](#page-257-0) [Next](#page-259-0)

**Example 20 True to enable a Driver to recover lost connections and to** False to leave a Driver in **Offline** mode when a connection is lost.

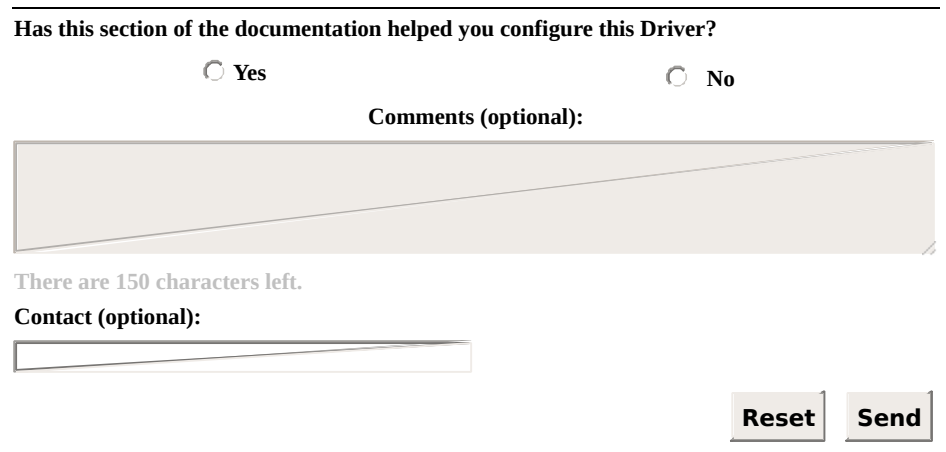

### <span id="page-259-0"></span>**IO.RecoverPeriodSec** [Top](#page-0-0) [Previous](#page-258-0) [Next](#page-260-0)

**9 Delay time between two connection attempts, in seconds.** 

#### **NOTE**

The first reconnection is executed immediately after a connection is lost.

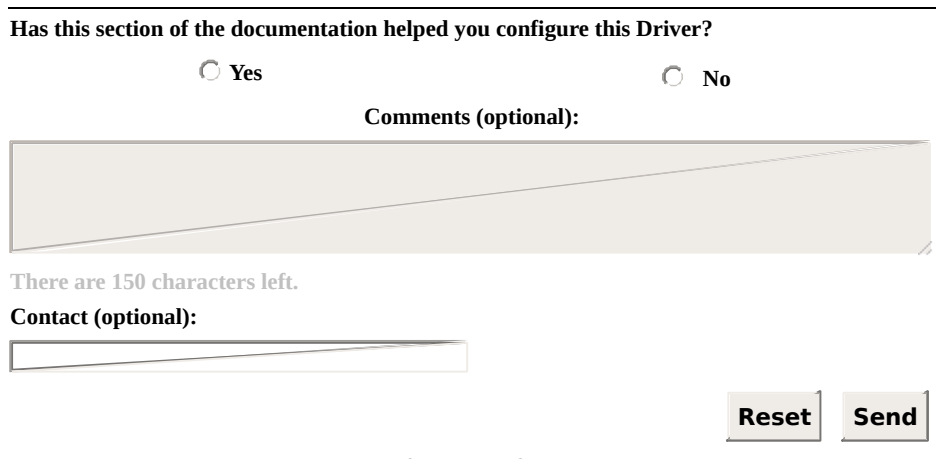

### <span id="page-260-0"></span>**IO.StartOffline** [Top](#page-0-0) [Previous](#page-259-0) [Next](#page-261-0)

Configure to True to start a Driver in **Offline** mode and to False to start a Driver in **Online** mode.

#### **NOTE**

It is pointless to change this property at run time, as it can only be changed when a Driver is already in **Offline** mode. To configure a Driver in **Online** mode at run time, write the value 1 (one) to the **[IO.WorkOnline](#page-250-0)** Tag.

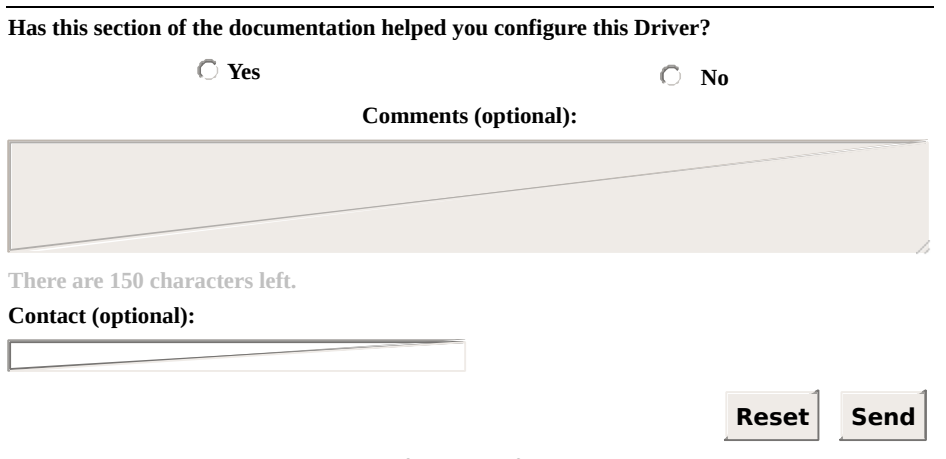

# <span id="page-261-0"></span>**IO.TimeoutMs** [Top](#page-0-0) [Previous](#page-260-0) [Next](#page-262-0)

**9 Defines a time-out for the physical layer, in milliseconds (one second is** equal to 1000 milliseconds).

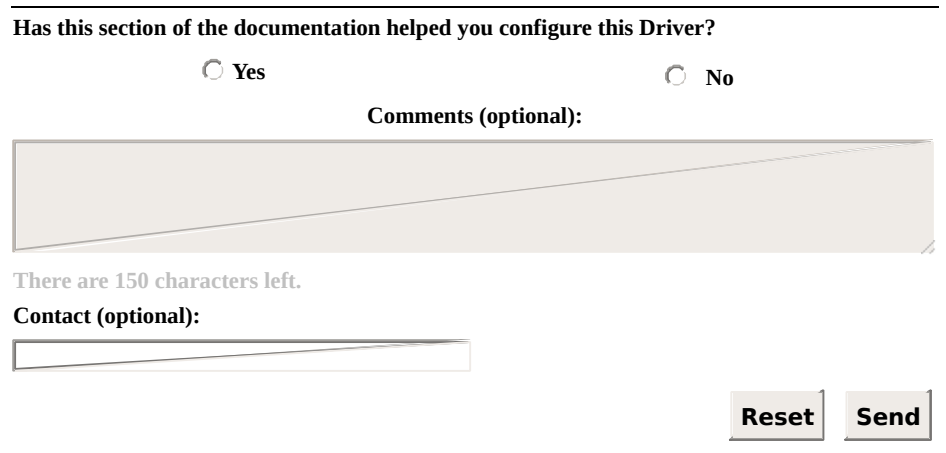

<span id="page-262-0"></span>Defines the type of physical interface used by a Driver. Possible values are the following:

- **N** or None: Does not use a physical interface (the Driver must provide a customized interface)
- **S or Serial**: Uses a local serial port (COM*n*)
- **M or Modem**: Uses a local modem (internal or external) accessed via TAPI (*Telephony Application Programming Interface*)
- **E or Ethernet**: Uses a TCP/IP or UDP/IP socket
- **R or RAS**: Uses a **RAS** (*Remote Access Server*) Interface. The Driver connects to a RAS device using the **Ethernet** Interface and then sends an **AT** (*dial*) command

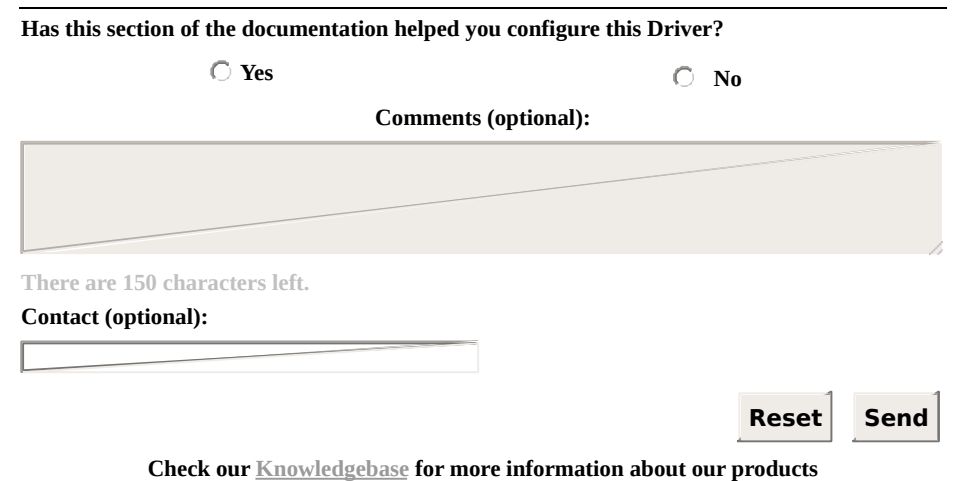

# <span id="page-263-0"></span>**Statistical Configuration** [Top](#page-0-0) [Previous](#page-262-0) [Next](#page-264-0)

This section contains information about the configuration of **I/O [Tags](#page-264-0)** and **[Properties](#page-275-0)** of I/O Interfaces statistics.

<span id="page-264-0"></span>**I/O Tags** [Top](#page-0-0) [Previous](#page-263-0) [Next](#page-266-0)

#### **Tags of I/O Interface statistics (N2/B2 = 0)**

The Tags described next display statistics for all I/O Interfaces. The available Tags on this section are the following:

- **[IO.Stats.Partial.BytesRecv](#page-266-0)**
- **[IO.Stats.Partial.BytesSent](#page-267-0)**
- **[IO.Stats.Partial.TimeConnectedSeconds](#page-268-0)**
- **[IO.Stats.Partial.TimeDisconnectedSeconds](#page-269-0)**
- **[IO.Stats.Total.BytesRecv](#page-270-0)**
- **[IO.Stats.Total.BytesSent](#page-271-0)**
- **[IO.Stats.Total.ConnectionCount](#page-272-0)**
- **[IO.Stats.Total.TimeConnectedSeconds](#page-273-0)**
- **[IO.Stats.Total.TimeDisconnectedSeconds](#page-274-0)**

## <span id="page-266-0"></span>**IO.Stats.Partial.BytesRecv [Top](#page-0-0) [Previous](#page-264-0) [Next](#page-267-0)**

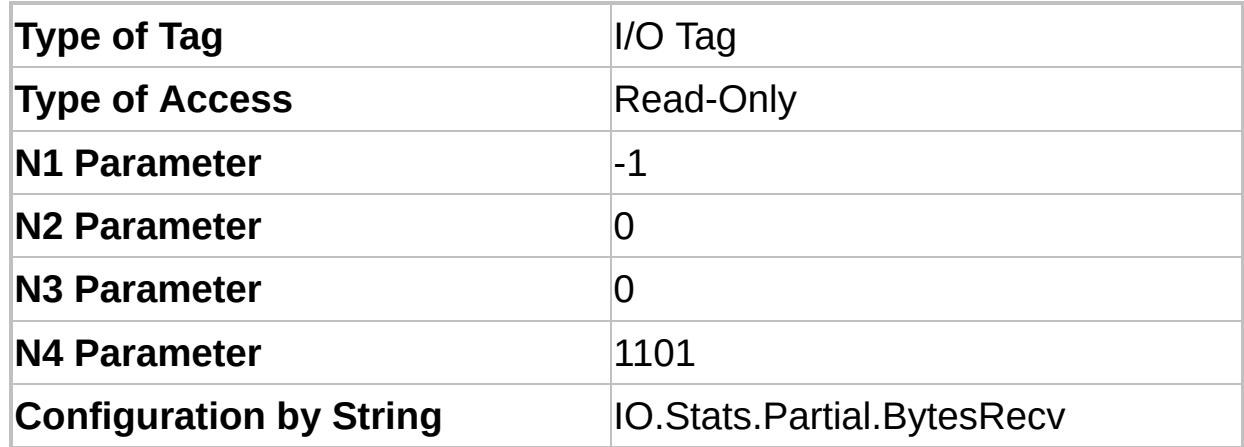

This Tag returns the number of bytes received in the current connection.

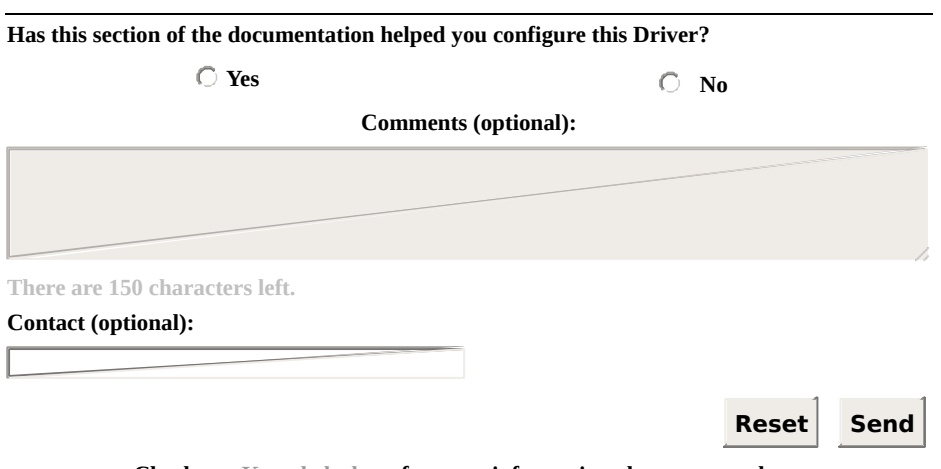

## <span id="page-267-0"></span>**IO.Stats.Partial.BytesSent** [Top](#page-0-0) [Previous](#page-266-0) [Next](#page-268-0)

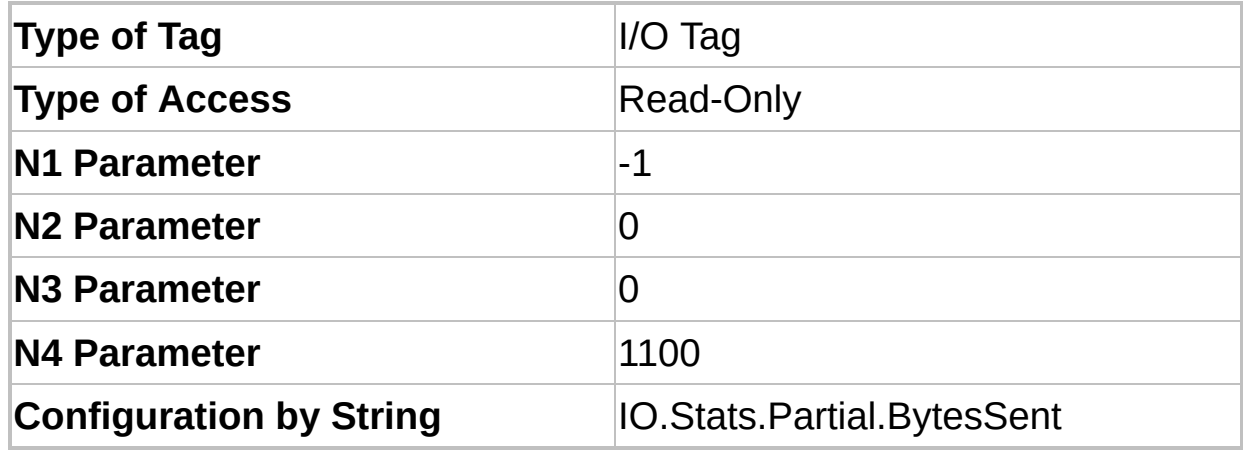

This Tag returns the number of bytes sent through the current connection.

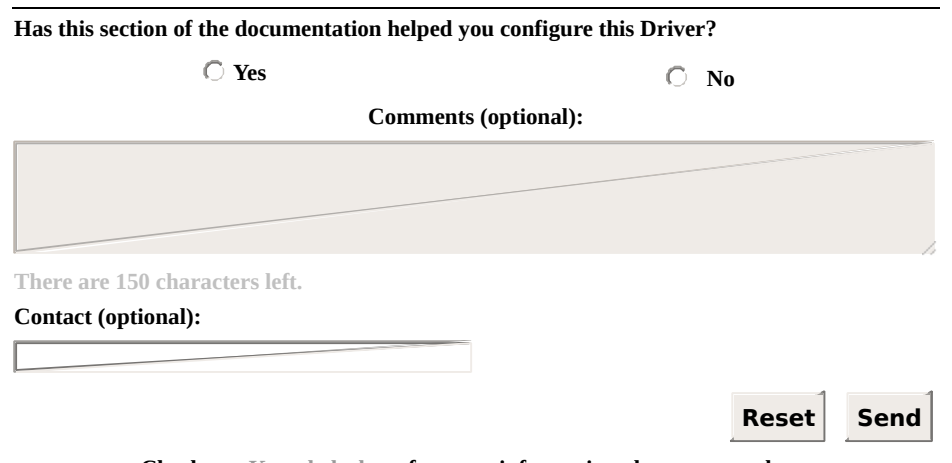

#### <span id="page-268-0"></span>**IO.Stats.Partial.TimeConnectedSeconds** [Top](#page-0-0) **[Previous](#page-267-0)**

**[Next](#page-269-0)** 

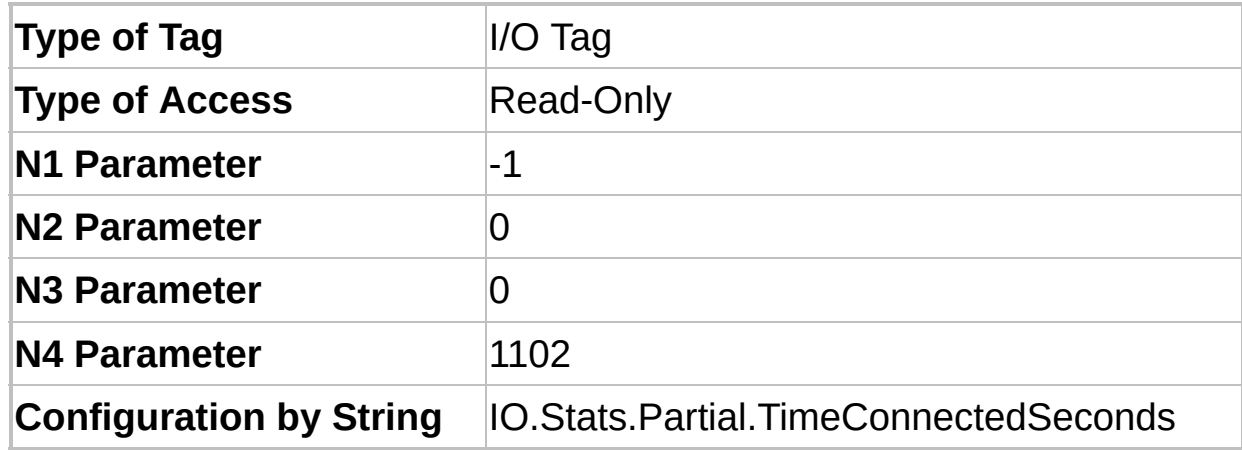

This Tag returns the number of seconds a Driver is connected in the current connection or 0 (zero) if a Driver is disconnected.

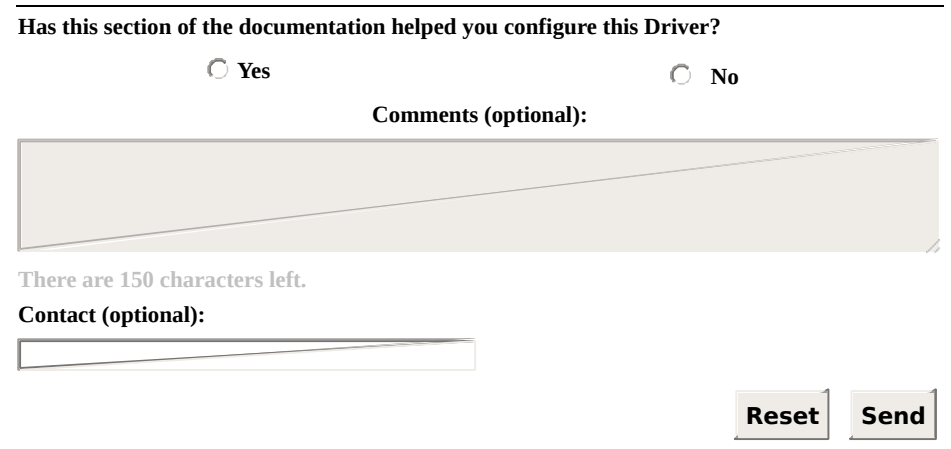

#### <span id="page-269-0"></span>**IO.Stats.Partial.TimeDisconnectedSeconds** [Previous](#page-268-0) **To** [Nex](#page-270-0)t

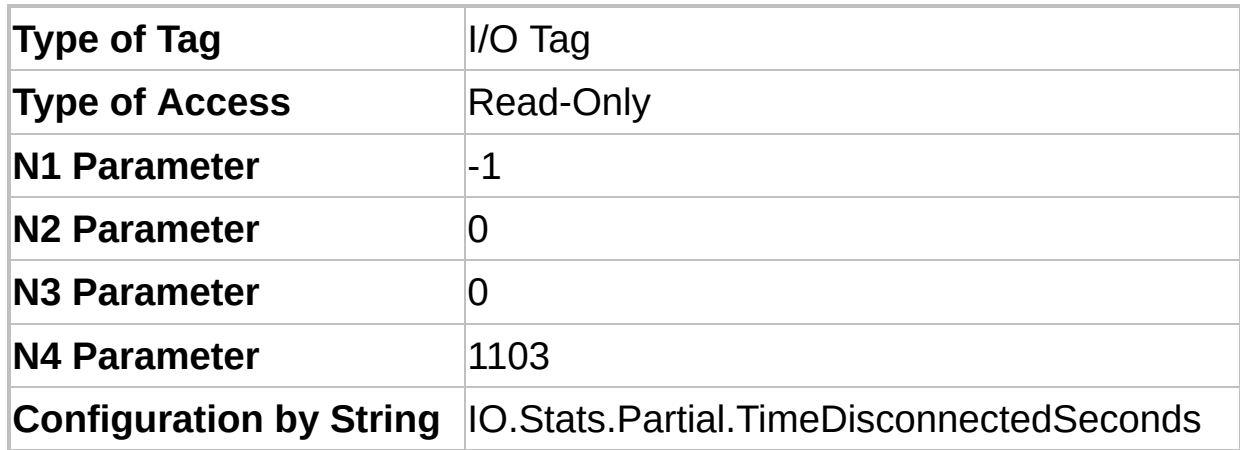

This Tag returns the number of seconds a Driver is disconnected since the last connection ended or 0 (zero) if a Driver is connected.

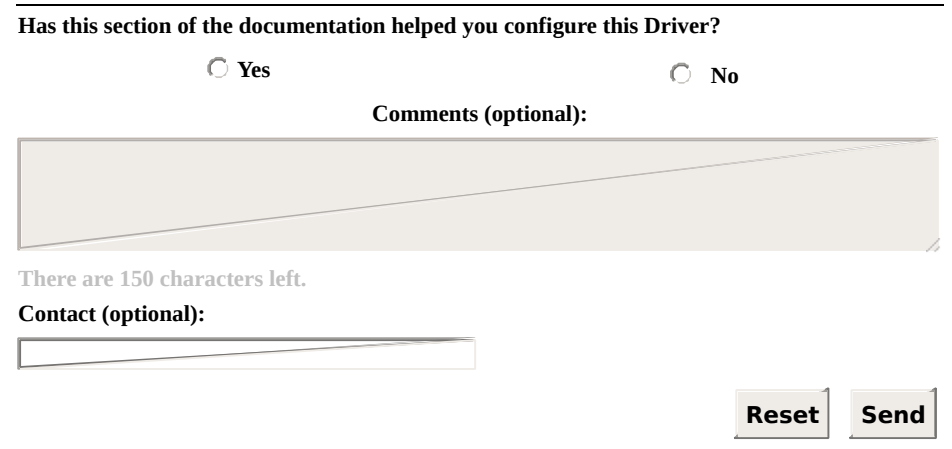

## <span id="page-270-0"></span>**IO.Stats.Total.BytesRecv [Top](#page-0-0) [Previous](#page-269-0) [Next](#page-271-0)**

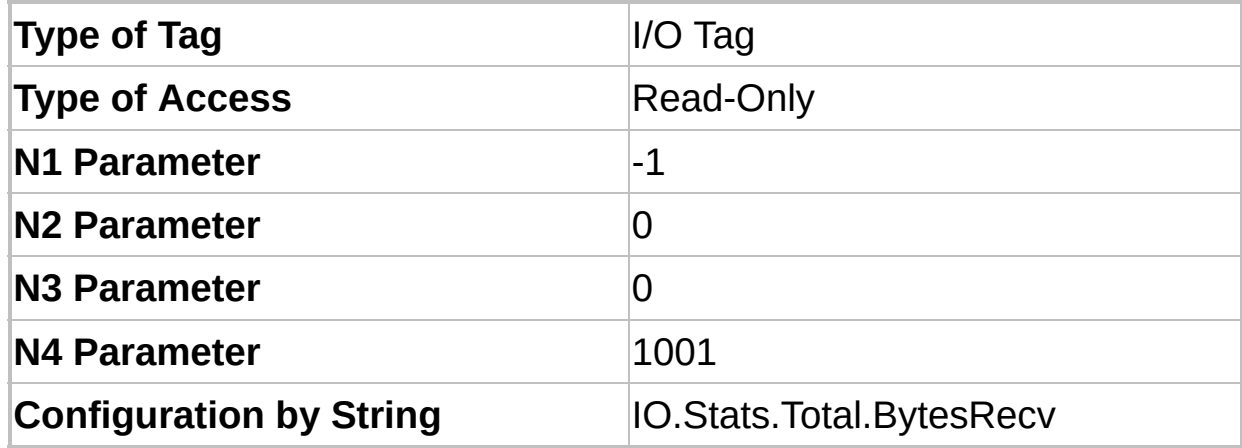

This Tag returns the number of bytes received since a Driver was loaded.

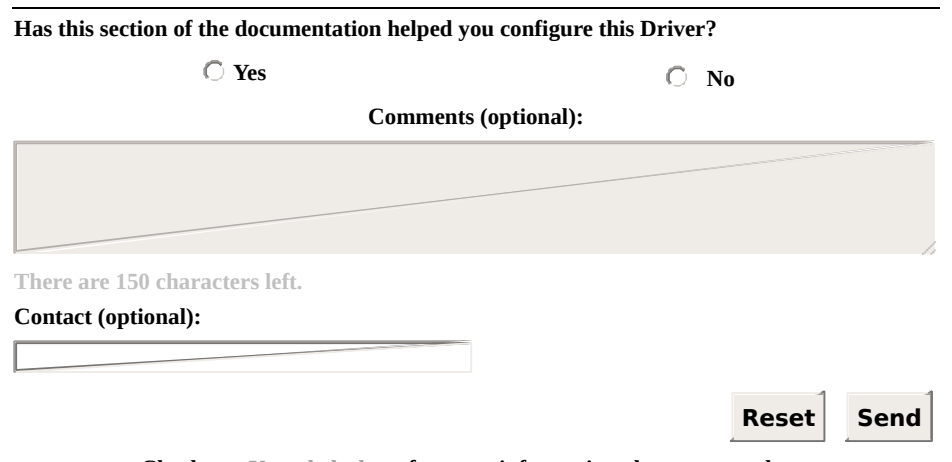

## <span id="page-271-0"></span>**IO.Stats.Total.BytesSent** [Top](#page-0-0) [Previous](#page-270-0) [Next](#page-272-0)

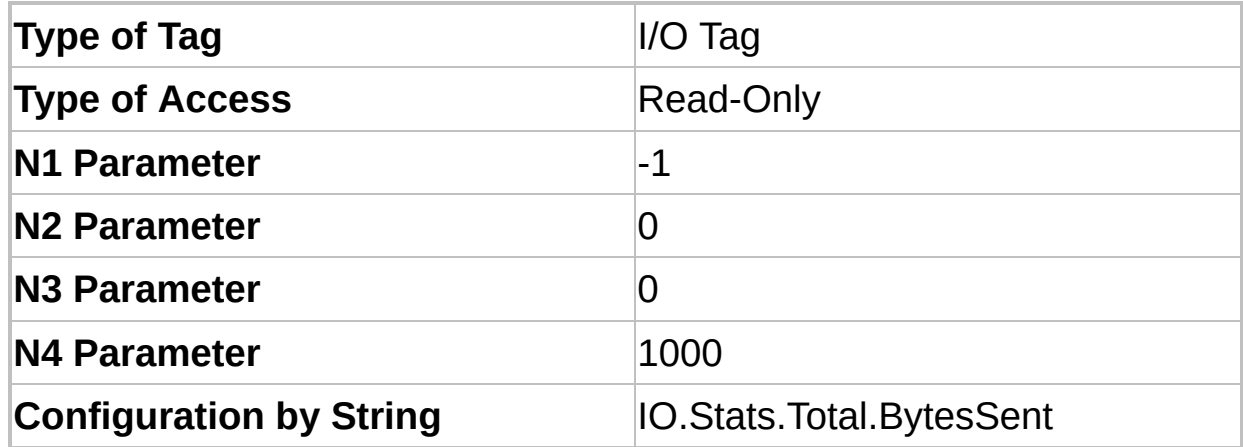

This Tag returns the number of bytes sent since a Driver was loaded.

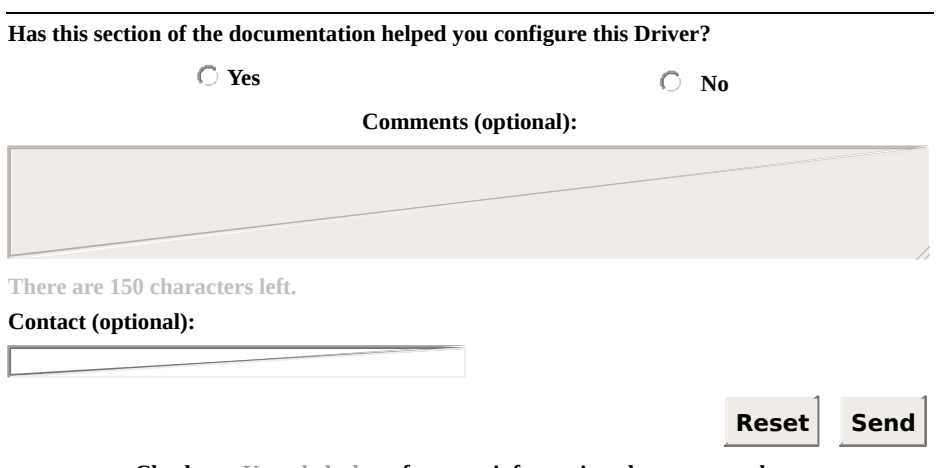

#### <span id="page-272-0"></span>**IO.Stats.Total.ConnectionCount** [Top](#page-0-0) [Previous](#page-271-0) [Next](#page-273-0)

| <b>Type of Tag</b>             | $IO$ Tag                              |
|--------------------------------|---------------------------------------|
| <b>Type of Access</b>          | <b>Read-Only</b>                      |
| <b>N1 Parameter</b>            | -1                                    |
| <b>N2 Parameter</b>            | 0                                     |
| N3 Parameter                   | 0                                     |
| N4 Parameter                   | 1004                                  |
| <b>Configuration by String</b> | <b>IO.Stats.Total.ConnectionCount</b> |

This Tag returns the number of connections a Driver already established, successfully, since it was loaded.

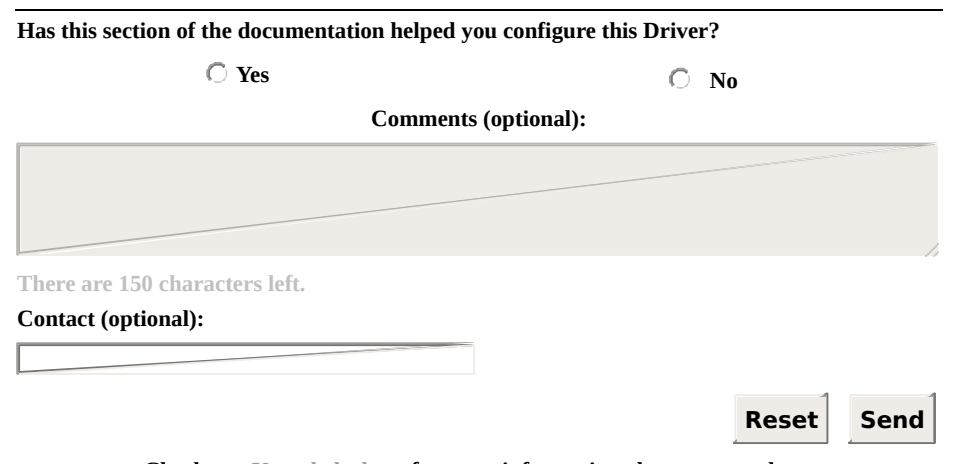

#### <span id="page-273-0"></span>**IO.Stats.Total.TimeConnectedSeconds** [Top](#page-0-0) [Previous](#page-272-0) **[Next](#page-274-0)**

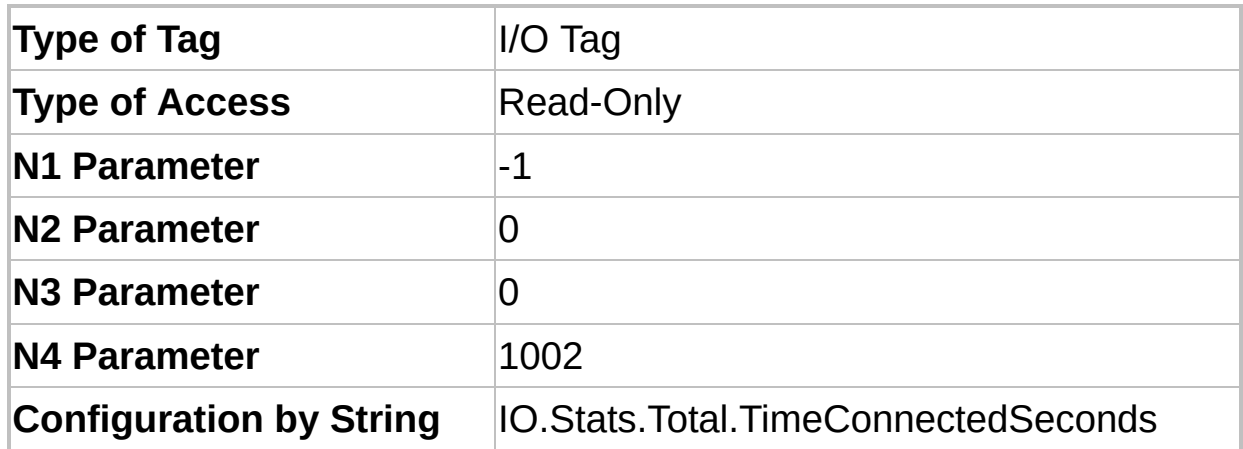

This Tag returns the number of seconds a Driver remained connected since it was loaded.

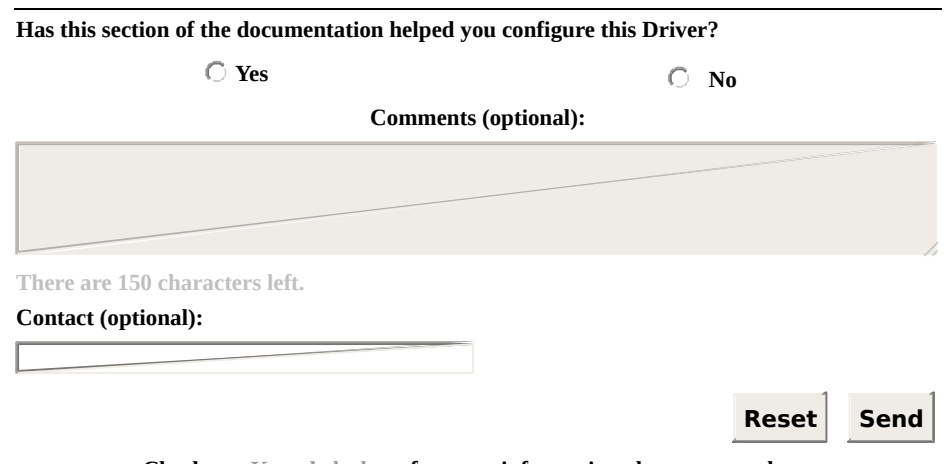

#### <span id="page-274-0"></span>**IO.Stats.Total.TimeDisconnectedSeconds** [Previous](#page-273-0) [Top](#page-0-0) **[Next](#page-275-0)**

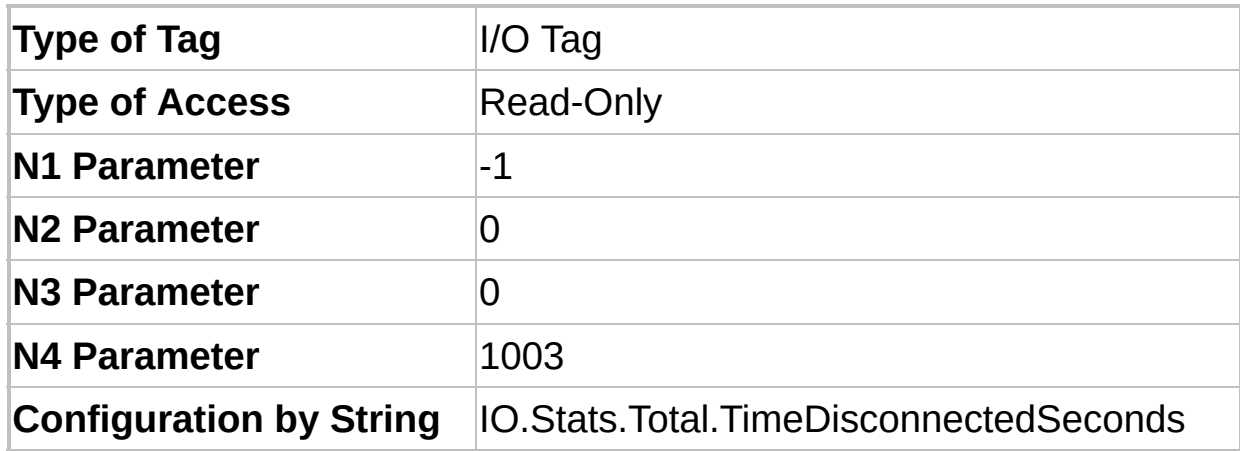

This Tag returns the number of seconds a Driver remained disconnected since it was loaded.

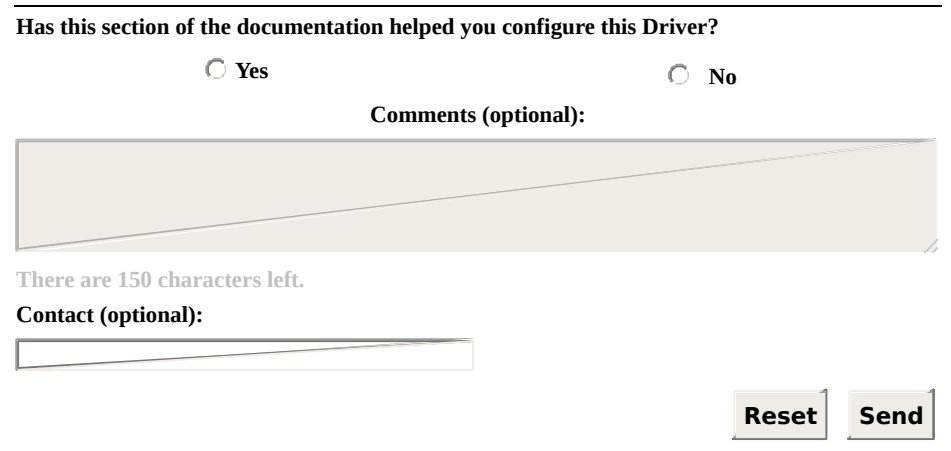

# <span id="page-275-0"></span>**Properties** [Top](#page-0-0) [Previous](#page-274-0) [Next](#page-276-0)

Currently, there are no properties defined specifically to display I/O Interface statistics at run time.

## <span id="page-276-0"></span>**Ethernet Interface Configuration** [Top](#page-0-0) [Previous](#page-275-0) [Next](#page-277-0)

This section contains information about the configuration of **I/O [Tags](#page-277-0)** and **[Properties](#page-282-0)** of **Ethernet** Interface.

<span id="page-277-0"></span>**I/O Tags** [Top](#page-0-0) [Previous](#page-276-0) [Next](#page-279-0)

#### **Tags of Ethernet Interface (N2/B2 = 4)**

The Tags described next allow controlling and identifying the **Ethernet** Interface at run time (they are also valid when the **RAS** Interface is selected):

#### **IMPORTANT**

These Tags are available **ONLY** while a Driver is in **Online** mode.

The available Tags on this section are the following:

- **[IO.Ethernet.IPSelect](#page-279-0)**
- **[IO.Ethernet.IPSwitch](#page-281-0)**

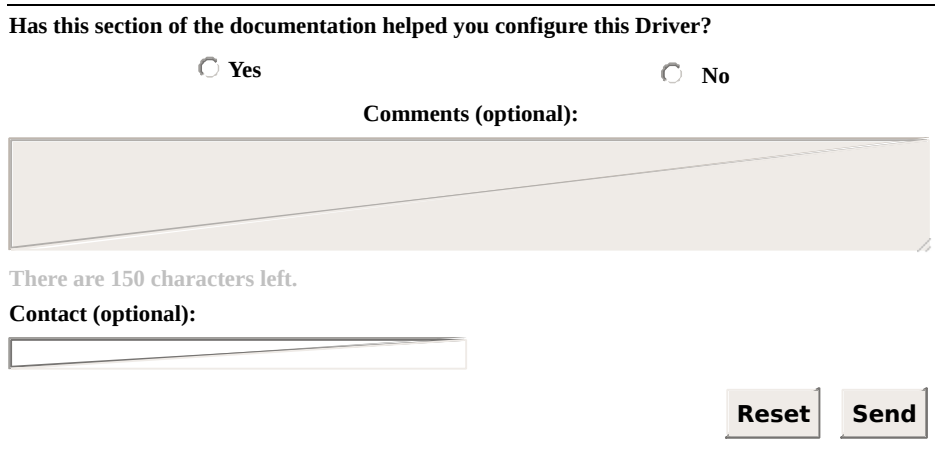

### <span id="page-279-0"></span>**IO.Ethernet.IPSelect** [Top](#page-0-0) [Previous](#page-277-0) [Next](#page-281-0)

| Type of Tag                 | $IO$ Tag                    |
|-----------------------------|-----------------------------|
| <b>Type of Access</b>       | <b>Reading or Writing</b>   |
| <b>N1 Parameter</b>         | -1                          |
| <b>N2 Parameter</b>         |                             |
| <b>N3 Parameter</b>         |                             |
| <b>N4 Parameter</b>         | O                           |
| <b>String Configuration</b> | <b>IO.Ethernet.IPSelect</b> |

Indicates the active IP address. Possible values are the following:

- **0**: The main IP address is selected
- **1**: The alternative (backup) IP address is selected

If the **Ethernet** (or **RAS**) Interface is connected, this Tag indicates which of the two IP addresses configured is in use. If the Interface is disconnected, this Tag indicates which IP address is used first on the next connection attempt.

During the connection process, if the active IP address is not available, the I/O Interface tries to connect using the other IP address. If the connection with the alternative IP address works, this one is configured as the active IP address (automatic switchover).

To force a manual switchover, write the value 1 (one) or 0 (zero) to this Tag. This forces a reconnection with the specified IP address (**0**: Main IP address or **1**: Alternative IP address) if the Driver is currently connected. If the Driver is disconnected, this Tag configures the active IP address for the next connection attempt.

**Has this section of the documentation helped you configure this Driver?**

 $\bigcirc$  Yes  $\bigcirc$  No

**Comments (optional):**

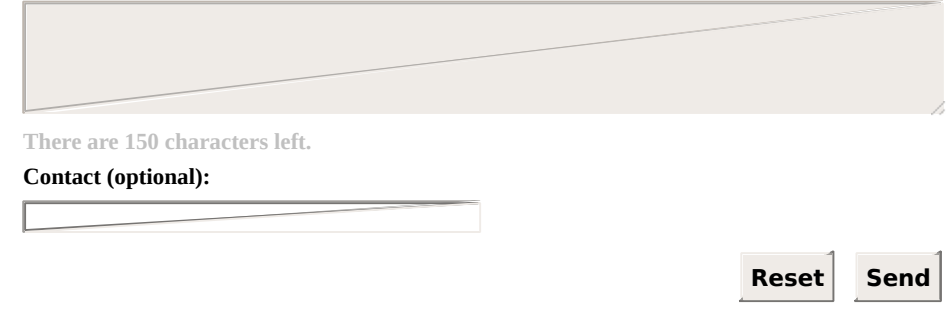

#### <span id="page-281-0"></span>**IO.Ethernet.IPSwitch** [Top](#page-0-0) [Previous](#page-279-0) [Next](#page-282-0)

| <b>Type of Tag</b>          | $IO$ Tag                    |
|-----------------------------|-----------------------------|
| <b>Type of Access</b>       | Write-Only                  |
| <b>N1 Parameter</b>         | -1                          |
| <b>N2 Parameter</b>         | 0                           |
| <b>N3 Parameter</b>         | 4                           |
| <b>N4 Parameter</b>         |                             |
| <b>String Configuration</b> | <b>IO.Ethernet.IPSwitch</b> |

Any value written to this Tag forces a manual switchover. If the main IP address is active, then the alternative (backup) IP address is activated, and vice versa. This forces a reconnection with the specified IP address if the Driver is currently connected. If the Driver is disconnected, this Tag configures the active IP address for the next connection attempt.

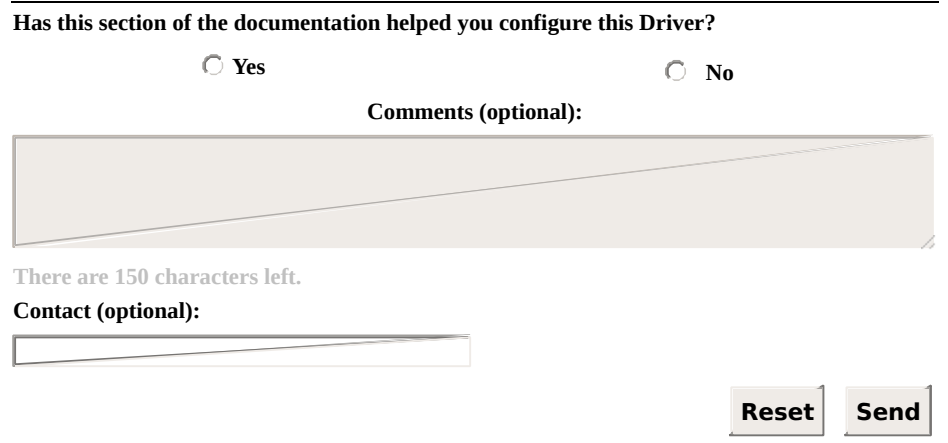

**Check our [Knowledgebase](http://kb.elipse.com.br/en-us) for more information about our products**

<span id="page-282-0"></span>These properties control the configuration of **Ethernet** Interface.

#### **NOTE**

The **Ethernet** Interface is also used by the **RAS** Interface.

The available properties on this section are the following:

- **[IO.Ethernet.AcceptConnection](#page-284-0)**
- **[IO.Ethernet.BackupEnable](#page-285-0)**
- **[IO.Ethernet.BackupIP](#page-286-0)**
- **[IO.Ethernet.BackupPort](#page-287-0)**
- **[IO.Ethernet.ListenPort](#page-288-0)**
- **[IO.Ethernet.MainIP](#page-289-0)**
- **[IO.Ethernet.MainPort](#page-290-0)**
- **[IO.Ethernet.PingEnable](#page-291-0)**
- **[IO.Ethernet.PingTimeoutMs](#page-292-0)**
- **[IO.Ethernet.PingTries](#page-293-0)**
- **[IO.Ethernet.Transport](#page-294-0)**

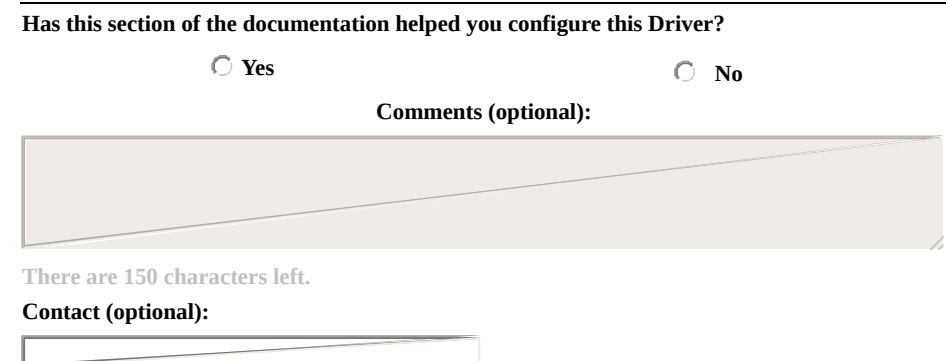

#### **Reset Send**

#### <span id="page-284-0"></span>**IO.Ethernet.AcceptConnection** [Top](#page-0-0) [Previous](#page-282-0) [Next](#page-285-0)

**Example 20 r** Configure to False if the Driver must not accept external connections (the Driver behaves as a master) or configure to True to enable the reception of connections (the Driver behaves as a slave).

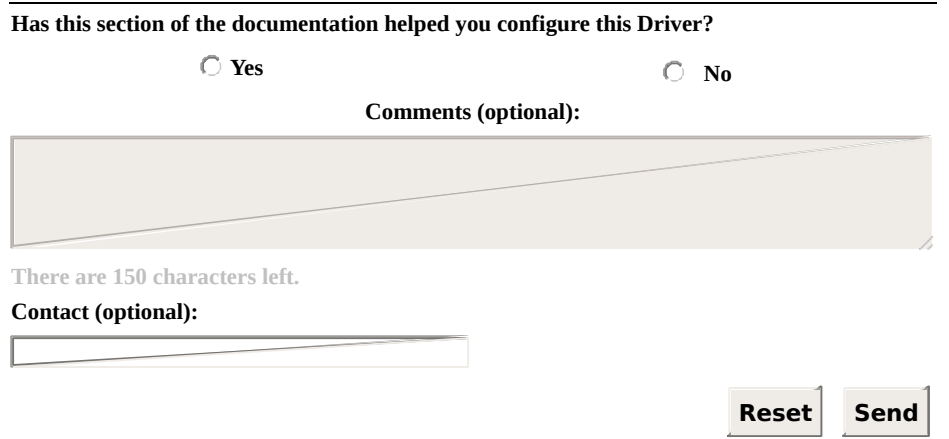

## <span id="page-285-0"></span>**IO.Ethernet.BackupEnable** [Top](#page-0-0) [Previous](#page-284-0) [Next](#page-286-0)

**E** Configure to True to enable the alternative (backup) IP address. If the reconnection attempt with the main IP address fails, the Driver tries to use the alternative IP address. Configure to False to disable its usage.

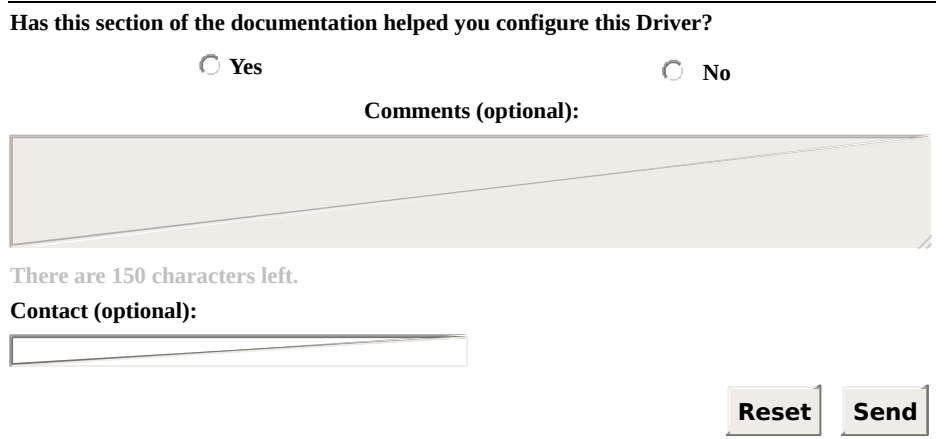

**Check our [Knowledgebase](http://kb.elipse.com.br/en-us) for more information about our products**

### <span id="page-286-0"></span>**IO.Ethernet.BackupIP** [Top](#page-0-0) [Previous](#page-285-0) [Next](#page-287-0)

Alternative (backup) IP address of the destination device. Users can use a numerical address as well as a device's host name, such as "192.168.0.7" or "SERVER2".

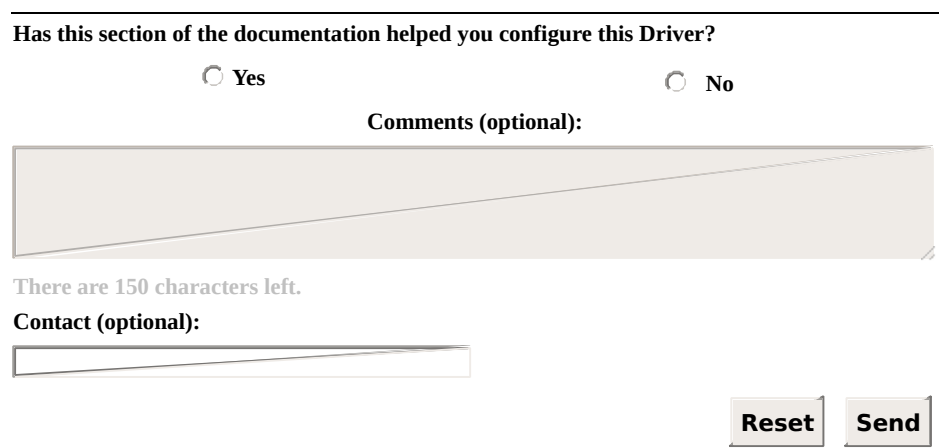

### <span id="page-287-0"></span>**IO.Ethernet.BackupPort** [Top](#page-0-0) [Previous](#page-286-0) [Next](#page-288-0)

**9** Port number of the alternative IP address of the destination device (used with the **[IO.Ethernet.BackupIP](#page-286-0)** property).

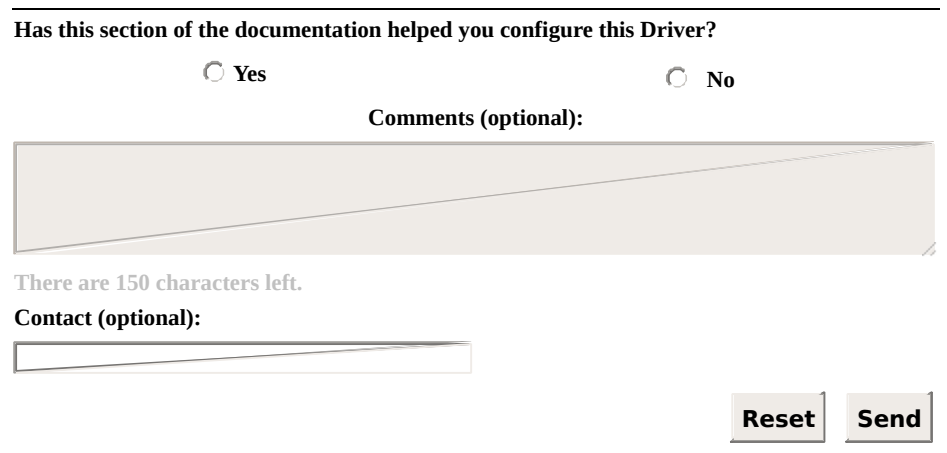
### <span id="page-288-0"></span>**IO.Ethernet.ListenPort** [Top](#page-0-0) [Previous](#page-287-0) [Next](#page-289-0)

**9 Number of the IP port used by a Driver to listen to connections.** 

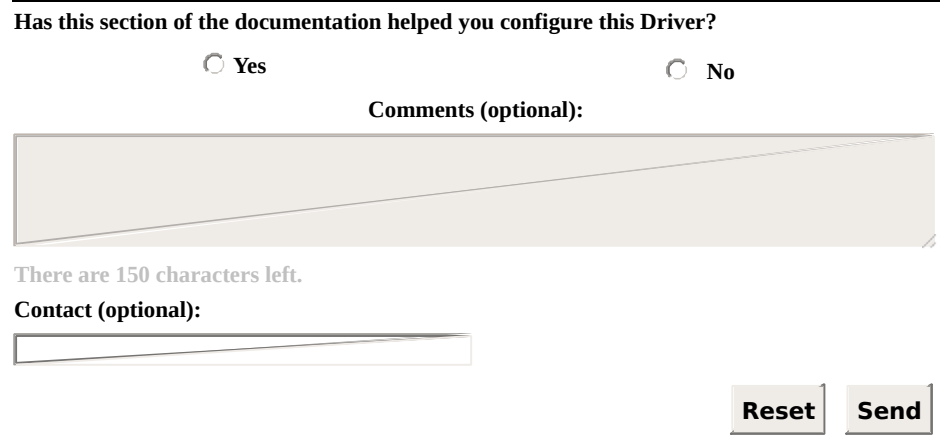

#### <span id="page-289-0"></span>**IO.Ethernet.MainIP** [Top](#page-0-0) [Previous](#page-288-0) [Next](#page-290-0)

A IP address of the destination device. Users can use a numerical address as well as a device's host name, such as "192.168.0.7" or "SERVER2".

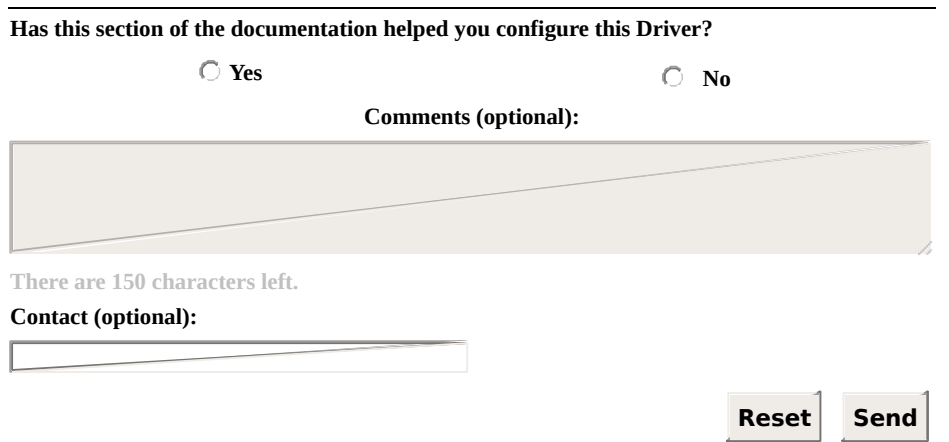

#### <span id="page-290-0"></span>**IO.Ethernet.MainPort** [Top](#page-0-0) [Previous](#page-289-0) [Next](#page-291-0)

**9** Number of the IP port on the destination device (used with the **[IO.Ethernet.MainIP](#page-289-0)** property).

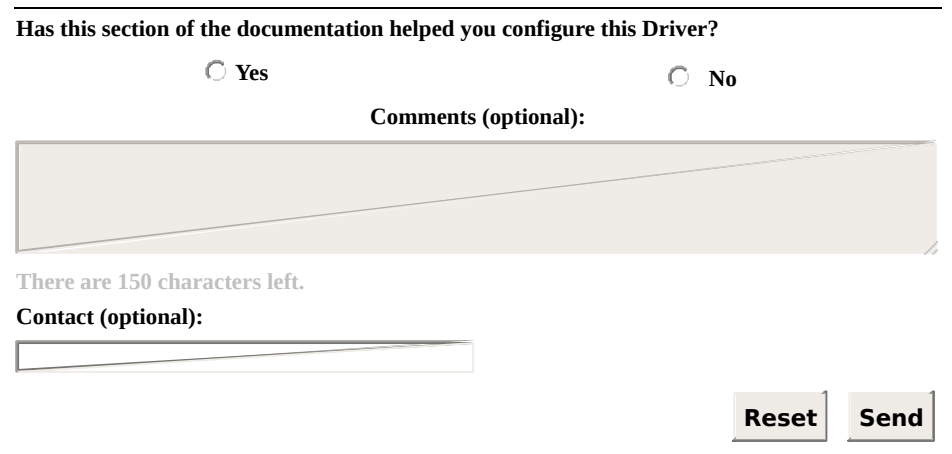

#### <span id="page-291-0"></span>**IO.Ethernet.PingEnable** [Top](#page-0-0) [Previous](#page-290-0) [Next](#page-292-0)

Configure to True to enable sending a **ping** command to the IP address of the destination device, before trying to connect to the socket. This socket's connection time-out cannot be controlled, therefore sending a **ping** command before connecting is a fast way to detect if the connection is going to fail. Configure to False to disable a **ping** command.

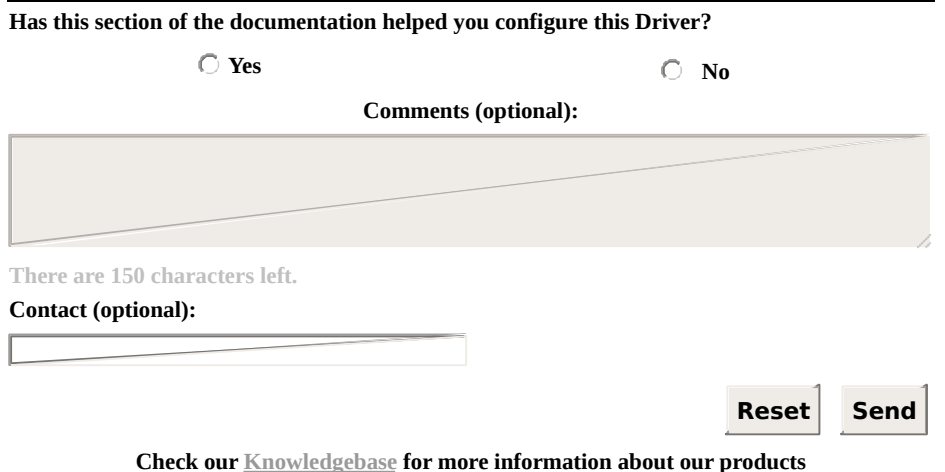

## <span id="page-292-0"></span>**IO.Ethernet.PingTimeoutMs** [Top](#page-0-0) [Previous](#page-291-0) [Next](#page-293-0)

Delay time to wait for a response from a **ping** command, in milliseconds.

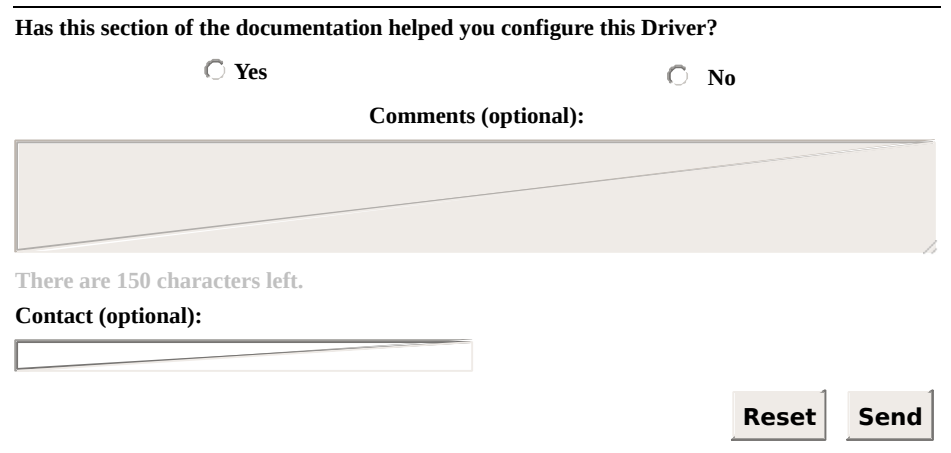

### <span id="page-293-0"></span>**IO.Ethernet.PingTries** [Top](#page-0-0) [Previous](#page-292-0) [Next](#page-294-0)

Maximum number of attempts of a **ping** command. Minimum value is 1 (one), including the first **ping** command.

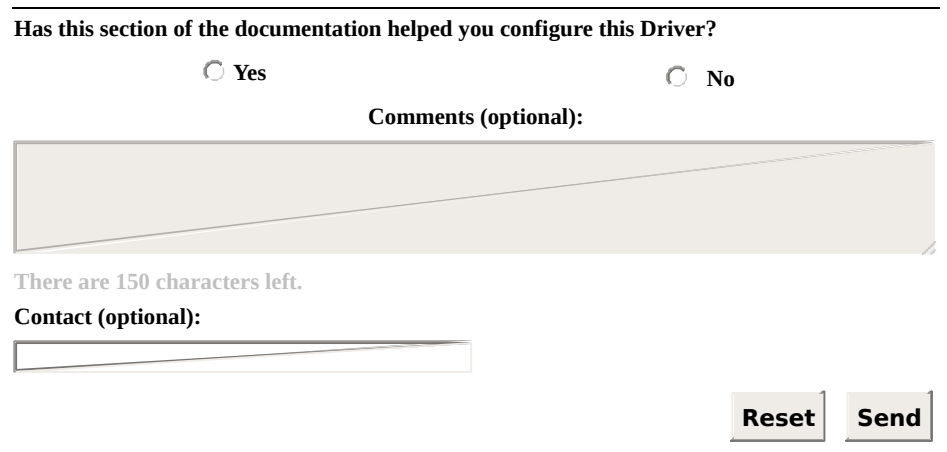

### <span id="page-294-0"></span>**IO.Ethernet.Transport** [Top](#page-0-0) [Previous](#page-293-0) [Next](#page-295-0)

Defines a transport protocol. Possible values are the following:

- **T or TCP**: Uses the TCP/IP protocol
- **U or UDP**: Uses the UDP/IP protocol

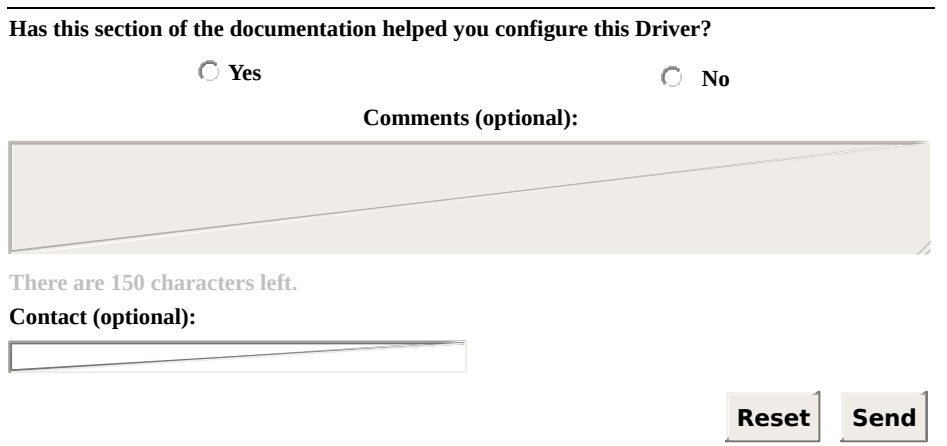

## <span id="page-295-0"></span>**Modem Interface Configuration** [Top](#page-0-0) [Previous](#page-294-0) [Next](#page-296-0)

This section contains information about the configuration of **I/O [Tags](#page-296-0)** and **[Properties](#page-306-0)** of **Modem** (TAPI) Interface.

<span id="page-296-0"></span>**I/O Tags** [Top](#page-0-0) [Previous](#page-295-0) [Next](#page-298-0)

#### **Tags of Modem Interface (N2/B2 = 3)**

The Tags described next allow controlling and diagnosing the **Modem** (TAPI) Interface at run time.

#### **IMPORTANT**

These Tags are available **ONLY** while the Driver is in **Online** mode.

The available Tags on this section are the following:

- **[IO.TAPI.ConnectionBaudRate](#page-298-0)**
- **[IO.TAPI.Dial](#page-299-0)**
- **[IO.TAPI.HangUp](#page-300-0)**
- **[IO.TAPI.IsModemConnected](#page-301-0)**
- **[IO.TAPI.IsModemConnecting](#page-302-0)**
- **[IO.TAPI.ModemStatus](#page-303-0)**
- **[IO.TAPI.PhoneNumber](#page-305-0)**

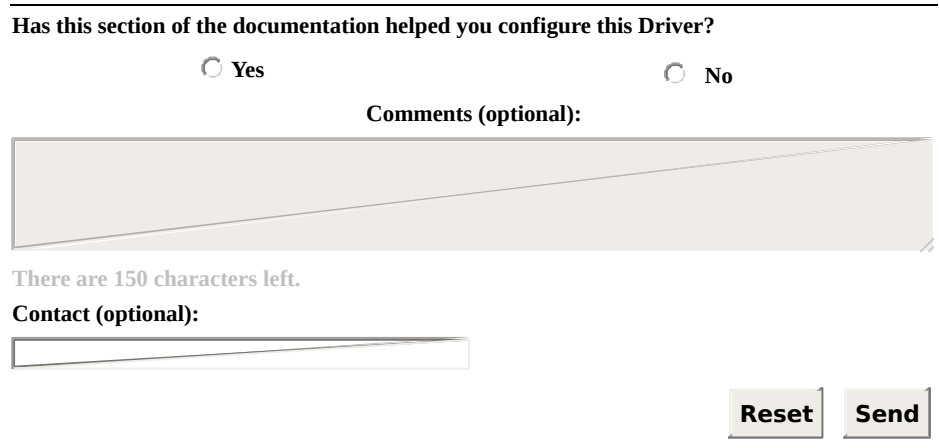

**Check our [Knowledgebase](http://kb.elipse.com.br/en-us) for more information about our products**

### <span id="page-298-0"></span>**IO.TAPI.ConnectionBaudRate** [Top](#page-0-0) [Previous](#page-296-0) [Next](#page-299-0)

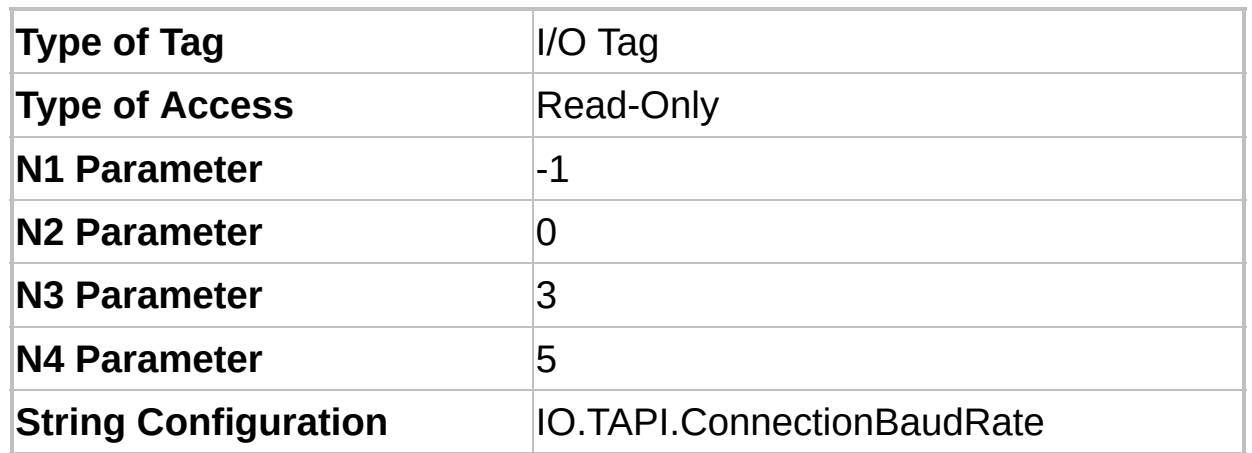

Indicates a baud rate value for the current connection. If the modem is not connected, returns the value 0 (zero).

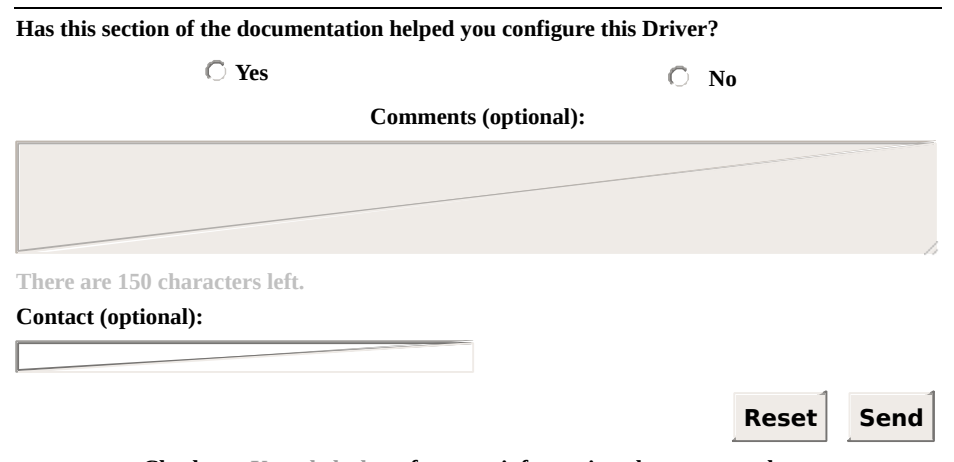

#### <span id="page-299-0"></span>**IO.TAPI.Dial** [Top](#page-0-0) [Previous](#page-298-0) [Next](#page-300-0)

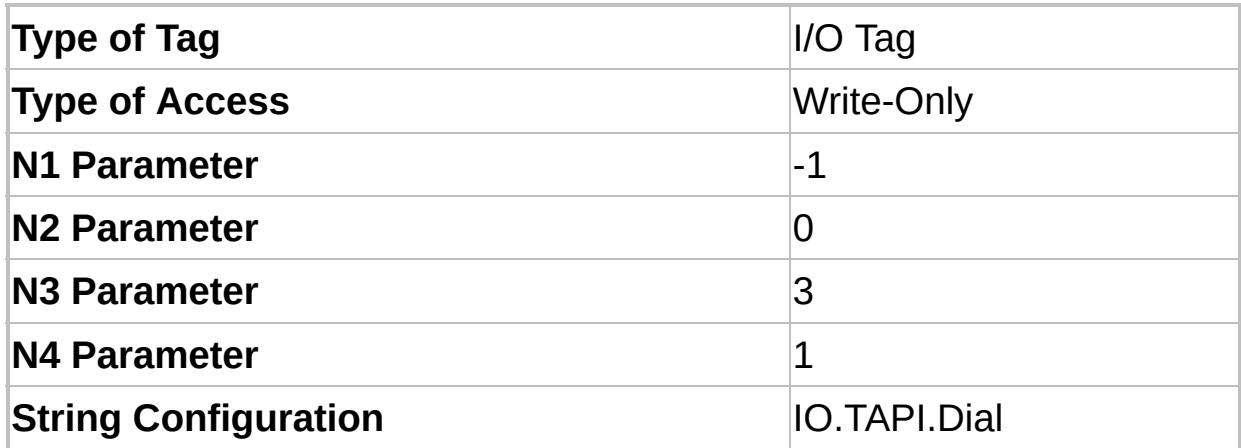

Write any value to this Tag to force the **Modem** Interface to start a call. This is an asynchronous command, only starting the call process. Users can monitor the **[IO.TAPI.IsModemConnected](#page-301-0)** Tag to detect when a call is established.

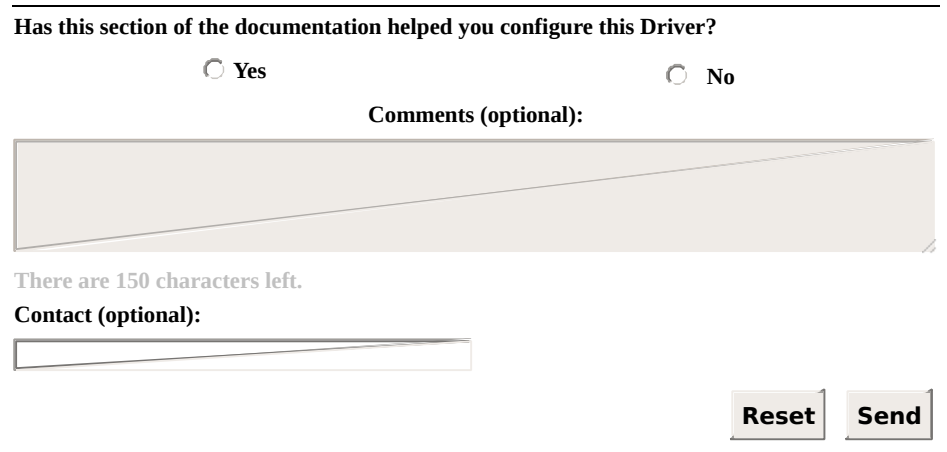

### <span id="page-300-0"></span>**IO.TAPI.HangUp** [Top](#page-0-0) [Previous](#page-299-0) [Next](#page-301-0)

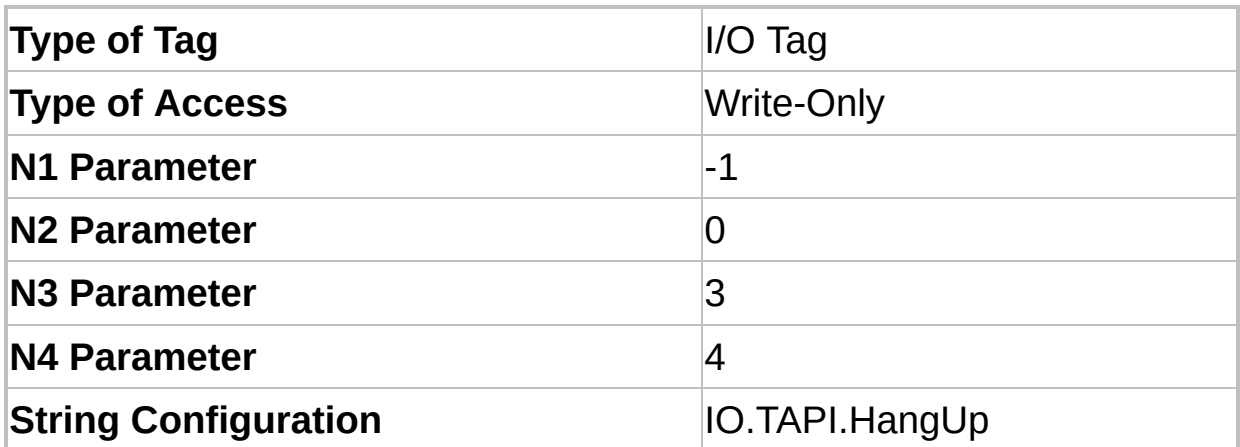

Any value written to this Tag turns the current call off.

#### **NOTE**

Use this command only when managing the physical layer manually, or when explicitly trying to force a Driver to restart the communication. If the physical layer is configured for automatic reconnection, the Driver immediately tries to reestablish the connection.

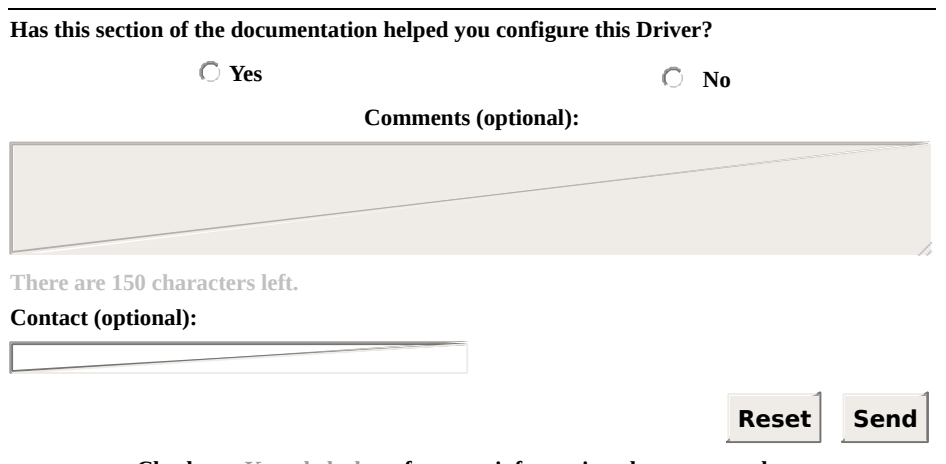

**Check our [Knowledgebase](http://kb.elipse.com.br/en-us) for more information about our products**

#### <span id="page-301-0"></span>**IO.TAPI.IsModemConnected** [Top](#page-0-0) [Previous](#page-300-0) [Next](#page-302-0)

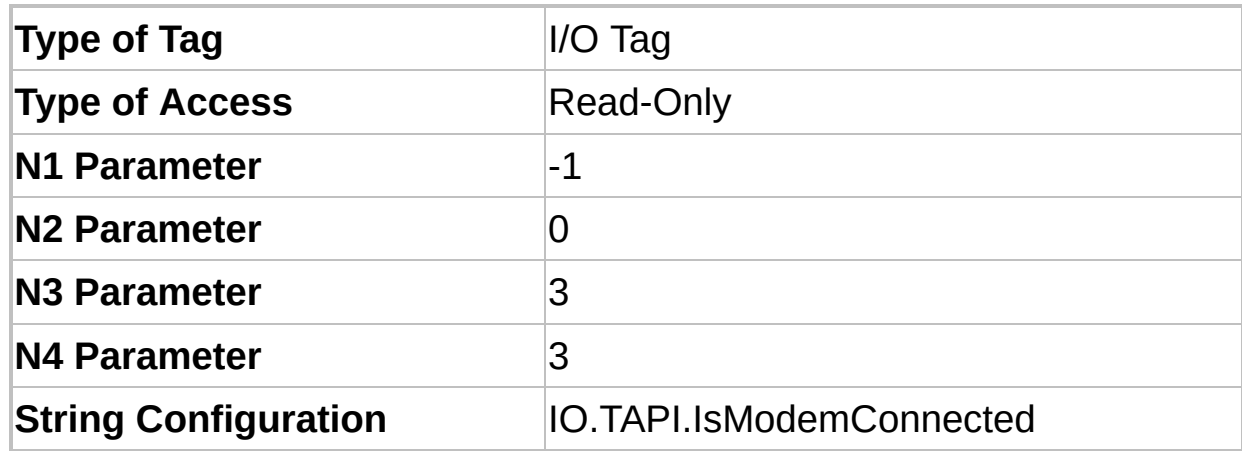

This Tag indicates modem's connection status. Possible values are the following:

- **0**: The modem is not connected, but it may be performing or receiving an external call
- **1**: The modem is connected and the Driver completed or received an external call successfully. While it is in this status, the physical layer can send or receive data

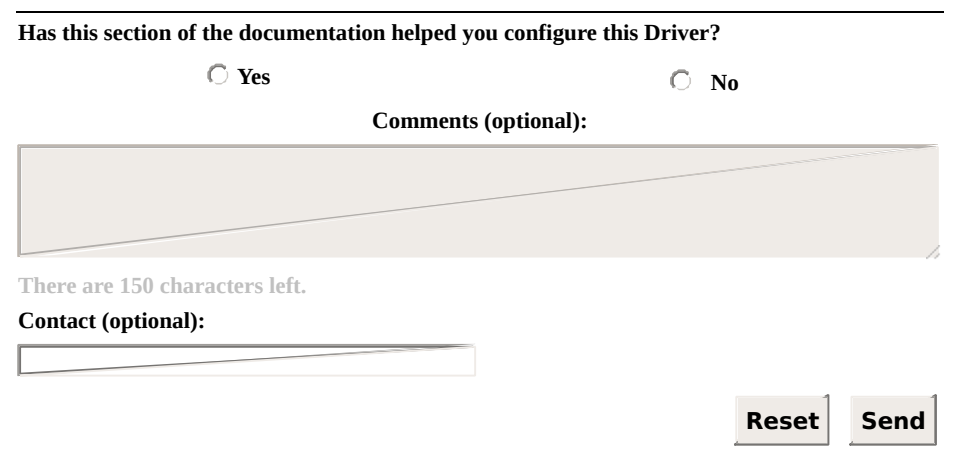

**Check our [Knowledgebase](http://kb.elipse.com.br/en-us) for more information about our products**

#### <span id="page-302-0"></span>**IO.TAPI.IsModemConnecting** [Top](#page-0-0) [Previous](#page-301-0) [Next](#page-303-0)

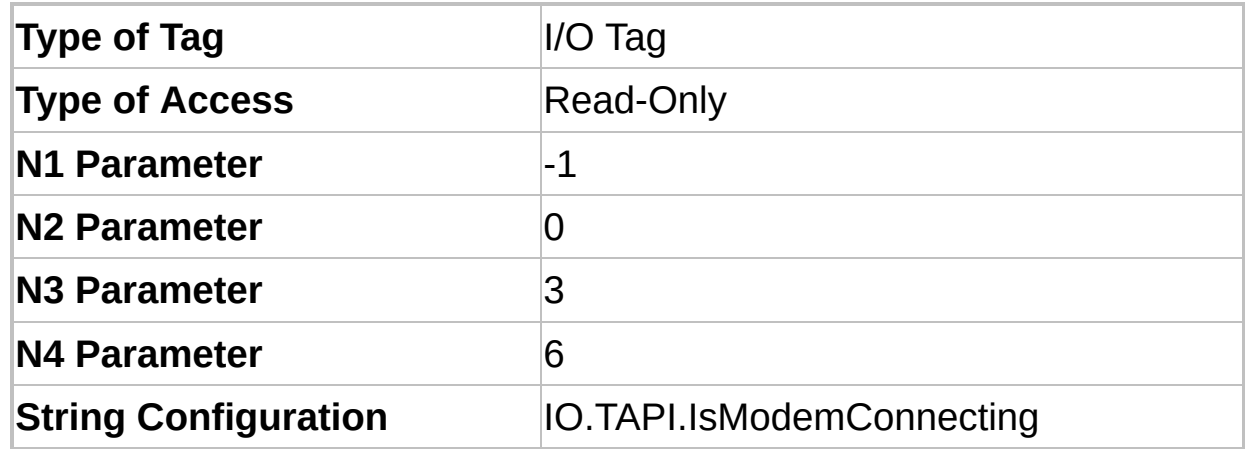

This Tag indicates the connection status of a modem, with more details than the **[IO.TAPI.IsModemConnected](#page-301-0)** Tag. Possible values are the following:

- **0**: Modem is not connected
- **1**: Modem is connecting (performing or receiving an external call)
- **2**: Modem is connected. While in this status, the physical layer can send or receive data
- **3**: Modem is disconnecting the current call

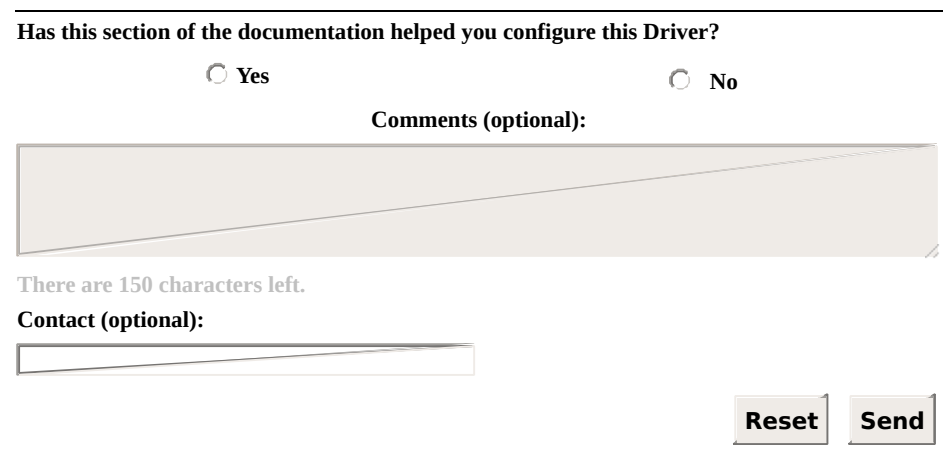

**Check our [Knowledgebase](http://kb.elipse.com.br/en-us) for more information about our products**

### <span id="page-303-0"></span>**IO.TAPI.ModemStatus** [Top](#page-0-0) [Previous](#page-302-0) [Next](#page-305-0)

| <b>Type of Tag</b>          | $I/O$ Tag           |
|-----------------------------|---------------------|
| <b>Type of Access</b>       | <b>Read-Only</b>    |
| <b>N1 Parameter</b>         | -1                  |
| <b>N2 Parameter</b>         | 0                   |
| <b>N3 Parameter</b>         | 3                   |
| <b>N4 Parameter</b>         |                     |
| <b>String Configuration</b> | IO.TAPI.ModemStatus |

Returns a **String** with the current status of a modem. Possible values are the following:

- **"No status!"**: **Modem** Interface was not open yet or was already closed
- **"Modem initialized OK!"**: **Modem** Interface was initialized successfully
- **"Modem error at initialization!"**: Driver could not initialize modem's line. Check Driver's log file for more details
- **"Modem error at dial!"**: Driver could not start or accept a call
- **"Connecting..."**: Driver started a call successfully, and is currently processing that call
- **"Ringing..."**: Indicates that the modem is receiving an external call, but it did not accepted it yet
- **"Connected!"**: Driver connected successfully (completed or accepted an external call)
- **"Disconnecting..."**: Driver is turning the current call off
- **"Disconnected OK!"**: Driver turned the current call off
- **"Error: no dial tone!"**: Driver aborted a call because the available

line signal was not detected

- **"Error: busy!"**: Driver aborted a call because the line was busy
- **"Error: no answer!"**: Driver aborted a call because no answer was received from the other modem
- **"Error: unknown!"**: Current call was aborted because of an unknown error

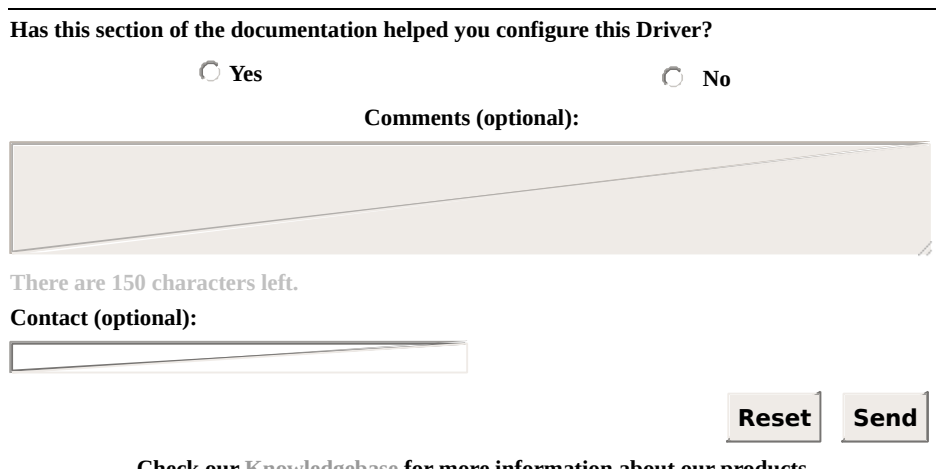

**Check our [Knowledgebase](http://kb.elipse.com.br/en-us) for more information about our products**

#### <span id="page-305-0"></span>**IO.TAPI.PhoneNumber** [Top](#page-0-0) [Previous](#page-303-0) [Next](#page-306-0)

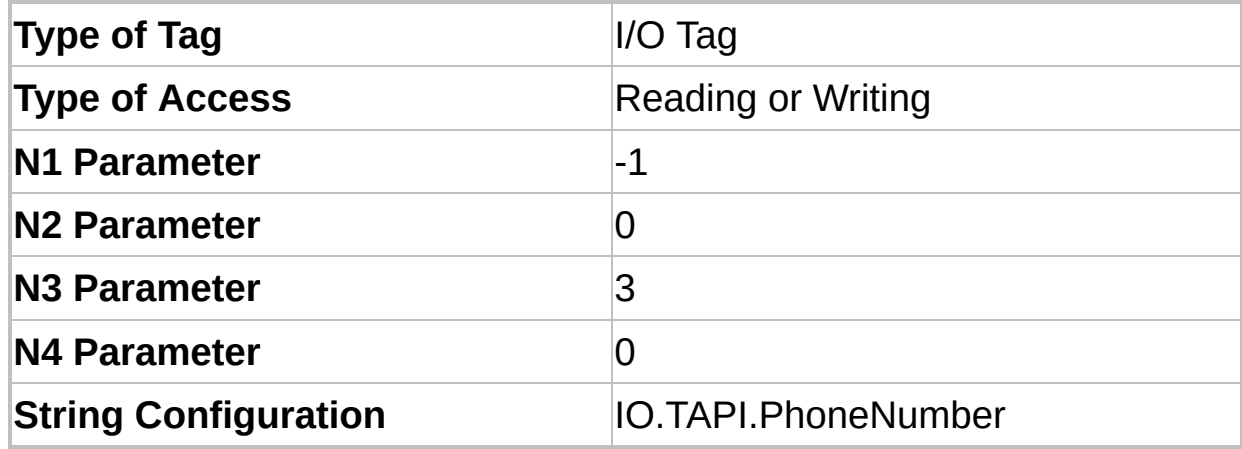

This Tag is a **String** that reads or changes the telephone number used by the **[IO.TAPI.Dial](#page-299-0)** Tag. When changing this Tag, the new value is used only on the next **Dial** command.

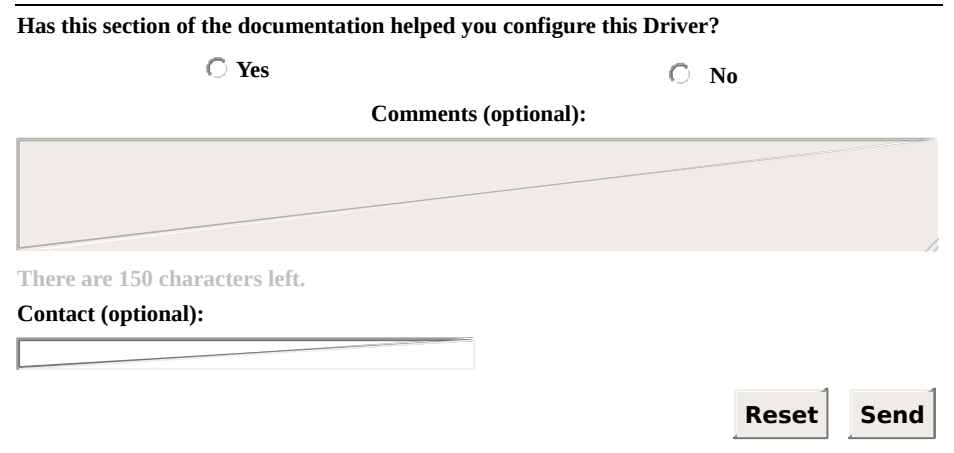

## <span id="page-306-0"></span>**Properties** [Top](#page-0-0) [Previous](#page-305-0) [Next](#page-307-0)

These properties control the configuration of **Modem** (TAPI) Interface. The available properties on this section are the following:

- **[IO.TAPI.AcceptIncoming](#page-307-0)**
- **[IO.TAPI.ModemID](#page-308-0)**
- **[IO.TAPI.PhoneNumber](#page-309-0)**

## <span id="page-307-0"></span>**IO.TAPI.AcceptIncoming** [Top](#page-0-0) [Previous](#page-306-0) [Next](#page-308-0)

**9** Configure to False if the modem cannot accept external calls (the Driver behaves as a master) and configure to True to enable receiving calls (the Driver behaves as a slave).

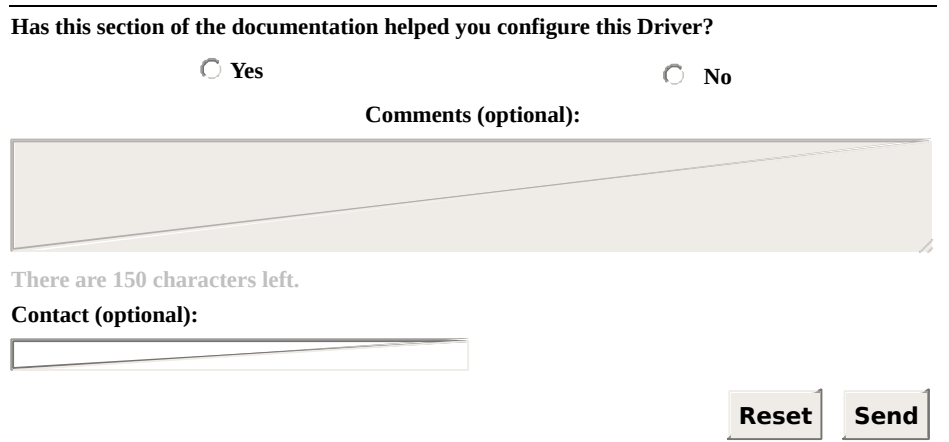

### <span id="page-308-0"></span>**IO.TAPI.ModemID** [Top](#page-0-0) [Previous](#page-307-0) [Next](#page-309-0)

**9** This is the modem's identification number. This ID is created by Windows and used internally to identify a modem on a list of devices installed on the computer. This ID may not remain valid if the modem is reinstalled or the application is executed on another computer.

#### **NOTE**

It is advisable that this property be configured to 0 (zero), indicating that the Driver must use the first available modem.

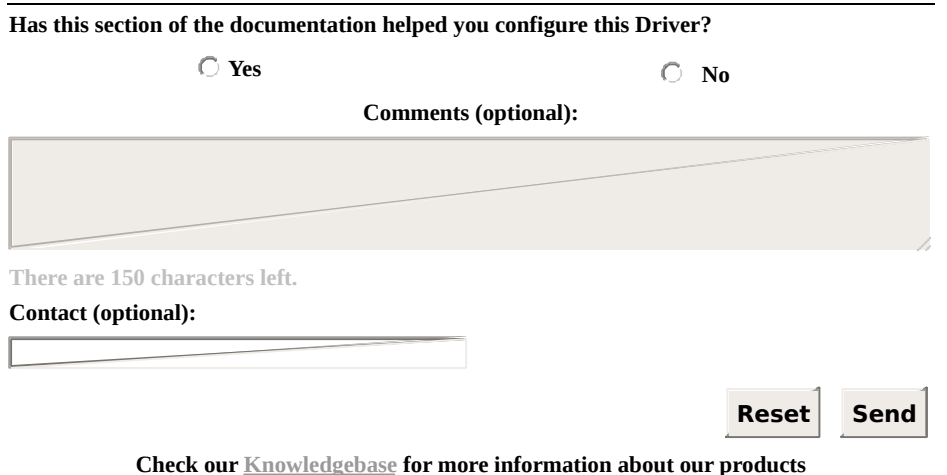

## <span id="page-309-0"></span>**IO.TAPI.PhoneNumber** [Top](#page-0-0) [Previous](#page-308-0) [Next](#page-310-0)

The telephone number used by **Dial** commands. For example, "0w01234566" (the "w" character forces the modem to wait for a call signal).

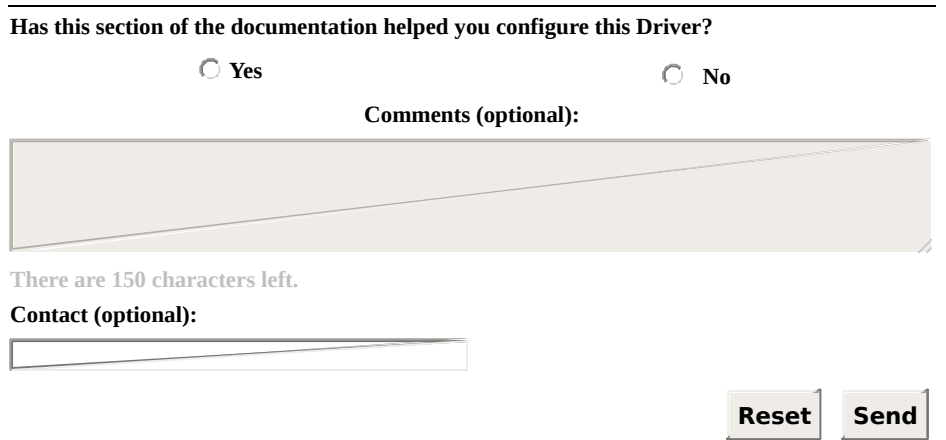

# <span id="page-310-0"></span>**RAS** Interface Configuration [Top](#page-0-0) [Previous](#page-309-0) [Next](#page-311-0)

This section contains information about the configuration of **I/O [Tags](#page-311-0)** and **[Properties](#page-313-0)** of **RAS** Interface.

<span id="page-311-0"></span>**I/O Tags** [Top](#page-0-0) [Previous](#page-310-0) [Next](#page-313-0)

#### **Tags of RAS Interface (N2/B2 = 5)**

Currently, there are no Tags defined specifically to manage the **RAS** Interface at run time.

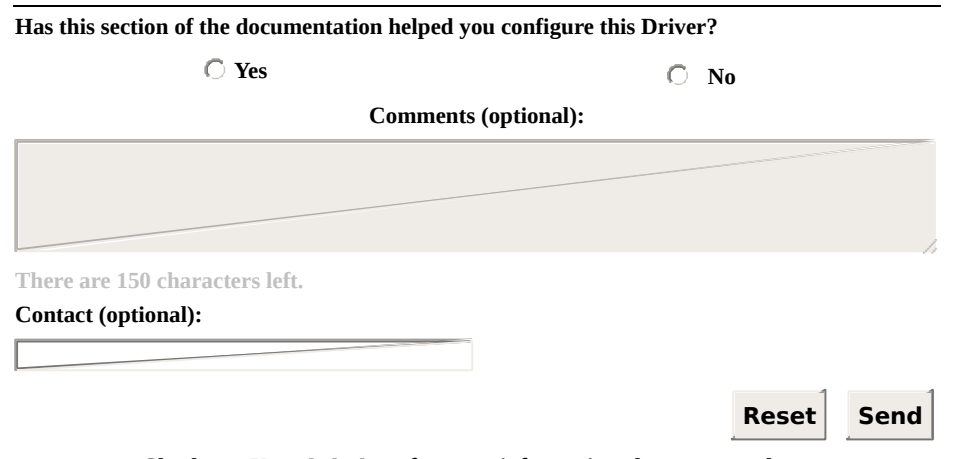

**Check our [Knowledgebase](http://kb.elipse.com.br/en-us) for more information about our products**

#### <span id="page-313-0"></span>**Properties** [Top](#page-0-0) [Previous](#page-311-0) [Next](#page-314-0)

These properties control the configuration of **RAS** Interface.

#### **NOTE**

The **RAS** Interface uses the **Ethernet** Interface, which for this reason must be also configured.

The available properties on this section are the following:

- **[IO.RAS.ATCommand](#page-314-0)**
- **[IO.RAS.CommandTimeoutSec](#page-315-0)**

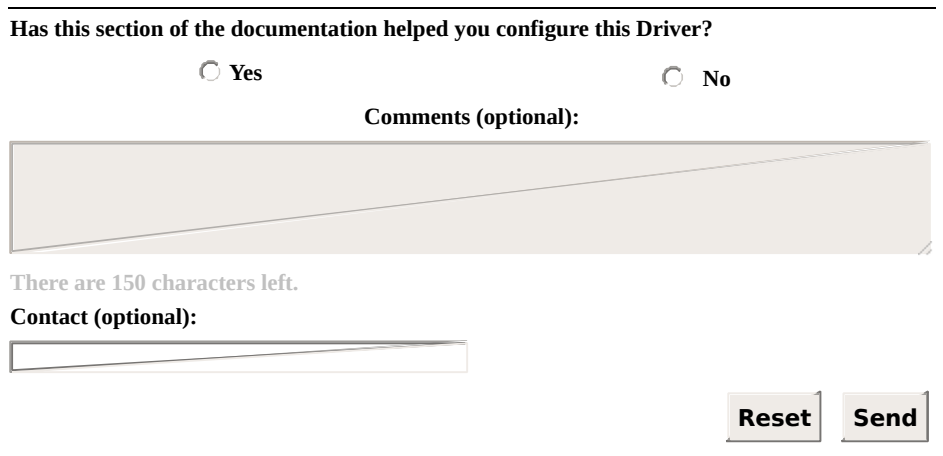

### <span id="page-314-0"></span>**IO.RAS.ATCommand** [Top](#page-0-0) [Previous](#page-313-0) [Next](#page-315-0)

**A AT** command to send through a socket to force a RAS device to perform a call using the current RAS channel. Example: perform a call using the current RAS channel. Example: "ATDT6265545".

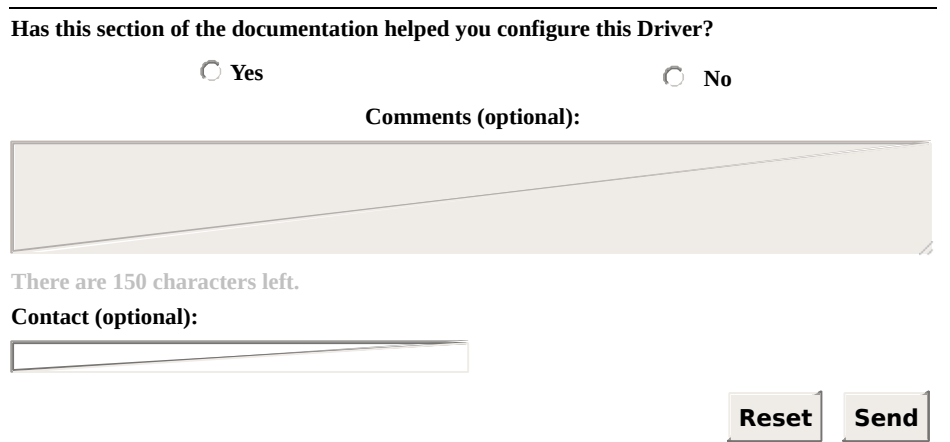

### <span id="page-315-0"></span>**IO.RAS.CommandTimeoutSec** [Top](#page-0-0) [Previous](#page-314-0) [Next](#page-316-0)

Time to wait for a **CONNECT** message in response to an **AT** command, in seconds.

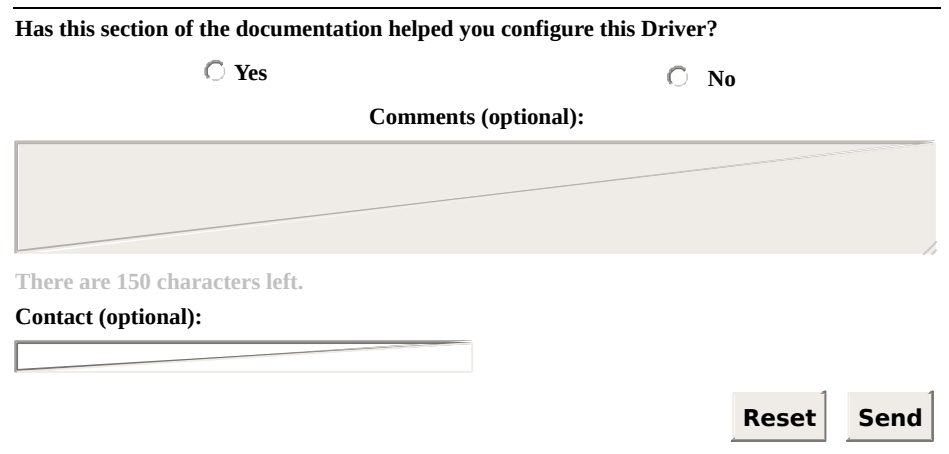

# <span id="page-316-0"></span>**Serial Interface Configuration** [Top](#page-0-0) [Previous](#page-315-0) [Next](#page-317-0)

This section contains information about the configuration of **I/O [Tags](#page-317-0)** and **[Properties](#page-319-0)** of **Serial** Interface.

<span id="page-317-0"></span>**I/O Tags** [Top](#page-0-0) [Previous](#page-316-0) [Next](#page-319-0)

#### **Tags of Serial Interface (N2/B2 = 2)**

Currently, there are no Tags defined specifically to manage the **Serial** Interface at run time.

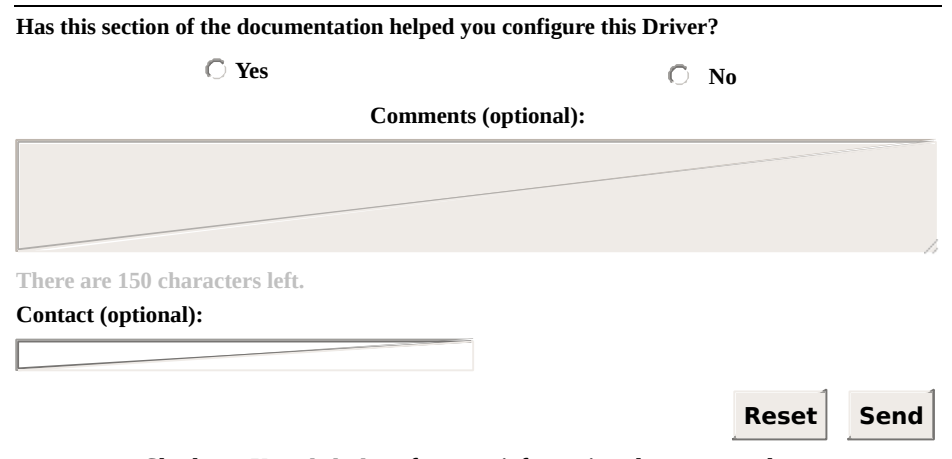

**Check our [Knowledgebase](http://kb.elipse.com.br/en-us) for more information about our products**

<span id="page-319-0"></span>These properties control the configuration of **Serial** Interface. The available properties on this section are the following:

- **[IO.Serial.Baudrate](#page-320-0)**
- **[IO.Serial.CTSTimeoutMs](#page-321-0)**
- **[IO.Serial.DataBits](#page-322-0)**
- **[IO.Serial.DelayAfterMs](#page-323-0)**
- **[IO.Serial.DelayBeforeMs](#page-324-0)**
- **[IO.Serial.DTR](#page-325-0)**
- **[IO.Serial.InterbyteDelayUs](#page-326-0)**
- **[IO.Serial.InterframeDelayMs](#page-327-0)**
- **[IO.Serial.Parity](#page-328-0)**
- **[IO.Serial.Port](#page-329-0)**
- **[IO.Serial.RTS](#page-330-0)**
- **[IO.Serial.StopBits](#page-331-0)**
- **[IO.Serial.SuppressEcho](#page-332-0)**
- **[IO.Serial.WaitCTS](#page-333-0)**

# <span id="page-320-0"></span>**IO.Serial.Baudrate** [Top](#page-0-0) [Previous](#page-319-0) [Next](#page-321-0)

Specifies a baud rate of the serial port, such as 9600.

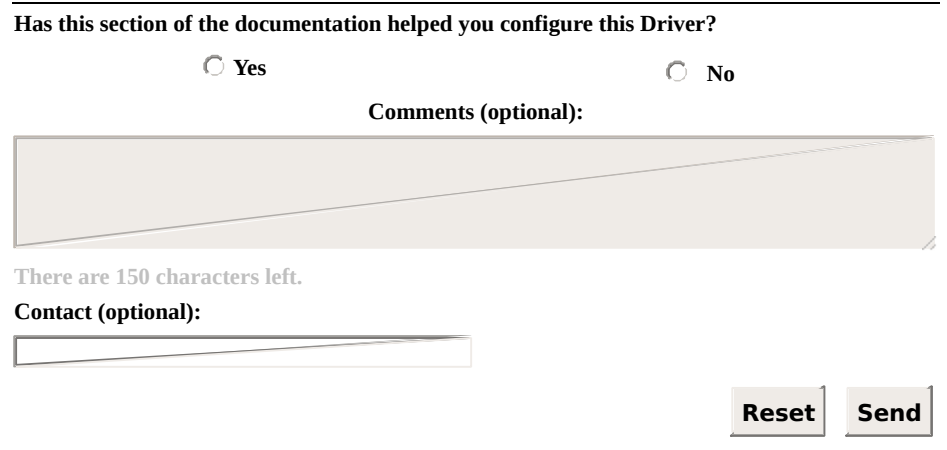

### <span id="page-321-0"></span>**IO.Serial.CTSTimeoutMs** [Top](#page-0-0) [Previous](#page-320-0) [Next](#page-322-0)

Time to wait for the **CTS** signal, in milliseconds. After turning the **RTS** signal on, a timer is started to wait for the **CTS** signal. If this timer expires, the Driver aborts sending bytes through the serial port. Available only when the **[IO.Serial.RTS](#page-330-0)** property is configured as **Toggle** and the **IO.Serial. WaitCTS** property is configured to True.

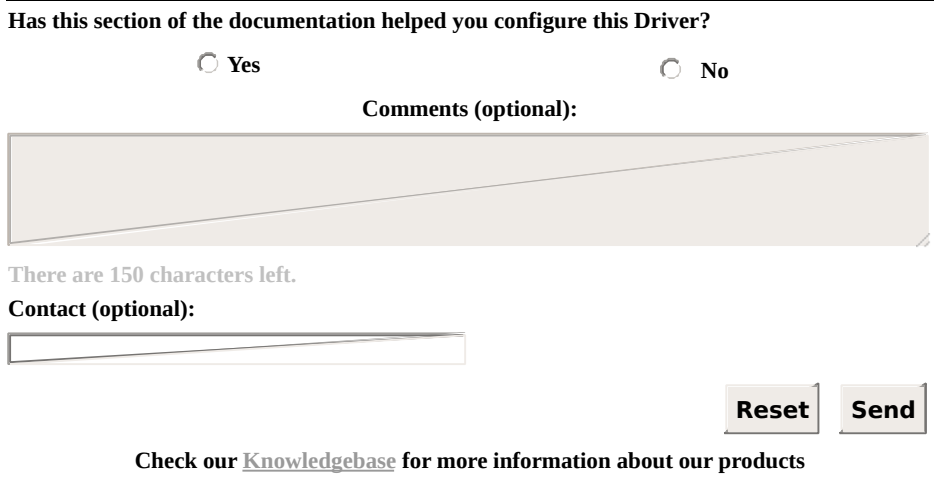

# <span id="page-322-0"></span>**IO.Serial.DataBits** [Top](#page-0-0) [Previous](#page-321-0) [Next](#page-323-0)

**9** Specifies the number of data bits to configure the serial port. Possible values are the following:

- **5**: Five data bits
- **6**: Six data bits
- **7**: Seven data bits
- **8**: Eight data bits

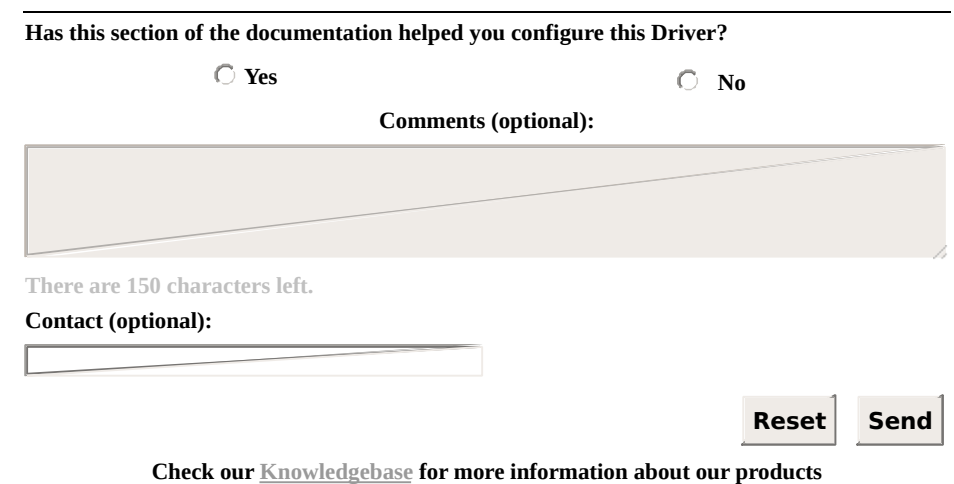

## <span id="page-323-0"></span>**IO.Serial.DelayAfterMs** [Top](#page-0-0) [Previous](#page-322-0) [Next](#page-324-0)

**9** Number of milliseconds to delay after the last byte is sent through the serial port, but before turning the **RTS** signal off. Available only when the **[IO.Serial.RTS](#page-330-0)** property is configured to **Toggle** and the **IO.Serial. WaitCTS** property is configured to False.

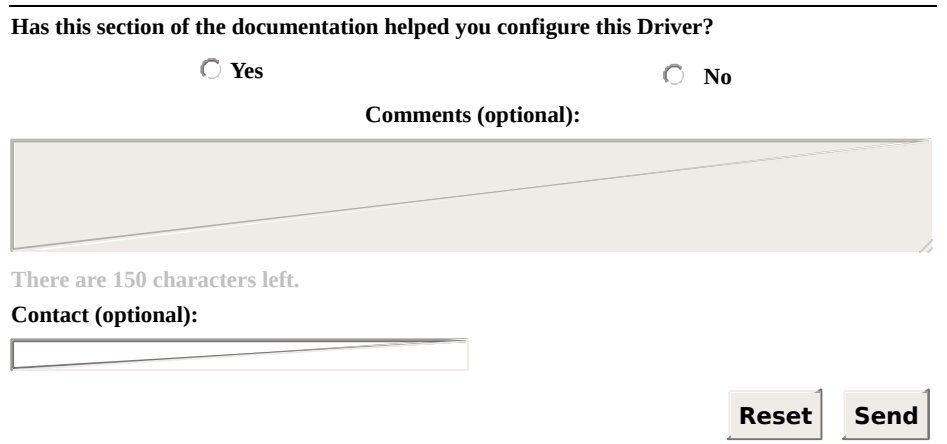
### <span id="page-324-0"></span>**IO.Serial.DelayBeforeMs** [Top](#page-0-0) [Previous](#page-323-0) [Next](#page-325-0)

Number of milliseconds to delay after turning the **RTS** signal on, but before data is sent. Available only when the **[IO.Serial.RTS](#page-330-0)** property is configured to **Toggle** and the **[IO.Serial.WaitCTS](#page-333-0)** property is configured to False.

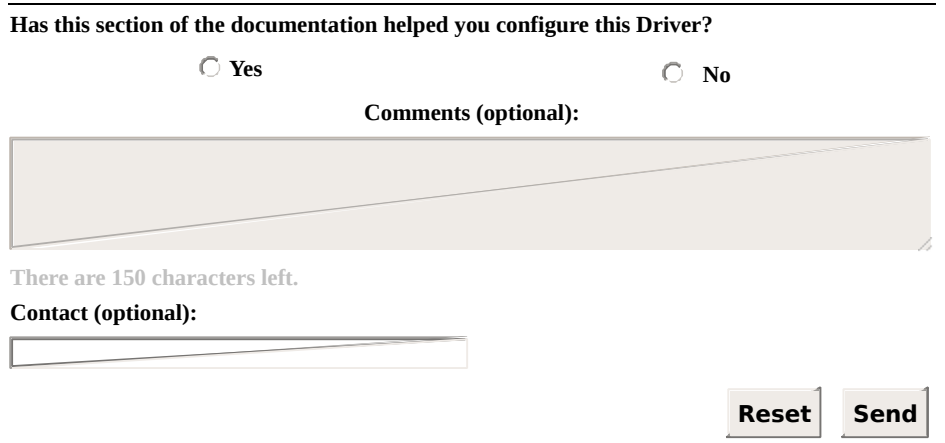

## <span id="page-325-0"></span>**IO.Serial.DTR** [Top](#page-0-0) [Previous](#page-324-0) [Next](#page-326-0)

Indicates how a Driver deals with the **DTR** signal:

- **OFF**: **DTR** signal is always turned off
- **ON**: **DTR** signal is always turned on

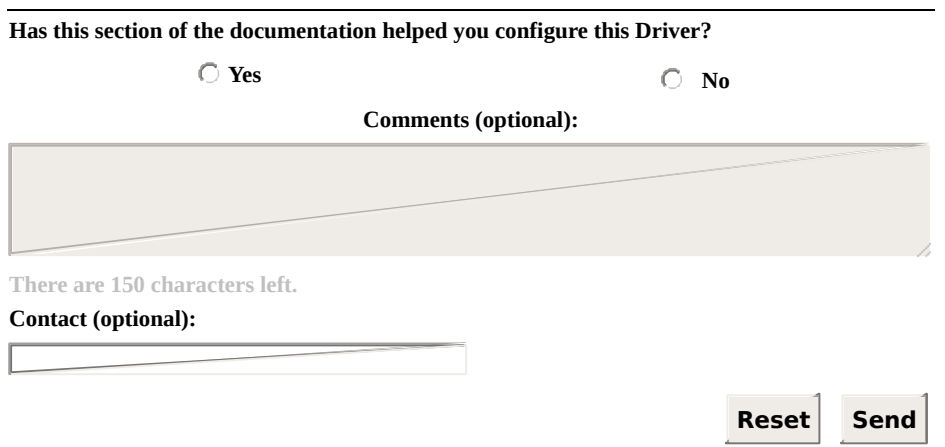

# <span id="page-326-0"></span>**IO.Serial.InterbyteDelayUs** [Top](#page-0-0) [Previous](#page-325-0) [Next](#page-327-0)

Delay time, in milliseconds (1/1000000 of a second), for each two bytes sent through the **Serial** Interface.

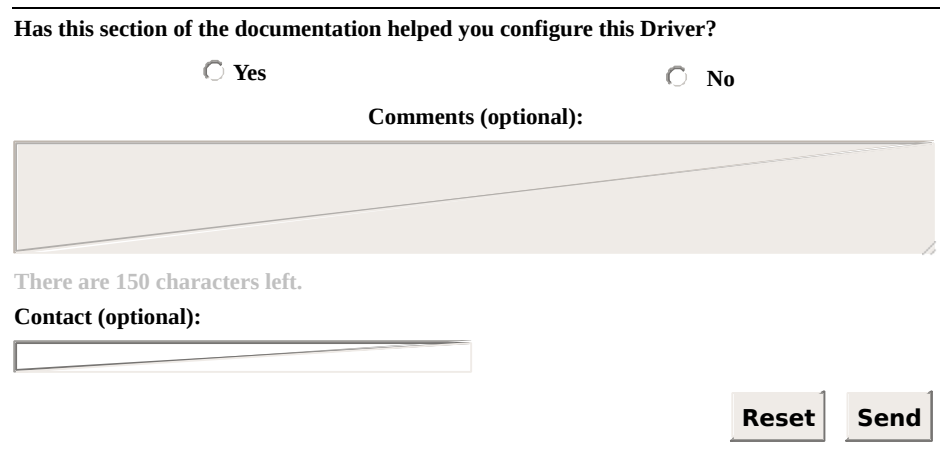

## <span id="page-327-0"></span>**IO.Serial.InterframeDelayMs** [Top](#page-0-0) [Previous](#page-326-0) [Next](#page-328-0)

**9** Delay time, in milliseconds, before sending a packet after the last packet sent or received.

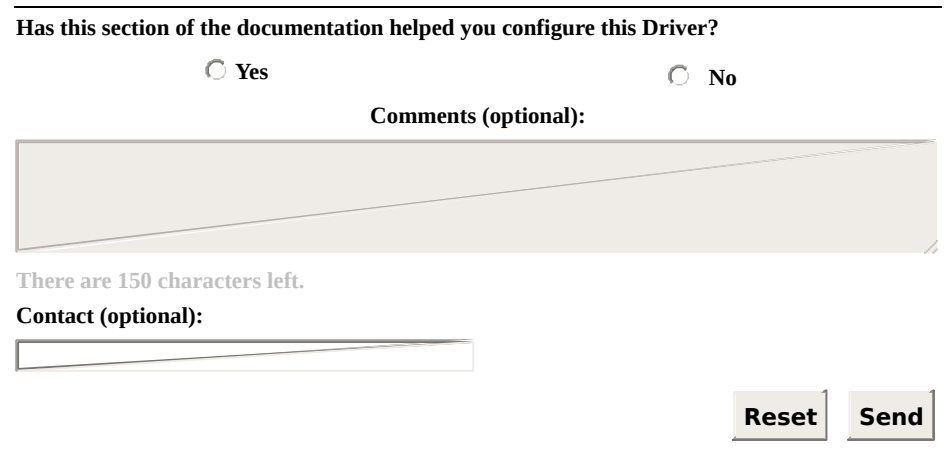

#### <span id="page-328-0"></span>**IO.Serial.Parity** [Top](#page-0-0) [Previous](#page-327-0) [Next](#page-329-0)

A Specifies a parity for the configuration of the serial port. Possible values are the following:

- **E or Even**: Even parity
- **N or None**: No parity
- **O or Odd**: Odd parity
- **M or Mark**: Mark parity
- **S or Space**: Space parity

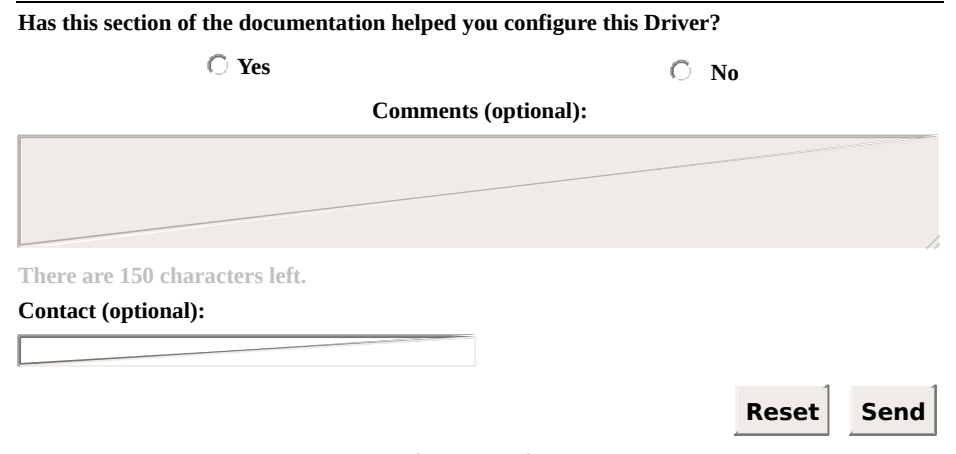

**Check our [Knowledgebase](http://kb.elipse.com.br/en-us) for more information about our products**

## <span id="page-329-0"></span>**IO.Serial.Port** [Top](#page-0-0) [Previous](#page-328-0) [Next](#page-330-0)

Number of the local serial port:

- **1**: Uses the COM1 port
- **2**: Uses the COM2 port
- **3**: Uses the COM3 port
- **n**: Uses the COM*n* port

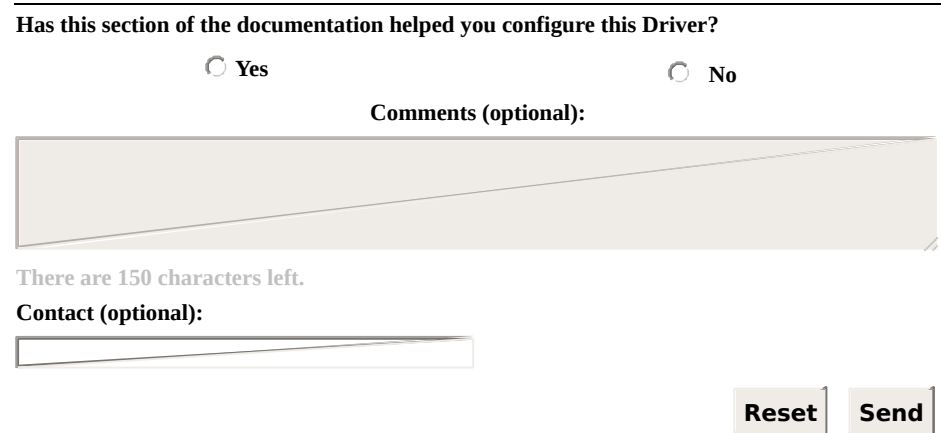

**Check our [Knowledgebase](http://kb.elipse.com.br/en-us) for more information about our products**

## <span id="page-330-0"></span>**IO.Serial.RTS** [Top](#page-0-0) [Previous](#page-329-0) [Next](#page-331-0)

Indicates how a Driver deals with the **RTS** signal:

- **OFF**: **RTS** signal always off
- **ON**: **RTS** signal always on
- **Toggle**: Turns the **RTS** signal on when transmitting data and turns the **RTS** signal off when not transmitting data

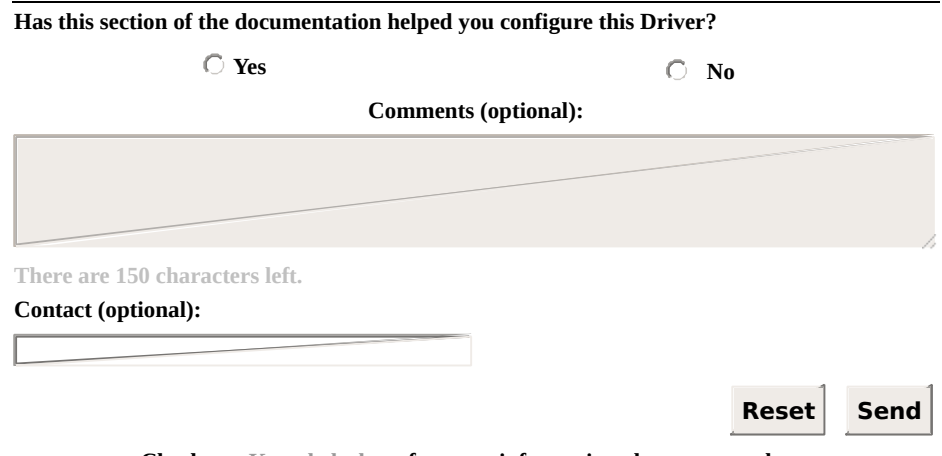

## <span id="page-331-0"></span>**IO.Serial.StopBits** [Top](#page-0-0) [Previous](#page-330-0) [Next](#page-332-0)

**9** Specifies the number of stop bits for the configuration of the serial port. Possible values are the following:

- **1**: One stop bit
- **2**: One and a half stop bit
- **3**: Two stop bits

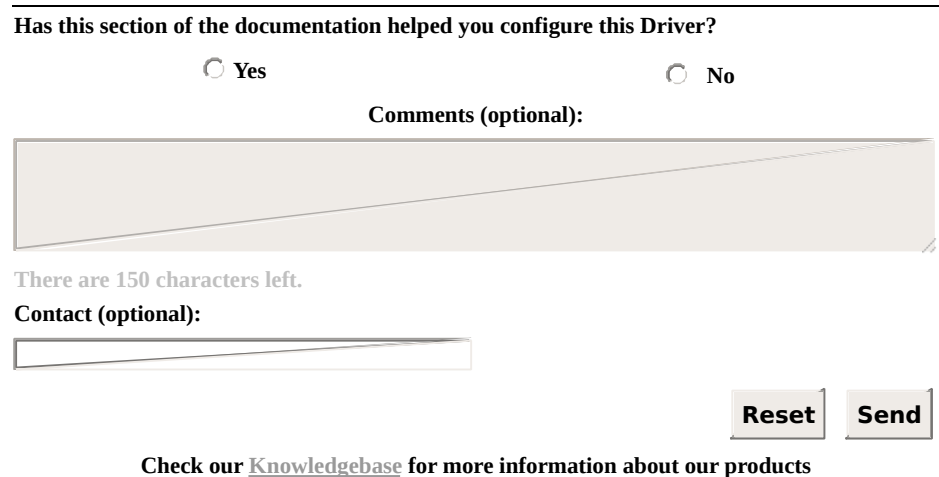

## <span id="page-332-0"></span>**IO.Serial.SupressEcho** [Top](#page-0-0) [Previous](#page-331-0) [Next](#page-333-0)

Use a value different from 0 (zero) to enable suppressing the echo or 0 (zero) to disable it.

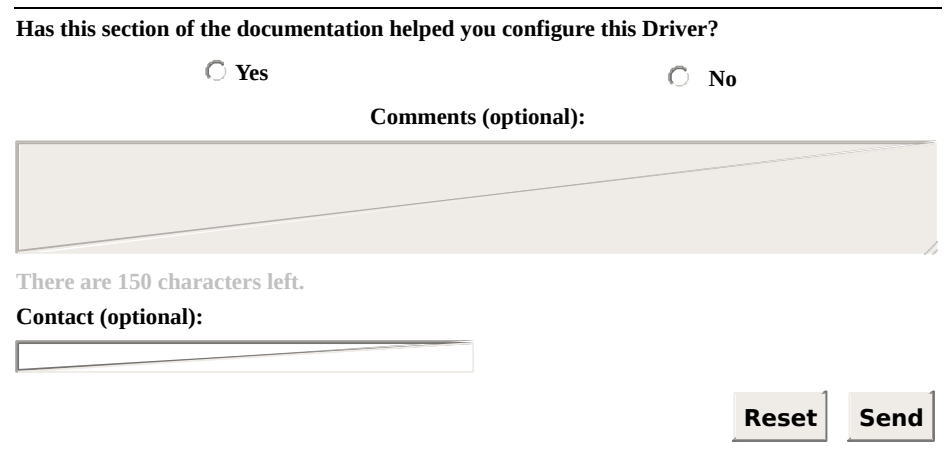

#### <span id="page-333-0"></span>**IO.Serial.WaitCTS** [Top](#page-0-0) [Previous](#page-332-0) [Next](#page-334-0)

■ Configure to True to force a Driver to wait for the **CTS** signal before sending bytes when the **RTS** signal is turned on. Available only when the **[IO.Serial.RTS](#page-330-0)** property is configured to **Toggle**.

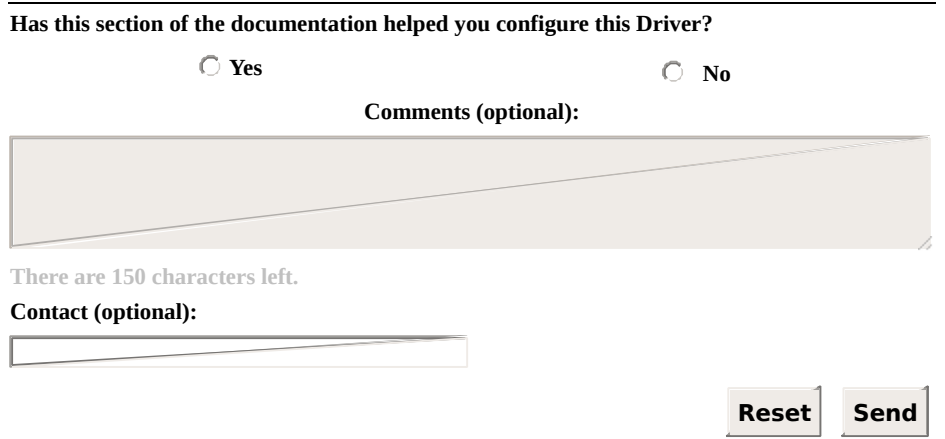

# <span id="page-334-0"></span>**Driver Revision History** [Top](#page-0-0) [Previous](#page-333-0)

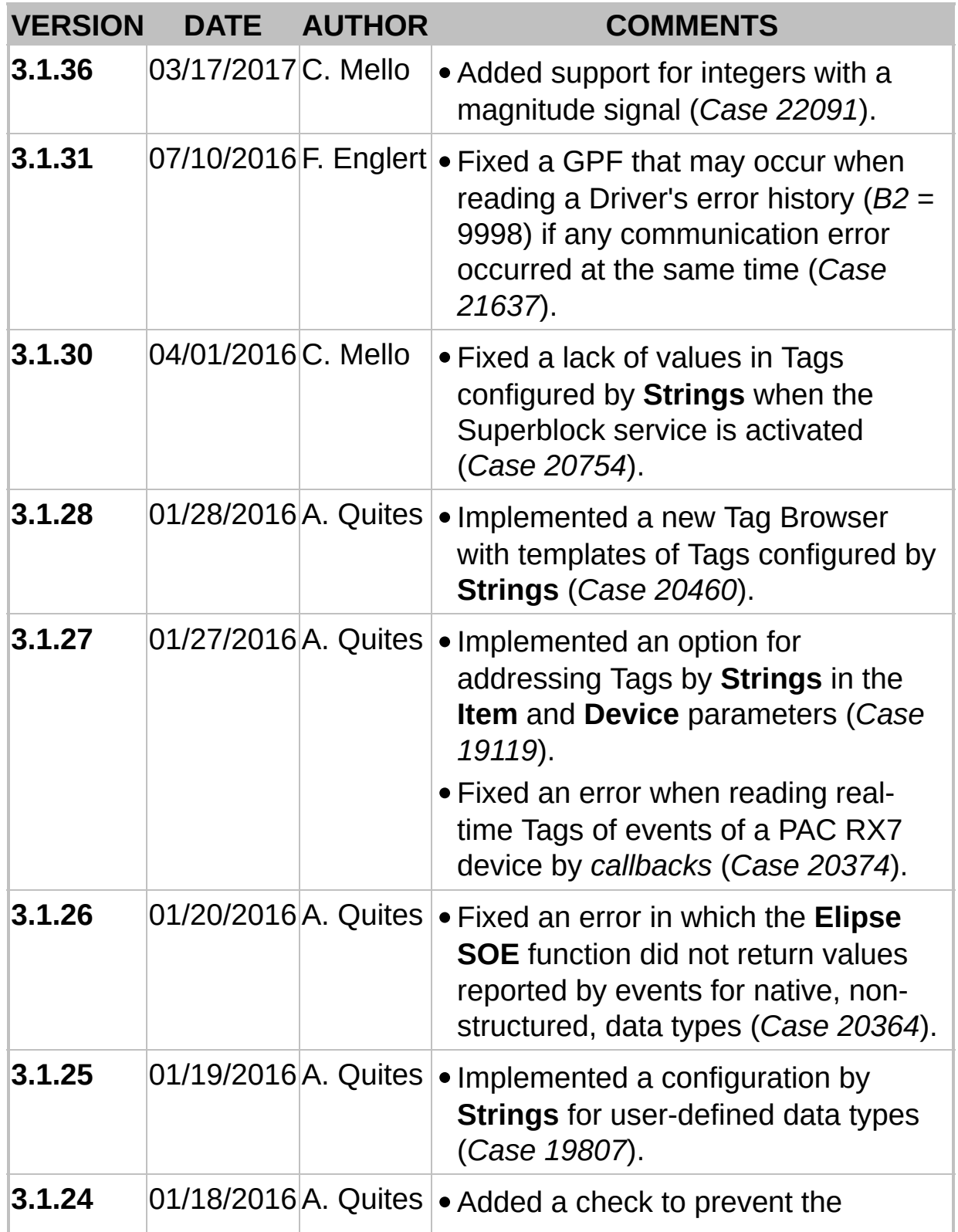

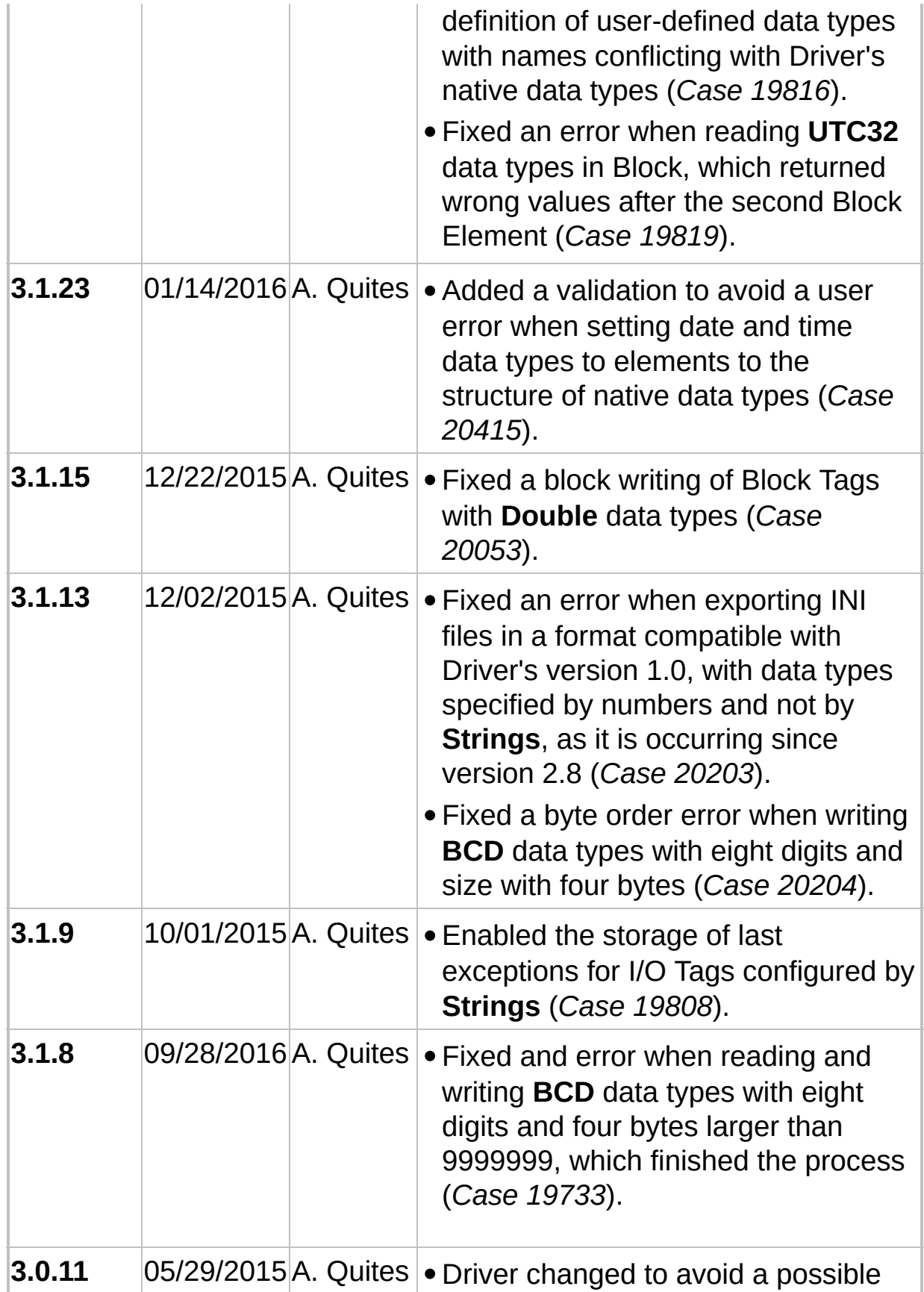

strange behavior when reconnecting after a time-out in callback Tags (SOE), with the **Reconnect after Timeout (Ethernet only)** option enabled. Two simultaneous connections followed by two disconnections may occur, for example (*Case 14775*).

- Fixed an error when recording operations on Driver's configuration window, on **Operations** tab, which lead to, when removing operations at the end of the list, eventually they returned to the list when the window is closed by clicking **OK** and reopened right after (*Case 14874*).
- Fixed a problem that could generate a loss of information about the last exception in rare cases when valid frames are received with a correct CRC, but they are not meant to the current request. It may occur when using **Modbus RTU** in **Ethernet TCP/IP** layer on slow networks (*Case 15314*).
- Fixed a leak of handles of a download thread of mass memory of GE PAC RX7 (*Case 16404*).
- Fixed an error in which the Driver could ignore the last **String** characters read from a device when one of the swap options where configured in the operation (*Case 16744*).
- Fixed an error when reading operations with the **Use bit mask**

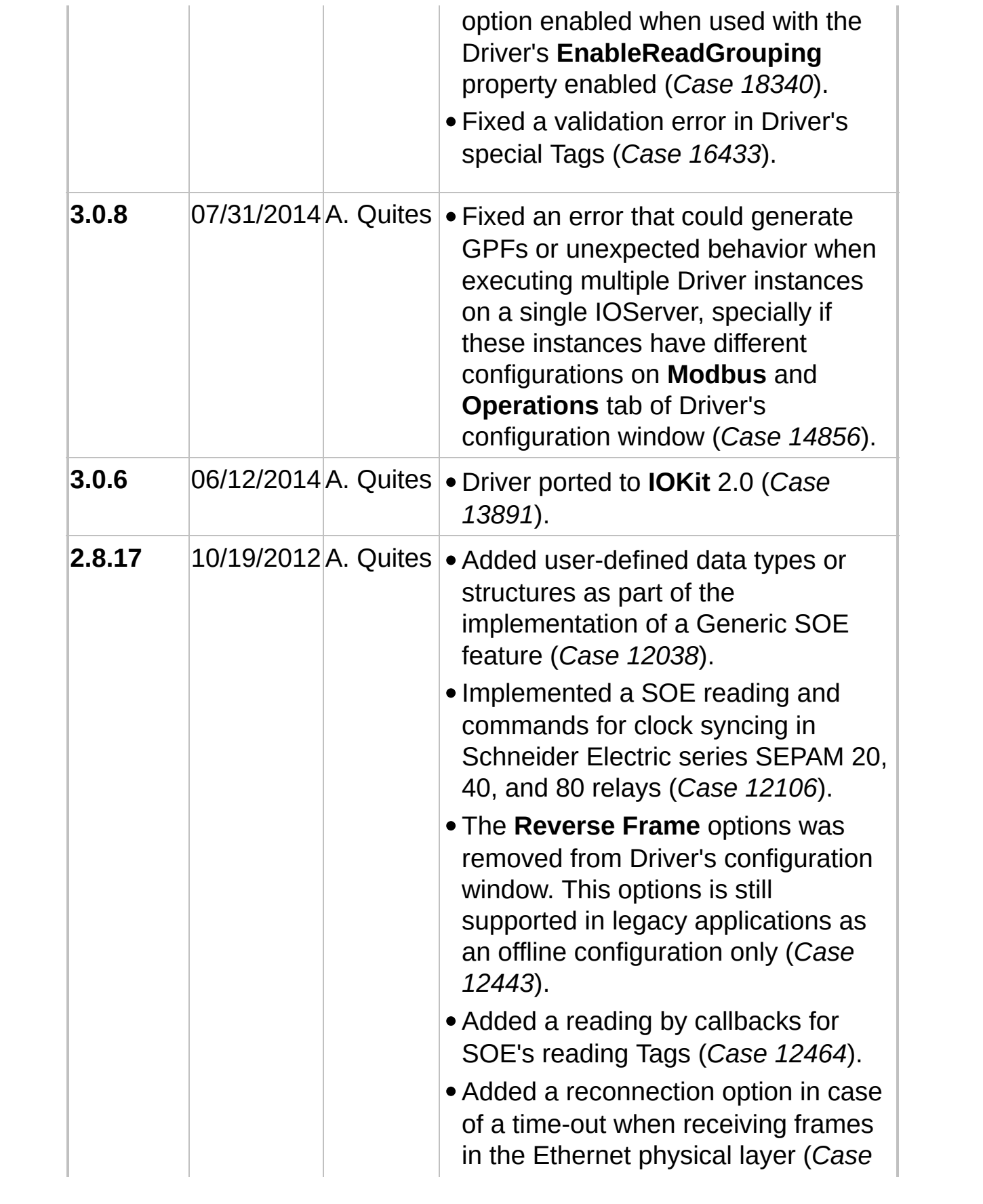

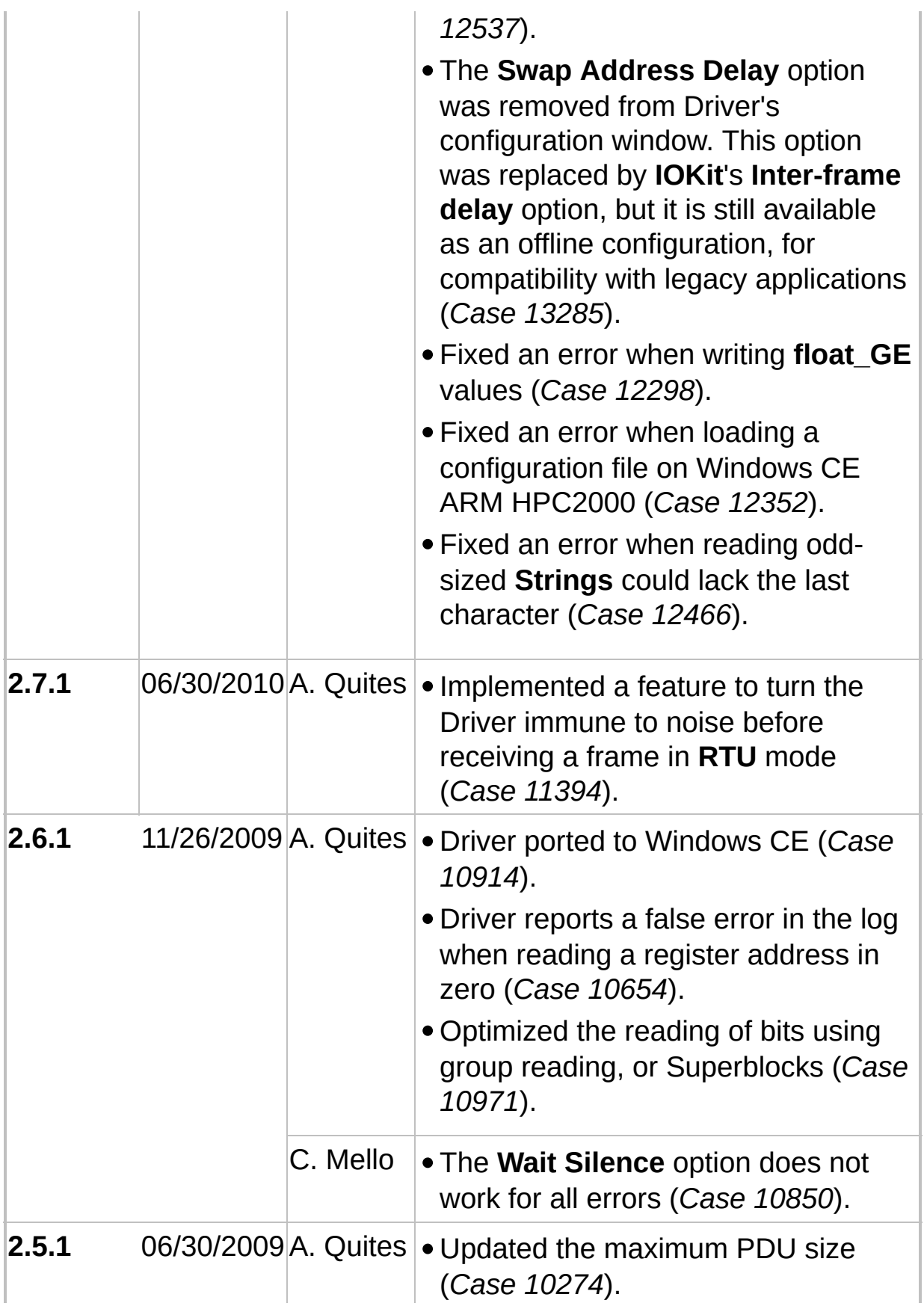

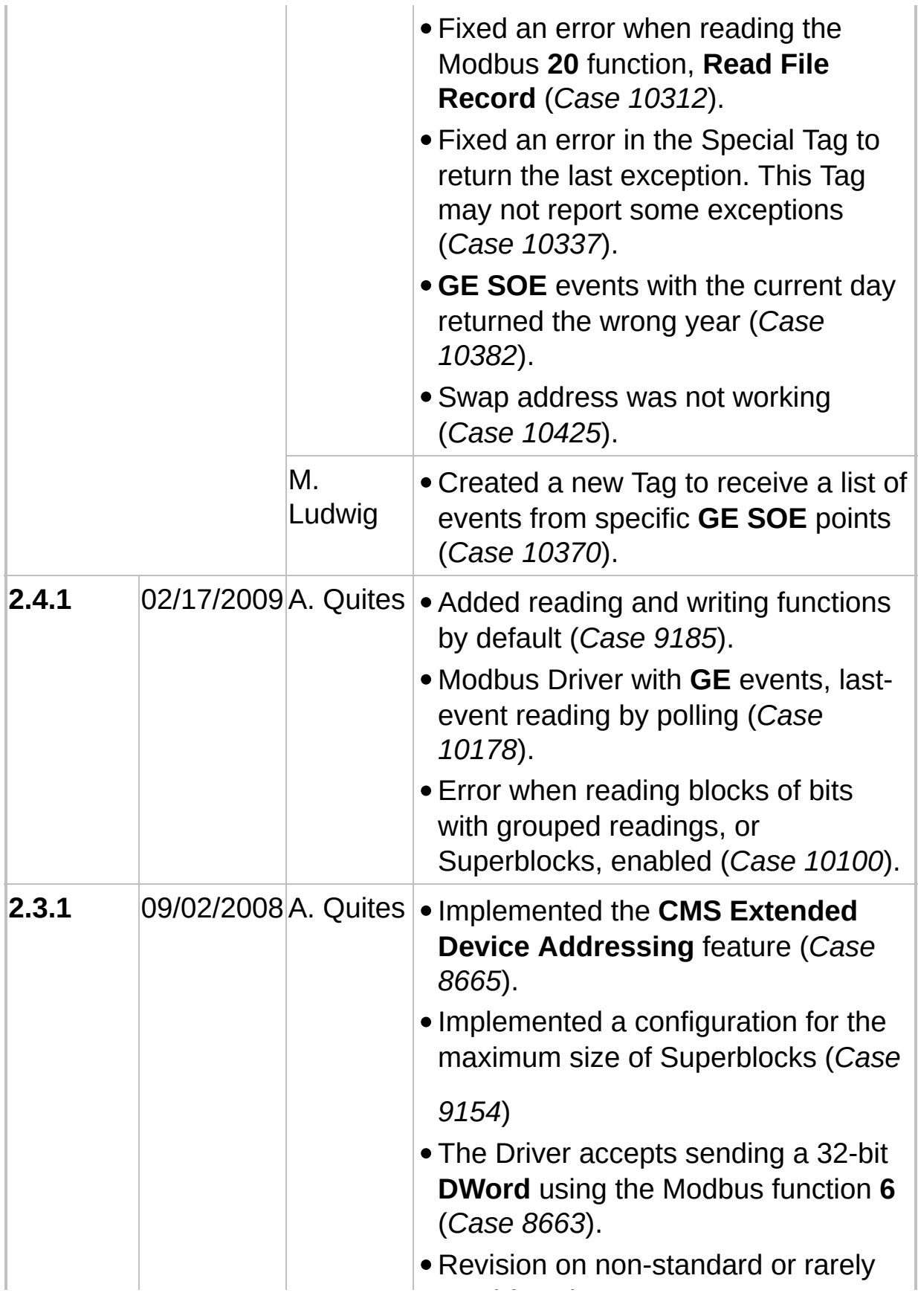

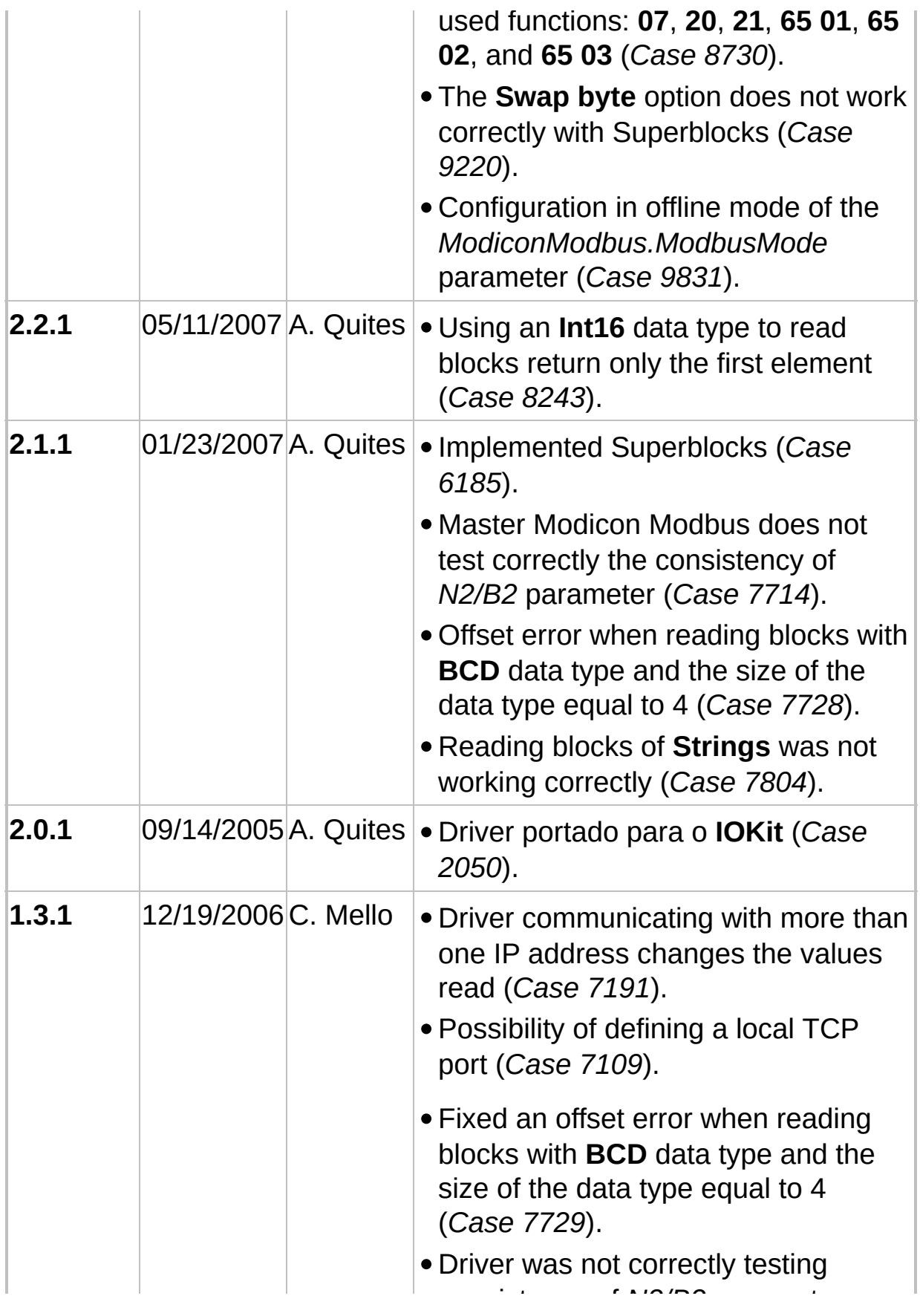

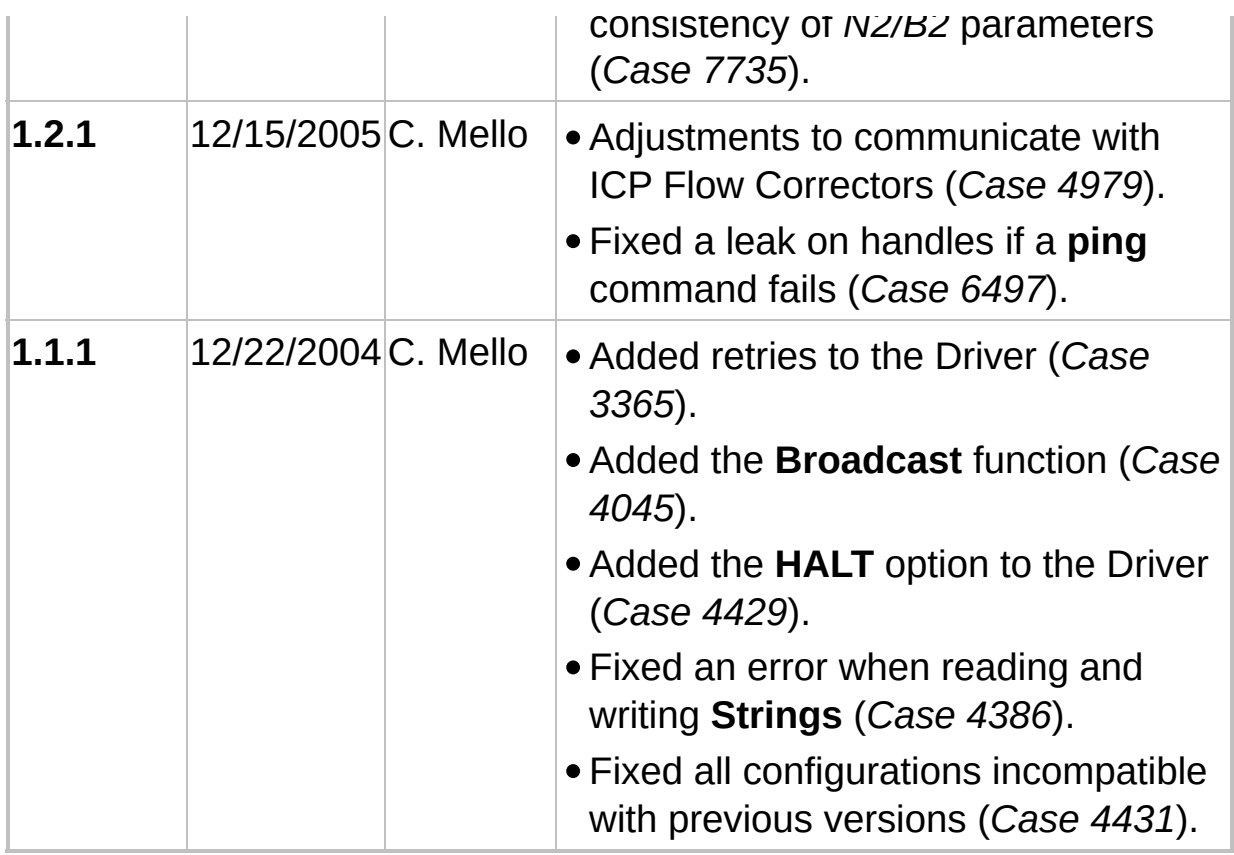